#### وبايونا بو Cisco Spark Room 55 **API Reference Guide** Cisco Spark Room 55 **CISCO**

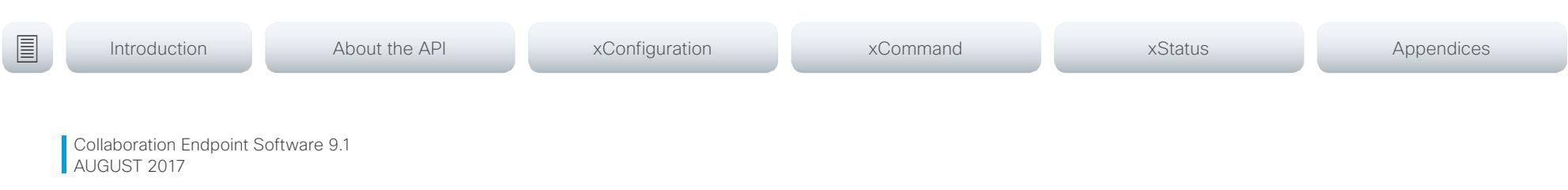

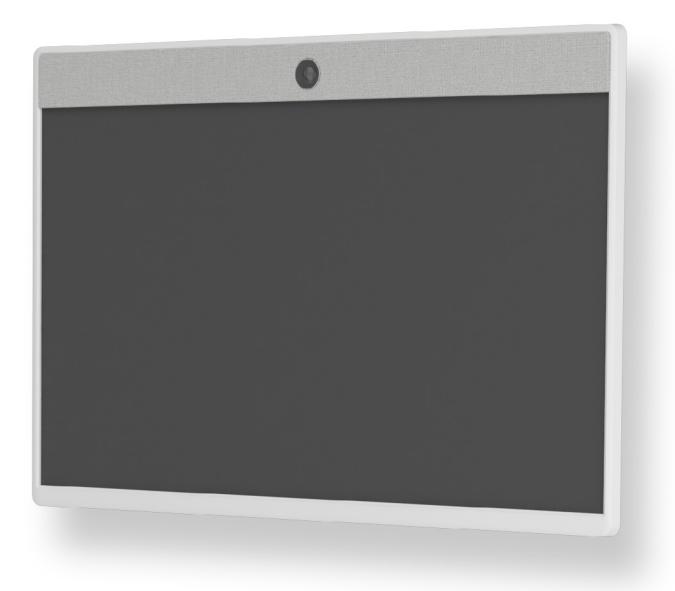

# Application Programming Interface (API) Reference Guide

Cisco Spark Room 55

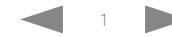

# $\pm 1$  ]  $\pm 1$  ]  $\pm \pm$

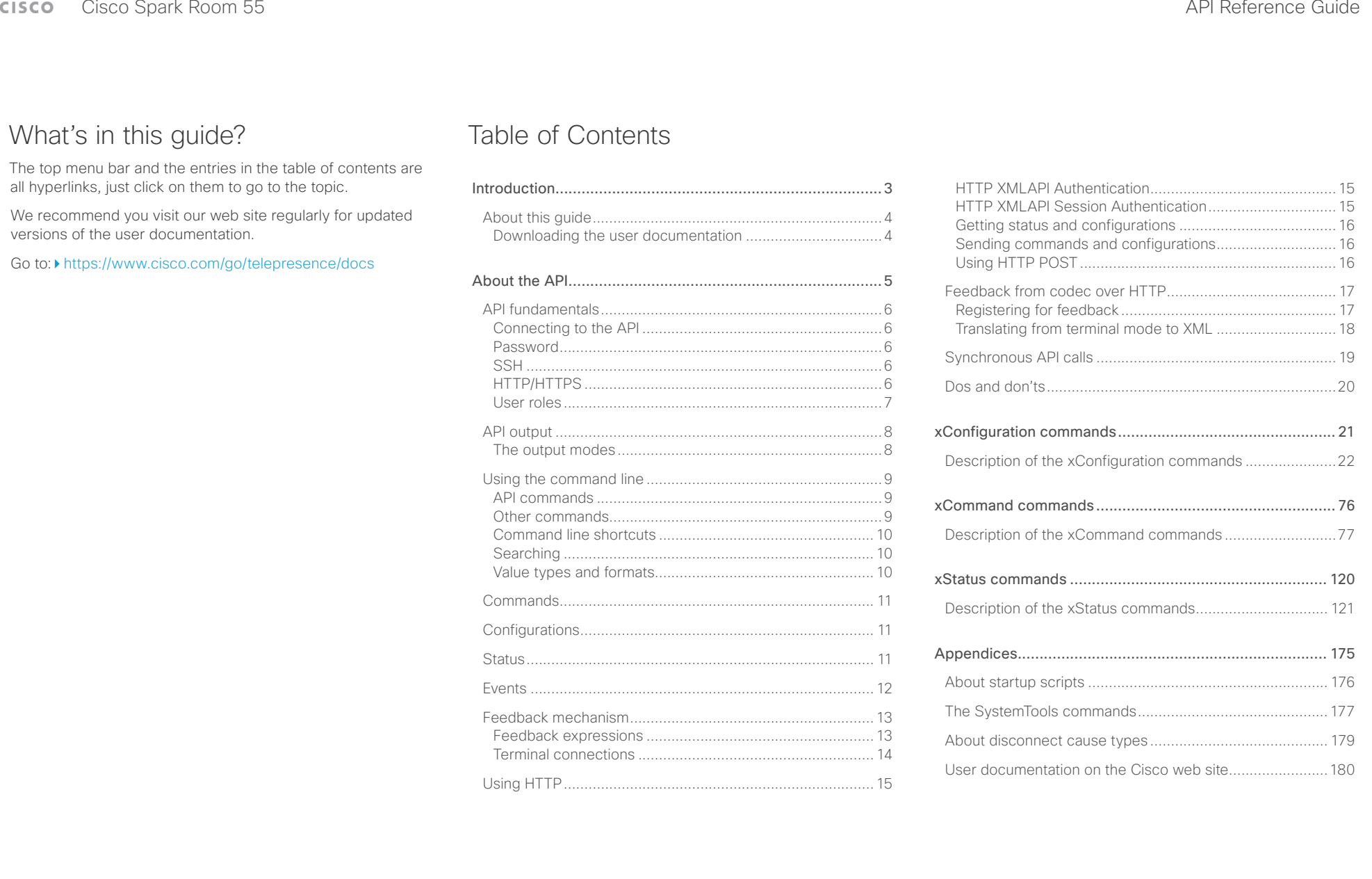

#### <span id="page-2-0"></span> $\pm1$   $\pm1$   $\pm1$ Cisco Spark Room 55 API Reference Guide **CISCO**

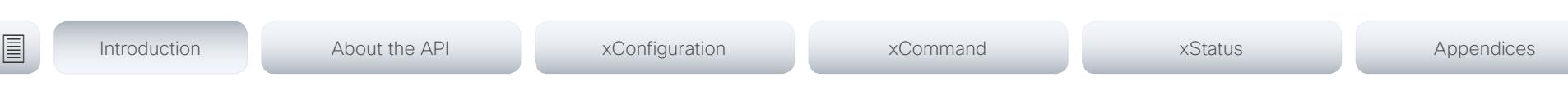

Chapter 1

# Introduction

D15387.01 Cisco Cisco Spark Room 55 API Reference Guide CE9.1, AUGUST 2017. 3 Copyright © 2017 Cisco Systems, Inc. All rights reserved.

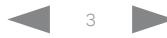

### <span id="page-3-0"></span>cisco Cisco Spark Room 55 API Reference Guide Cisco Spark Room 55

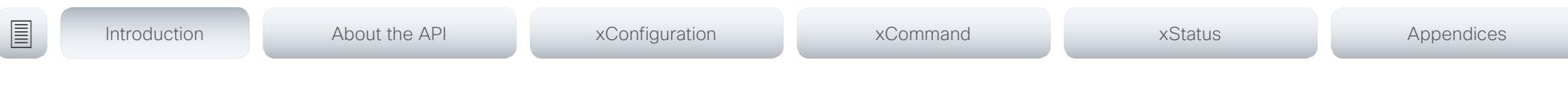

## About this guide

This guide introduces you to the Application Programmer Interface (API) for the Collaboration Endpoint software, and serves as a reference guide for the command line commands for the following product:

• Cisco Spark Room 55

NOTE: Only the commands marked with user role Integrator or Roomcontrol are applicable to Cisco Spark registered room devices. To find more information on Cisco Spark room devices, visit: ▶ <https://help.webex.com/>

Downloading the user documentation

You can download the user documentation from the Cisco web site, go to:

<https://www.cisco.com/go/telepresence/docs>

Guidelines for how to find the documentation on the Cisco web site are included in the  $\blacktriangleright$  User documentation on the [Cisco web site](#page-179-1) appendix.

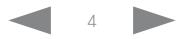

#### <span id="page-4-0"></span> $\pm 1$  and  $\pm 1$ Cisco Spark Room 55 API Reference Guide **CISCO**

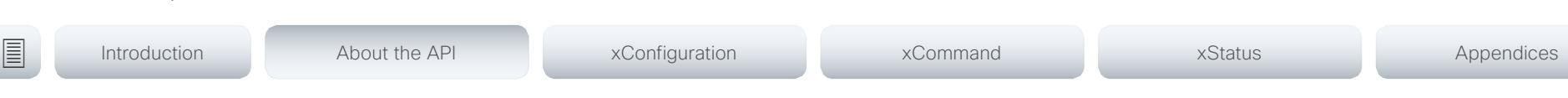

Chapter 2

# About the API

D15387.01 Cisco Cisco Spark Room 55 API Reference Guide CE9.1, AUGUST 2017. 5 Copyright © 2017 Cisco Systems, Inc. All rights reserved.

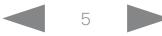

#### <span id="page-5-0"></span>وبالتوابذ Cisco Spark Room 55 **API Reference Guide** Cisco Spark Room 55 **CISCO**

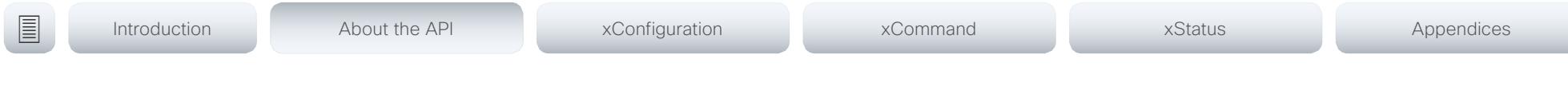

## API fundamentals

This chapter contains a top-level view of the mechanisms supported by the codec API.

Here you can read about how to access the API, how to use the command line and what the different parts of the API can be used for. This chapter also describes how to use the feedback functions that are available for the codec.

The API consists of four major groups:

- Commands
- Configurations
- **Status**
- Events

These four groups are hierarchically organized, which makes it easier to find related functionality. You can find the complete lists of all commands, configurations and statuses in the following chapters.

NOTE: The commands return values that may affect how the codec interacts with 3rd party systems. These may change from release to release and are not documented.

## Connecting to the API

There are several ways to access the codec API. Regardless of which method you choose, the structure of the API stays the same. Choose the connection method that suits your application best. Before you start, please read this section about the different methods, as some of those may require additional configuration changes before being enabled.

The following configurations, apart from password, can be set from the System configuration menu on the web interface or from the command line interface. All of the examples are for the command line interface.

### Password

The video system is delivered with a default user account with full credentials. The user name is admin, and initially, no password is set for the default user.

It is mandatory to set a password for the admin user in order to restrict access to system configuration. You should in addition set a password for any other user with similar credentials.

You can set the password on the codec's web interface. Open a web browser and enter the IP address of the video system in the address bar and log in. Click your user name in the upper right corner and choose *Change password* in the drop down menu.

## **SSH**

SSH is a secure TCP/IP connection and it is enabled by default on the codec. It can be disabled. You need a SSH client, such as PuTTY, to access the API over SSH.

xConfiguration NetworkServices SSH Mode:  $<$ Off $.$ On $>$ 

## HTTP/HTTPS

As HTTP/HTTPS are connectionless protocols, there is no persistent connection. There are several ways of communicating with the API over HTTP.

In order to enable or disable the HTTP and HTTPS services, configure the following setting on the codec.

xConfiguration NetworkServices HTTP Mode: <HTTP+HTTPS, HTTPS, Off>

### Connecting

You can inspect the API by entering the IP address or host name of the codec in your favorite web browser. In the web interface, you can find the API documents under the menu section *Integration > Developer API*. The HTTP POST and GET methods are used to execute commands and get feedback from the codec. This is described in  $\blacktriangleright$ "Using HTTP" [on page 15](#page-14-1) in this document.

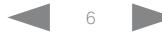

### <span id="page-6-0"></span>المتلبطين cisco Cisco Spark Room 55 API Reference Guide Cisco Spark Room 55

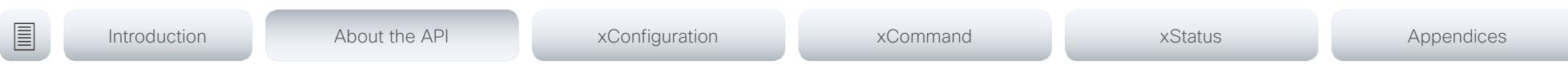

## User roles

A user account may hold one or a combination of user roles. A user account with full access rights, like the default admin user, should possess the ADMIN, USER and AUDIT roles.

#### These are the user roles:

ADMIN: A user with this role can create new users, change most settings, make calls, and search the contact lists. The user cannot upload audit certificates and change the security audit settings.

USER: A user with this role can make calls and search the contact lists. The user can modify a few settings, for example adjust the ringtone volume and set the time and date format.

AUDIT: A user with this role can change the security audit settings and upload audit certificates.

ROOMCONTROL: A user with this role can create in-room controls. The user has access to the In-room control editor and corresponding developement tools.

INTEGRATOR: A user with this role has access to settings, commands and status that are required to set up advanced AV scenarios, and to integrate our video systems with 3rd party equipment. Such a user can also create in-room controls.

#### Cisco Spark registered systems

If a video system is registered to Cisco's cloud service (Cisco Spark), only local users with the INTEGRATOR and ROOMCONTROL user roles are available.

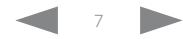

<span id="page-7-1"></span><span id="page-7-0"></span>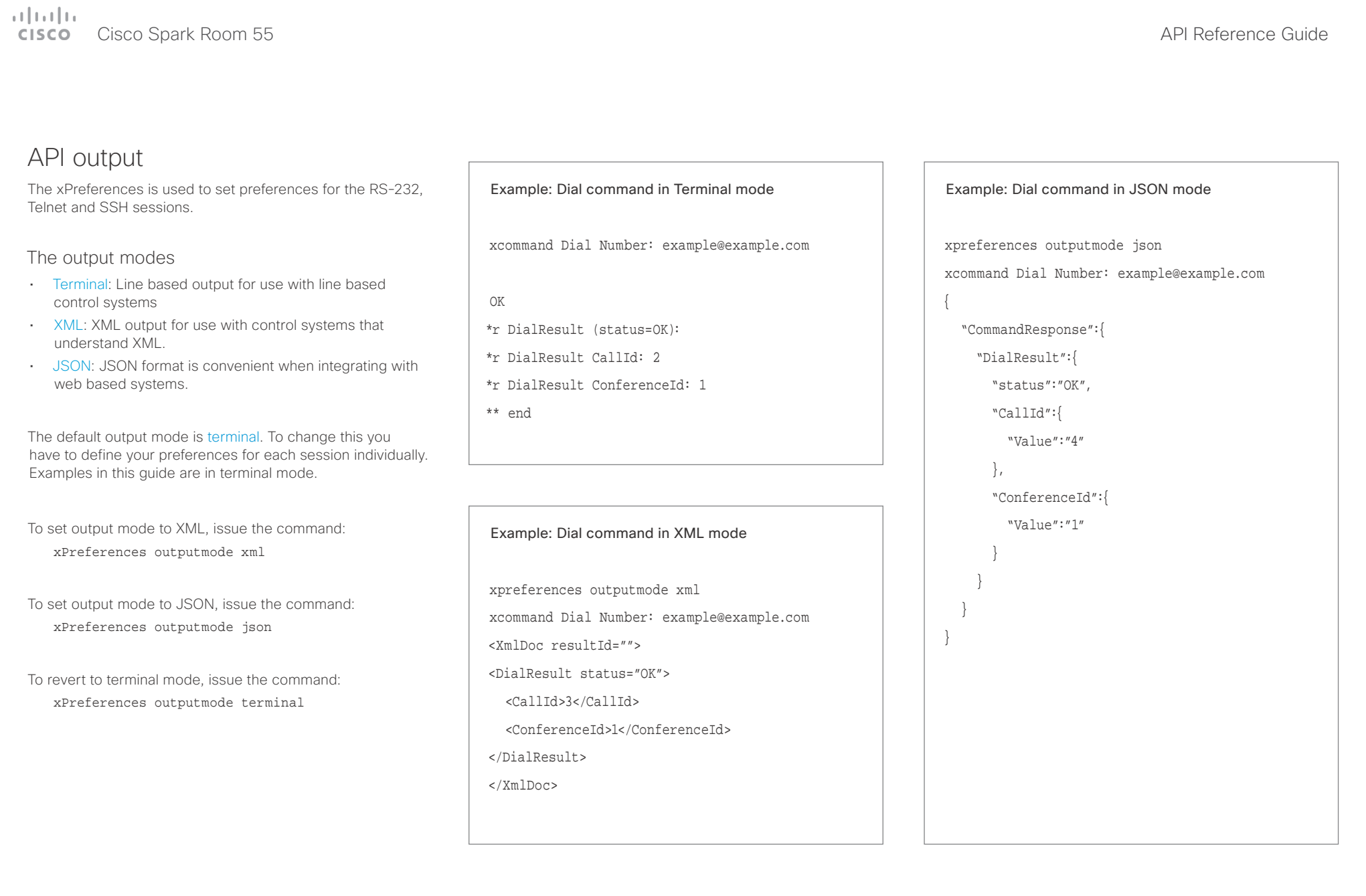

D15387.01 Cisco Cisco Spark Room 55 API Reference Guide CE9.1, AUGUST 2017. A Copyright © 2017 Cisco Systems, Inc. All rights reserved.

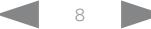

# <span id="page-8-0"></span>Cisco Spark Room 55 API Reference Guide

U

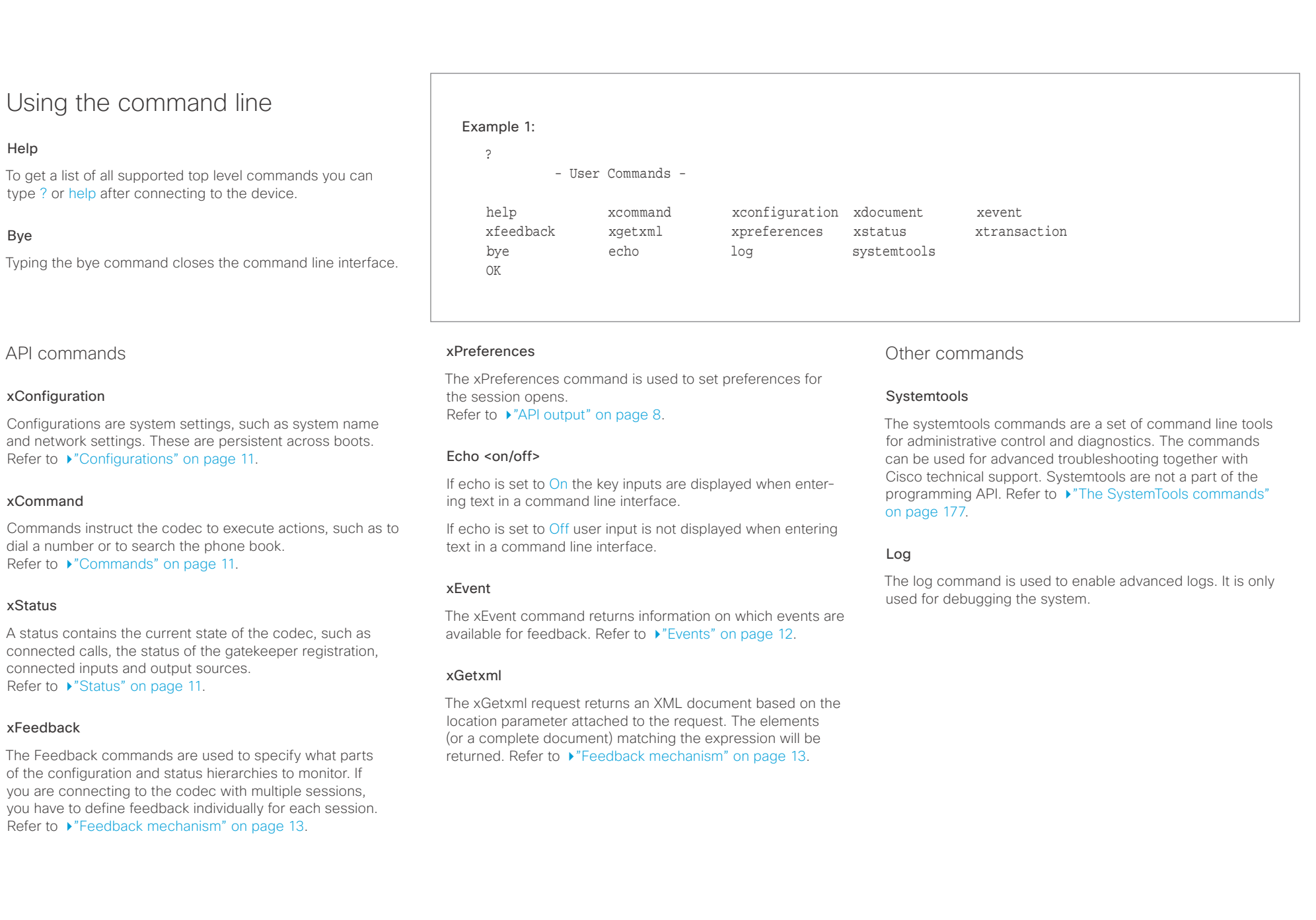

#### <span id="page-9-0"></span>وبالتوابذ extra Cisco Spark Room 55 API Reference Guide Cisco Spark Room 55

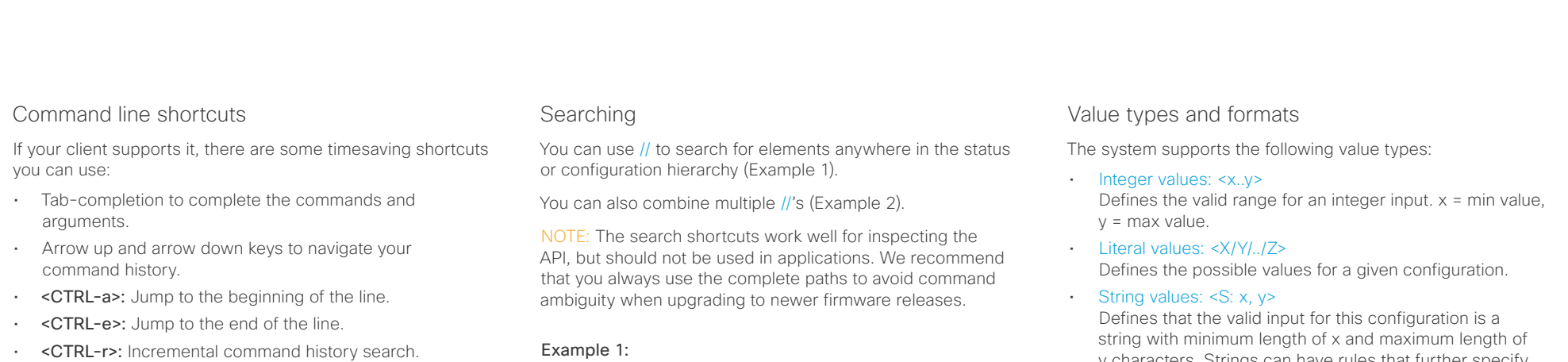

• <CTRL-w>: Erase the current line.

#### List all configurations that include words that starts with OUT and AUDIO:

xconfiguration //audio//out

\*c xConfiguration Audio Output InternalSpeaker Mode: On

\*c xConfiguration Audio Output Line 1 Mode: On \*c xConfiguration Audio Output Line 1 OutputType: LineOut

\*\* end

#### Example 2:

Get the resolution width of all connected sources for both inputs and outputs:

xStatus //vid//res//wid

- \*s Video Input Source 1 Resolution Width: 1920
- \*s Video Input Source 2 Resolution Width: 0
- \*s Video Output Connector 1 Resolution Width: 1920 \*s Video Output Connector 2 Resolution Width: 1920
- \*\* end

y characters. Strings can have rules that further specify their format and length.

#### Input values that contain spaces need to be quoted

Any values for configurations and commands containing spaces must be enclosed in quotes. Quotes are not necessary for values without spaces.

#### Example:

Correct: xCommand dial number: "my number contains spaces"

Correct: xCommand dial number: 12345

Incorrect: xCommand dial number: my number contains spaces

#### Case sensitivity

All commands are case-insensitive. All of the following commands will work.

XCOMMAND DIAL NUMBER: foo@bar.org xcommand dial number: foo@bar.org xCommand Dial Number: foo@bar.org

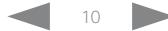

#### <span id="page-10-0"></span>عيانينا ب Cisco Spark Room 55 API Reference Guide Number of the Second Spark Room 55 API Reference Guide API Reference Guide **CISCO**

■ Introduction About the API xConfiguration xCommand xCommand xStatus Appendices

## <span id="page-10-2"></span>Commands

Commands instruct the codec to execute actions, such as to dial a number or to search the phone book. All commands start with the prefix xCommand followed by a command path.

Writing xCommand ? on the command line will list all the top level commands.

To view the complete list of commands and their parameters, write xCommand ?? on the command line.

Command arguments are key-value pairs.

When issuing a xCommand, the command consists of one argument and one required parameter. In this document the command usage is described for all xCommands, with both required and optional parameters. The optional parameters are in brackets.

#### Example: xCommand Dial Number: 123

- xCommand is the command prefix. The command to be executed is Dial.
- The example contains one argument, Number: 123. Number is the key and 123 is its value. The key/value pair is separated with ":".

<span id="page-10-1"></span>**Configurations** 

Configurations are system settings that are persistent across boots. Like commands, also configurations are structured in a hierarchy.

Writing xConfiguration ? on the command line lists all the top level configurations.

Writing xConfiguration ?? lists all configurations and their value spaces.

Writing xConfiguration lists all configurations and their current values. To list out only some of the configurations, write xConfiguration followed by one or more parts of the configuration paths.

#### Example: Set the H323 Authetication Password

Write in:

xConfiguration H323 Authentication Password:ThisIsThePassword1234

#### Example: Get the H323 Alias ID

Write in:

xConfiguration H323 Authentication Password

#### Result:

xConfiguration H323 Authentication Password \*c xConfiguration H323 Authentication Password: "\*\*\*\*\*\*\*\*\*\*\*\*\*\*\*\*\*\*\*\*\*"

\*\* end

## <span id="page-10-3"></span>**Status**

A status contains the current state of the codec, such as connected calls, the status of the gatekeeper registration, connected inputs and output sources.

Writing xStatus ? on the command line lists all top level statuses.

Writing xStatus lists all statuses and their current values.

To list out only some of the statuses, write xstatus followed by the relevant part of the status path (address expression):

xStatus <address expression>

# <span id="page-11-0"></span> $\pm 1$  ]  $\pm 1$  ]  $\pm \pm$

<span id="page-11-1"></span>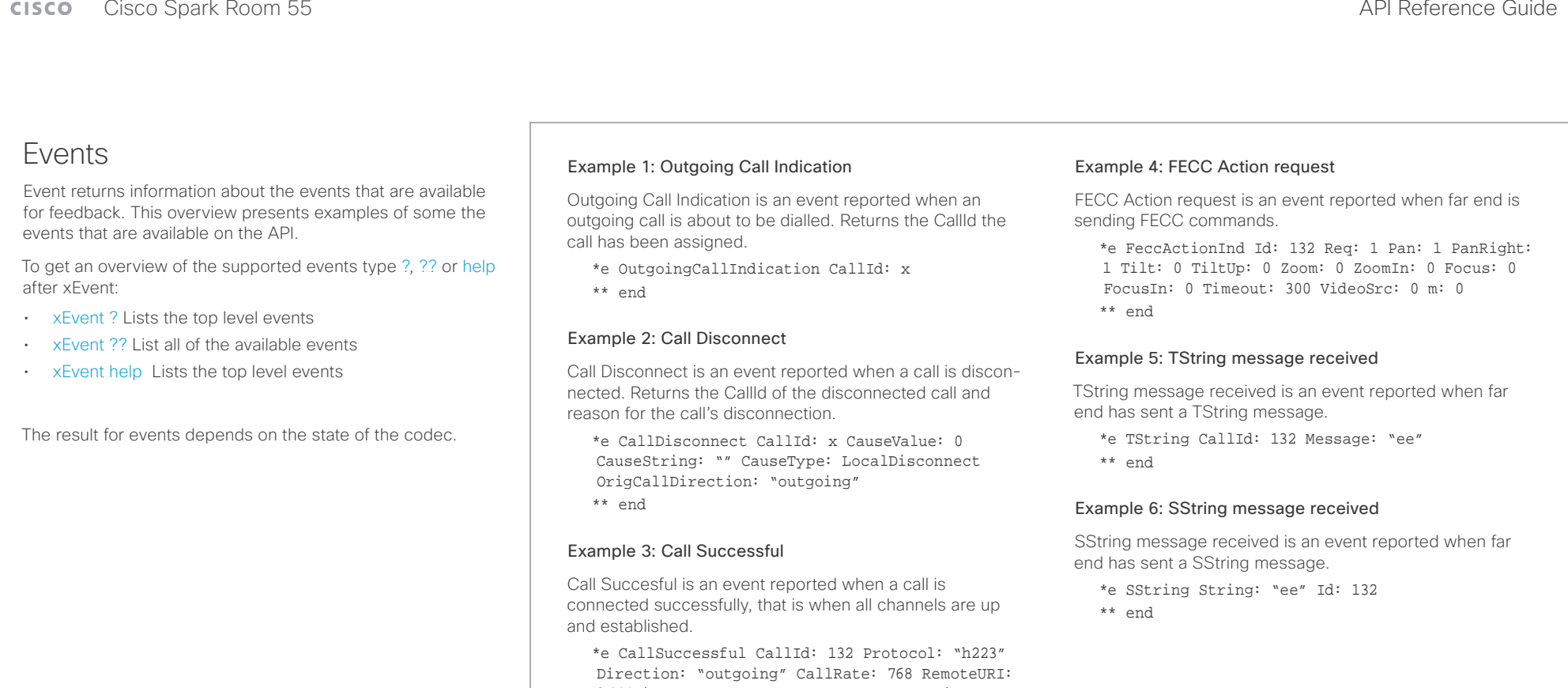

"h223:integratorHQ@company.com" EncryptionIn:

"Off" EncryptionOut: "Off"

\*\* end

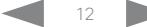

# <span id="page-12-0"></span>

<span id="page-12-1"></span>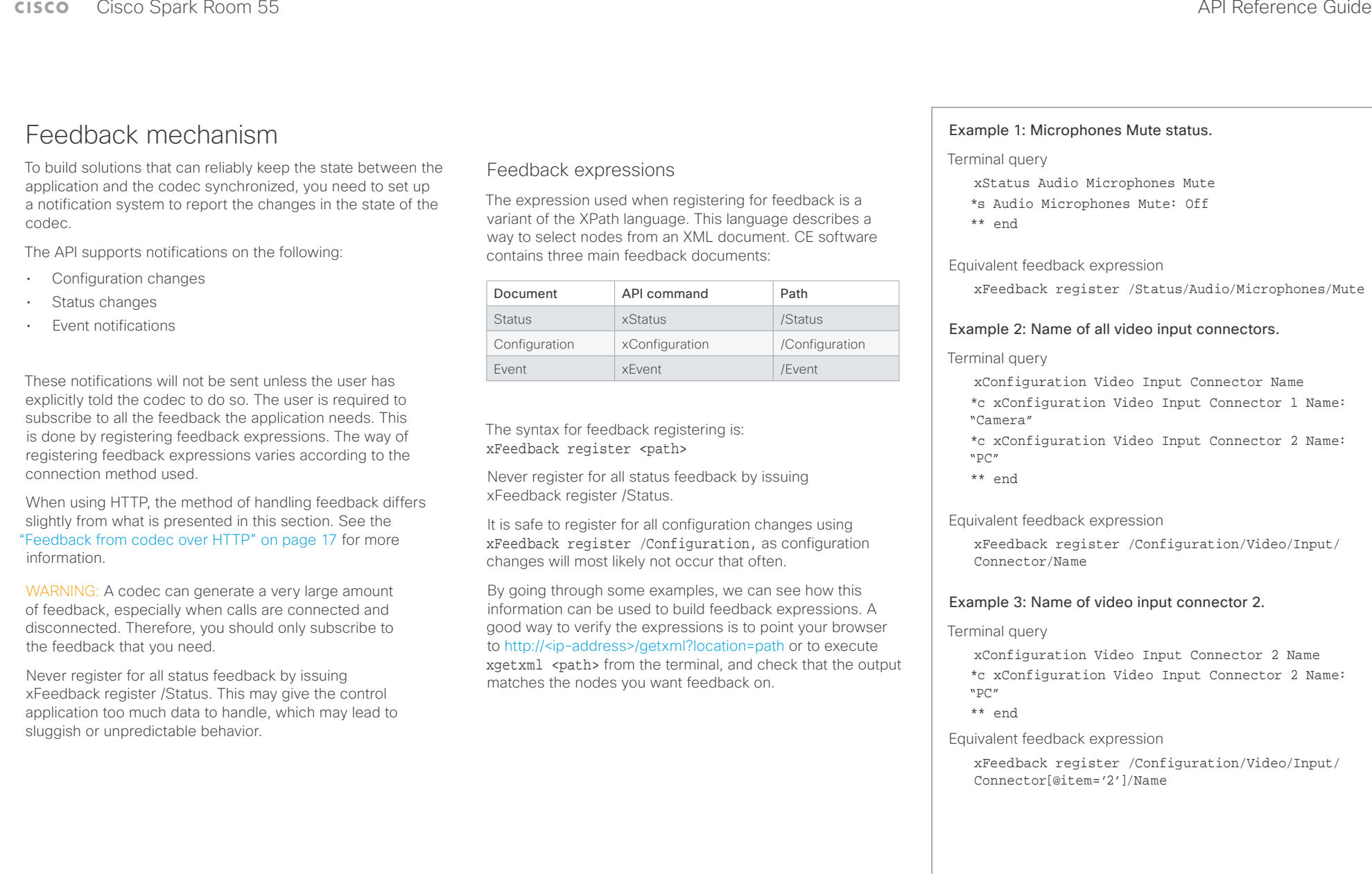

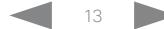

## <span id="page-13-0"></span> $\begin{array}{c} \begin{array}{c} \text{if } \text{if } \text{if } \text{if } \\ \text{else} \end{array} \end{array}$ Cisco Spark Room 55 API Reference Guide

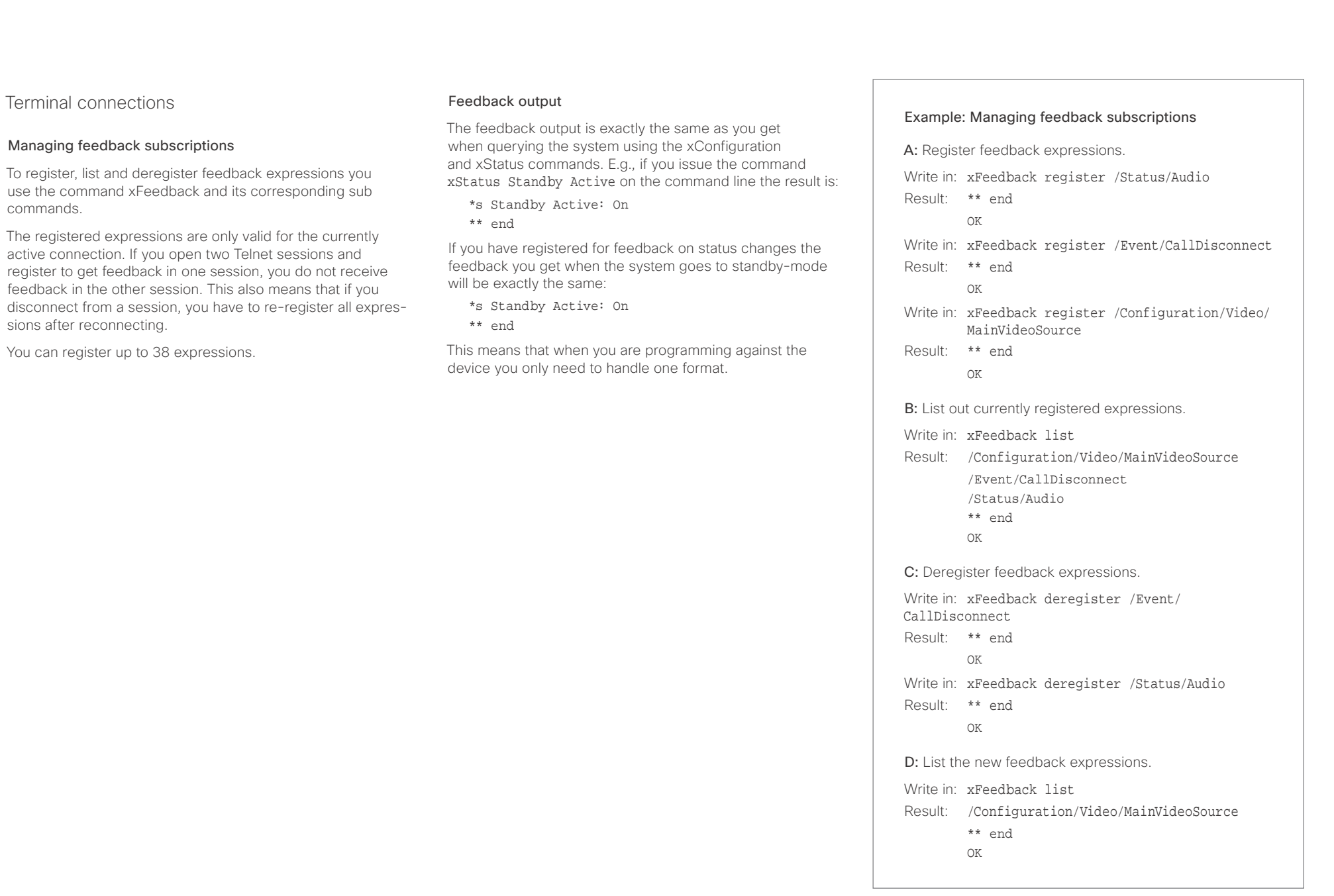

<span id="page-14-0"></span>■ Introduction About the API xConfiguration xCommand xCommand xStatus Appendices

## <span id="page-14-1"></span>Using HTTP

The codec supports sending commands and configurations over HTTP and HTTPS. It is also possible to retrieve configurations and statuses this way. This interface exposes the same API as the command line, but in XML format.

## HTTP XMLAPI Authentication

Access to the XMLAPI requires the user to authenticate using HTTP Basic Access Authentication as a user with 'ADMIN' role. Unauthenticated requests prompt a 401 HTTP response containing a Basic Access Authentication challenge. How to use HTTP Basic Access Authentication varies according to the HTTP library or tool that you are using.

If your application will be issuing multiple commands through the API, we highly recommend that you use Session Authentication (see below). The standard basic authentication does a full re-authentication per request, which may affect the performance of your application.

## HTTP XMLAPI Session Authentication

Authenticating with your username and password combination for each API request might introduce too much latency for some use-cases. To mitigate this, the API supports a session-based authentication mechanism.

### To open a session, issue a POST to

http://<ip-address>/xmlapi/session/begin with Basic Access Authentication. The response sets a SessionId-cookie that can be used with subsequent requests.

Note that when using API Session Authentication, it is important to explicitly close the session when you are done. Failing to do so may cause the device to run out of sessions, as there are a limited number of concurrent sessions available, and they do not time out automatically.

#### URL cheat sheet

The following table contains the main URLs used when accessing the API over HTTP.

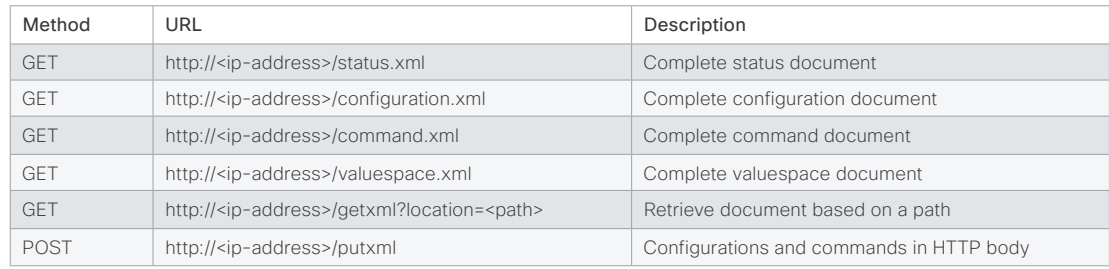

### Example: Starting a HTTP XMLAPI session

#### Request:

POST /xmlapi/session/begin HTTP/1.1 Authorization: Basic <Base64 encoded authentication string>

#### Response:

HTTP/1.1 204 No Content

Server: nginx/1.8.0

Connection: keep-alive

Set-Cookie: SessionId=f08102c8ce5aaf8fba23a7238 cc2ef464b990e18bfbb7fb048820c0e28955c54; Path=/; HttpOnly

This session counts toward the systems concurrent sessions limit.

With an open session, provide the SessionId cookie to following requests. Your tool/library may do this automatically.

#### Example: Using a HTTP XMLAPI session

#### Request:

GET /configuration.xml HTTP/1.1 Cookie: SessionId=f08102c8ce5aaf8fba23a7238cc2ef46 4b990e18bfbb7fb048820c0e28955c54

#### Response:

HTTP/1.1 200 OK Server: nginx/1.8.0 Content-Type: text/xml; charset=UTF-8 Content-Length: 43549 Connection: keep-alive <?xml version="1.0"?> <Configuration product="Cisco Codec" version="ce8.2.0" apiVersion="4"> ... </Configuration>

To close a session after use, issue a POST to http://<ip-address>/xmlapi/session/end with the provided cookie.

#### Example: Closing a HTTP XMLAPI session

#### Request:

POST /xmlapi/session/end HTTP/1.1 Cookie: SessionId=f08102c8ce5aaf8fba23a7238cc2ef46 4b990e18bfbb7fb048820c0e28955c54

#### Response:

HTTP/1.1 204 No Content Server: nginx/1.8.0 Connection: keep-alive Set-Cookie: SessionId=; Max-Age=0; Path=/; HttpOnly

# <span id="page-15-0"></span>admitted

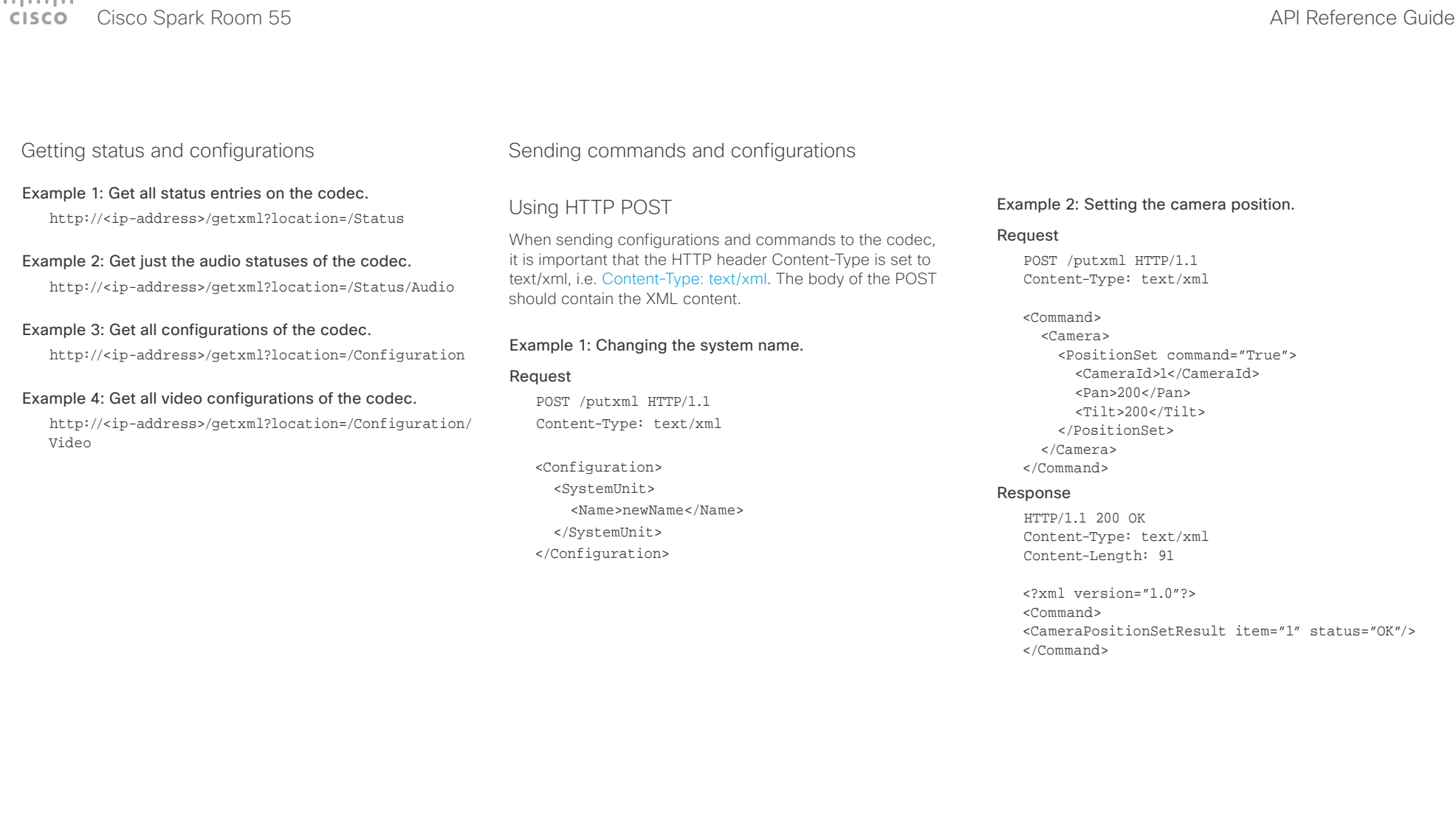

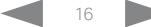

#### <span id="page-16-0"></span>وبا بوابر Cisco Spark Room 55 API Reference Guide Number of the Second Spark Room 55 API Reference Guide API Reference Guide **CISCO**

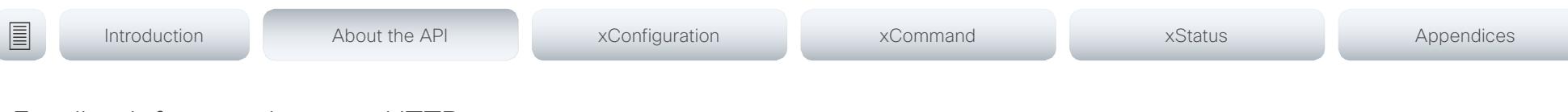

## <span id="page-16-1"></span>Feedback from codec over HTTP

You can get the device to post http feedback messages (also known as webhooks) on changes to the API state, e.g. statuses, events and configuration updates. The HTTP Post feedback messages will be sent to the specified ServerURL. You can choose between events being posted in either XML or JSON format. You can subscribe to changes on multiple parts of the API by register up to 15 different feedback expressions.

## Registering for feedback

The command for registering is xCommand HttpFeedback Register. The syntax for this command and its arguments are described in this section.

#### HttpFeedback Register syntax:

xCommand HttpFeedback Register Expression: <S: 1, 255> Expression: <S: 1, 255> FeedbackSlot(r): <1..4> Format: <XML, JSON> ServerUrl $(r)$ : <S: 1, 2048>

### HttpFeedback Register arguments:

FeedbackSlot: The codec can register up to 4 slots of servers requesting HTTP feedback. Set the registering to one of them.

Note: Do not use FeedbackSlot 3 in an environment where Cisco TelePresence Management Suite (TMS) is used as TMS uses this feedback slot to register its expressions.

ServerUrl: The URL to the HTTP server where you want the codec to post the HTTP feedback messages to.

Format: Set the format for the feedback from the HTTP server to XML or JSON.

Expression 1-15: The XPath expression specifies which parts of the Status, Configuration or Event documents are monitored. You can have from 1 to 15 XPath expressions

Register the expressions you want to receive feedback on. See the ["Feedback mechanism" on page 13](#page-12-1) section for more information about the expression formats.

Example: Registering feedback on configuration changes, disconnect events and call status changes.

POST /putxml HTTP/1.1 Content-Type: text/xml

#### <Command>

 <HttpFeedback> <Register command="True"> <FeedbackSlot>1</FeedbackSlot> <ServerUrl>http://127.0.0.1/ myhttppostscripturl</ServerUrl> <Format>XML</Format> <Expression item="1">/Configuration</ Expression> <Expression item="2">/Event/ CallDisconnect</Expression> <Expression item="3">/Status/Call</ Expression> </Register> </HttpFeedback> </Command>

#### Feedback output

When the codec notifies the registered HTTP server about changes, the body contains the same XML as when polling. There is however one small difference. The root-node contains an Identification node with children that specify the codec from which the notification originated. This means that you can handle multiple codecs with a single HTTP server URI.

#### Example: Audio volume changed.

<Configuration xmlns="http://www.company.com/XML/  $CUIL/2.0"$ 

<Identification>

 <SystemName>My System Name</SystemName> <MACAddress>00:00:de:ad:be:ef</MACAddress> <IPAddress>192.168.1.100</IPAddress> <ProductType>Cisco Codec</ProductType> <ProductID>Cisco Codec SX10</ProductID> <SWVersion>CE8.3.0.199465</SWVersion> <HWBoard>101401-5 [08]</HWBoard> <SerialNumber>PH0000000</SerialNumber> </Identification> <Audio item="1"> <Volume item="1">60</Volume> </Audio> </Configuration>

#### <span id="page-17-0"></span>عيانينا ب extra Cisco Spark Room 55 API Reference Guide

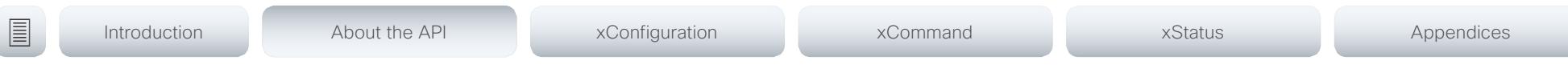

## Translating from terminal mode to XML

#### Translating commands

The XML commands maintain the same structure as the terminal commands, but they use a parent-child relationship to describe the hierarchy. You can see this structure in the examples below.

#### Example 1: Setting up a call.

#### Terminal

xCommand Dial Number: "12345" Protocol: H323

#### XML

#### <Command>

 <Dial command="True"> <Number>12345</Number> <Protocol>H323</Protocol> </Dial> </Command>

#### Example 2: Assigning volume level

#### Terminal

xCommand Audio Volume Set Level: 50

#### XML

```
<Command>
   <Audio>
     <Volume>
       <Set command="True">
        <Level>50</Level>
      \langleSet>
     </Volume>
   </Audio>
</Command>
```
#### Translating configurations

Translating from xConfiguration to XML is similar to commands, but with the addition of a special attribute item="NN" for specifying the index in arrays.

#### Example: Configuring the input source type for video input connector 2.

#### Terminal

xConfiguration Video Input Connector 2 InputSourceType: camera

#### XML

<Configuration> <Video> <Input> <Connector item="2"> <InputSourceType>camera</InputSourceType> </Connector> </Input> </Video> </Configuration>

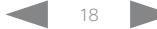

#### <span id="page-18-0"></span>وبايونا بو Cisco Spark Room 55 **API Reference Guide** Cisco Spark Room 55 **CISCO**

# ■ Introduction About the API xConfiguration xCommand xCommand xStatus Appendices

# Synchronous API calls

The API is by nature asynchronous; meaning that there is no guarantee that command responses will arrive in the same order as the commands were issued. The codec may also respond with feedback between your request and the response due to changes (e.g. status changes or events) on the system.

For some applications it might be crucial to match requests with responses. The API therefore supports a responsetagging mechanism for such cases. The example below shows how this works and how to use it.

```
xcommand Video Layout Add | resultId="mytag _ 1"
OK
*r VideoLayoutAddResult (status=OK):
LayoutId: 1
** resultId: "mytag _ 1"
** end
```
In XML mode the resultId will be added as an attribute to the top-level XmlDoc tag:

**xgetxml /Configuration/Video/Layout/Scaling | resultId="mytag \_ 2"** <XmlDoc resultId=**"mytag \_ 2"**> <Configuration item="1"> <Video item="1"> <Layout item="1"> <Scaling item="1" valueSpaceRef="...">Off</Scaling> </Layout> </Video> </Configuration> </XmlDoc>

This mechanism works with all commands (xcommand, xconfiguration and xstatus). A typical use of this would be to create a command queue in your application and assign unique IDs to every command sent to the codec. A listener would listen to all feedback from the codec and match the ID on the response with the corresponding ID in the command queue, thus enabling matching the original request with the specific response.

### <span id="page-19-0"></span>المنابط cisco Cisco Spark Room 55 API Reference Guide Cisco Spark Room 55

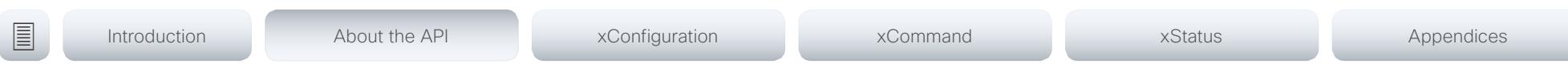

## Dos and don'ts

Here are some best practices when programming the Cisco Room series API.

## DO use complete commands

You should always use complete commands when programming, i.e. always use xConfiguration Video instead of xconf vid. The shortcuts can be used for searches in the API on the command line, but not for programming. The reason for this is that you might end up with ambiguous code when additional commands are added to the API.

## DO NOT subscribe to unnecessary feedback

Subscribing to too much feedback may congest the control application. Although the amount of feedback may seem fine in the current version, the amount of feedback may grow in future releases.

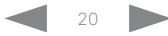

#### <span id="page-20-0"></span>Cisco Spark Room 55 **API Reference Guide** Cisco Spark Room 55 **CISCO**

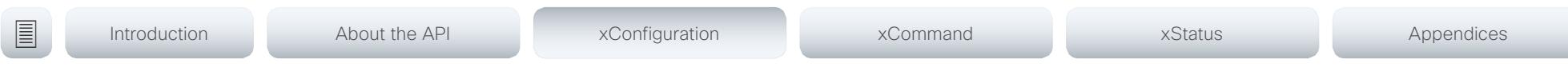

Chapter 3

# xConfiguration commands

D15387.01 Cisco Cisco Cisco Spark Room 55 API Reference Guide CE9.1, AUGUST 2017. 21 2017 2017 2017 2017 2017 Copyright © 2017 Cisco Systems, Inc. All rights reserved.

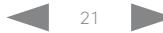

#### <span id="page-21-0"></span>عيالينا لي cisco Cisco Spark Room 55 API Reference Guide Cisco Spark Room 55

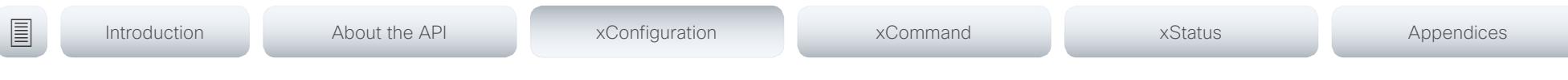

## Description of the xConfiguration commands

In this chapter, you can find a complete list of the xConfiguration commands. The examples show either the default value or an example of a value.

We recommend you visit our web site regularly for updated versions of the manual. Go to: <https://www.cisco.com/go/roomkit-docs>

#### Audio configuration [..............................................................................................................................](#page-25-0) 26

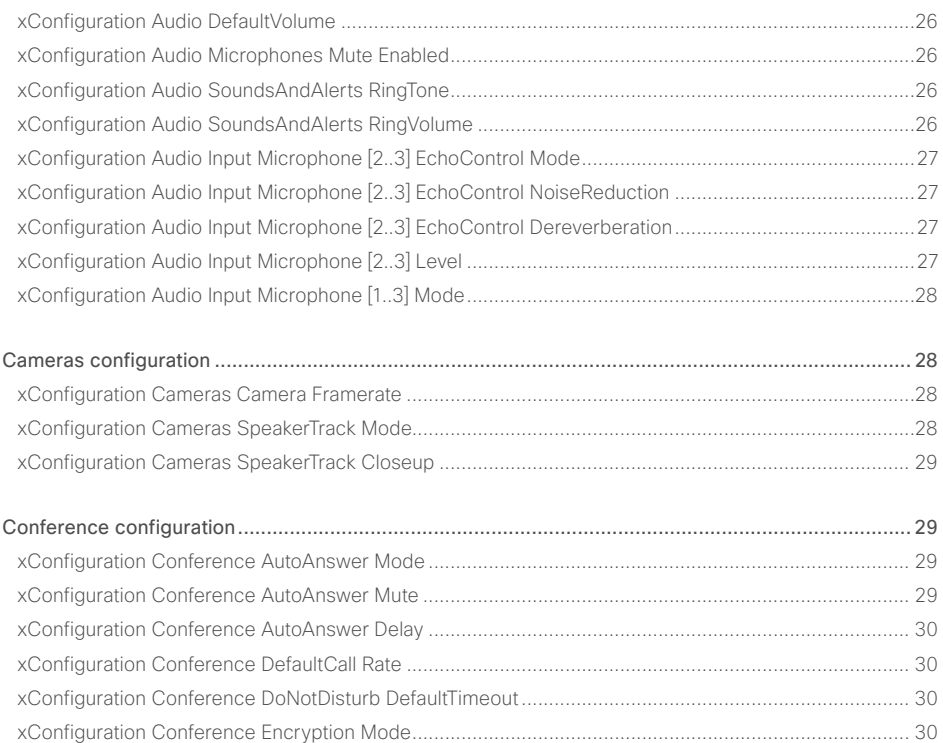

[xConfiguration Conference FarEndControl Mode......................................................................................31](#page-30-0) [xConfiguration Conference MaxReceiveCallRate......................................................................................31](#page-30-0) [xConfiguration Conference MaxTransmitCallRate......................................................................................31](#page-30-0) [xConfiguration Conference MaxTotalReceiveCallRate...............................................................................31](#page-30-0)

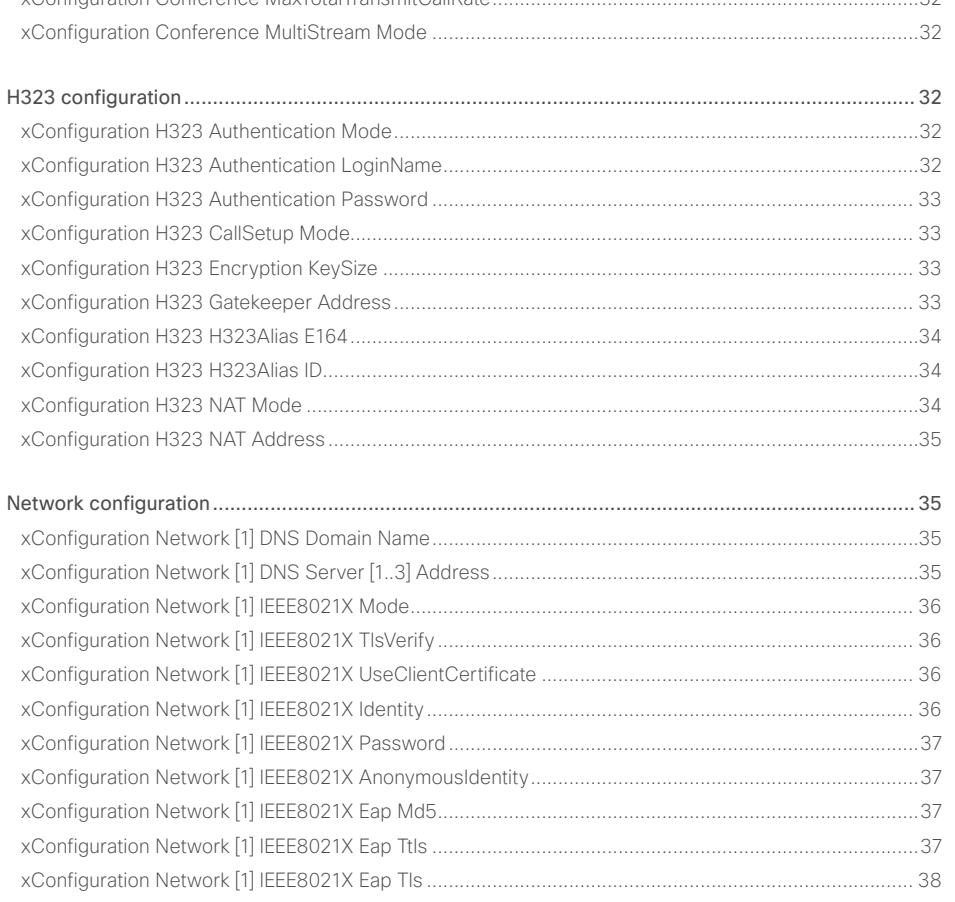

[xConfiguration Conference MaxTotalTransmitCallRate..............................................................................32](#page-31-0)

# Cisco Spark Room 55 API Reference Guide

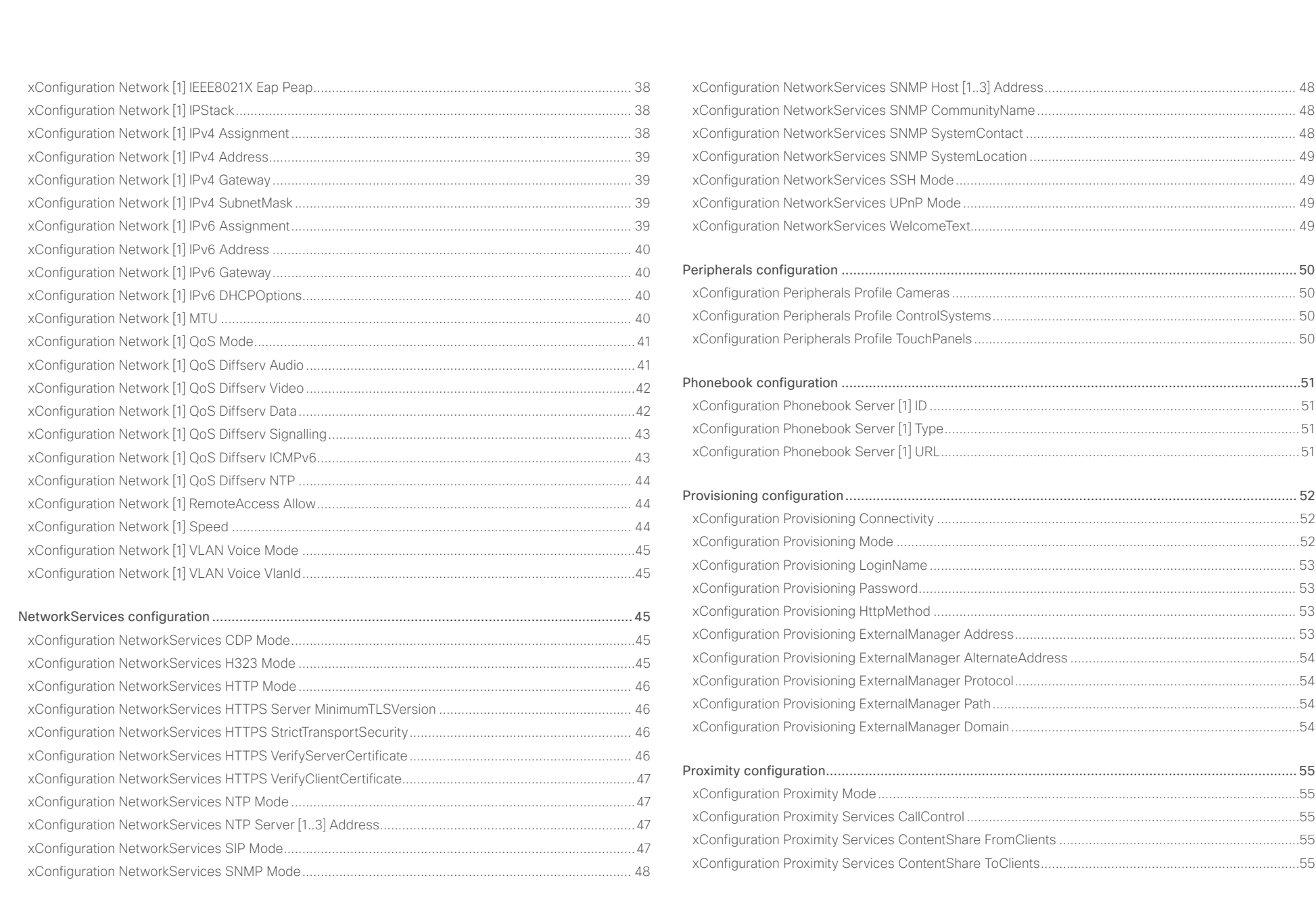

# allaala<br>CISCO Cisco Spark Room 55

## API Reference Guide

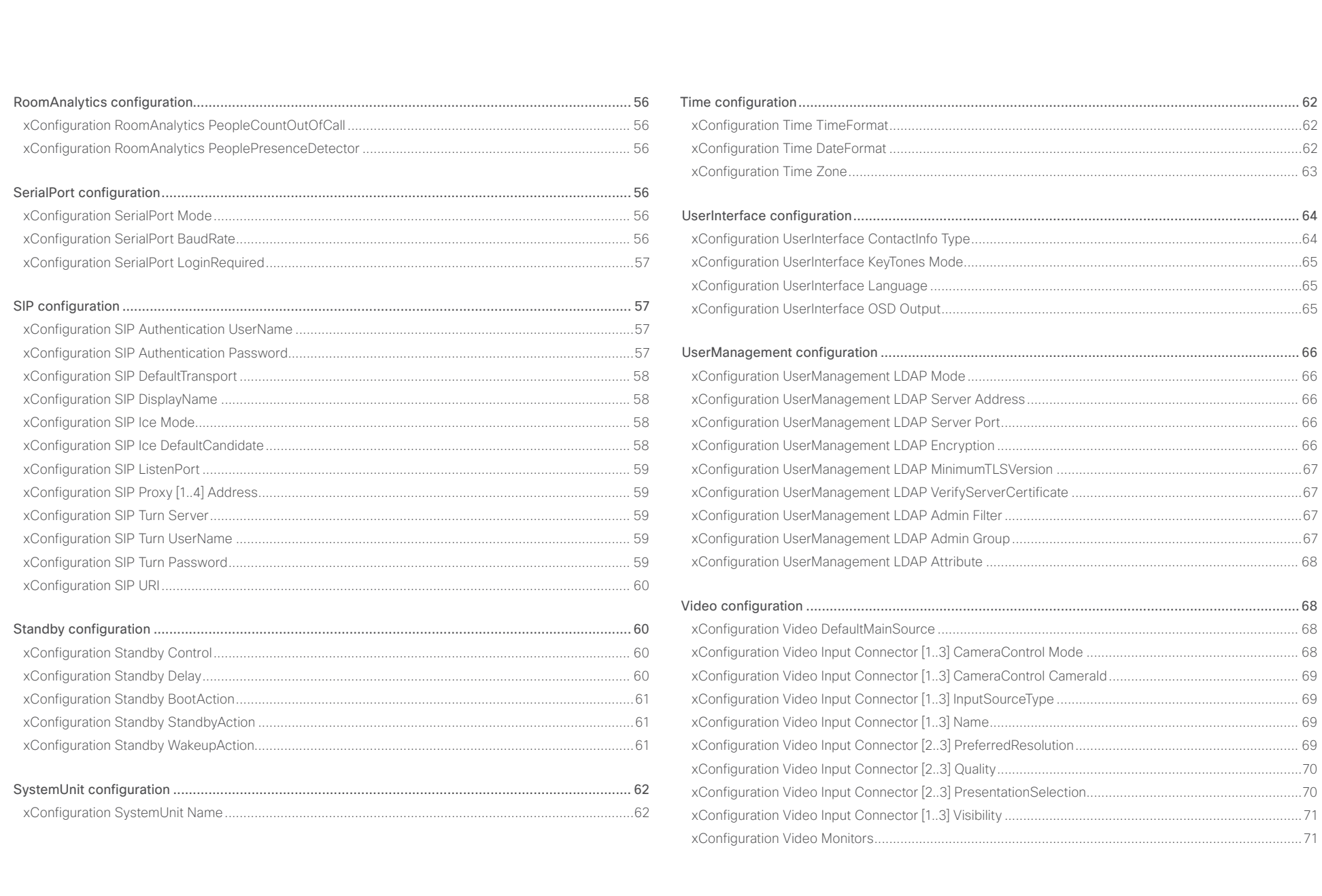

# Cisco Spark Room 55 API Reference Guide

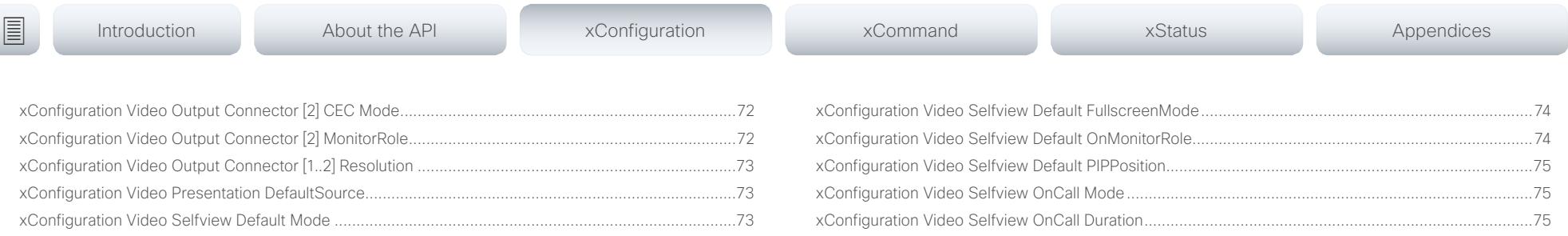

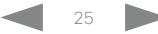

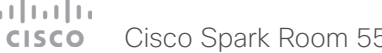

<span id="page-25-0"></span>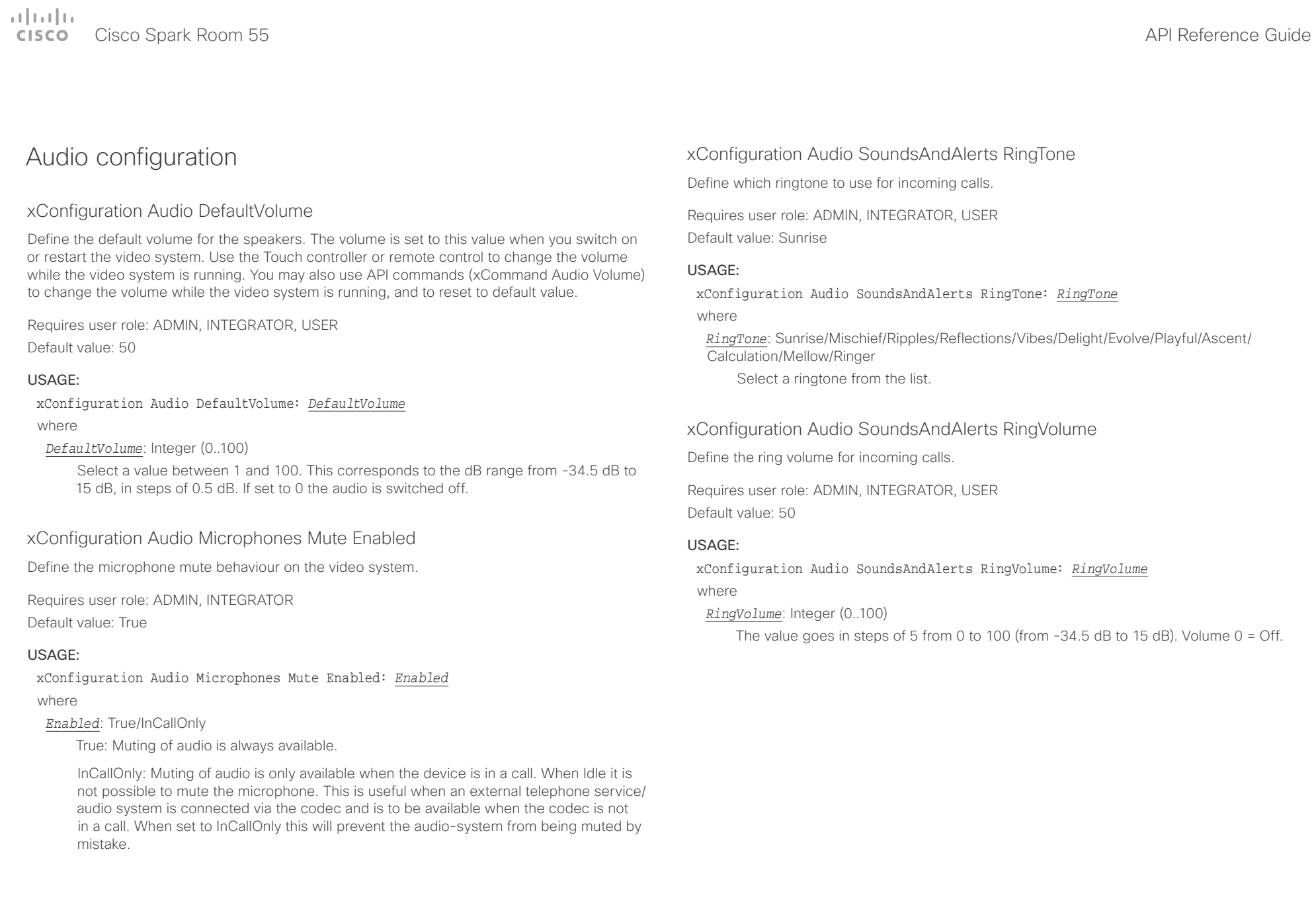

<span id="page-26-0"></span>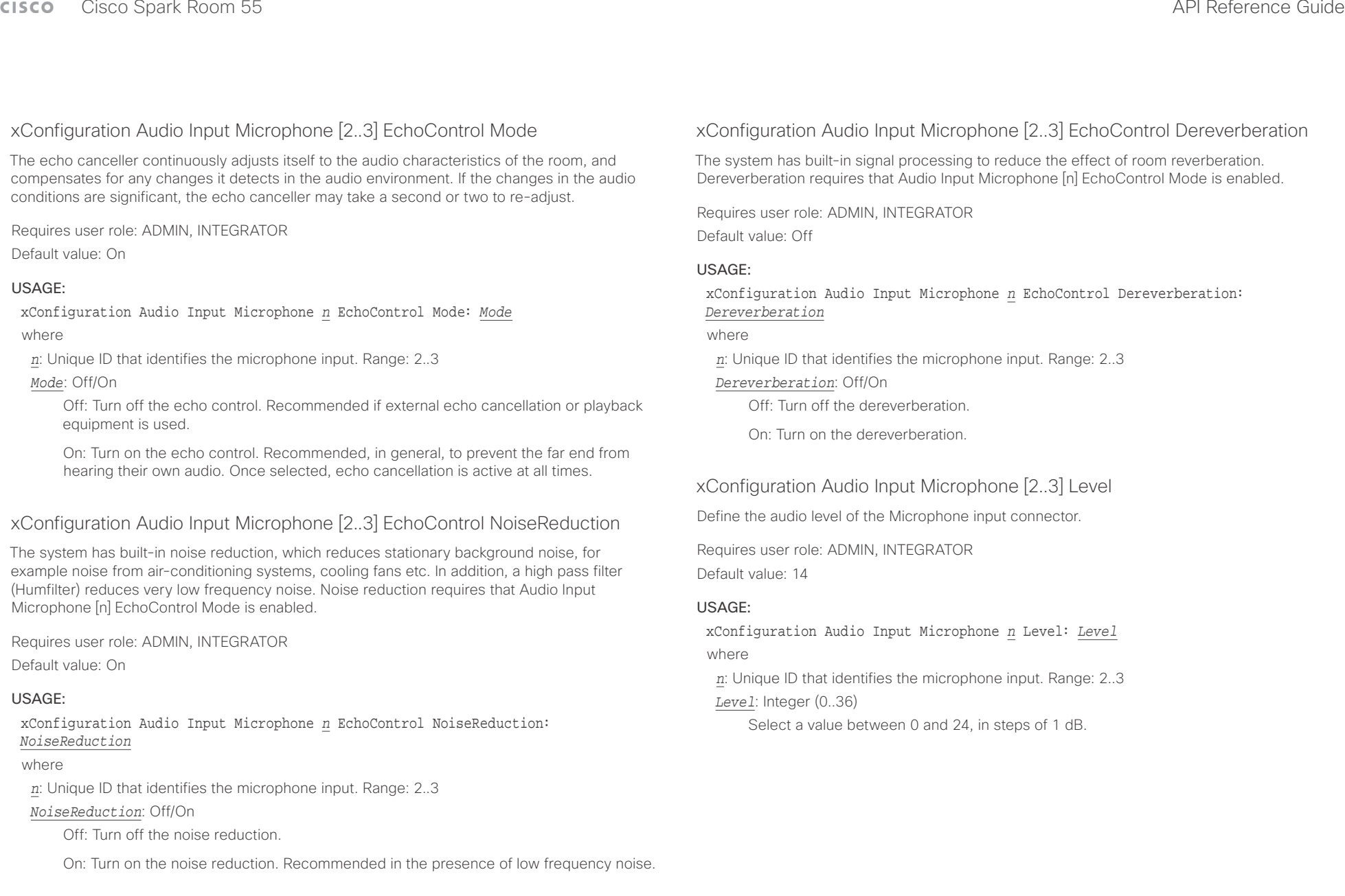

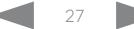

<span id="page-27-0"></span>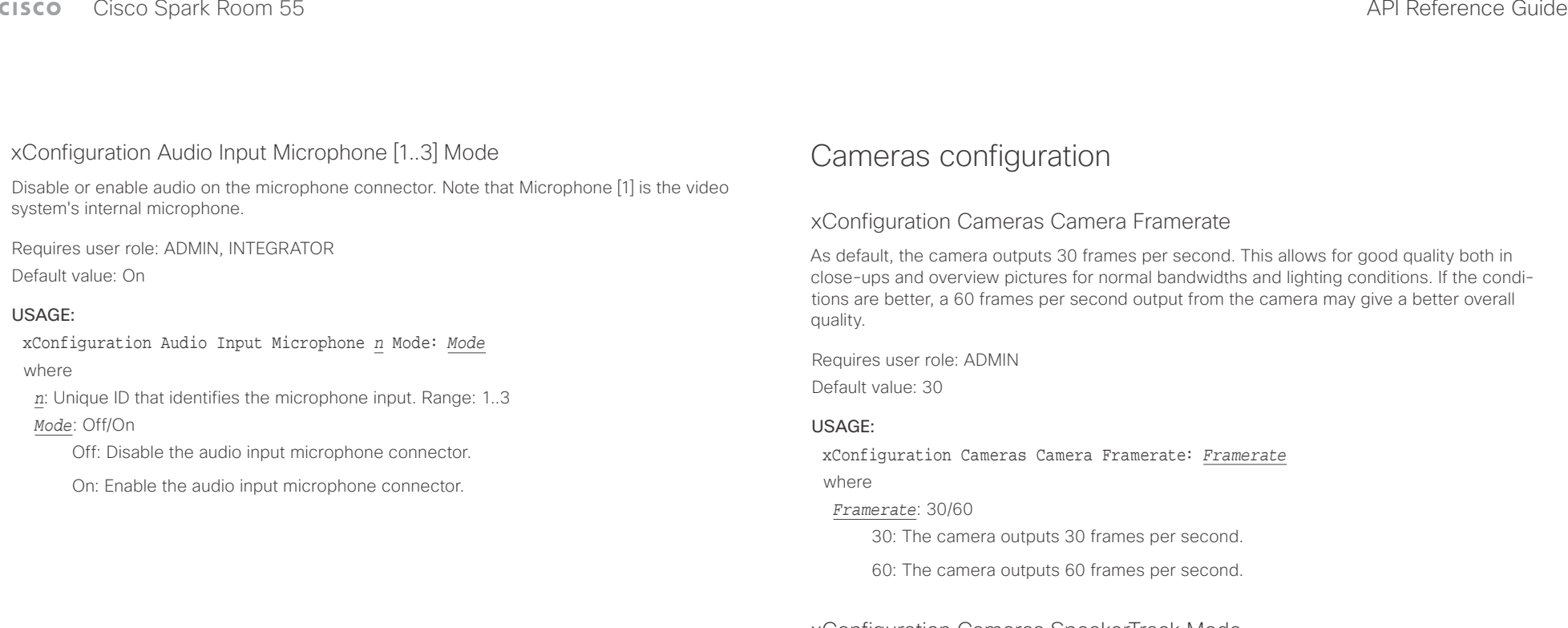

### xConfiguration Cameras SpeakerTrack Mode

The speaker track feature uses automatic camera framing to select the best camera framing based on how many people are in the room.

Requires user role: ADMIN, INTEGRATOR Default value: Auto

#### USAGE:

xConfiguration Cameras SpeakerTrack Mode: *Mode*

where

#### *Mode*: Auto/Off

Auto: Speaker tracking is enabled in general. The system will detect people in the room and automatically select the best camera framing. Users can switch speaker track on or off instantly in the camera control panel on the Touch controller.

Off: Speaker tracking is switched off.

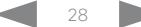

#### <span id="page-28-0"></span>وبالتوابذ Cisco Spark Room 55 **API Reference Guide** Cisco Spark Room 55 CISCO.

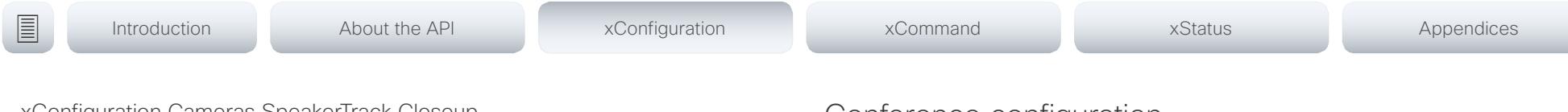

xConfiguration Cameras SpeakerTrack Closeup

This setting applies only when the Cameras SpeakerTrack Mode is set to Auto.

When a person in the room speaks the system will find the person and select the best camera framing. This is called a closeup and may not include all the persons in the room. If you want all the persons in the room to be in the picture at all times you can turn off the closeup functionality.

Requires user role: ADMIN, INTEGRATOR

Default value: Auto

## USAGE:

xConfiguration Cameras SpeakerTrack Closeup: *Closeup*

where

## *Closeup*: Auto/Off

Auto: The system will zoom in on the person speaking.

Off: The system will keep all the persons in the room in the camera framing at all times.

## Conference configuration

## xConfiguration Conference AutoAnswer Mode

Define the auto answer mode. Use the Conference AutoAnswer Delay setting if you want the system to wait a number of seconds before answering the call, and use the Conference AutoAnswer Mute setting if you want your microphone to be muted when the call is answered.

Requires user role: ADMIN

Default value: Off

## USAGE:

xConfiguration Conference AutoAnswer Mode: *Mode*

where

## *Mode*: Off/On

Off: You must answer incomming calls manually by pressing the OK key or the green Call key on the remote control, or by tapping Answer on the Touch controller.

On: The system automatically answers incoming calls, except if you are already in a call. You must always answer or decline incoming calls manually when you are already engaged in a call.

## xConfiguration Conference AutoAnswer Mute

Define if the microphone shall be muted when an incoming call is automatically answered. Requires that AutoAnswer Mode is switched on.

Requires user role: ADMIN

Default value: Off

## USAGE:

### xConfiguration Conference AutoAnswer Mute: *Mute*

where

## *Mute*: Off/On

Off: The incoming call will not be muted.

On: The incoming call will be muted when automatically answered.

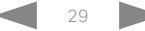

<span id="page-29-0"></span>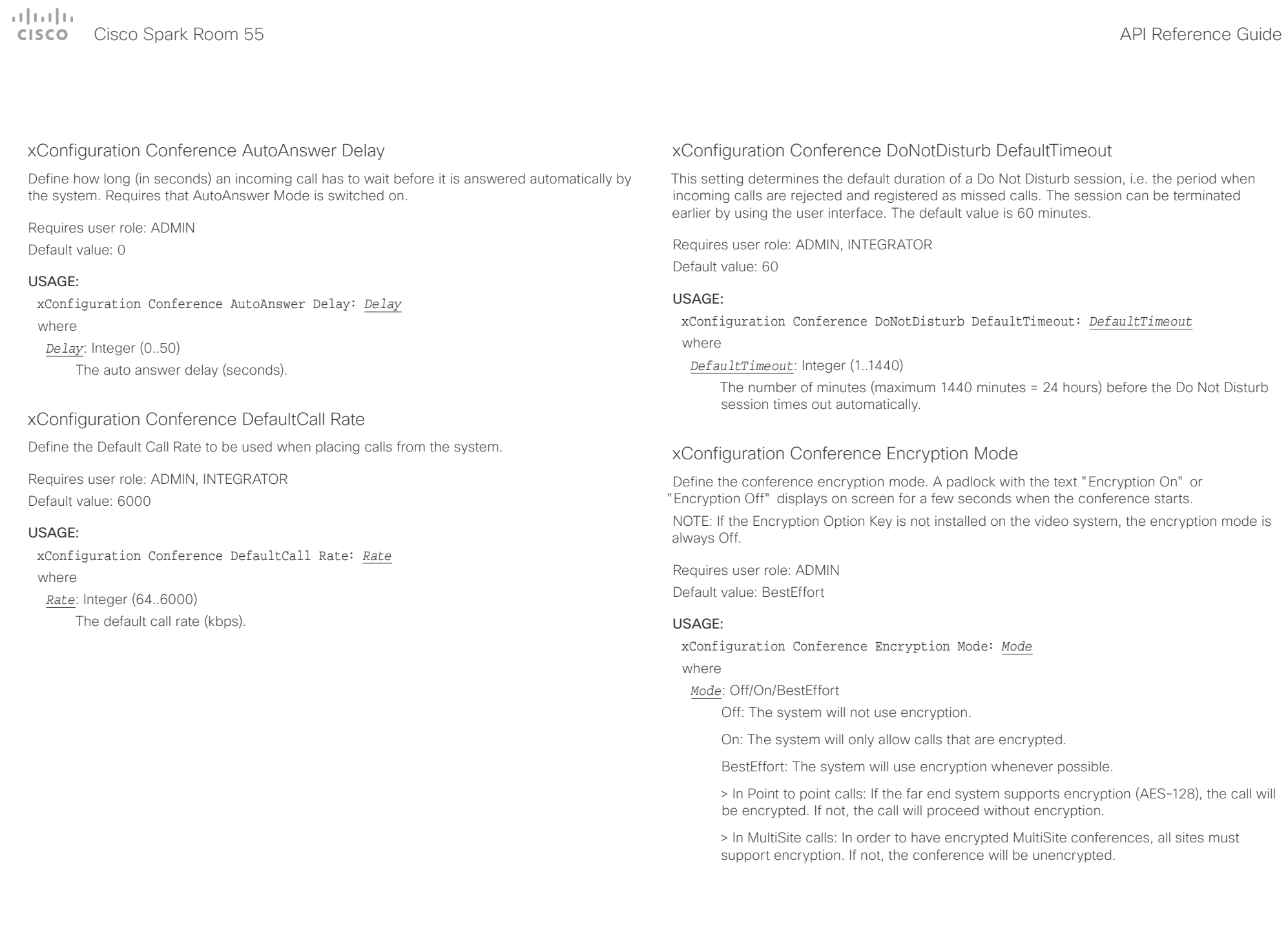

#### <span id="page-30-0"></span>وبالتوابذ Cisco Spark Room 55 API Reference Guide **CISCO**

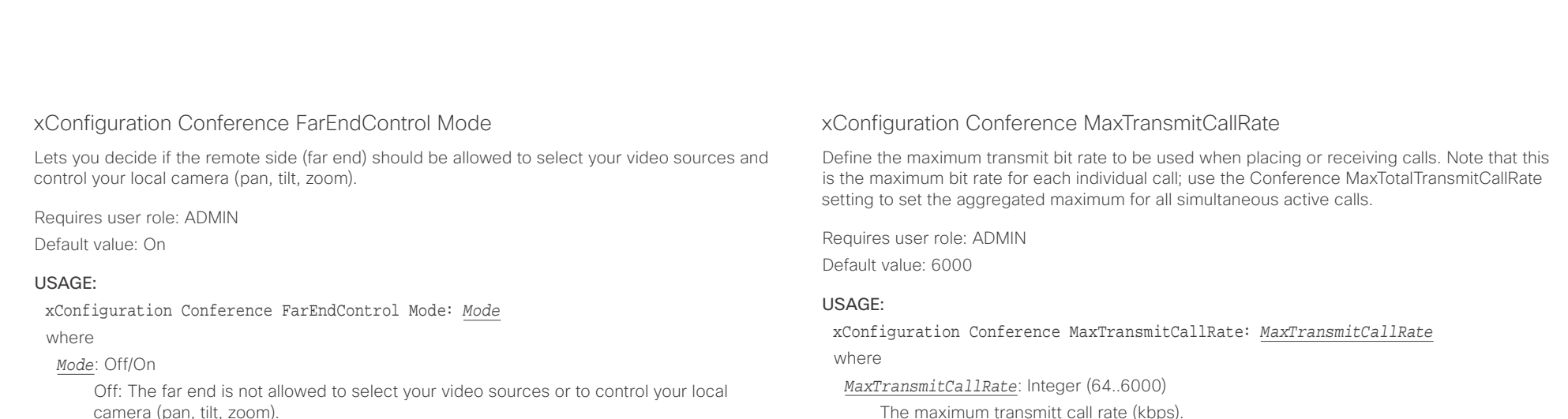

On: Allows the far end to be able to select your video sources and control your local camera (pan, tilt, zoom). You will still be able to control your camera and select your video sources as normal.

## xConfiguration Conference MaxReceiveCallRate

Define the maximum receive bit rate to be used when placing or receiving calls. Note that this is the maximum bit rate for each individual call; use the Conference MaxTotalReceiveCallRate setting to set the aggregated maximum for all simultaneous active calls.

Requires user role: ADMIN Default value: 6000

#### USAGE:

xConfiguration Conference MaxReceiveCallRate: *MaxReceiveCallRate* where

*MaxReceiveCallRate*: Integer (64..6000)

The maximum receive call rate (kbps).

## xConfiguration Conference MaxTotalReceiveCallRate

This configuration applies when using a video system's built-in MultiSite feature (optional) to host a multipoint video conference.

Define the maximum overall receive bit rate allowed. The bit rate will be divided fairly among all active calls at any time. This means that the individual calls will be up-speeded or downspeeded as appropriate when someone leaves or enters a multipoint conference, or when a call is put on hold (suspended) or resumed.

The maximum receive bit rate for each individual call is defined in the Conference MaxReceiveCallRate setting.

Requires user role: ADMIN

Default value: 6000

### USAGE:

xConfiguration Conference MaxTotalReceiveCallRate: *MaxTotalReceiveCallRate* where

*MaxTotalReceiveCallRate*: Integer (64..6000)

The maximum receive call rate (kbps).

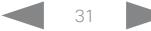

#### وبالتوابذ **CISCO**

<span id="page-31-0"></span>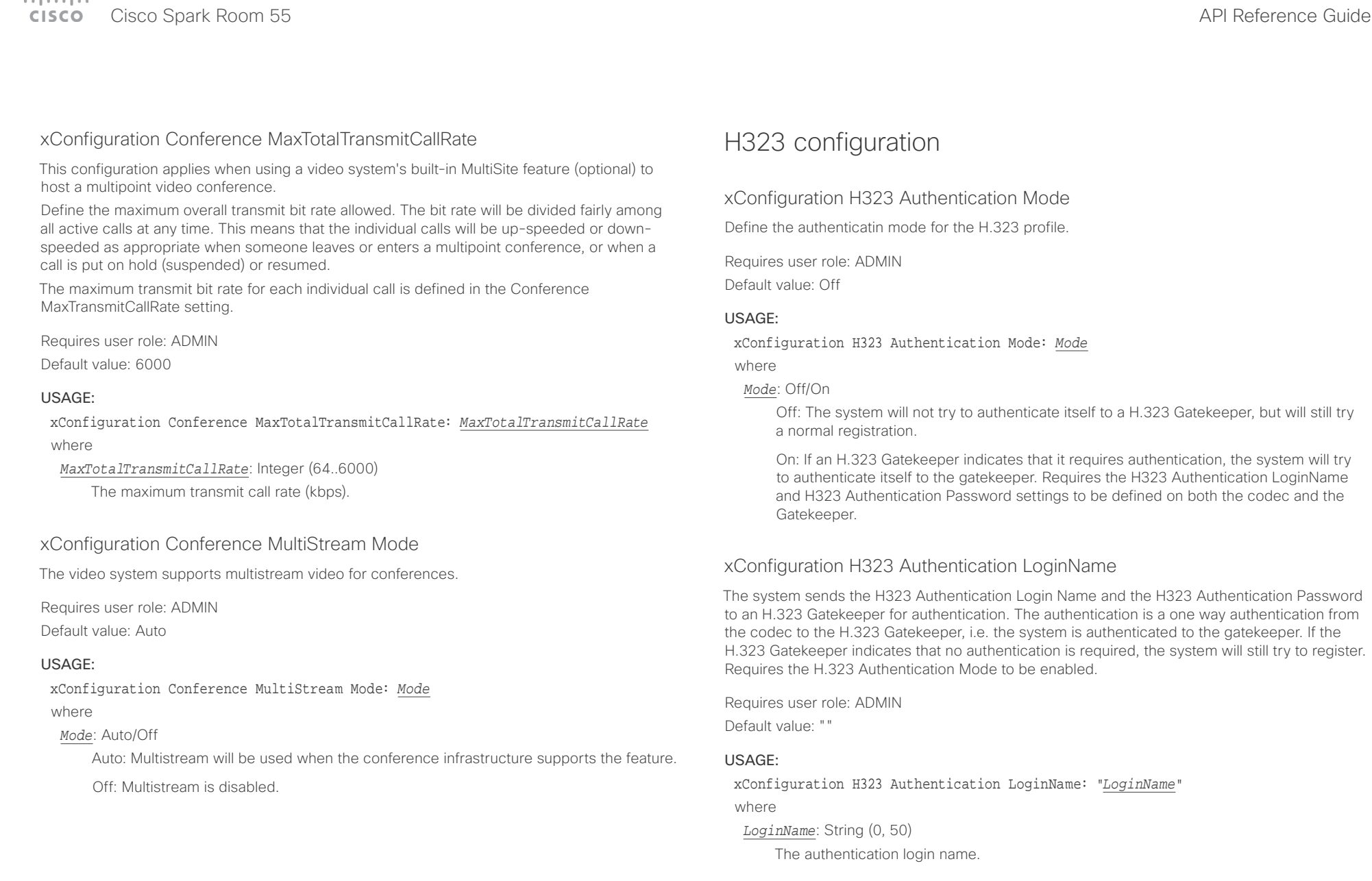

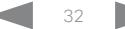

<span id="page-32-0"></span>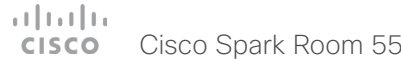

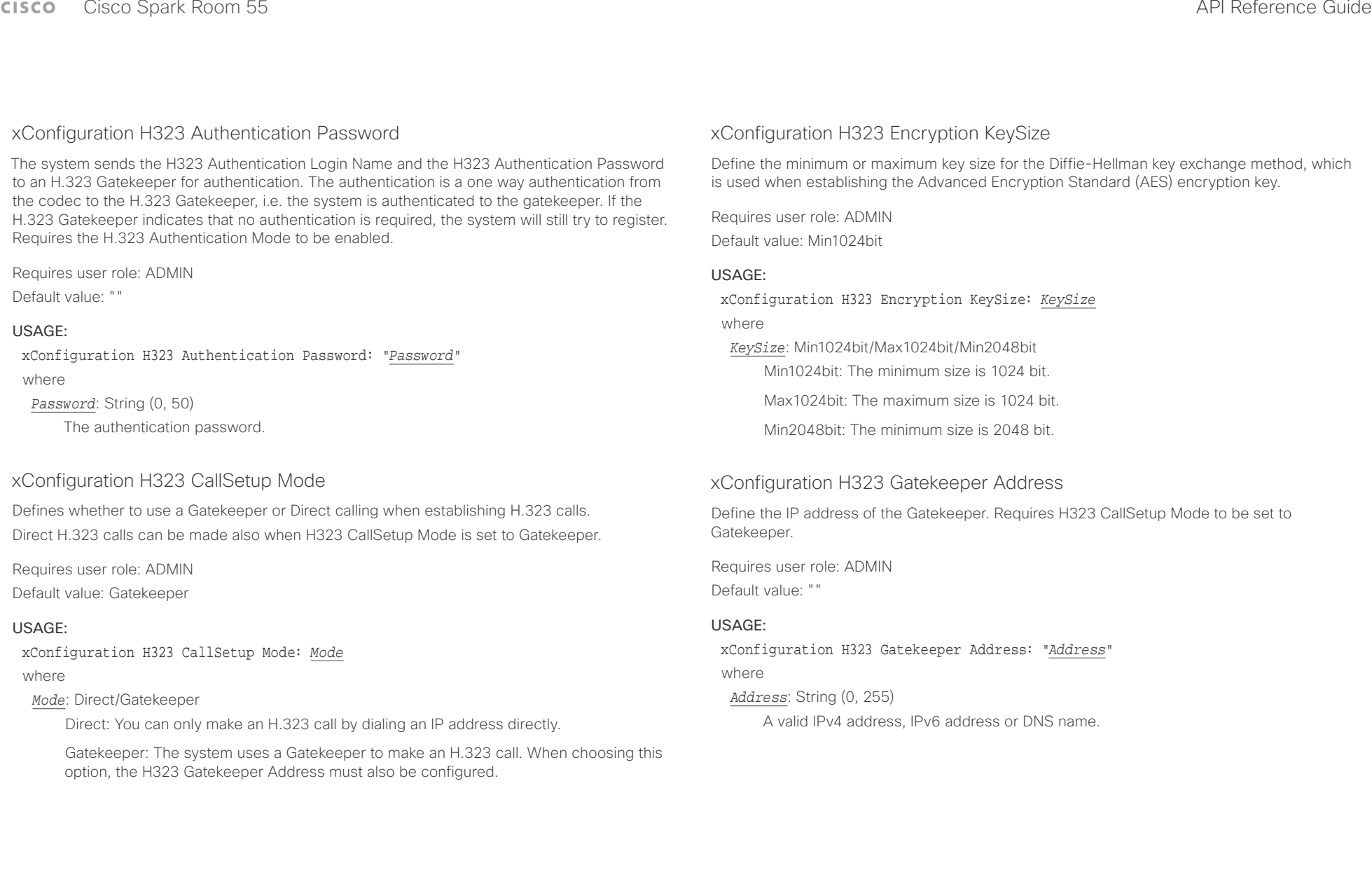

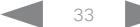

<span id="page-33-0"></span>وبالتوابي Cisco Spark Room 55 API Reference Guide CISCO.

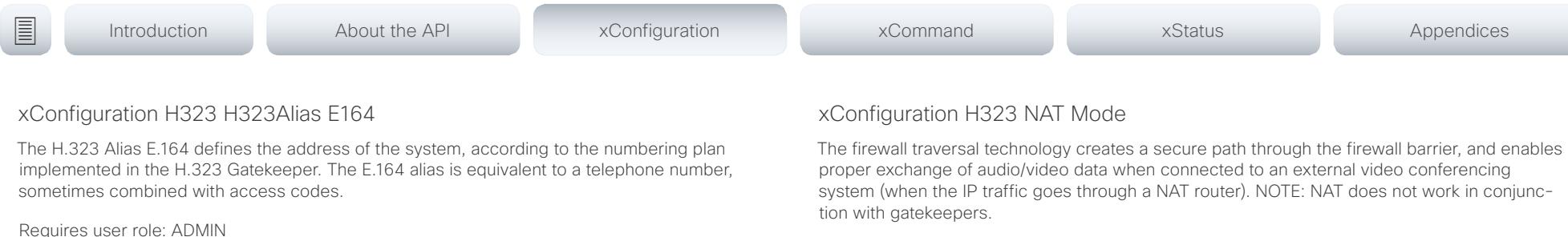

Requires user role: ADMIN

Default value: Off

### USAGE:

xConfiguration H323 NAT Mode: *Mode*

where

#### *Mode*: Auto/Off/On

Auto: The system will determine if the H323 NAT Address or the real IP address should be used in signaling. This makes it possible to place calls to endpoints on the LAN as well as endpoints on the WAN. If the H323 NAT Address is wrong or not set, the real IP address will be used.

Off: The system will signal the real IP address.

On: The system will signal the configured H323 NAT Address instead of its real IP address in Q.931 and H.245. The NAT server address will be shown in the startupmenu as: "My IP Address: 10.0.2.1". If the H323 NAT Address is wrong or not set, H.323 calls cannot be set up.

Requires user role: ADMIN

Default value: ""

### USAGE:

xConfiguration H323 H323Alias E164: "*E164*"

where

#### *E164*: String (0, 30)

The H.323 Alias E.164 address. Valid characters are 0-9, \* and #.

## xConfiguration H323 H323Alias ID

Define the H.323 Alias ID, which is used to address the system on a H.323 Gatekeeper and will be displayed in the call lists.

Requires user role: ADMIN

Default value: ""

#### USAGE:

xConfiguration H323 H323Alias ID: "*ID*"

where

*ID*: String (0, 49)

The H.323 Alias ID. Example: "firstname.lastname@company.com", "My H.323 Alias ID"

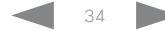

<span id="page-34-0"></span> $\alpha$  and  $\alpha$ CISCO Cisco Spark Room 55 API Reference Guide

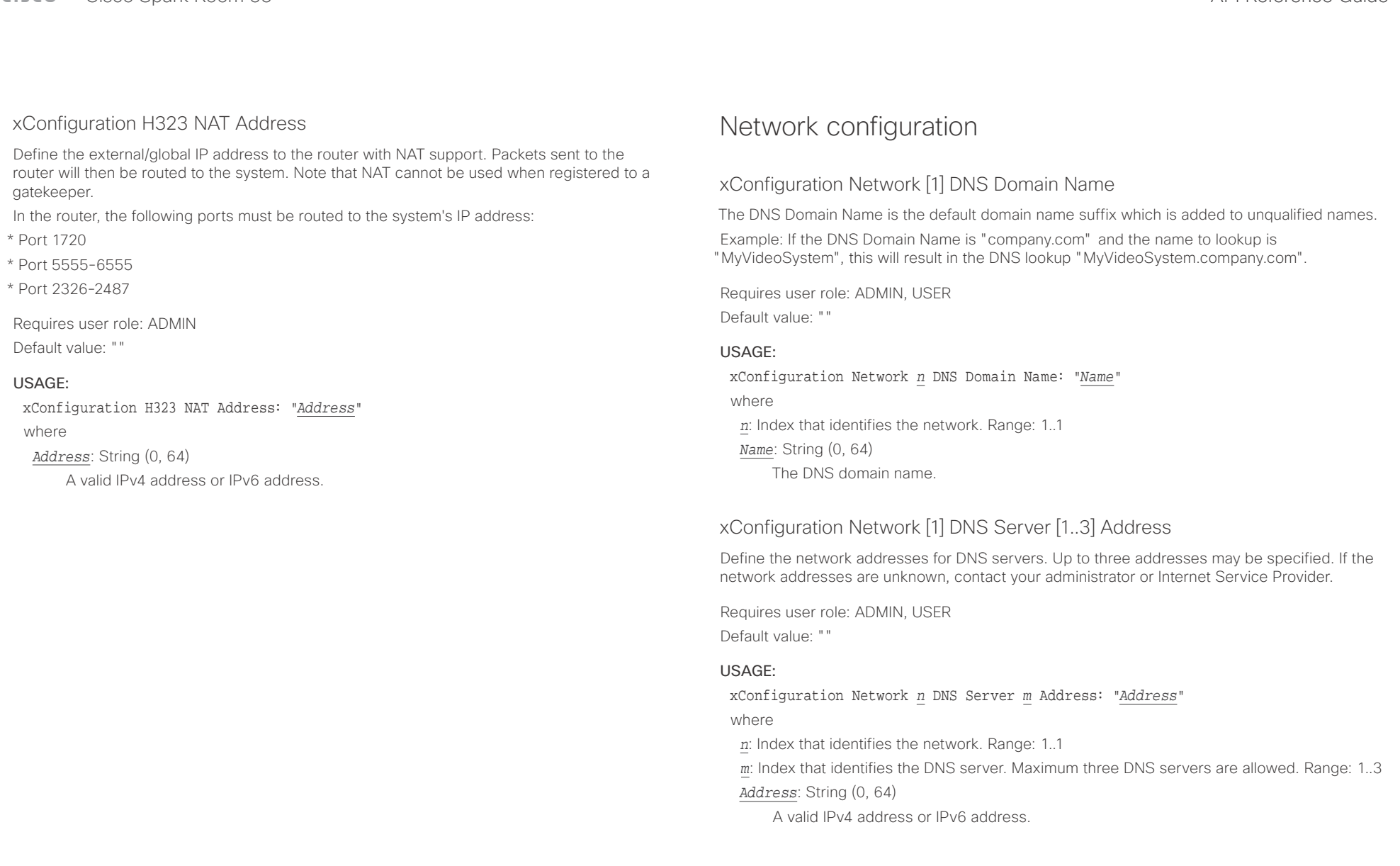

# <span id="page-35-0"></span> $\alpha$  and  $\alpha$

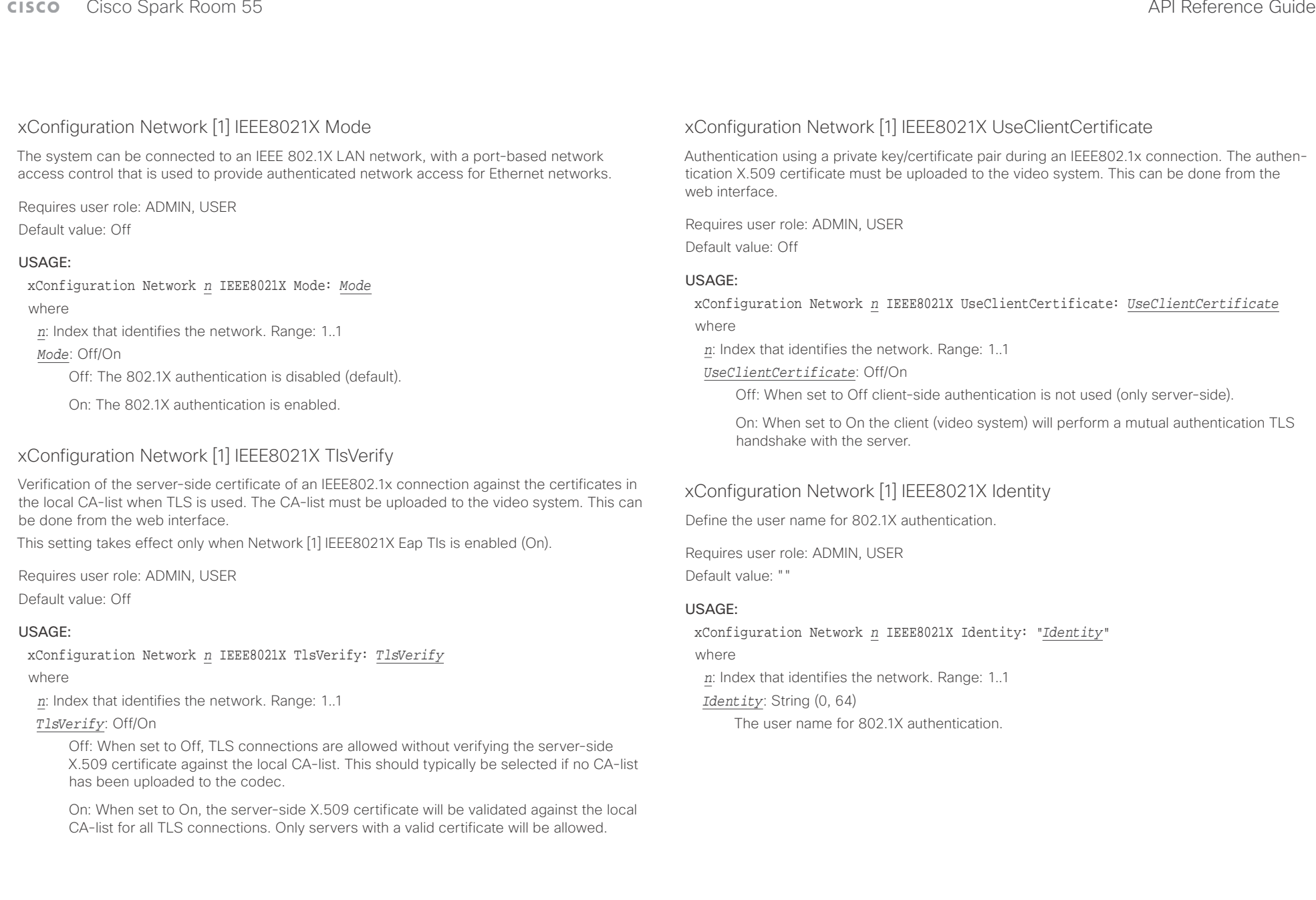
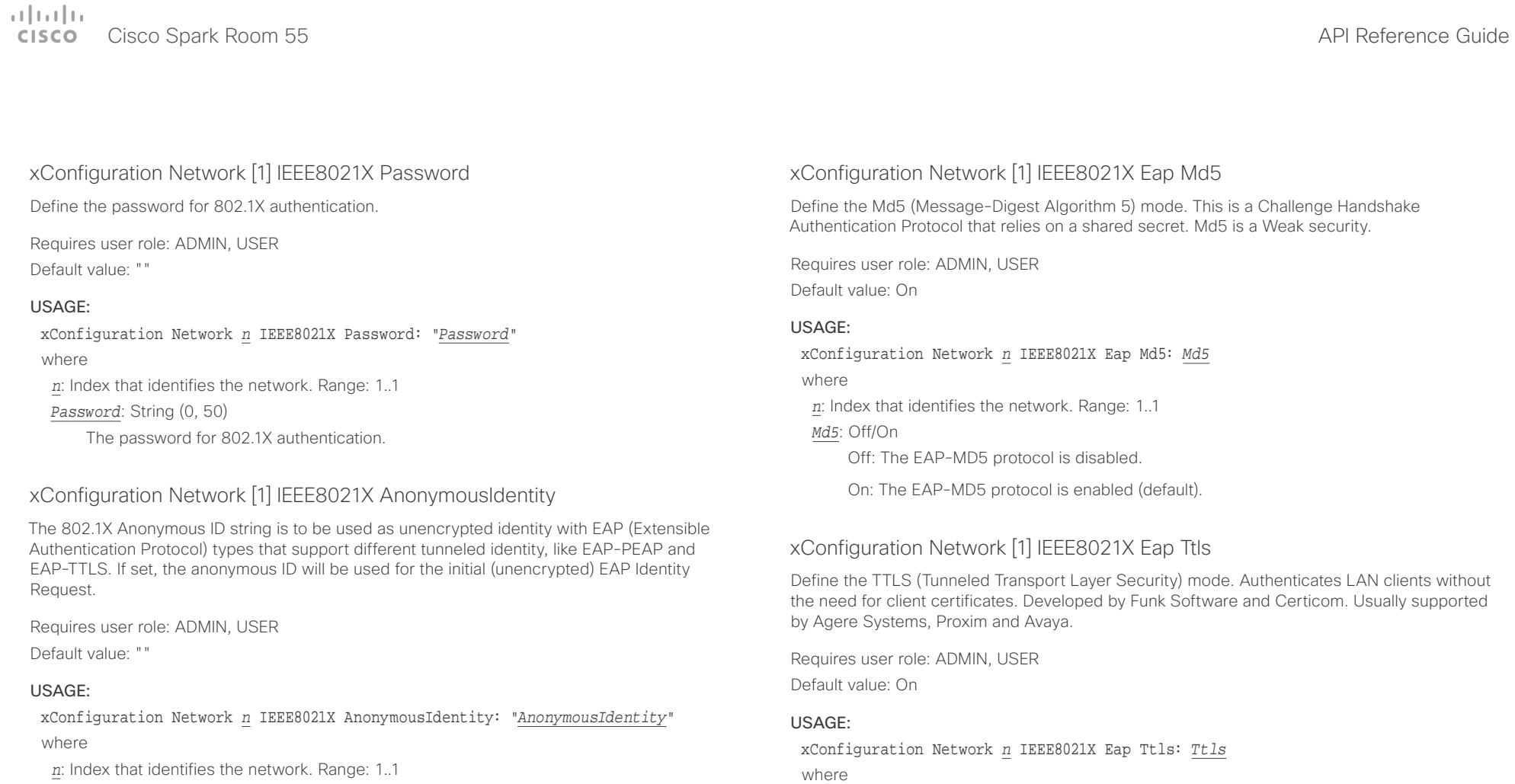

*AnonymousIdentity*: String (0, 64)

The 802.1X Anonymous ID string.

*Ttls*: Off/On

Off: The EAP-TTLS protocol is disabled.

*n*: Index that identifies the network. Range: 1..1

On: The EAP-TTLS protocol is enabled (default).

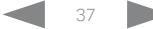

 $\pm1$  ]  $\pm1$  ]  $\pm\pm$ 

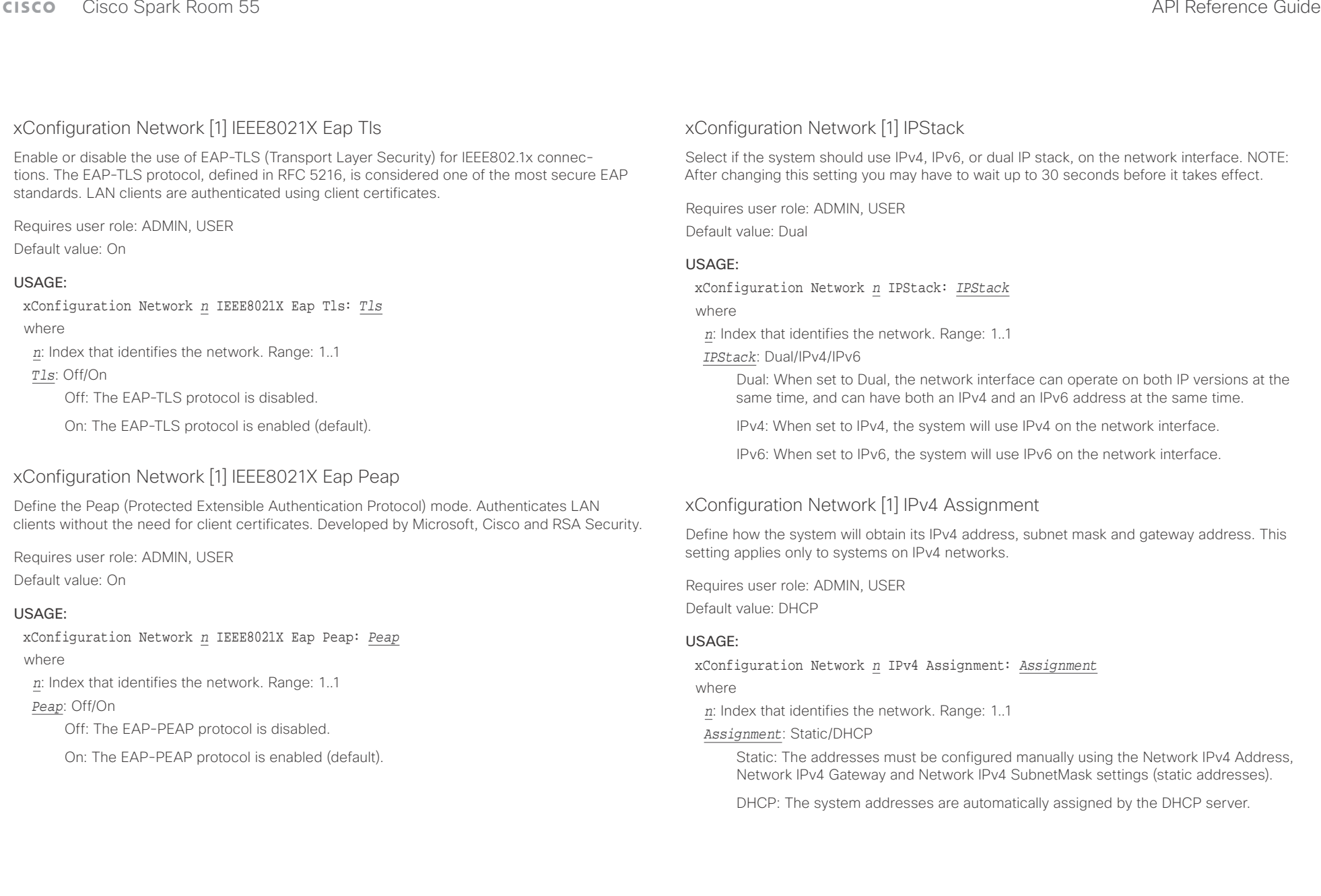

Cisco Spark Room 55 API Reference Guide

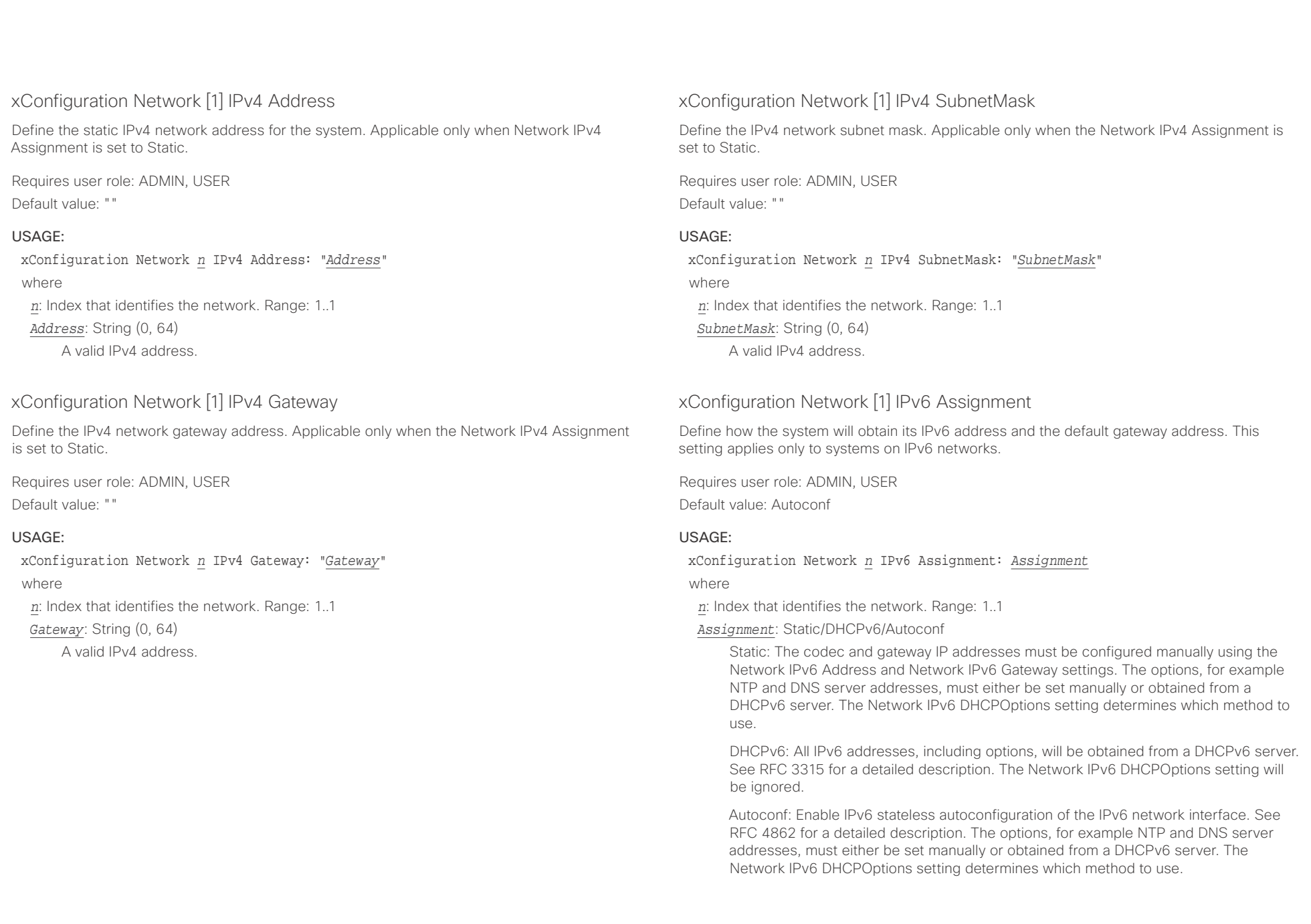

 $\alpha$  and  $\alpha$ **CISCO** Cisco Spark Room 55 **API Reference Guide** CISCO Cisco Spark Room 55

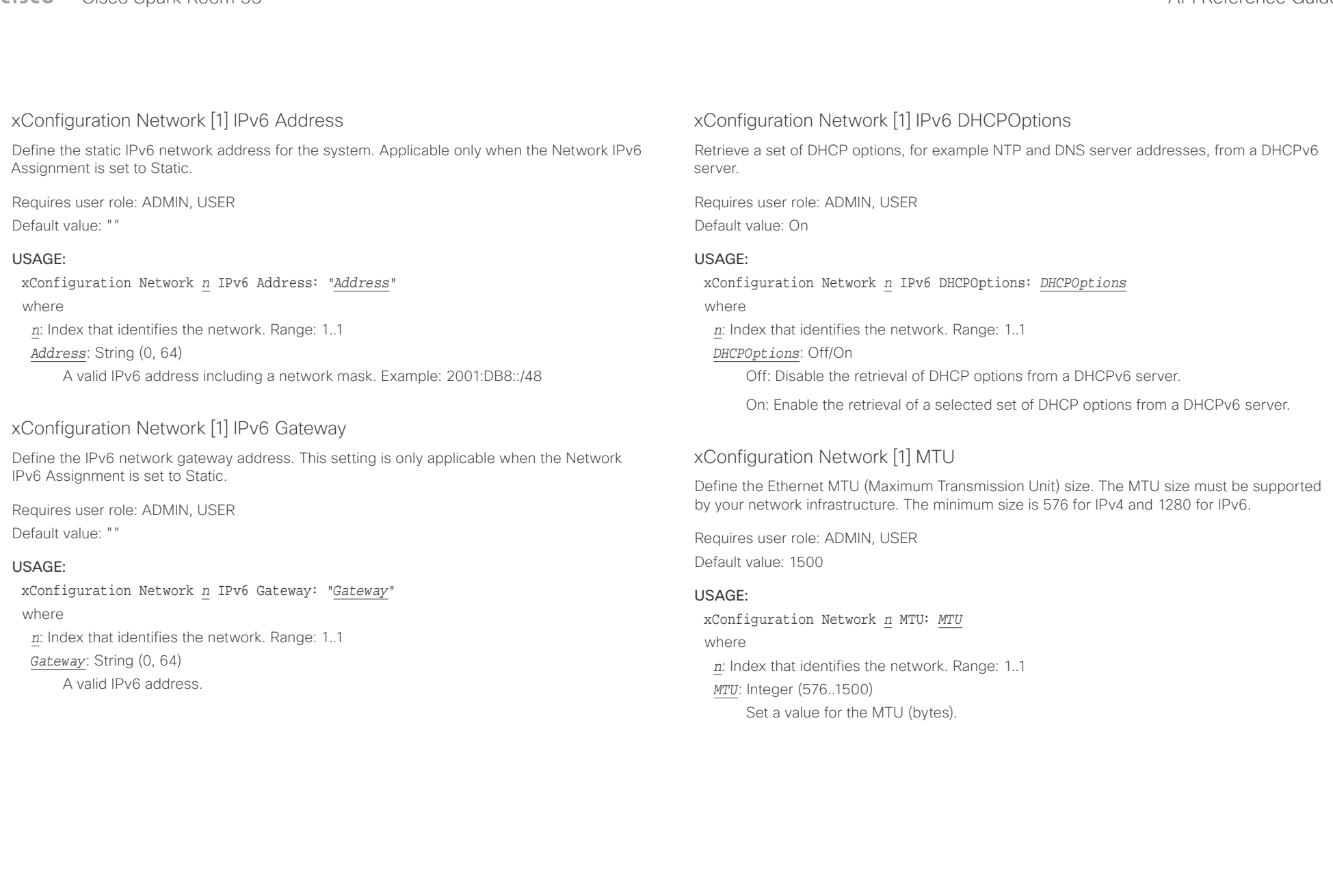

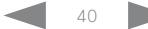

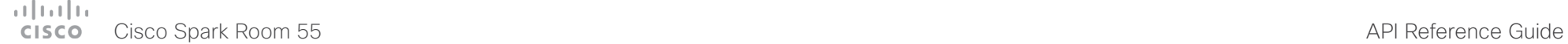

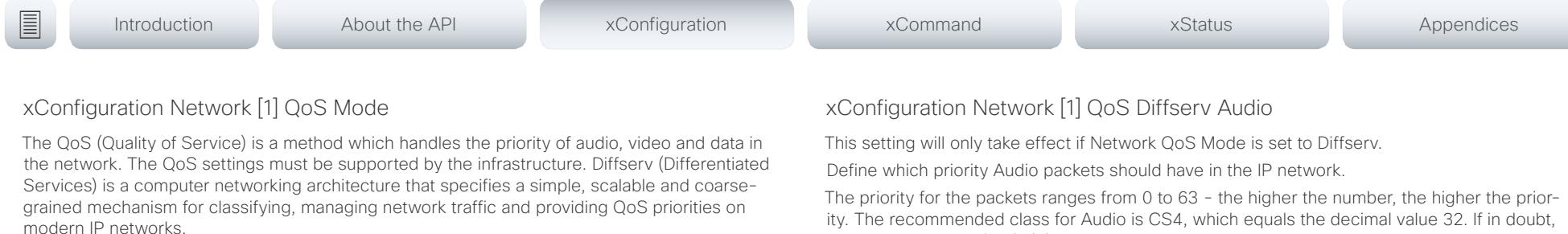

Requires user role: ADMIN, USER

Default value: Diffserv

### USAGE:

xConfiguration Network *n* QoS Mode: *Mode*

where

*n*: Index that identifies the network. Range: 1..1

#### *Mode*: Off/Diffserv

Off: No QoS method is used.

Diffserv: When you set the QoS Mode to Diffserv, the Network QoS Diffserv Audio, Network QoS Diffserv Video, Network QoS Diffserv Data, Network QoS Diffserv Signalling, Network QoS Diffserv ICMPv6 and Network QoS Diffserv NTP settings are used to prioritize packets.

ity. The recommended class for Audio is CS4, which equals the decimal value 32. If in doubt, contact your network administrator.

The priority set here might be overridden when packets are leaving the network controlled by the local network administrator.

Requires user role: ADMIN, USER

Default value: 0

### USAGE:

xConfiguration Network *n* QoS Diffserv Audio: *Audio*

where

*n*: Index that identifies the network. Range: 1..1

*Audio*: Integer (0..63)

Set the priority of the audio packets in the IP network - the higher the number, the higher the priority. The default value is 0 (best effort).

### المتلبطين cisco Cisco Spark Room 55 API Reference Guide Cisco Spark Room 55

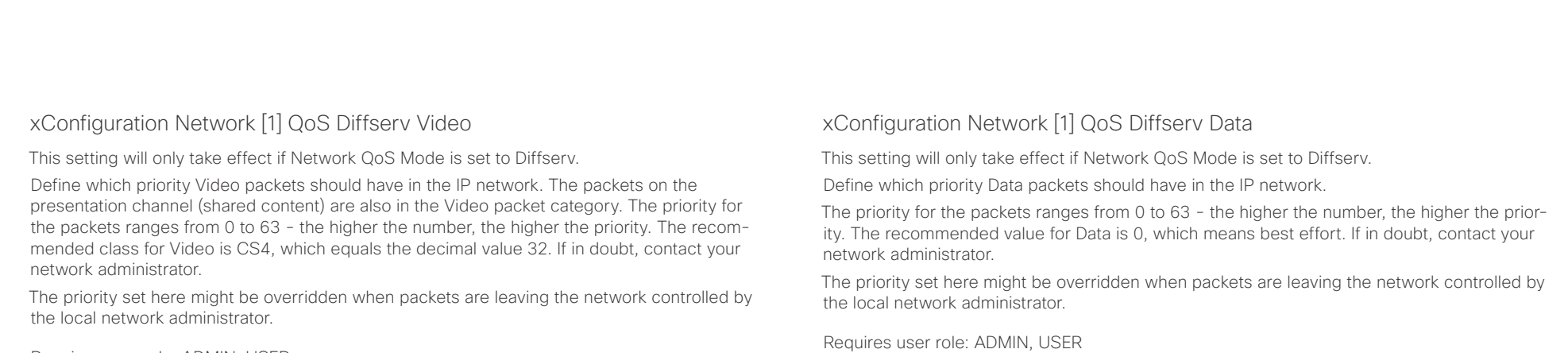

Requires user role: ADMIN, USER Default value: 0

### USAGE:

xConfiguration Network *n* QoS Diffserv Video: *Video*

where

*n*: Index that identifies the network. Range: 1..1

*Video*: Integer (0..63)

Set the priority of the video packets in the IP network - the higher the number, the higher the priority. The default value is 0 (best effort).

Default value: 0

### USAGE:

xConfiguration Network *n* QoS Diffserv Data: *Data*

where

*n*: Index that identifies the network. Range: 1..1

*Data*: Integer (0..63)

Set the priority of the data packets in the IP network - the higher the number, the higher the priority. The default value is 0 (best effort).

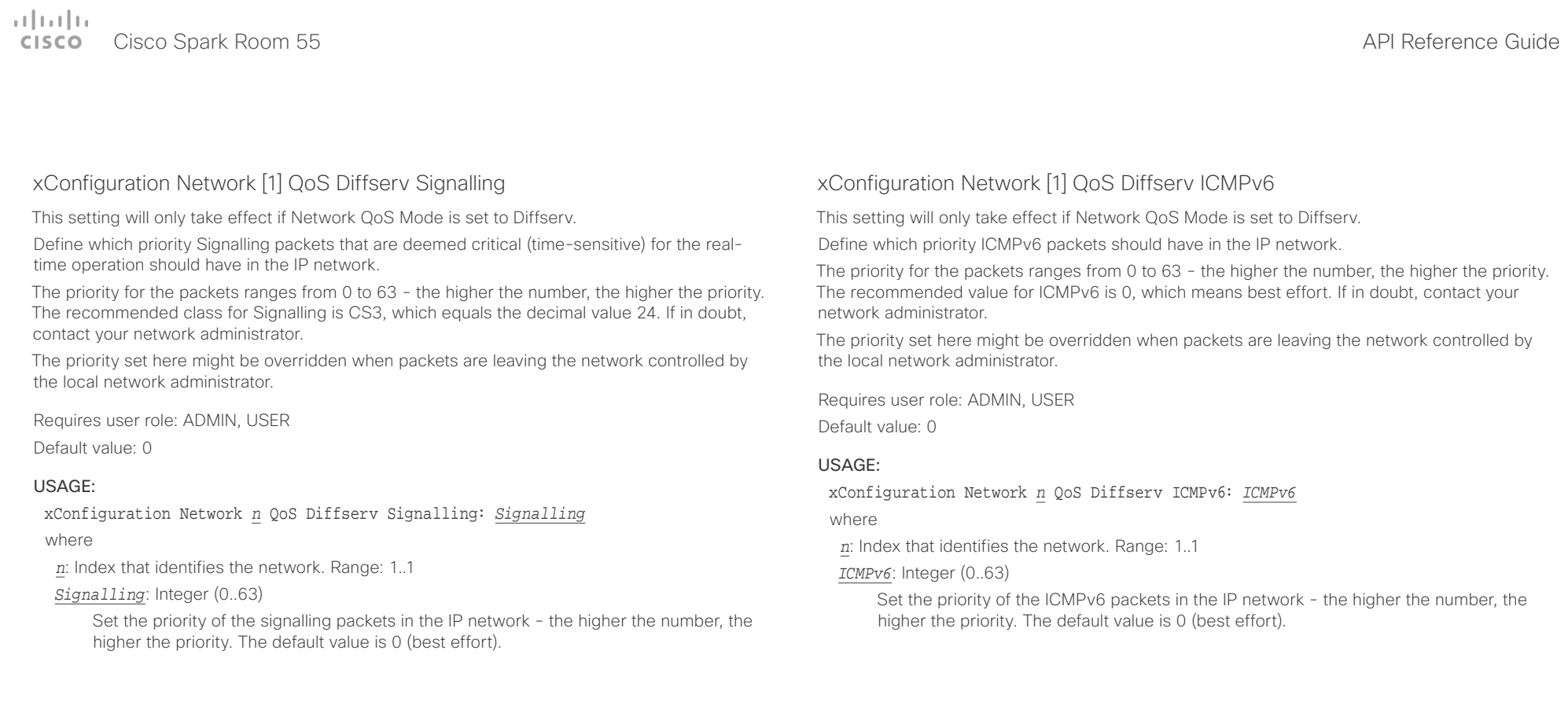

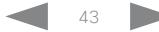

#### متلبطين Cisco Spark Room 55 **API Reference Guide** Cisco Spark Room 55 CISCO.

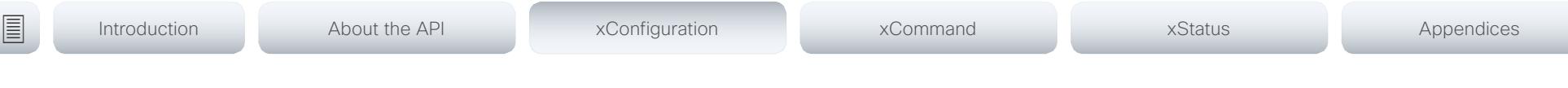

# xConfiguration Network [1] QoS Diffserv NTP

This setting will only take effect if Network QoS Mode is set to Diffserv.

Define which priority NTP packets should have in the IP network.

The priority for the packets ranges from 0 to 63 - the higher the number, the higher the priority. The recommended value for NTP is 0, which means best effort. If in doubt, contact your network administrator.

The priority set here might be overridden when packets are leaving the network controlled by the local network administrator.

Requires user role: ADMIN, USER

Default value: 0

### USAGE:

xConfiguration Network *n* QoS Diffserv NTP: *NTP*

where

*n*: Index that identifies the network. Range: 1..1

*NTP*: Integer (0..63)

Set the priority of the NTP packets in the IP network - the higher the number, the higher the priority. The default value is 0 (best effort).

# xConfiguration Network [1] RemoteAccess Allow

Define which IP addresses (IPv4/IPv6) are allowed for remote access to the codec from SSH/ HTTP/HTTPS. Multiple IP addresses are separated by a white space.

A network mask (IP range) is specified by <ip address>/N, where N is 1-32 for IPv4, and N is 1-128 for IPv6. The /N is a common indication of a network mask where the first N bits are set. Thus 192.168.0.0/24 would match any address starting with 192.168.0, since these are the first 24 bits in the address.

Requires user role: ADMIN, USER

Default value: ""

## USAGE:

xConfiguration Network *n* RemoteAccess Allow: "*Allow*" where *n*: Index that identifies the network. Range: 1..1 *Allow*: String (0, 255)

A valid IPv4 address or IPv6 address.

# xConfiguration Network [1] Speed

Define the Ethernet link speed. We recommend not to change from the default value, which negotiates with the network to set the speed automatically. If you do not use autonegotiation, make sure that the speed you choose is supported by the closest switch in your network infrastructure.

Requires user role: ADMIN, USER

Default value: Auto

### USAGE:

xConfiguration Network *n* Speed: *Speed*

where

*n*: Index that identifies the network. Range: 1..1

*Speed*: Auto/10half/10full/100half/100full/1000full

Auto: Autonegotiate link speed.

10half: Force link to 10 Mbps half-duplex.

10full: Force link to 10 Mbps full-duplex.

100half: Force link to 100 Mbps half-duplex.

100full: Force link to 100 Mbps full-duplex.

1000full: Force link to 1 Gbps full-duplex.

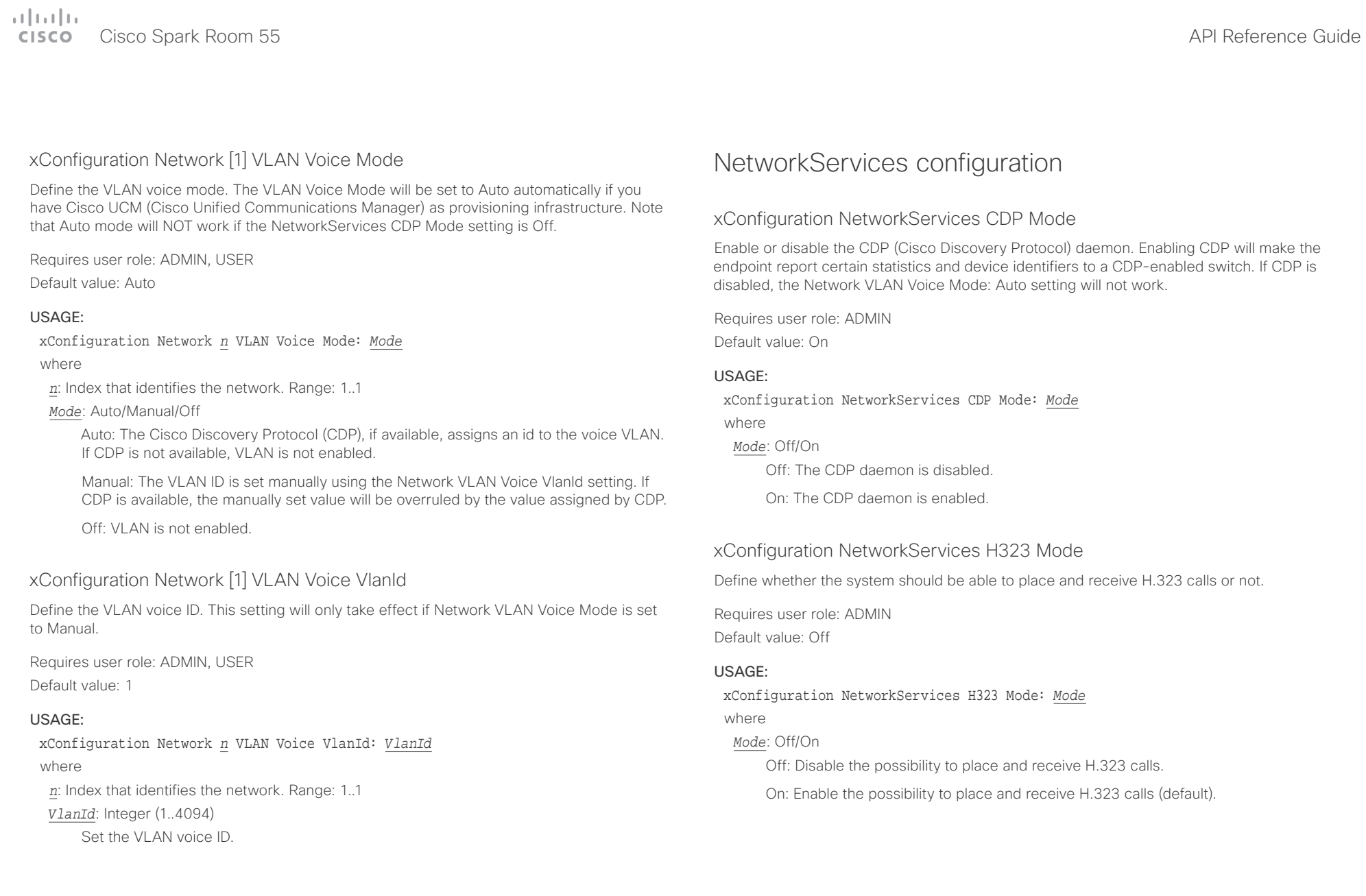

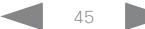

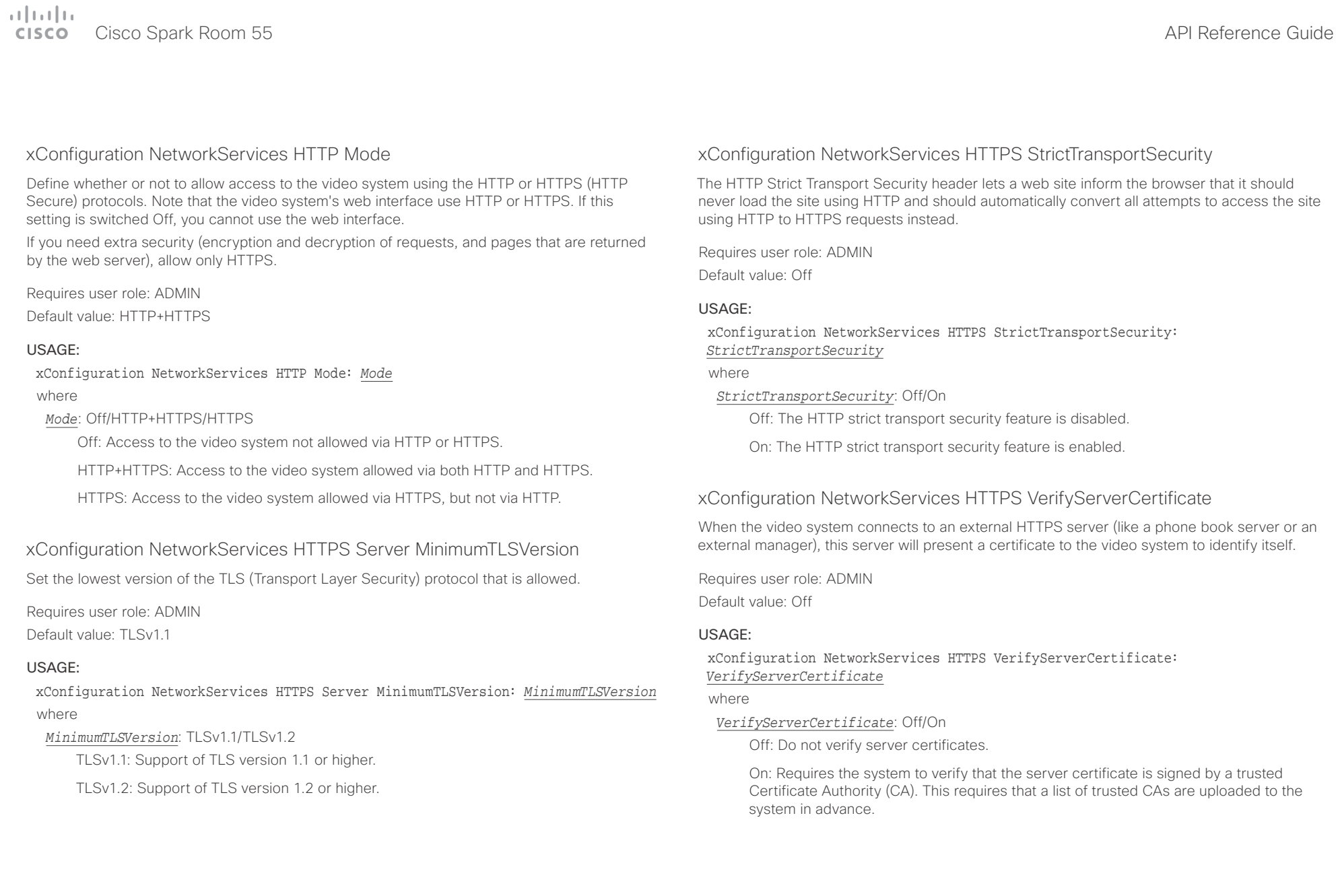

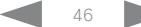

## $\alpha$  and  $\alpha$ er en de la contraste de la contraste de la contraste de la contraste de la contraste de la contraste de la contra<br>Al Cisco Spark Room 55 de la contraste de la contraste de la contraste de la contraste de la contraste de l

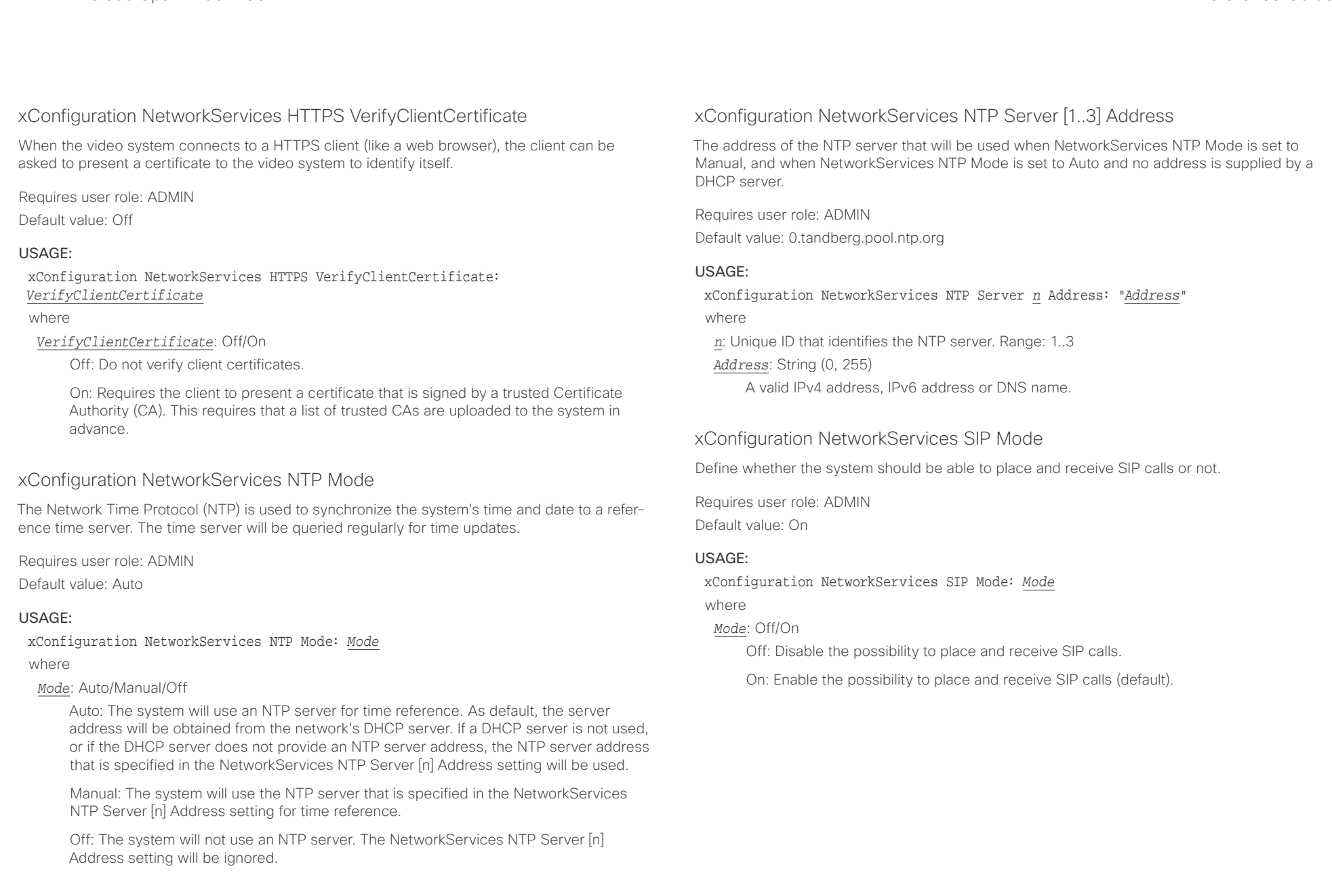

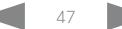

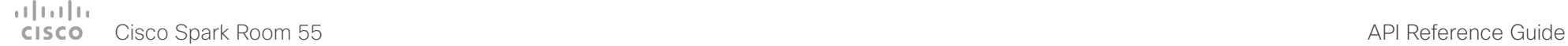

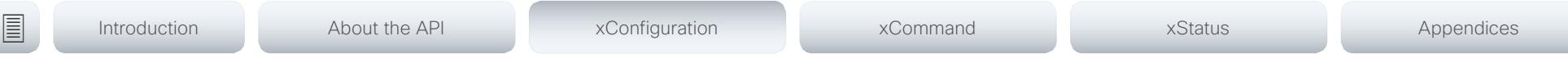

# xConfiguration NetworkServices SNMP Mode

SNMP (Simple Network Management Protocol) is used in network management systems to monitor network-attached devices (routers, servers, switches, projectors, etc) for conditions that warrant administrative attention. SNMP exposes management data in the form of variables on the managed systems, which describe the system configuration. These variables can then be queried (set to ReadOnly) and sometimes set (set to ReadWrite) by managing applications.

Requires user role: ADMIN

Default value: ReadOnly

### USAGE:

xConfiguration NetworkServices SNMP Mode: *Mode*

where

#### *Mode*: Off/ReadOnly/ReadWrite

Off: Disable the SNMP network service.

ReadOnly: Enable the SNMP network service for queries only.

ReadWrite: Enable the SNMP network service for both queries and commands.

# xConfiguration NetworkServices SNMP Host [1..3] Address

Define the address of up to three SNMP Managers.

The system's SNMP Agent (in the codec) responds to requests from SNMP Managers (a PC program etc.), for example about system location and system contact. SNMP traps are not supported.

Requires user role: ADMIN

Default value: ""

### USAGE:

xConfiguration NetworkServices SNMP Host *n* Address: "*Address*"

where

*n*: Identifies the SNMP host. Maximum three SNMP hosts are allowed. Range: 1..3 *Address*: String (0, 255)

A valid IPv4 address, IPv6 address or DNS name.

# xConfiguration NetworkServices SNMP CommunityName

Define the name of the Network Services SNMP Community. SNMP Community names are used to authenticate SNMP requests. SNMP requests must have a password (case sensitive) in order to receive a response from the SNMP Agent in the codec. The default password is "public". If you have the Cisco TelePresence Management Suite (TMS) you must make sure the same SNMP Community is configured there too. NOTE: The SNMP Community password is case sensitive.

Requires user role: ADMIN Default value: ""

### USAGE:

xConfiguration NetworkServices SNMP CommunityName: "*CommunityName*" where

*CommunityName*: String (0, 50) The SNMP community name.

# xConfiguration NetworkServices SNMP SystemContact

Define the name of the Network Services SNMP System Contact.

Requires user role: ADMIN Default value: ""

### USAGE:

xConfiguration NetworkServices SNMP SystemContact: "*SystemContact*" where

*SystemContact*: String (0, 50)

The name of the SNMP system contact.

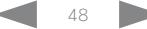

# $\alpha$  and  $\alpha$

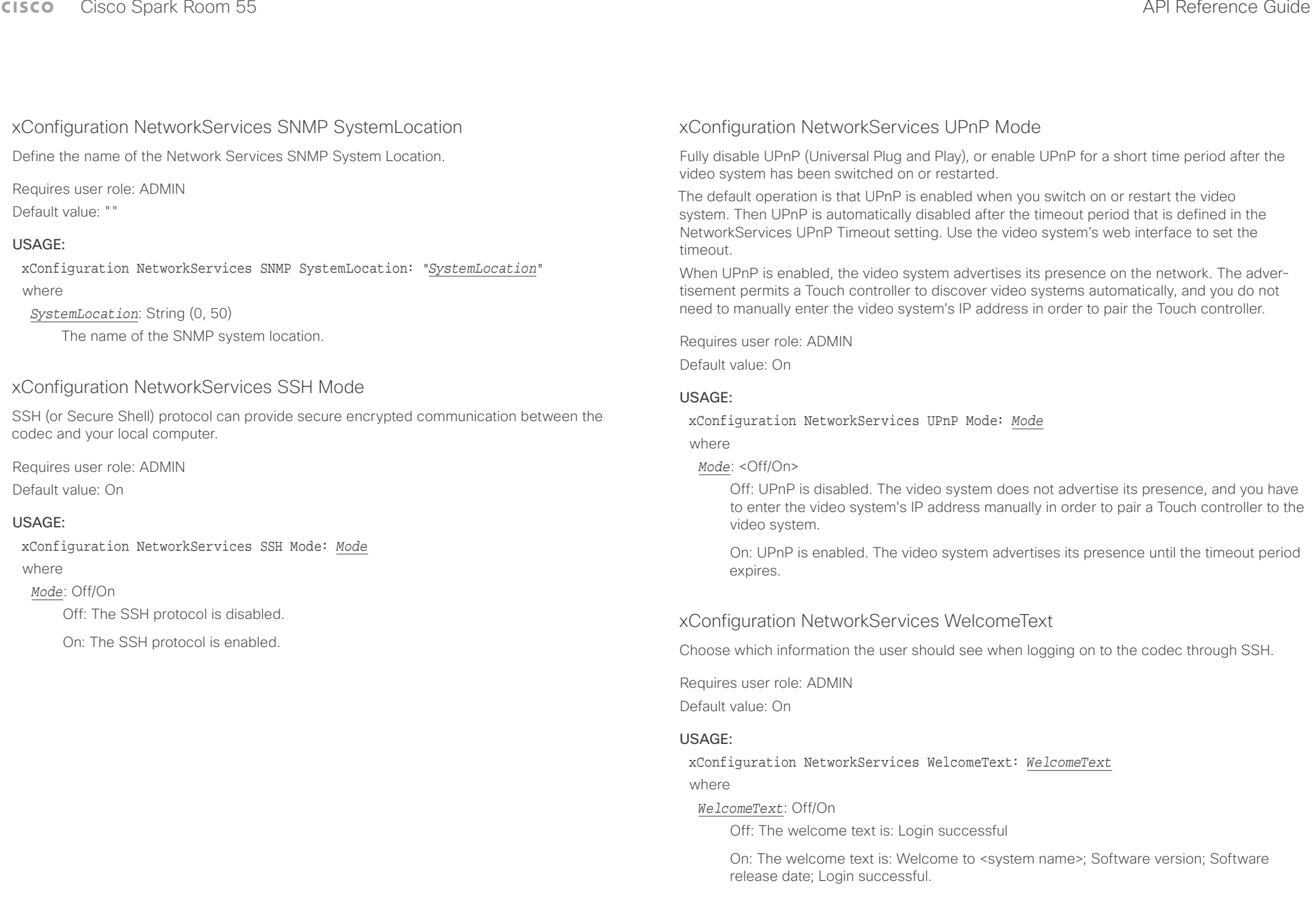

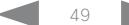

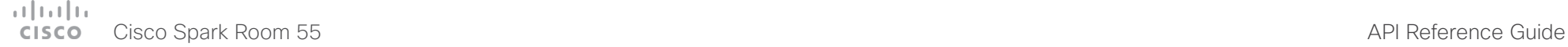

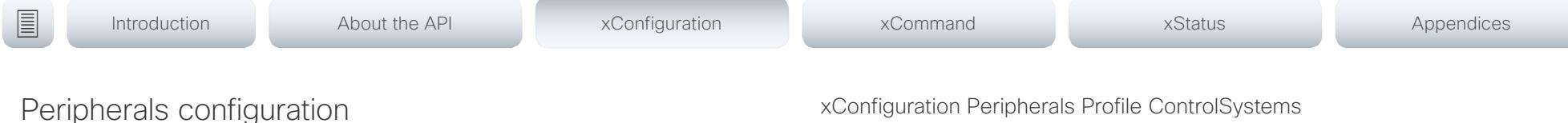

# xConfiguration Peripherals Profile Cameras

Define the number of cameras that are expected to be connected to the video system. This information is used by the video system's diagnostics service. If the number of connected cameras does not match this setting, the diagnostics service will report it as an inconsistency.

Requires user role: ADMIN, INTEGRATOR

Default value: Minimum1

### USAGE:

xConfiguration Peripherals Profile Cameras: *Cameras* where

*Cameras*: NotSet/Minimum1/0/1/2/3/4/5/6/7

NotSet: No camera check is performed.

Minimum1: At least one camera should be connected to the video system.

0-7: Select the number of cameras that are expected to be connected to the video system.

# xConfiguration Peripherals Profile ControlSystems

Define if a third-party control system, for example Crestron or AMX, is expected to be connected to the video system. This information is used by the video system's diagnostics service. If the number of connected control systems does not match this setting, the diagnostics service will report it as an inconsistency. Note that only one third-party control system is supported.

If set to 1, the control system must send heart beats to the video system using xCommand Peripherals Pair and HeartBeat commands. Failing to do so will cause the in-room control extensions to show a warning that the video system has lost connectivity to the control system.

Requires user role: ADMIN, INTEGRATOR Default value: NotSet

#### USAGE:

xConfiguration Peripherals Profile ControlSystems: *ControlSystems* where

### *ControlSystems*: 1/NotSet

1: One third-party control system should be connected to the video system.

NotSet: No check for a third-party control system is performed.

# xConfiguration Peripherals Profile TouchPanels

Define the number of Cisco Touch controllers that are expected to be connected to the video system. This information is used by the video system's diagnostics service. If the number of connected Touch controllers does not match this setting, the diagnostics service will report it as an inconsistency.

Requires user role: ADMIN, INTEGRATOR

Default value: Minimum1

#### USAGE:

xConfiguration Peripherals Profile TouchPanels: *TouchPanels*

where

*TouchPanels*: NotSet/Minimum1/0/1/2/3/4/5

NotSet: No touch panel check is performed.

Minimum1: At least one Cisco Touch controller should be connected to the video system.

0-5: Select the number of Touch controllers that are expected to be connected to the video system. Note that only one Cisco Touch controller is officially supported.

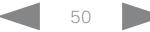

U

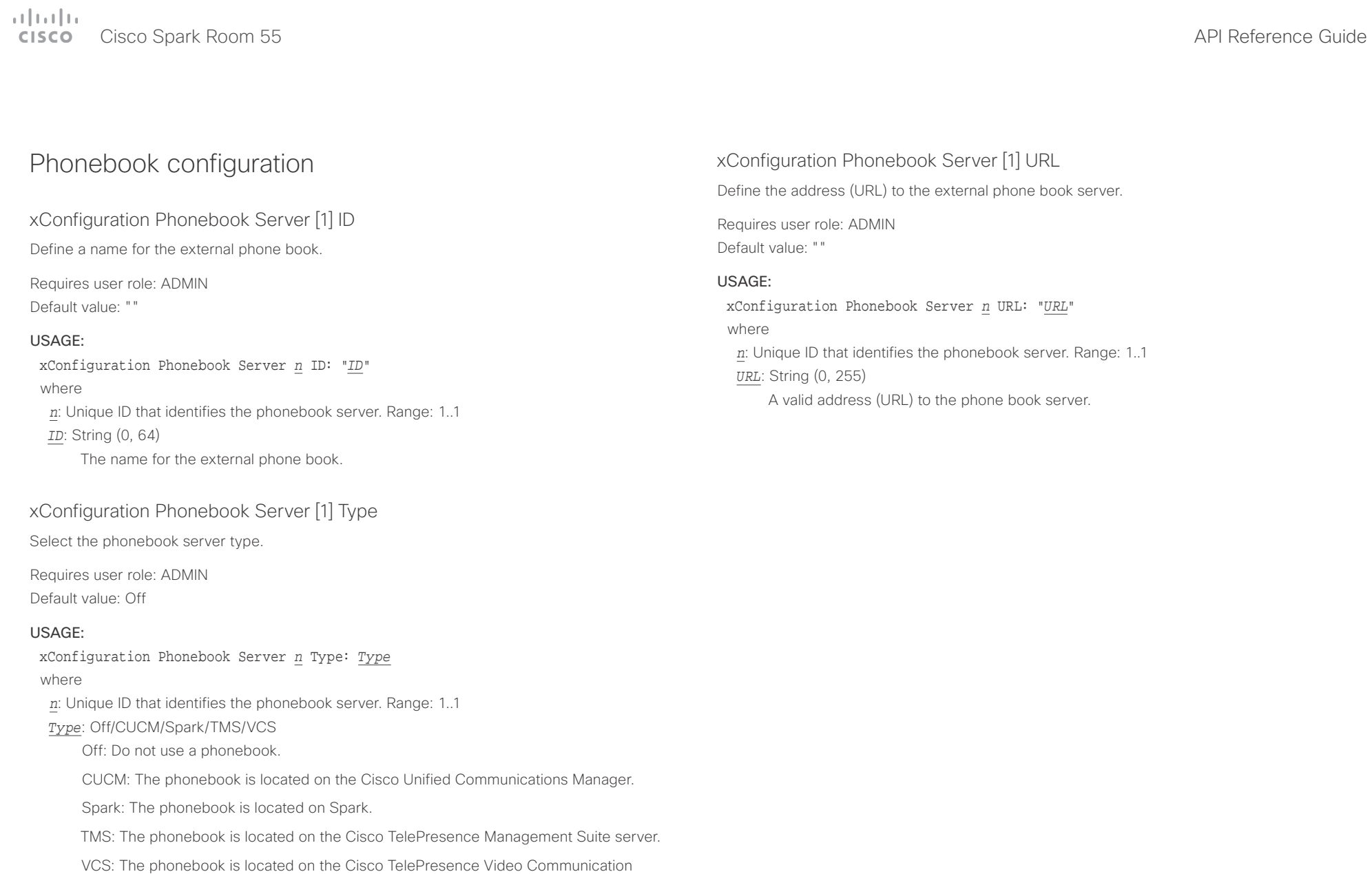

Server.

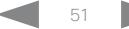

#### وبالتوابي Cisco Spark Room 55 CISCO.

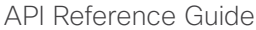

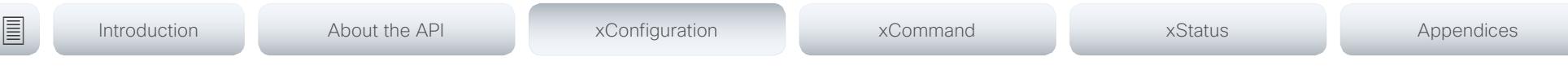

# Provisioning configuration

xConfiguration Provisioning Connectivity

This setting controls how the device discovers whether it should request an internal or external configuration from the provisioning server.

Requires user role: ADMIN, USER

Default value: Auto

### USAGE:

xConfiguration Provisioning Connectivity: *Connectivity* where

### *Connectivity*: Internal/External/Auto

Internal: Request internal configuration.

External: Request external configuration.

Auto: Automatically discover using NAPTR queries whether internal or external configurations should be requested. If the NAPTR responses have the "e" flag, external configurations will be requested. Otherwise internal configurations will be requested.

# xConfiguration Provisioning Mode

It is possible to configure a video system using a provisioning system (external manager). This allows video conferencing network administrators to manage many video systems simultaneously. With this setting you choose which type of provisioning system to use. Provisioning can also be switched off. Contact your provisioning system provider/representative for more information.

Requires user role: ADMIN, USER

Default value: Auto

### USAGE:

xConfiguration Provisioning Mode: *Mode*

where

*Mode*: Off/Auto/CUCM/Edge/Spark/TMS/VCS

Off: The video system is not configured by a provisioning system.

Auto: Automatically select the provisioning server.

CUCM: Push configurations to the video system from CUCM (Cisco Unified Communications Manager).

Edge: Push configurations to the video system from CUCM (Cisco Unified Communications Manager). The system connects to CUCM via the Collaboration Edge infrastructure. In order to register over Edge the encryption option key must be installed on the video system.

Spark: Push configurations to the video system from Spark.

TMS: Push configurations to the video system from TMS (Cisco TelePresence Management System).

VCS: Push configurations to the video system from VCS (Cisco TelePresence Video Communication Server).

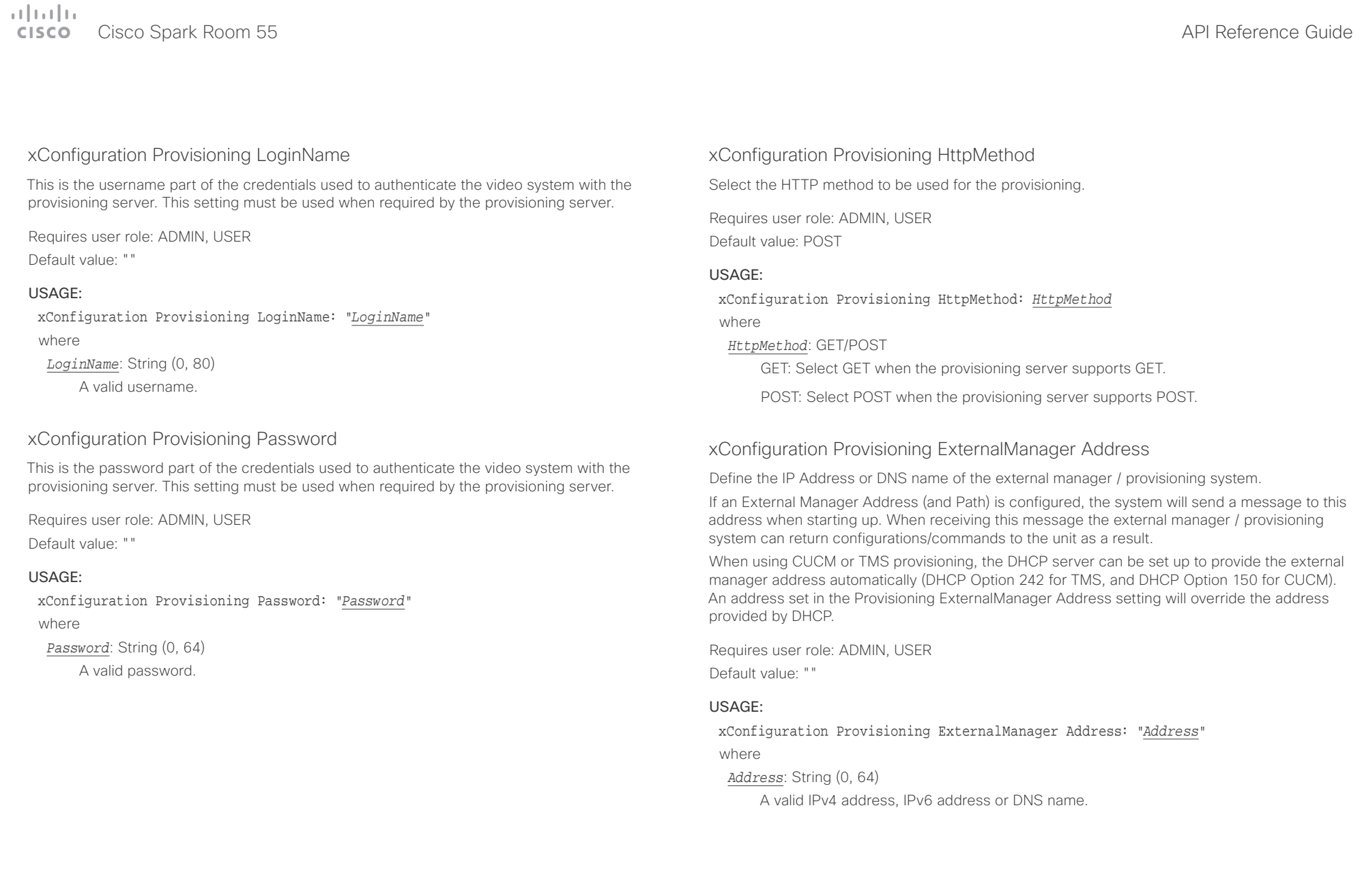

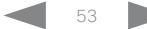

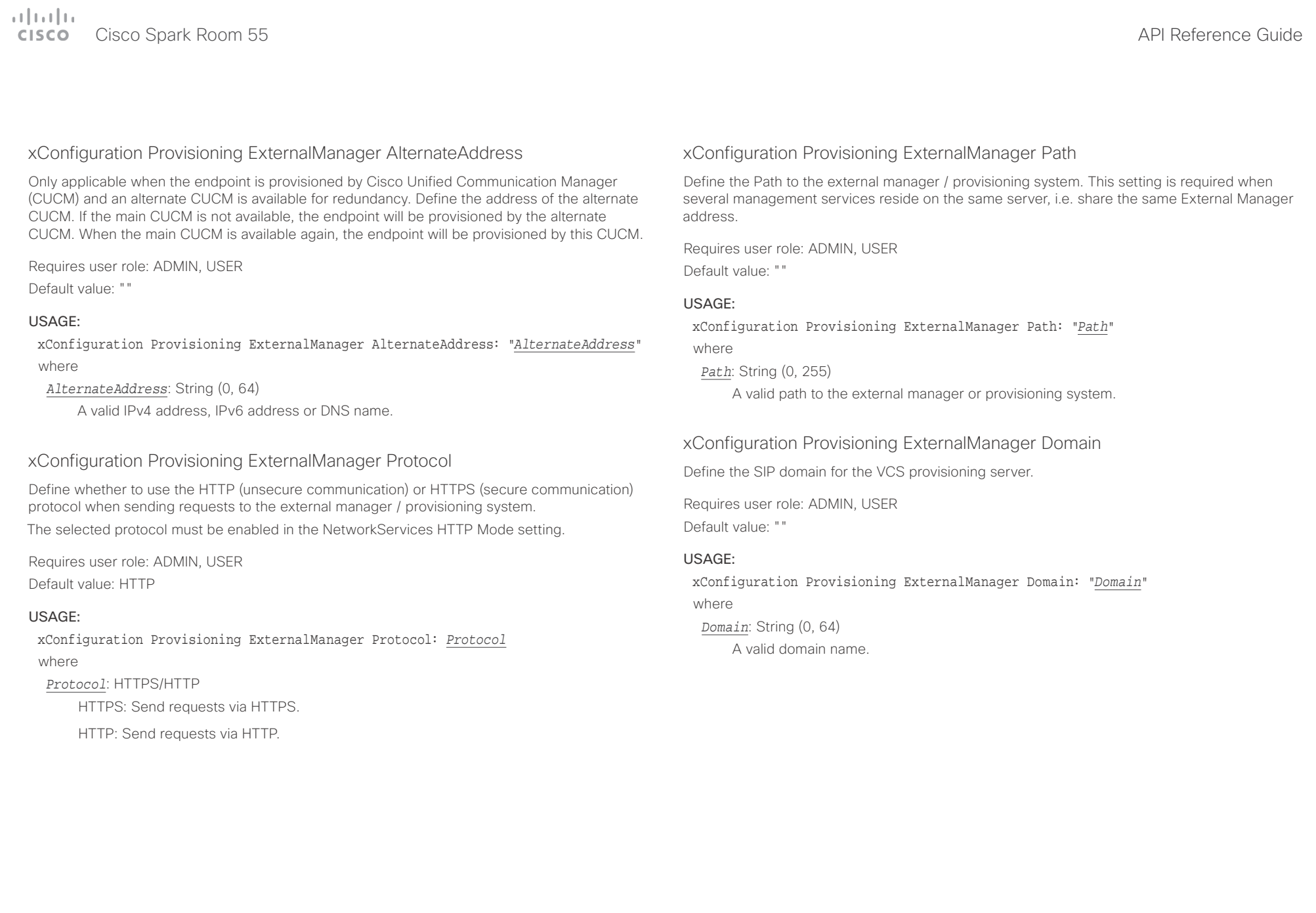

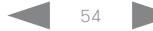

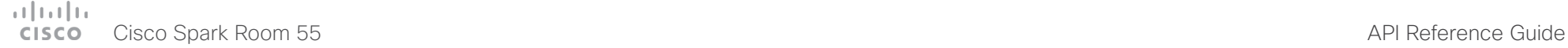

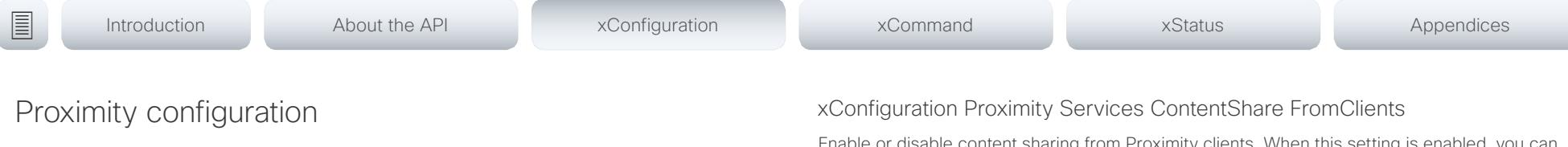

# xConfiguration Proximity Mode

Determine whether the video system will emit ultrasound pairing messages or not.

When the video system emits ultrasound, Proximity clients can detect that they are close to the video system. In order to use a client, at least one of the Proximity services must be enabled (refer to the Proximity Services settings). In general, Cisco recommends enabling all the Proximity services.

Requires user role: ADMIN, USER

Default value: On

### USAGE:

xConfiguration Proximity Mode: *Mode*

where

### *Mode*: Off/On

Off: The video system does not emit ultrasound, and Proximity services cannot be used.

On: The video system emits ultrasound, and Proximity clients can detect that they are close to the video system. Enabled Proximity services can be used.

# xConfiguration Proximity Services CallControl

Enable or disable basic call control features on Proximity clients. When this setting is enabled, you are able to control a call using a Proximity client (for example dial, mute, adjust volume and hang up). This service is supported by mobile devices (iOS and Android). Proximity Mode must be On for this setting to take any effect.

Requires user role: ADMIN, USER Default value: Disabled

## USAGE:

xConfiguration Proximity Services CallControl: *CallControl* where

*CallControl*: Enabled/Disabled

Enabled: Call control from a Proximity client is enabled.

Disabled: Call control from a Proximity client is disabled.

Enable or disable content sharing from Proximity clients. When this setting is enabled, you can share content from a Proximity client wirelessly on the video system, e.g. share your laptop screen. This service is supported by laptops (OS X and Windows). Proximity Mode must be On for this setting to take any effect.

Requires user role: ADMIN, USER

Default value: Enabled

## USAGE:

# xConfiguration Proximity Services ContentShare FromClients: *FromClients*

where

*FromClients*: Enabled/Disabled

Enabled: Content sharing from a Proximity client is enabled.

Disabled: Content sharing from a Proximity client is disabled.

# xConfiguration Proximity Services ContentShare ToClients

Enable or disable content sharing to Proximity clients. When enabled, Proximity clients will receive the presentation from the video system. You can zoom in on details, view previous content and take snapshots. This service is supported by mobile devices (iOS and Android). Proximity Mode must be On for this setting to take any effect.

Requires user role: ADMIN, USER Default value: Disabled

## USAGE:

xConfiguration Proximity Services ContentShare ToClients: *ToClients* where

### *ToClients*: Enabled/Disabled

Enabled: Content sharing to a Proximity client is enabled.

Disabled: Content sharing to a Proximity client is disabled.

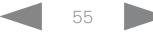

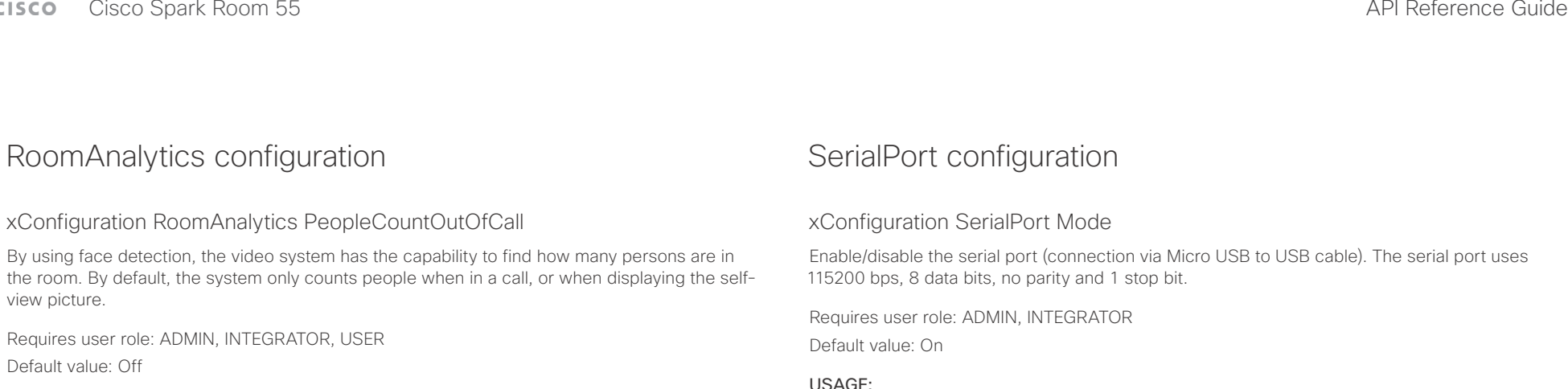

### USAGE:

xConfiguration RoomAnalytics PeopleCountOutOfCall: *PeopleCountOutOfCall* where

#### *PeopleCountOutOfCall*: Off/On

Off: The video system counts people only when the system is in a call, or when selfview is on.

On: The video system counts people as long as the video system is not in standby mode. This includes outside of call, even if self-view is off.

# xConfiguration RoomAnalytics PeoplePresenceDetector

The video system has the capability to find whether or not people are present in the room, and report the result in the RoomAnalytics PeoplePresence status. This feature is based on ultrasound. It takes a minimum of 2 minutes to detect whether people are present or not in the room, and it may take up to 2 minutes for the status to change after the room becomes vacant.

#### Requires user role: ADMIN, INTEGRATOR, USER

Default value: Off

#### USAGE:

xConfiguration RoomAnalytics PeoplePresenceDetector: *PeoplePresenceDetector* where

#### *PeoplePresenceDetector*: Off/On

Off: The video system's status does not show whether or not there are people present in the room.

On: The video system's status shows whether or not there are people present in the room.

Enable/disable the serial port (connection via Micro USB to USB cable). The serial port uses

### USAGE:

xConfiguration SerialPort Mode: *Mode*

where

#### *Mode*: Off/On

Off: Disable the serial port.

On: Enable the serial port.

# xConfiguration SerialPort BaudRate

Define the baud rate (data transmission rate, bits per second) for the serial port.

Other connection parameters for the serial port are: Data bits: 8; Parity: None; Stop bits: 1; Flow control: None.

Requires user role: ADMIN, INTEGRATOR Default value: 115200

### USAGE:

xConfiguration SerialPort BaudRate: *BaudRate* where

### *BaudRate*: 115200

Set a baud rate from the baud rates listed (bps).

### $\frac{1}{2} \left( \frac{1}{2} \left[ \frac{1}{2} \left( \frac{1}{2} \right) \right] \right) \left( \frac{1}{2} \right)$ extra Cisco Spark Room 55 API Reference Guide Cisco Spark Room 55

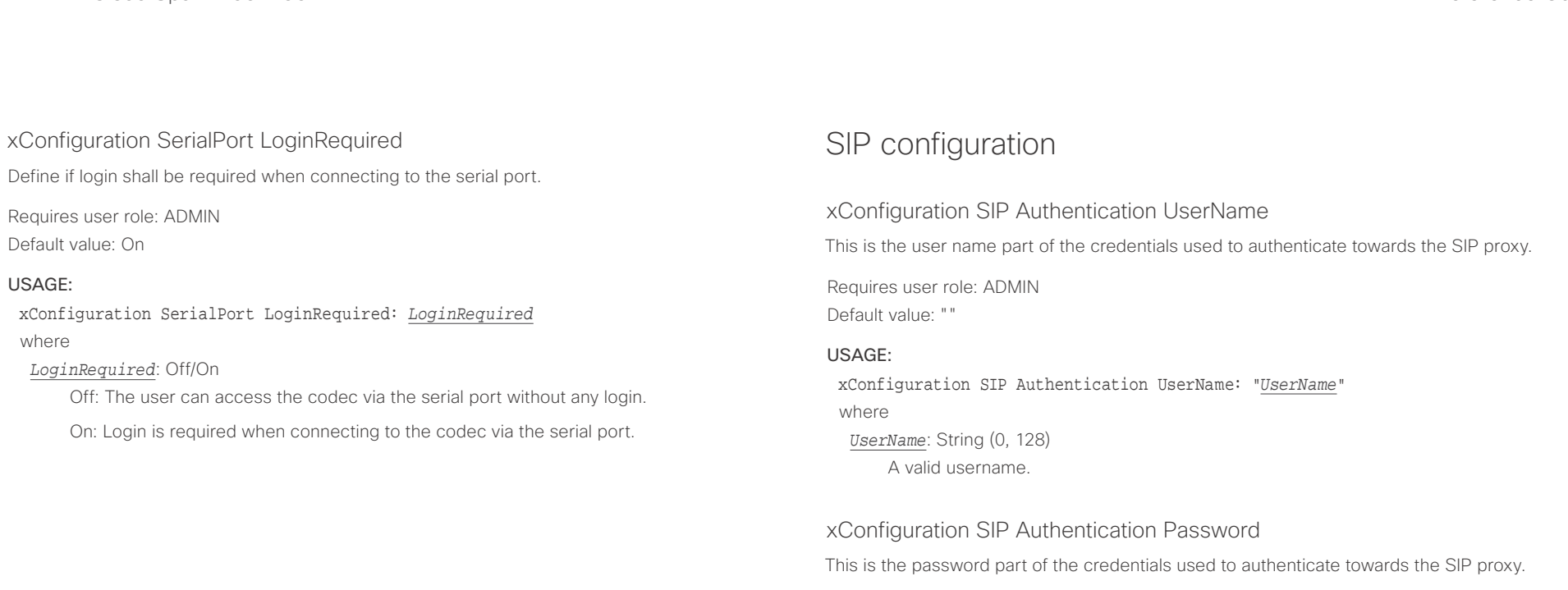

Requires user role: ADMIN Default value: ""

## USAGE:

xConfiguration SIP Authentication Password: "*Password*" where *Password*: String (0, 128) A valid password.

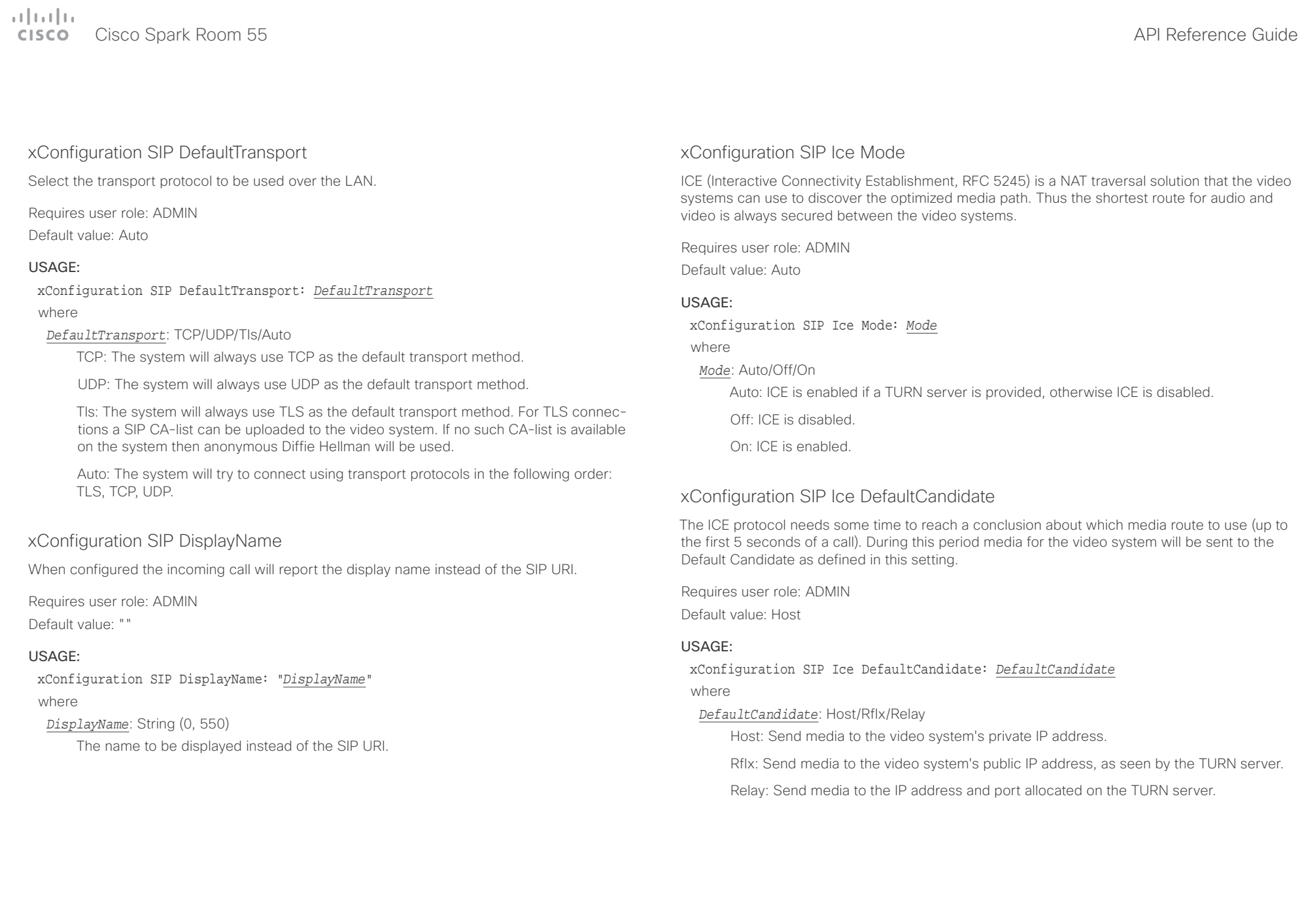

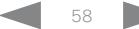

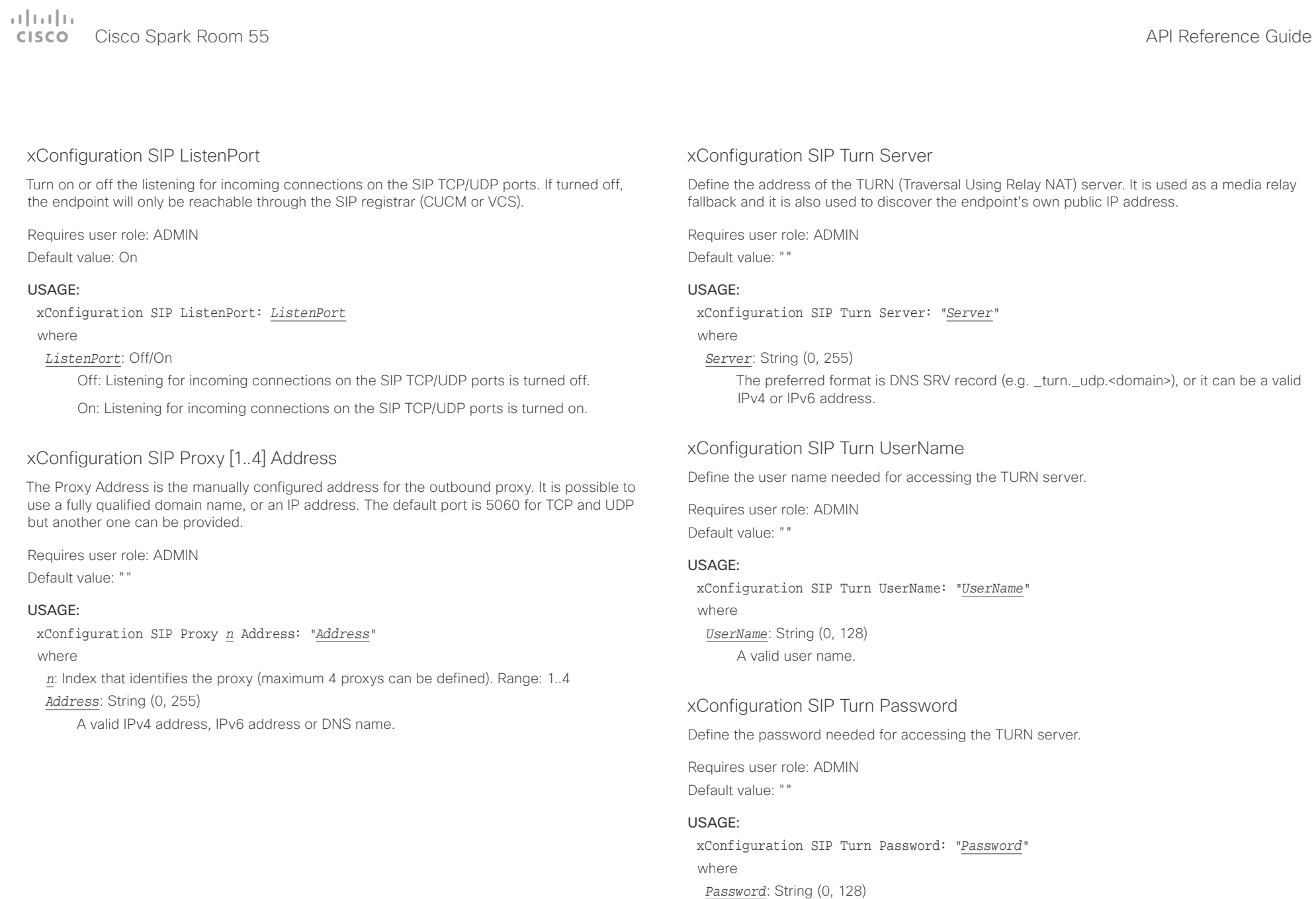

A valid password.

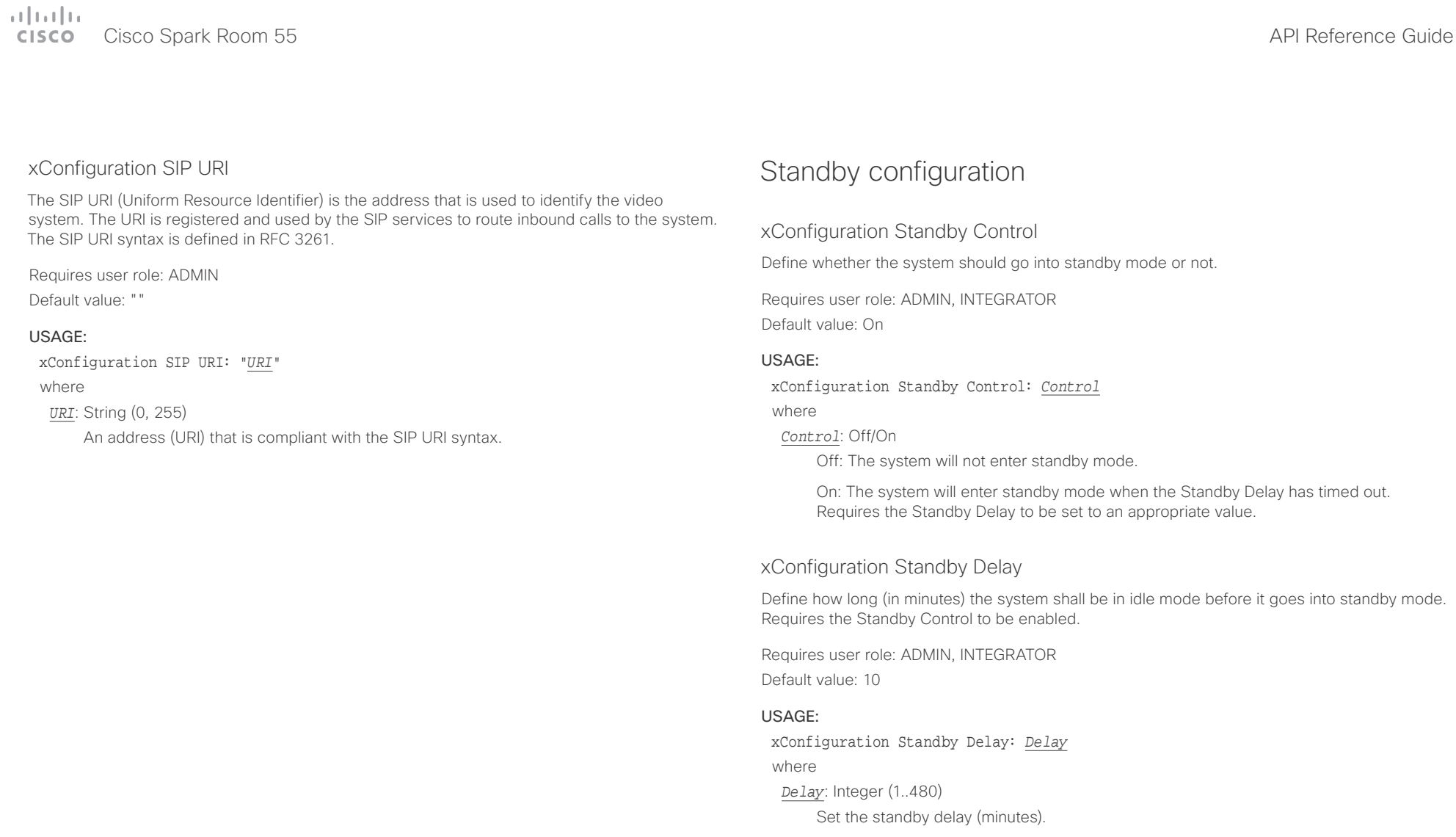

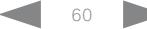

## $\pm 1$   $\pm 1$   $\pm 1$ extra Cisco Spark Room 55 API Reference Guide Cisco Spark Room 55

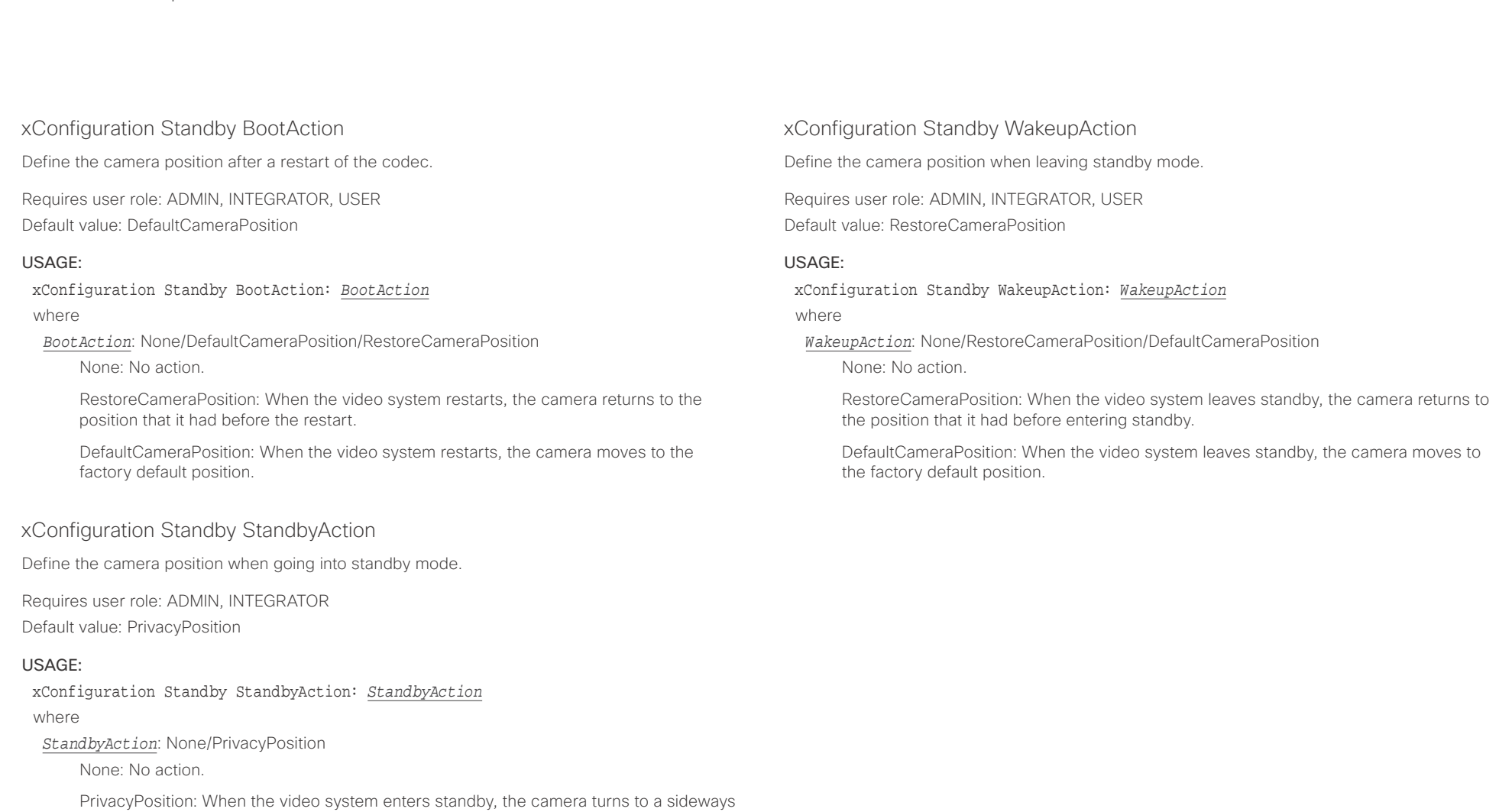

position for privacy.

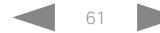

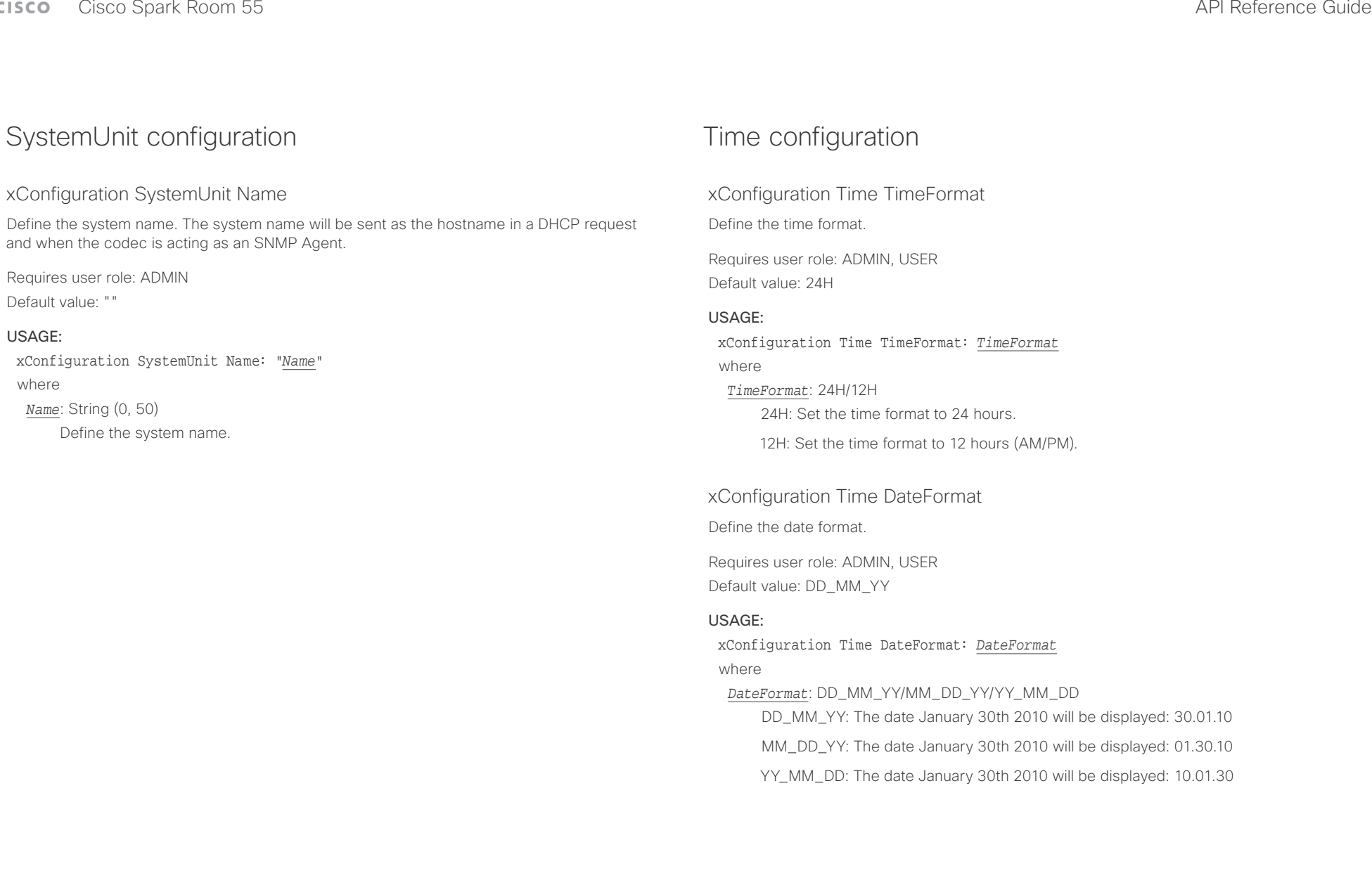

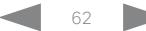

عيانينا ب Cisco Spark Room 55 **API Reference Guide** Cisco Spark Room 55 **CISCO** 

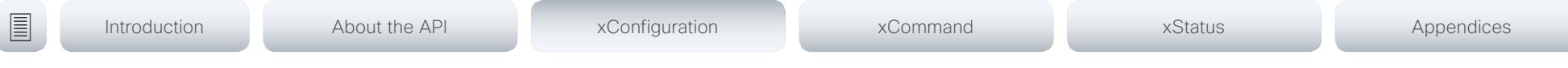

# xConfiguration Time Zone

Define the time zone for the geographical location of the video system. The information in the value space is from the tz database, also called the IANA Time Zone Database.

Requires user role: ADMIN, INTEGRATOR, USER Default value: Etc/UTC

#### USAGE:

xConfiguration Time Zone: *Zone*

### where

*Zone*: Africa/Abidjan, Africa/Accra, Africa/Addis\_Ababa, Africa/Algiers, Africa/Asmara, Africa/ Asmera, Africa/Bamako, Africa/Bangui, Africa/Banjul, Africa/Bissau, Africa/Blantyre, Africa/ Brazzaville, Africa/Bujumbura, Africa/Cairo, Africa/Casablanca, Africa/Ceuta, Africa/Conakry, Africa/Dakar, Africa/Dar\_es\_Salaam, Africa/Djibouti, Africa/Douala, Africa/El\_Aaiun, Africa/ Freetown, Africa/Gaborone, Africa/Harare, Africa/Johannesburg, Africa/Juba, Africa/ Kampala, Africa/Khartoum, Africa/Kigali, Africa/Kinshasa, Africa/Lagos, Africa/Libreville, Africa/Lome, Africa/Luanda, Africa/Lubumbashi, Africa/Lusaka, Africa/Malabo, Africa/Maputo, Africa/Maseru, Africa/Mbabane, Africa/Mogadishu, Africa/Monrovia, Africa/Nairobi, Africa/ Ndjamena, Africa/Niamey, Africa/Nouakchott, Africa/Ouagadougou, Africa/Porto-Novo, Africa/Sao\_Tome, Africa/Timbuktu, Africa/Tripoli, Africa/Tunis, Africa/Windhoek, America/ Adak, America/Anchorage, America/Anguilla, America/Antigua, America/Araguaina, America/ Argentina/Buenos\_Aires, America/Argentina/Catamarca, America/Argentina/ ComodRivadavia, America/Argentina/Cordoba, America/Argentina/Jujuy, America/Argentina/ La\_Rioja, America/Argentina/Mendoza, America/Argentina/Rio\_Gallegos, America/ Argentina/Salta, America/Argentina/San\_Juan, America/Argentina/San\_Luis, America/ Argentina/Tucuman, America/Argentina/Ushuaia, America/Aruba, America/Asuncion, America/Atikokan, America/Atka, America/Bahia, America/Bahia\_Banderas, America/ Barbados, America/Belem, America/Belize, America/Blanc-Sablon, America/Boa\_Vista, America/Bogota, America/Boise, America/Buenos\_Aires, America/Cambridge\_Bay, America/Campo\_Grande, America/Cancun, America/Caracas, America/Catamarca, America/Cayenne, America/Cayman, America/Chicago, America/Chihuahua, America/ Coral\_Harbour, America/Cordoba, America/Costa\_Rica, America/Creston, America/Cuiaba, America/Curacao, America/Danmarkshavn, America/Dawson, America/Dawson\_Creek, America/Denver, America/Detroit, America/Dominica, America/Edmonton, America/Eirunepe, America/El\_Salvador, America/Ensenada, America/Fort\_Nelson, America/Fort\_Wayne, America/Fortaleza, America/Glace\_Bay, America/Godthab, America/Goose\_Bay, America/ Grand\_Turk, America/Grenada, America/Guadeloupe, America/Guatemala, America/ Guayaquil, America/Guyana, America/Halifax, America/Havana, America/Hermosillo, America/Indiana/Indianapolis, America/Indiana/Knox, America/Indiana/Marengo, America/ Indiana/Petersburg, America/Indiana/Tell\_City, America/Indiana/Vevay, America/Indiana/ Vincennes, America/Indiana/Winamac, America/Indianapolis, America/Inuvik, America/Iqaluit, America/Jamaica, America/Jujuy, America/Juneau, America/Kentucky/Louisville, America/ Kentucky/Monticello, America/Knox IN, America/Kralendijk, America/La Paz, America/Lima,

America/Los\_Angeles, America/Louisville, America/Lower\_Princes, America/Maceio, America/Managua, America/Manaus, America/Marigot, America/Martinique, America/ Matamoros, America/Mazatlan, America/Mendoza, America/Menominee, America/Merida, America/Metlakatla, America/Mexico\_City, America/Miquelon, America/Moncton, America/ Monterrey, America/Montevideo, America/Montreal, America/Montserrat, America/Nassau, America/New\_York, America/Nipigon, America/Nome, America/Noronha, America/North\_ Dakota/Beulah, America/North\_Dakota/Center, America/North\_Dakota/New\_Salem, America/Ojinaga, America/Panama, America/Pangnirtung, America/Paramaribo, America/ Phoenix, America/Port-au-Prince, America/Port\_of\_Spain, America/Porto\_Acre, America/ Porto\_Velho, America/Puerto\_Rico, America/Rainy\_River, America/Rankin\_Inlet, America/ Recife, America/Regina, America/Resolute, America/Rio\_Branco, America/Rosario, America/ Santa\_Isabel, America/Santarem, America/Santiago, America/Santo\_Domingo, America/ Sao\_Paulo, America/Scoresbysund, America/Shiprock, America/Sitka, America/St\_ Barthelemy, America/St\_Johns, America/St\_Kitts, America/St\_Lucia, America/St\_Thomas, America/St\_Vincent, America/Swift\_Current, America/Tegucigalpa, America/Thule, America/Thunder\_Bay, America/Tijuana, America/Toronto, America/Tortola, America/ Vancouver, America/Virgin, America/Whitehorse, America/Winnipeg, America/Yakutat, America/Yellowknife, Antarctica/Casey, Antarctica/Davis, Antarctica/DumontDUrville, Antarctica/Macquarie, Antarctica/Mawson, Antarctica/McMurdo, Antarctica/Palmer, Antarctica/Rothera, Antarctica/South\_Pole, Antarctica/Syowa, Antarctica/Troll, Antarctica/ Vostok, Arctic/Longyearbyen, Asia/Aden, Asia/Almaty, Asia/Amman, Asia/Anadyr, Asia/Aqtau, Asia/Aqtobe, Asia/Ashgabat, Asia/Ashkhabad, Asia/Baghdad, Asia/Bahrain, Asia/Baku, Asia/ Bangkok, Asia/Barnaul, Asia/Beirut, Asia/Bishkek, Asia/Brunei, Asia/Calcutta, Asia/Chita, Asia/Choibalsan, Asia/Chongqing, Asia/Chungking, Asia/Colombo, Asia/Dacca, Asia/ Damascus, Asia/Dhaka, Asia/Dili, Asia/Dubai, Asia/Dushanbe, Asia/Gaza, Asia/Harbin, Asia/ Hebron, Asia/Ho\_Chi\_Minh, Asia/Hong\_Kong, Asia/Hovd, Asia/Irkutsk, Asia/Istanbul, Asia/ Jakarta, Asia/Jayapura, Asia/Jerusalem, Asia/Kabul, Asia/Kamchatka, Asia/Karachi, Asia/ Kashgar, Asia/Kathmandu, Asia/Katmandu, Asia/Khandyga, Asia/Kolkata, Asia/Krasnoyarsk, Asia/Kuala\_Lumpur, Asia/Kuching, Asia/Kuwait, Asia/Macao, Asia/Macau, Asia/Magadan, Asia/Makassar, Asia/Manila, Asia/Muscat, Asia/Nicosia, Asia/Novokuznetsk, Asia/Novosibirsk, Asia/Omsk, Asia/Oral, Asia/Phnom\_Penh, Asia/Pontianak, Asia/Pyongyang, Asia/Qatar, Asia/ Qyzylorda, Asia/Rangoon, Asia/Riyadh, Asia/Saigon, Asia/Sakhalin, Asia/Samarkand, Asia/ Seoul, Asia/Shanghai, Asia/Singapore, Asia/Srednekolymsk, Asia/Taipei, Asia/Tashkent, Asia/Tbilisi, Asia/Tehran, Asia/Tel\_Aviv, Asia/Thimbu, Asia/Thimphu, Asia/Tokyo, Asia/Tomsk, Asia/Ujung\_Pandang, Asia/Ulaanbaatar, Asia/Ulan\_Bator, Asia/Urumqi, Asia/Ust-Nera, Asia/ Vientiane, Asia/Vladivostok, Asia/Yakutsk, Asia/Yekaterinburg, Asia/Yerevan, Atlantic/Azores, Atlantic/Bermuda, Atlantic/Canary, Atlantic/Cape\_Verde, Atlantic/Faeroe, Atlantic/Faroe, Atlantic/Jan\_Mayen, Atlantic/Madeira, Atlantic/Reykjavik, Atlantic/South\_Georgia, Atlantic/ St\_Helena, Atlantic/Stanley, Australia/ACT, Australia/Adelaide, Australia/Brisbane, Australia/ Broken\_Hill, Australia/Canberra, Australia/Currie, Australia/Darwin, Australia/Eucla, Australia/ Hobart, Australia/LHI, Australia/Lindeman, Australia/Lord\_Howe, Australia/Melbourne, Australia/NSW, Australia/North, Australia/Perth, Australia/Queensland, Australia/South, Australia/Sydney, Australia/Tasmania, Australia/Victoria, Australia/West, Australia/ Yancowinna, Brazil/Acre, Brazil/DeNoronha, Brazil/East, Brazil/West, CET, CST6CDT, Canada/

#### وبا بوابر Cisco Spark Room 55 API Reference Guide City of the Superior City of the Superior City of the API Reference Guide **CISCO**

Atlantic, Canada/Central, Canada/East-Saskatchewan, Canada/Eastern, Canada/Mountain, Canada/Newfoundland, Canada/Pacific, Canada/Saskatchewan, Canada/Yukon, Chile/

■ Introduction About the API xConfiguration xCommand xCommand xStatus Appendices

# UserInterface configuration

# xConfiguration UserInterface ContactInfo Type

Choose which type of contact information to show in the status field in the upper left corner of the display and Touch controller.

Requires user role: ADMIN

### USAGE:

xConfiguration UserInterface ContactInfo Type: *Type*

where

Auto: Show the address which another system should dial to reach this video system. The address depends on the default call protocol and system registration.

None: Do not show any contact information.

IPv4: Show the system's IPv4 address.

IPv6: Show the system's IPv6 address.

H323Id: Show the system's H.323 ID (refer to the H323 H323Alias ID setting).

H320Number: Not applicable in this software version.

E164Alias: Show the system's H.323 E164 Alias as contact information (refer to the H323 H323Alias E164 setting).

SipUri: Show the system's SIP URI (refer to the SIP URI setting).

SystemName: Show the system's name (refer to the SystemUnit Name setting).

DisplayName: Show the system's display name (refer to the SIP DisplayName setting).

Continental, Chile/EasterIsland, Cuba, EET, EST, EST5EDT, Egypt, Eire, Etc/GMT, Etc/GMT+0, Etc/GMT+1, Etc/GMT+10, Etc/GMT+11, Etc/GMT+12, Etc/GMT+2, Etc/GMT+3, Etc/GMT+4, Etc/ GMT+5, Etc/GMT+6, Etc/GMT+7, Etc/GMT+8, Etc/GMT+9, Etc/GMT-0, Etc/GMT-1, Etc/GMT-10, Etc/GMT-11, Etc/GMT-12, Etc/GMT-13, Etc/GMT-14, Etc/GMT-2, Etc/GMT-3, Etc/GMT-4, Etc/ GMT-5, Etc/GMT-6, Etc/GMT-7, Etc/GMT-8, Etc/GMT-9, Etc/GMT0, Etc/Greenwich, Etc/UCT, Etc/UTC, Etc/Universal, Etc/Zulu, Europe/Amsterdam, Europe/Andorra, Europe/Astrakhan, Europe/Athens, Europe/Belfast, Europe/Belgrade, Europe/Berlin, Europe/Bratislava, Europe/ Brussels, Europe/Bucharest, Europe/Budapest, Europe/Busingen, Europe/Chisinau, Europe/ Copenhagen, Europe/Dublin, Europe/Gibraltar, Europe/Guernsey, Europe/Helsinki, Europe/ Isle\_of\_Man, Europe/Istanbul, Europe/Jersey, Europe/Kaliningrad, Europe/Kiev, Europe/Kirov, Europe/Lisbon, Europe/Ljubljana, Europe/London, Europe/Luxembourg, Europe/Madrid, Europe/Malta, Europe/Mariehamn, Europe/Minsk, Europe/Monaco, Europe/Moscow, Europe/ Nicosia, Europe/Oslo, Europe/Paris, Europe/Podgorica, Europe/Prague, Europe/Riga, Europe/ Rome, Europe/Samara, Europe/San\_Marino, Europe/Sarajevo, Europe/Simferopol, Europe/ Skopje, Europe/Sofia, Europe/Stockholm, Europe/Tallinn, Europe/Tirane, Europe/Tiraspol, Europe/Ulyanovsk, Europe/Uzhgorod, Europe/Vaduz, Europe/Vatican, Europe/Vienna, Europe/Vilnius, Europe/Volgograd, Europe/Warsaw, Europe/Zagreb, Europe/Zaporozhye, Europe/Zurich, GB, GB-Eire, GMT, GMT+0, GMT-0, GMT0, Greenwich, HST, Hongkong, Iceland, Indian/Antananarivo, Indian/Chagos, Indian/Christmas, Indian/Cocos, Indian/Comoro, Indian/Kerguelen, Indian/Mahe, Indian/Maldives, Indian/Mauritius, Indian/Mayotte, Indian/ Reunion, Iran, Israel, Jamaica, Japan, Kwajalein, Libya, MET, MST, MST7MDT, Mexico/ BajaNorte, Mexico/BajaSur, Mexico/General, NZ, NZ-CHAT, Navajo, PRC, PST8PDT, Pacific/ Apia, Pacific/Auckland, Pacific/Bougainville, Pacific/Chatham, Pacific/Chuuk, Pacific/Easter, Pacific/Efate, Pacific/Enderbury, Pacific/Fakaofo, Pacific/Fiji, Pacific/Funafuti, Pacific/ Galapagos, Pacific/Gambier, Pacific/Guadalcanal, Pacific/Guam, Pacific/Honolulu, Pacific/ Johnston, Pacific/Kiritimati, Pacific/Kosrae, Pacific/Kwajalein, Pacific/Majuro, Pacific/ Marquesas, Pacific/Midway, Pacific/Nauru, Pacific/Niue, Pacific/Norfolk, Pacific/Noumea, Pacific/Pago\_Pago, Pacific/Palau, Pacific/Pitcairn, Pacific/Pohnpei, Pacific/Ponape, Pacific/ Port\_Moresby, Pacific/Rarotonga, Pacific/Saipan, Pacific/Samoa, Pacific/Tahiti, Pacific/ Tarawa, Pacific/Tongatapu, Pacific/Truk, Pacific/Wake, Pacific/Wallis, Pacific/Yap, Poland, Portugal, ROC, ROK, Singapore, Turkey, UCT, US/Alaska, US/Aleutian, US/Arizona, US/ Central, US/East-Indiana, US/Eastern, US/Hawaii, US/Indiana-Starke, US/Michigan, US/ Mountain, US/Pacific, US/Pacific-New, US/Samoa, UTC, Universal, W-SU, WET, Zulu

Select a time zone from the list.

### **CISCO** Cisco Spark Room 55 **API Reference Guide**

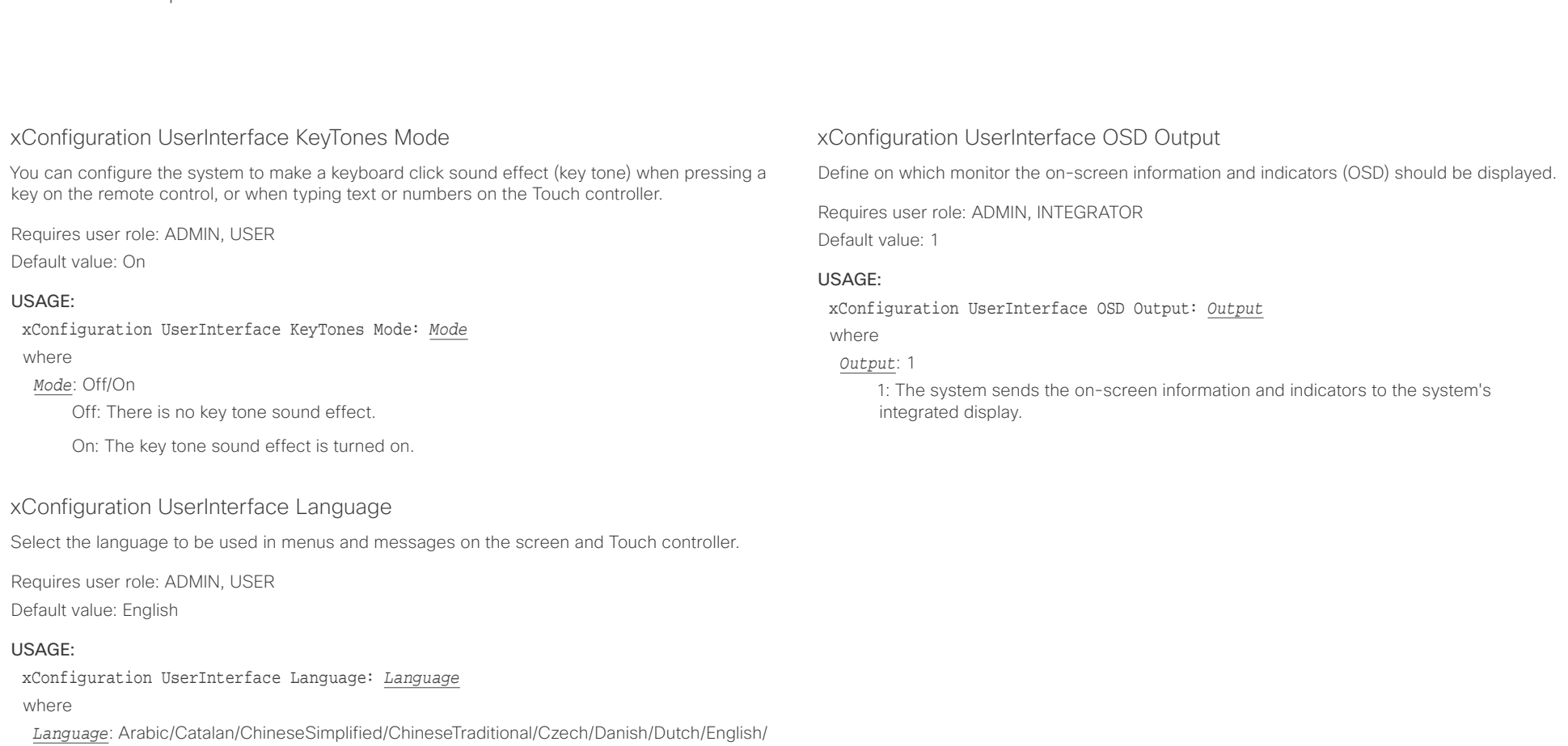

EnglishUK/Finnish/French/FrenchCanadian/German/Hebrew/Hungarian/Italian/Japanese/ Korean/Norwegian/Polish/Portuguese/PortugueseBrazilian/Russian/Spanish/SpanishLatin/ Swedish/Turkish

Select a language from the list. Arabic and Hebrew are not supported in this software version.

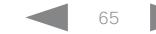

# $\alpha$  [m]  $\alpha$

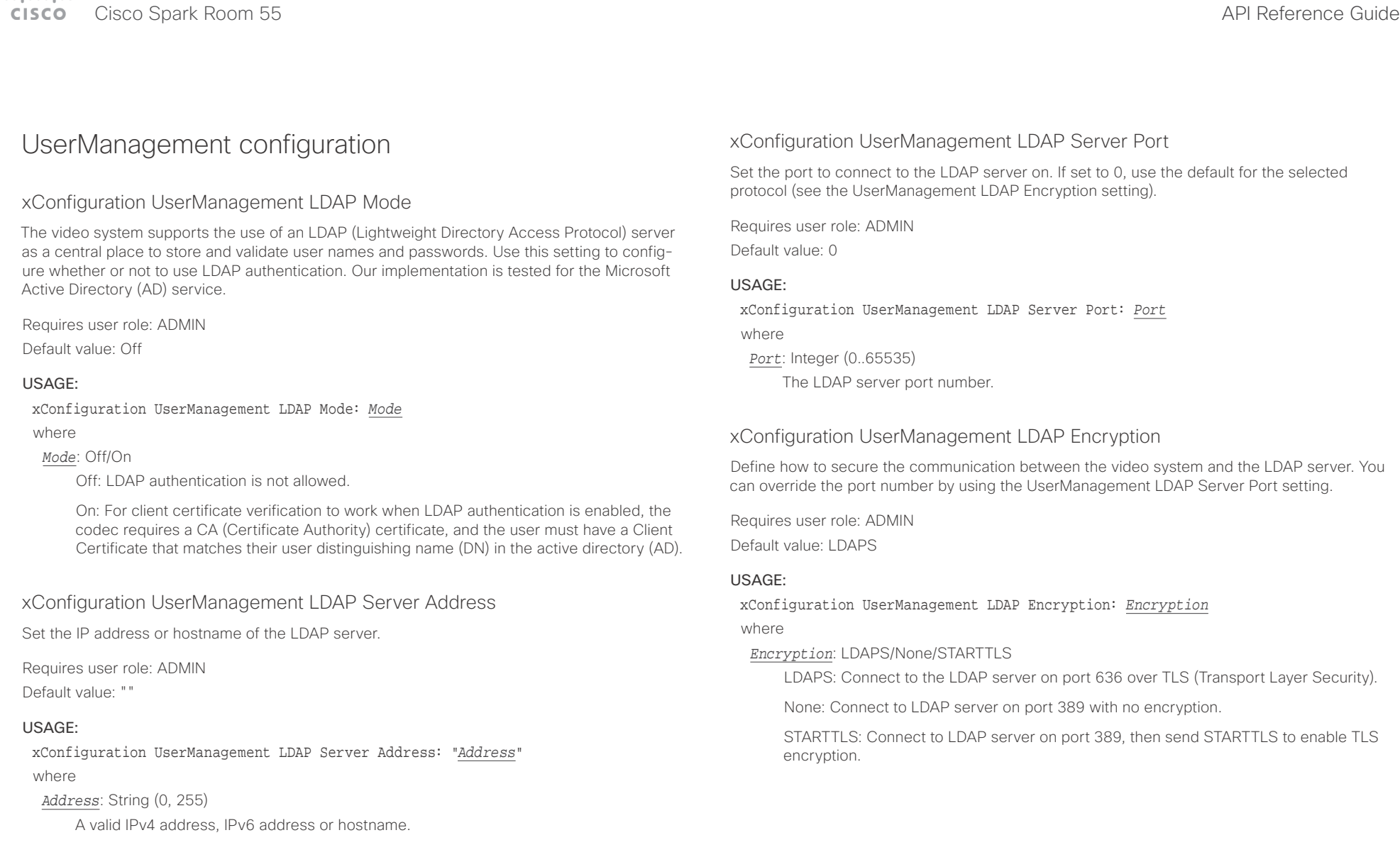

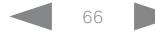

# $-1$   $\left[1 + 1\right]$   $1 +$

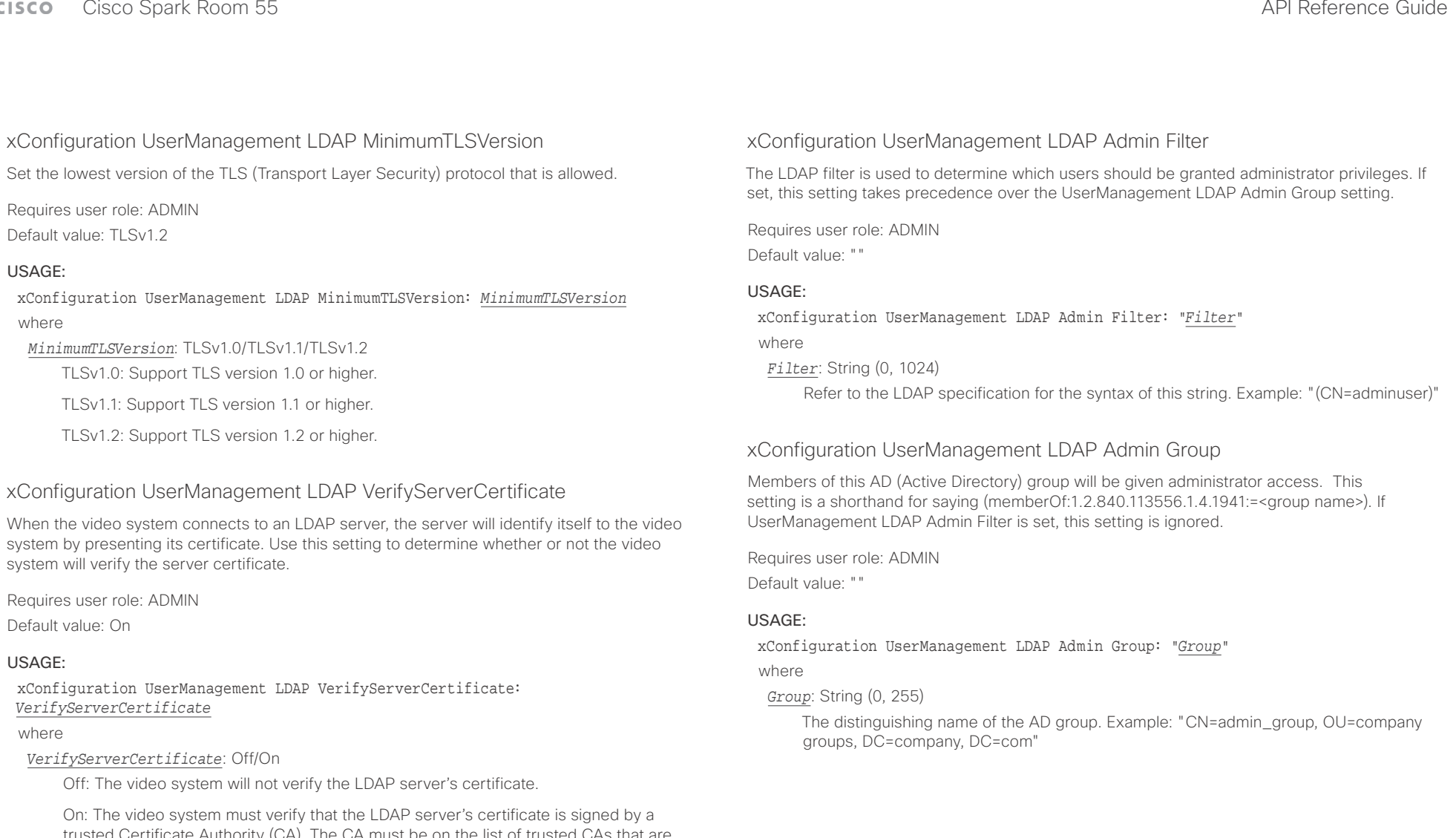

trusted Certificate Authority (CA). The CA must be on the list of trusted CAs that are uploaded to the system in advance. Use the video system's web interface to manage the list of trusted CAs (see more details in the administrator guide).

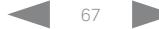

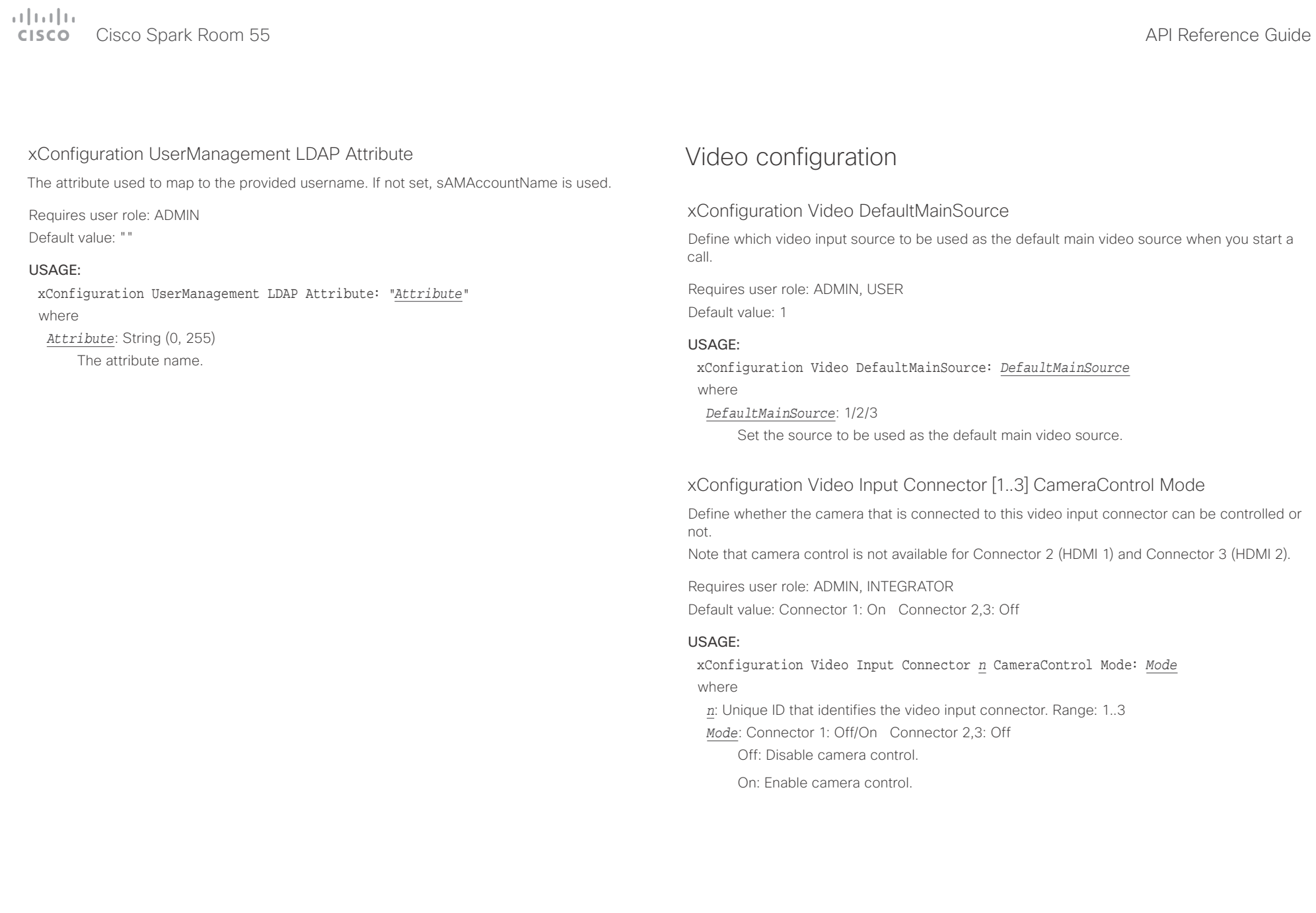

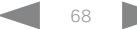

#### عيانينا ب Cisco Spark Room 55 **API Reference Guide** Cisco Spark Room 55 **CISCO**

■ Introduction About the API xConfiguration xCommand xCommand xStatus Appendices

# xConfiguration Video Input Connector [1..3] CameraControl CameraId

The camera ID is a unique identifier of the cameras that are connected to the video input.

Requires user role: ADMIN, INTEGRATOR Default value: 1

### USAGE:

xConfiguration Video Input Connector *n* CameraControl CameraId: *CameraId* where

*n*: Unique ID that identifies the video input connector. Range: 1..3

*CameraId*: 1

The camera ID is fixed and cannot be changed.

# xConfiguration Video Input Connector [1..3] InputSourceType

Select which type of input source is connected to the video input. Note that Connector 1 is the system's integrated camera.

Requires user role: ADMIN, INTEGRATOR Default value: Connector 1: camera Other connectors: PC

## USAGE:

xConfiguration Video Input Connector *n* InputSourceType: *InputSourceType* where

*n*: Unique ID that identifies the video input connector. Range: 1..3

*InputSourceType*: Connector 1: camera Other connectors: PC/camera/document\_camera/ mediaplayer/whiteboard/other

Camera: Use this when a camera is connected to the video input.

Document camera: Use this when a document camera is connected to the video input.

Mediaplayer: Use this when a media player is connected to the video input.

PC: Use this when a computer is connected to the video input.

Whiteboard: Use this when a whiteboard camera is connected to the video input.

Other: Use this when the other options do not match.

# xConfiguration Video Input Connector [1..3] Name

Define a name for the video input connector.

Requires user role: ADMIN, INTEGRATOR

Default value: Connector 1: "Camera" Connector 2: "PC (HDMI1)" Connector 3: "PC (HDMI2)"

### USAGE:

xConfiguration Video Input Connector *n* Name: "*Name*"

where

*n*: Unique ID that identifies the video input connector. Range: 1..3

*Name*: String (0, 50)

Name for the video input connector.

# xConfiguration Video Input Connector [2..3] PreferredResolution

Define the screen resolution and refresh rate that the video system advertises as its preferred resolution to the source devices that connect to the system via HDMI (for example a laptop). The logic for selection of the resolution on the source side will choose this resolution and refresh rate automatically, unless it is overridden manually by the source device (for example the laptop's display configuration software).

Note that the formats 2560 1440 60 and 3840 2160 30 use about twice the amount of data compared to the 1920\_1080\_60 format, and requires a presentation cable (or adapter) that is qualified for at least HDMI 1.4b data rates.

Requires user role: ADMIN, INTEGRATOR Default value: 1920\_1080\_60

### USAGE:

xConfiguration Video Input Connector *n* PreferredResolution: *PreferredResolution* where

*n*: Unique ID that identifies the video input connector. Range: 2..3

*PreferredResolution*: 1920\_1080\_60/2560\_1440\_60/3840\_2160\_30

1920\_1080\_60: The resolution is 1920 x 1080, and the refresh rate is 60 Hz.

2560  $1440$  60: The resolution is 2560 x 1440, and the refresh rate is 60 Hz.

3840\_2160\_30: The resolution is 3840 x 2160, and the refresh rate is 30 Hz.

#### وبالتوابذ Cisco Spark Room 55 API Reference Guide Cisco Spark Room 55 CISCO.

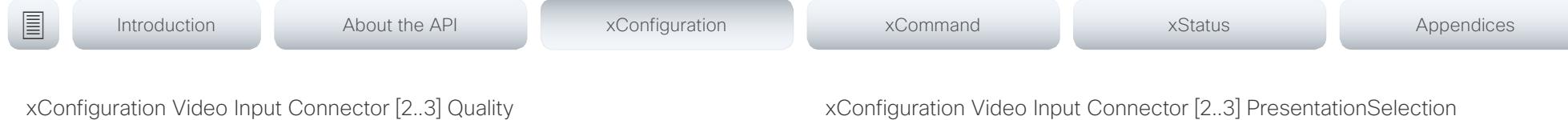

When encoding and transmitting video there is a trade-off between high resolution and high frame rate. For some video sources it is more important to transmit high frame rate than high resolution and vice versa. This setting specifies whether to give priority to high frame rate or to high resolution.

Requires user role: ADMIN, INTEGRATOR

Default value: Sharpness

### USAGE:

xConfiguration Video Input Connector *n* Quality: *Quality*

where

*n*: Unique ID that identifies the video input connector. Range: 2..3

### *Quality*: Motion/Sharpness

Motion: Gives the highest possible frame rate. Used when there is a need for higher frame rates, typically when a large number of participants are present or when there is a lot of motion in the picture.

Sharpness: Gives the highest possible resolution. Used when you want the highest quality of detailed images and graphics.

# xConfiguration Video Input Connector [2..3] PresentationSelection

Define how the video system will behave when you connect a presentation source to the video input.

If the video system is in standby mode, it will wake up when you connect a presentation source. Sharing the presentation with the far end requires additional action (select Share on the user interface) except when this setting is set to AutoShare.

Requires user role: ADMIN, INTEGRATOR

Default value: OnConnect

#### USAGE:

#### xConfiguration Video Input Connector *n* PresentationSelection: *PresentationSelection*

#### where

*n*: Unique ID that identifies the video input connector. Range: 2..3

*PresentationSelection*: AutoShare/Desktop/Manual/OnConnect

AutoShare: While in a call, the content on the video input will automatically be presented to the far end as well as on the local screen when you connect the cable, or when the source is activated otherwise (for example when a connected computer wakes up from sleep mode). You do not have to select Share on the user interface. If a presentation source is already connected when you make or answer a call, you have to manually select Share on the user interface.

Desktop: The content on the video input will be presented on the screen when you connect the cable, or when the source is activated otherwise (for example when a connected computer wakes up from sleep mode). This applies both when idle and in a call. Also, the content on the video input will stay on the screen when you leave the call, provided that it was the active input at the time of leaving.

Manual: The content on the video input will not be presented on the screen until you select Share from the user interface.

OnConnect: The content on the video input will be presented on screen when you connect the cable, or when the source is activated otherwise (for example when a connected computer wakes up from sleep mode). Otherwise, the behavior is the same as in manual mode.

#### تتلبثان Cisco Spark Room 55 **API Reference Guide** Cisco Spark Room 55 CISCO.

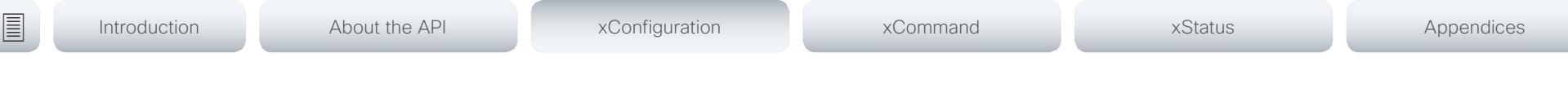

# xConfiguration Video Input Connector [1..3] Visibility

Define the visibility of the video input connector in the menus on the user interface. Note that Connector 1 is the system's integrated camera, which is not available as a presentation source.

# Requires user role: ADMIN, INTEGRATOR

Default value: Connector 1: Never Other connectors: Always

# USAGE:

xConfiguration Video Input Connector *n* Visibility: *Visibility* where

*n*: Unique ID that identifies the video input connector. Range: 1..3

## *Visibility*: Always/IfSignal/Never

Always: The menu selection for the video input connector will always be visible on the user interface.

IfSignal: Yhe menu selection for the video input connector will only be visible when something is connected to the video input.

Never: The input source is not expected to be used as a presentation source, and will not show up on the user interface.

# xConfiguration Video Monitors

A role is assigned to each monitor using the Video Output Connector [n] MonitorRole setting. The monitor role decides which layout (call participants and presentation) will appear on the monitor that is connected to this output. Monitors with the same monitor role will get the same layout; monitors with different monitor roles will have different layouts.

The monitor layout mode that is set in the Video Monitors setting should reflect the number of different layouts you want in your room setup. Note that some monitors can be reserved for presentations.

Requires user role: ADMIN, INTEGRATOR

Default value: Auto

## USAGE:

### xConfiguration Video Monitors: *Monitors*

where

*Monitors*: Auto/Single/Dual/DualPresentationOnly

Auto: The number of monitors connected to the codec is automatically detected, and the layout is distributed on the monitors according to the MonitorRole settings.

Single: The layout is shown on one monitor. If two monitors are connected to the codec, one of them will be disabled.

Dual: The layout is distributed on monitors with monitor role First and Second. If a presentation is part of the layout, all participants in the call are shown on the monitor with monitor role First, and the presentation is shown on the monitor with monitor role Second.

DualPresentationOnly: All participants in the call are shown on the monitor with monitor role First. If a presentation is part of the layout, the presentation is shown on the monitor with monitor role Second.

#### وبالتوابذ Cisco Spark Room 55 **API Reference Guide** Cisco Spark Room 55 **CISCO**

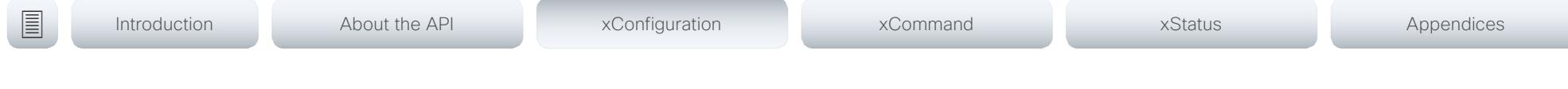

# xConfiguration Video Output Connector [2] CEC Mode

This video output (HDMI) supports Consumer Electronics Control (CEC). When this setting is On, the system will use CEC to set the monitor in standby when the system itself enters standby. Likewise the system will wake up the monitor when the system itself wakes up from standby.

The active video input on a monitor is sometimes changed by a user. When a call is started the video system detects if the active video input has been switched to another input on the monitor. The video system then switches the input back so the video system is the active video input source. If the video system is not the active input source when it goes into standby the monitor will not be set to standby.

The monitor that is connected to the output must be CEC compatible and CEC must be configured on the monitor.

Note that the different manufacturers uses different marketing names for CEC, for example Anynet+ (Samsung); Aquos Link (Sharp); BRAVIA Sync (Sony); HDMI-CEC (Hitachi); Kuro Link (Pioneer); CE-Link and Regza Link (Toshiba); RIHD (Onkyo); HDAVI Control, EZ-Sync, VIERA Link (Panasonic); EasyLink (Philips); and NetCommand for HDMI (Mitsubishi).

Requires user role: ADMIN, INTEGRATOR

Default value: On

### USAGE:

xConfiguration Video Output Connector *n* CEC Mode: *Mode*

where

*n*: Unique ID that identifies the video output connector. Range: 2..2 *Mode*: Off/On

Off: CEC is disabled.

On: CEC is enabled.

# xConfiguration Video Output Connector [2] MonitorRole

The monitor role describes which video streams will be shown on the monitor connected to this video output connector. Together the Video Monitors setting and the MonitorRole settings for all outputs define which layout (video streams) will be shown on each monitor.

Requires user role: ADMIN, INTEGRATOR

Default value: Auto

### USAGE:

xConfiguration Video Output Connector *n* MonitorRole: *MonitorRole* where

*n*: Unique ID that identifies the video output connector. Range: 2..2

*MonitorRole*: Auto/First/Second/PresentationOnly

Auto: The system will detect when a monitor is connected, and a monitor role (First, Second) that corresponds with the Video Monitors setting will be assigned automatically.

First/Second: Define the role of the monitor in a multi-monitor setup.

PresentationOnly: Show presentation video stream if active, and nothing else. Monitors/ outputs with this monitor role are disregarded by the Video Monitors setting.

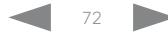
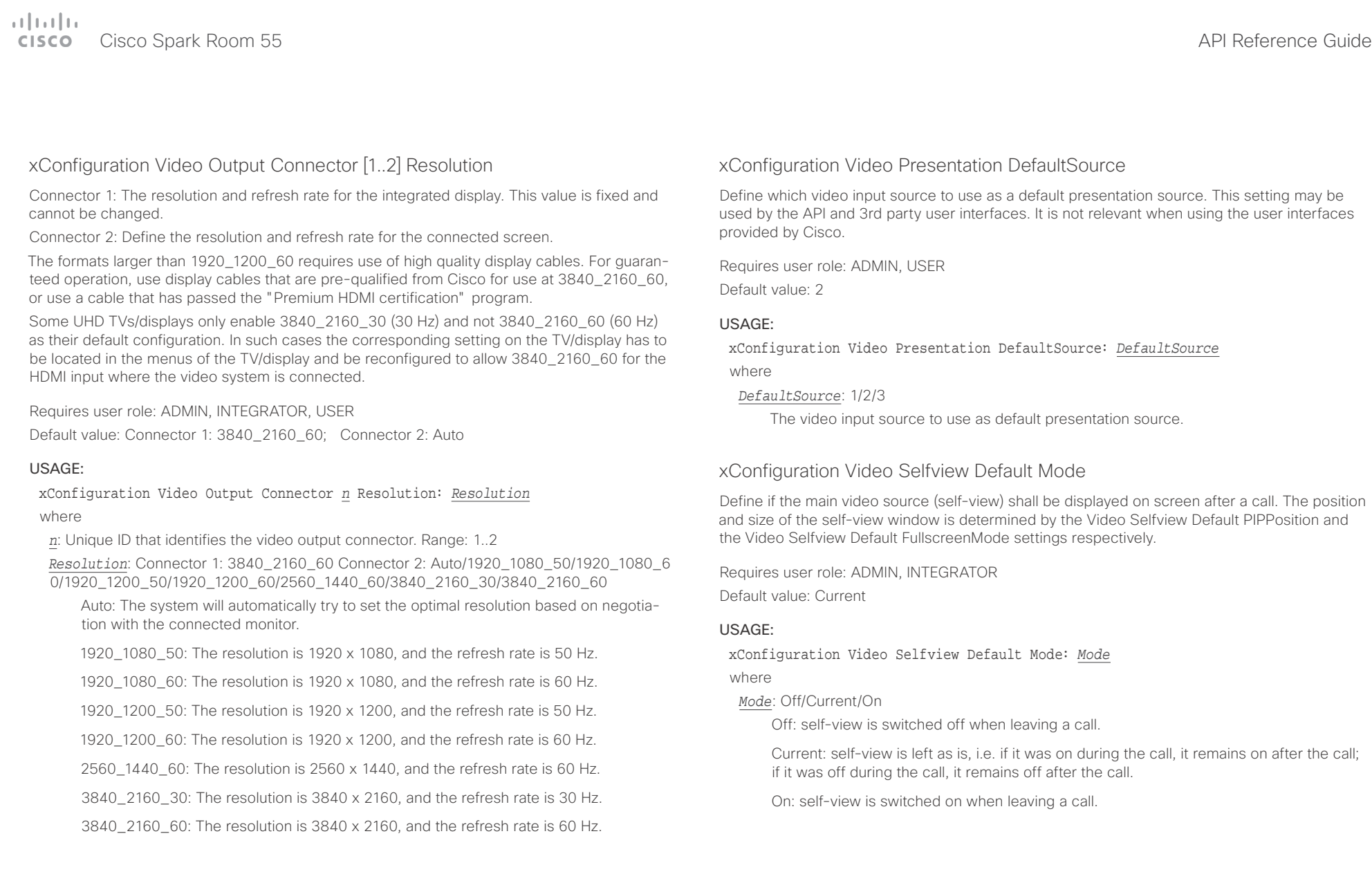

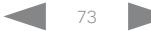

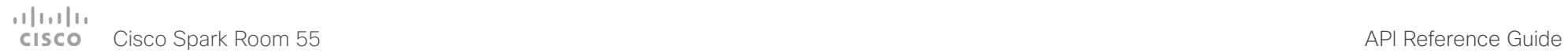

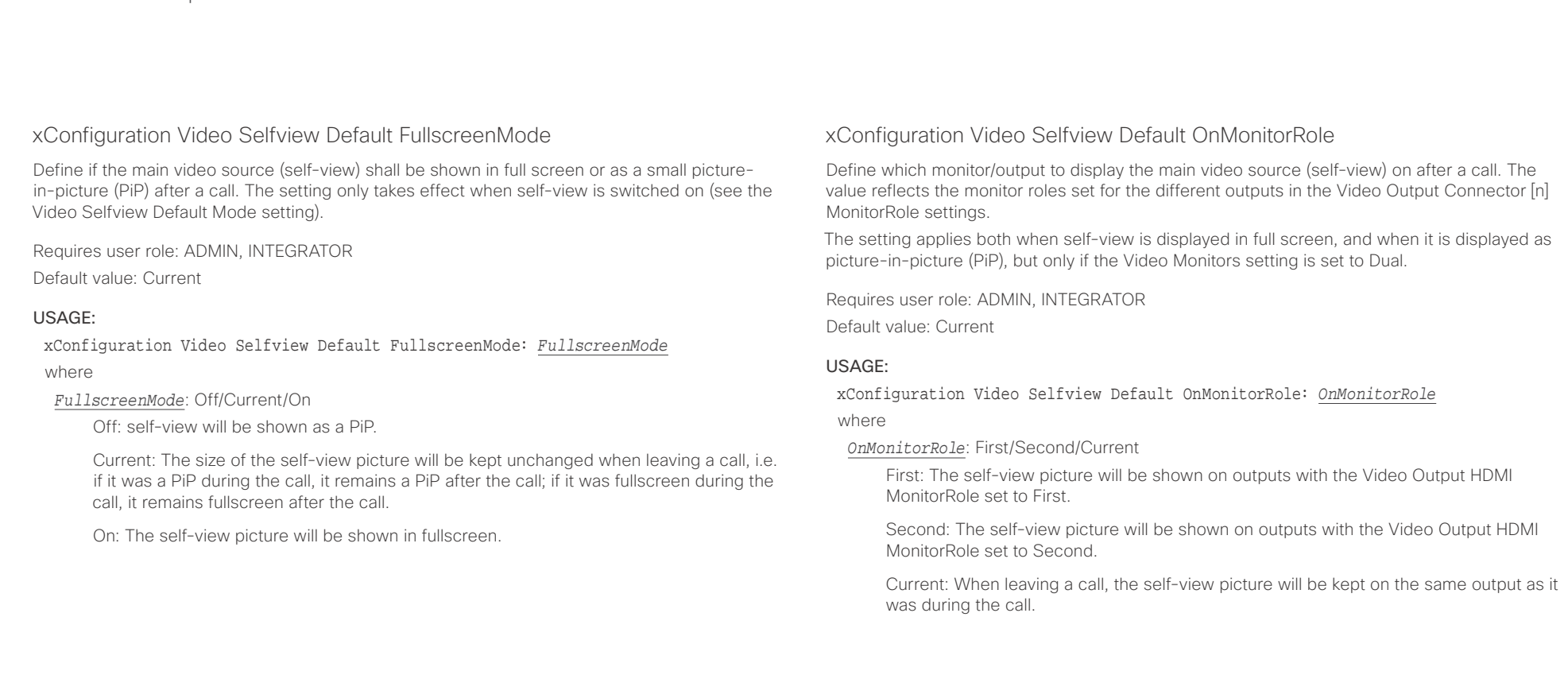

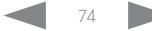

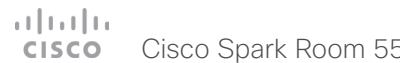

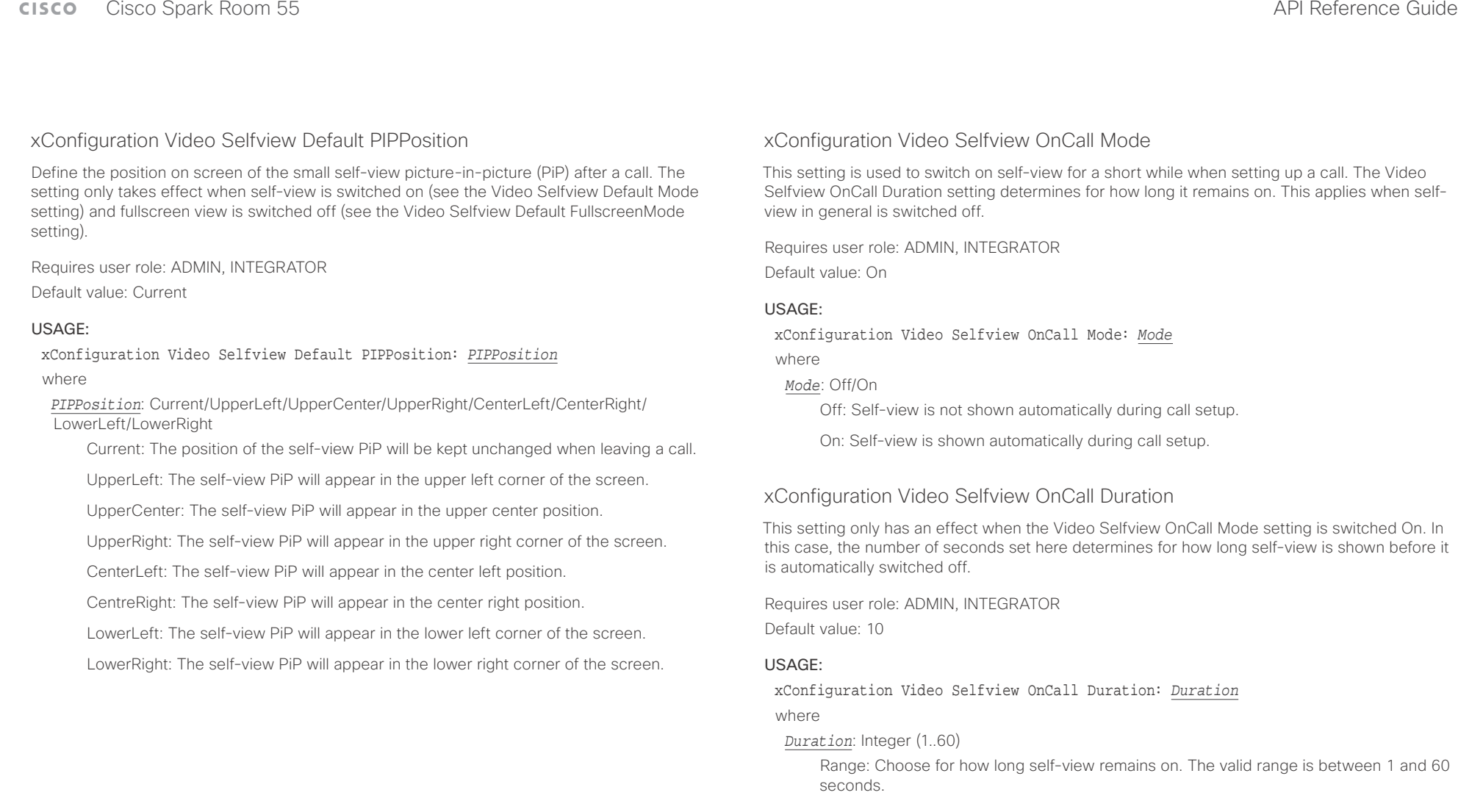

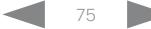

### $\pm 1$  and  $\pm 1$ extra Cisco Spark Room 55 API Reference Guide

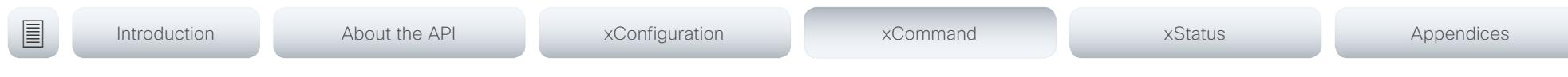

Chapter 4

# xCommand commands

D15387.01 Cisco Cisco Spark Room 55 API Reference Guide CE9.1, AUGUST 2017. 76 76 Copyright © 2017 Cisco Systems, Inc. All rights reserved.

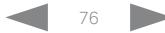

#### وبالتوابي Cisco Spark Room 55 **CISCO**

Introduction

### API Reference Guide

圁

About the API

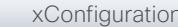

xCommand

**xStatus** 

Appendices

### Description of the xCommand commands

In this chapter, you can find a complete list of all xCommand type commands with parameters.

We recommend you visit our web site regularly for updated versions of the manual. Go to: ▶ https://www.cisco.com/go/roomkit-docs

### xCommand Audio Volume Increase 81

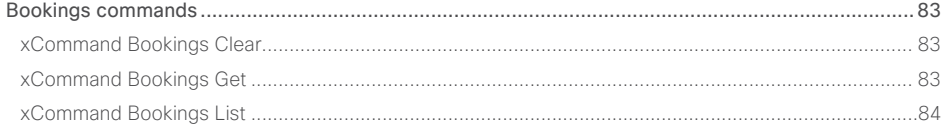

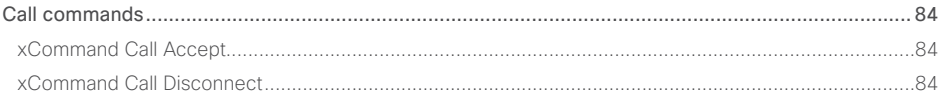

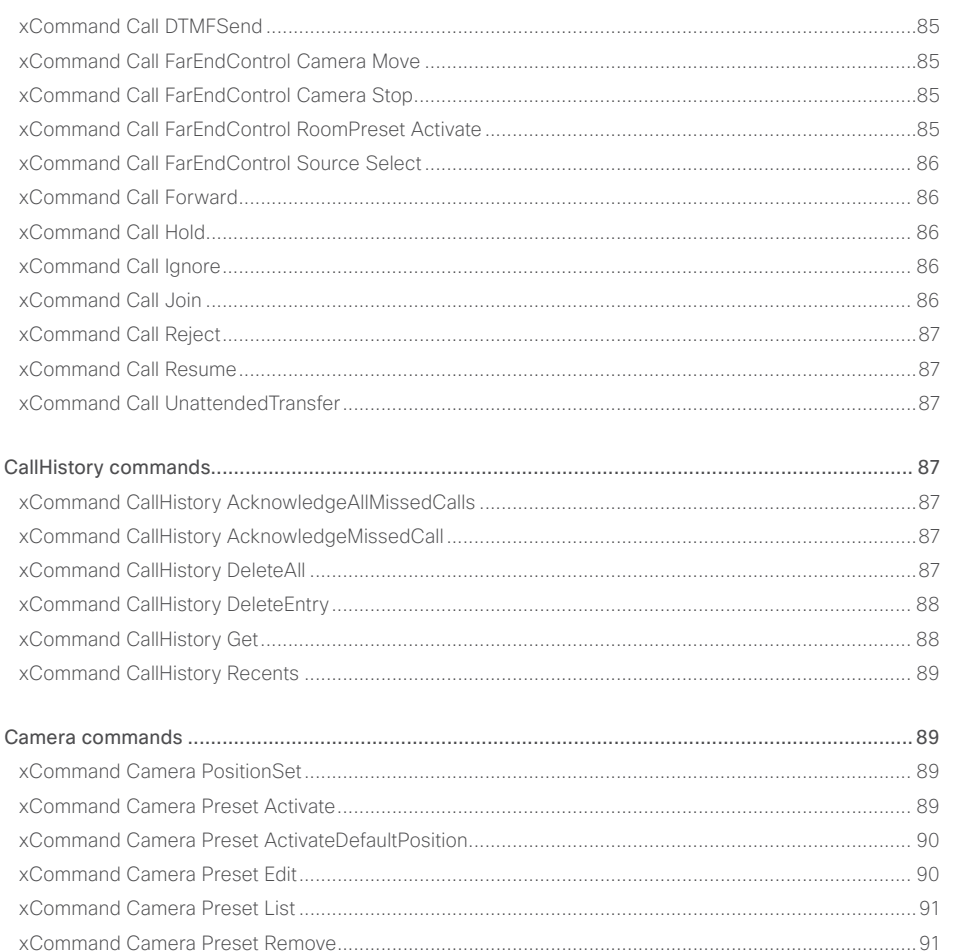

 $\overline{\Lambda}$  $\overline{A}$ 

# allada<br>Cisco - Cisco Spark Room 55

### API Reference Guide

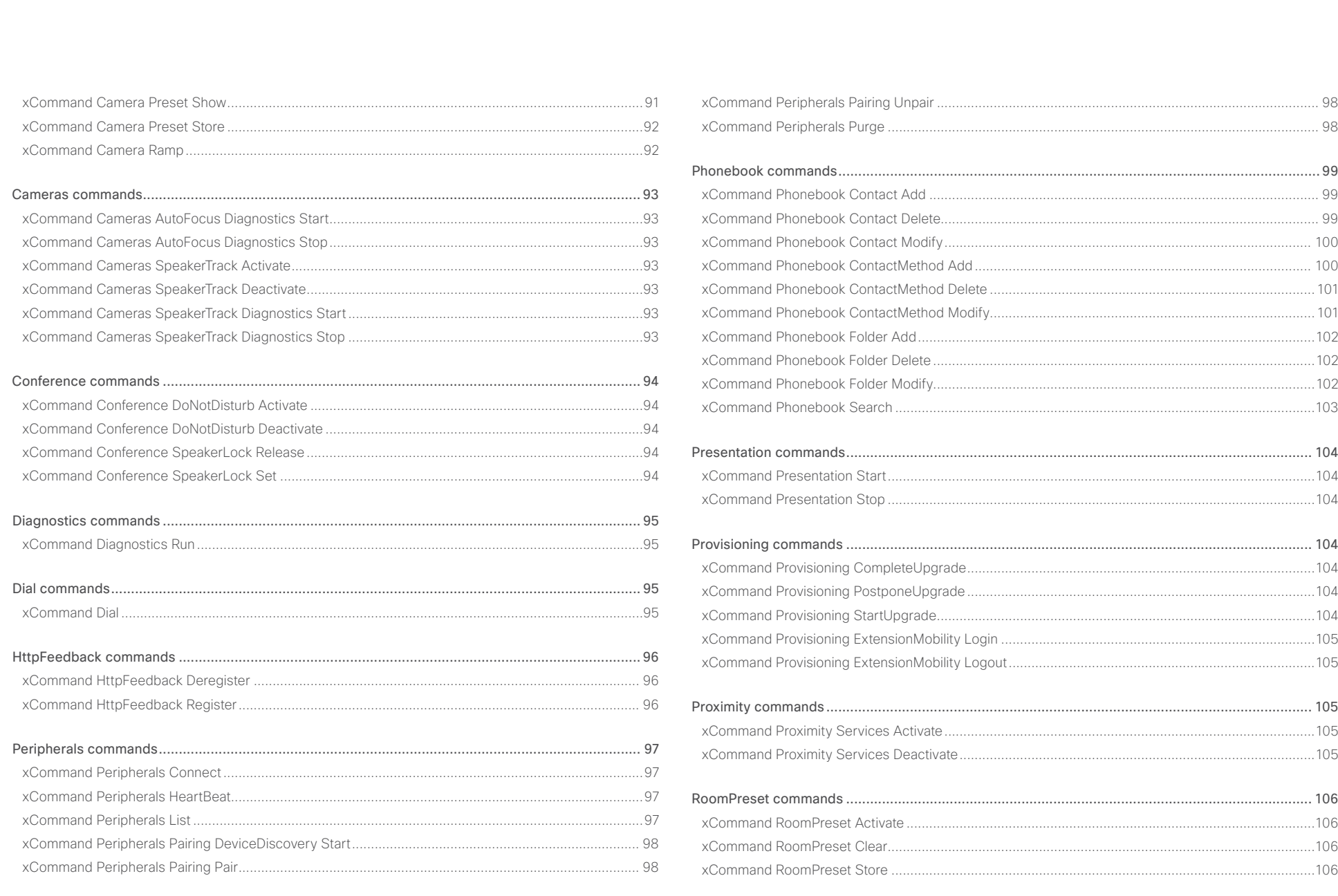

 $\begin{array}{c|c|c|c|c|c} \hline \textbf{---} & \textbf{---} & \textbf{$ 

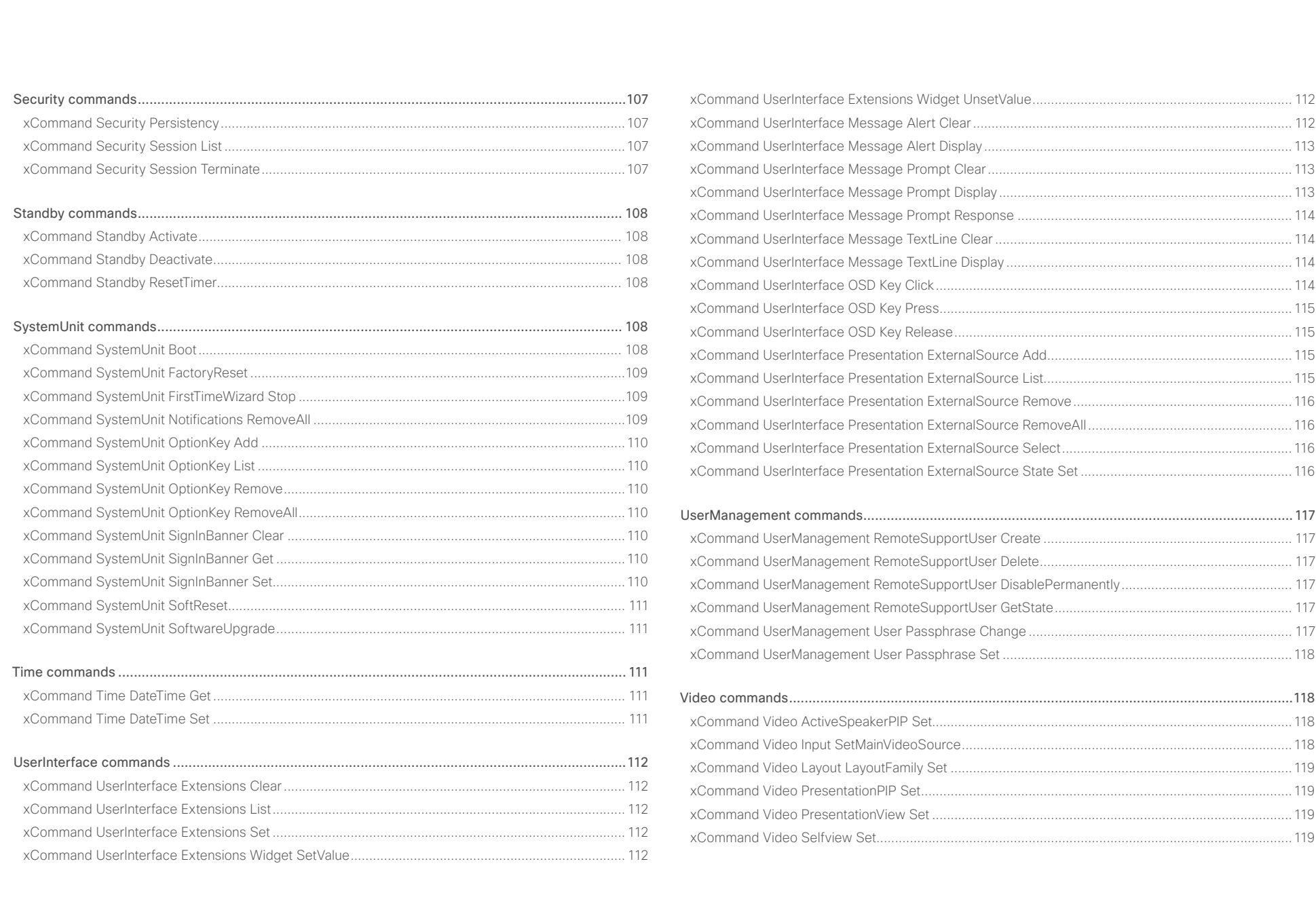

<span id="page-79-0"></span>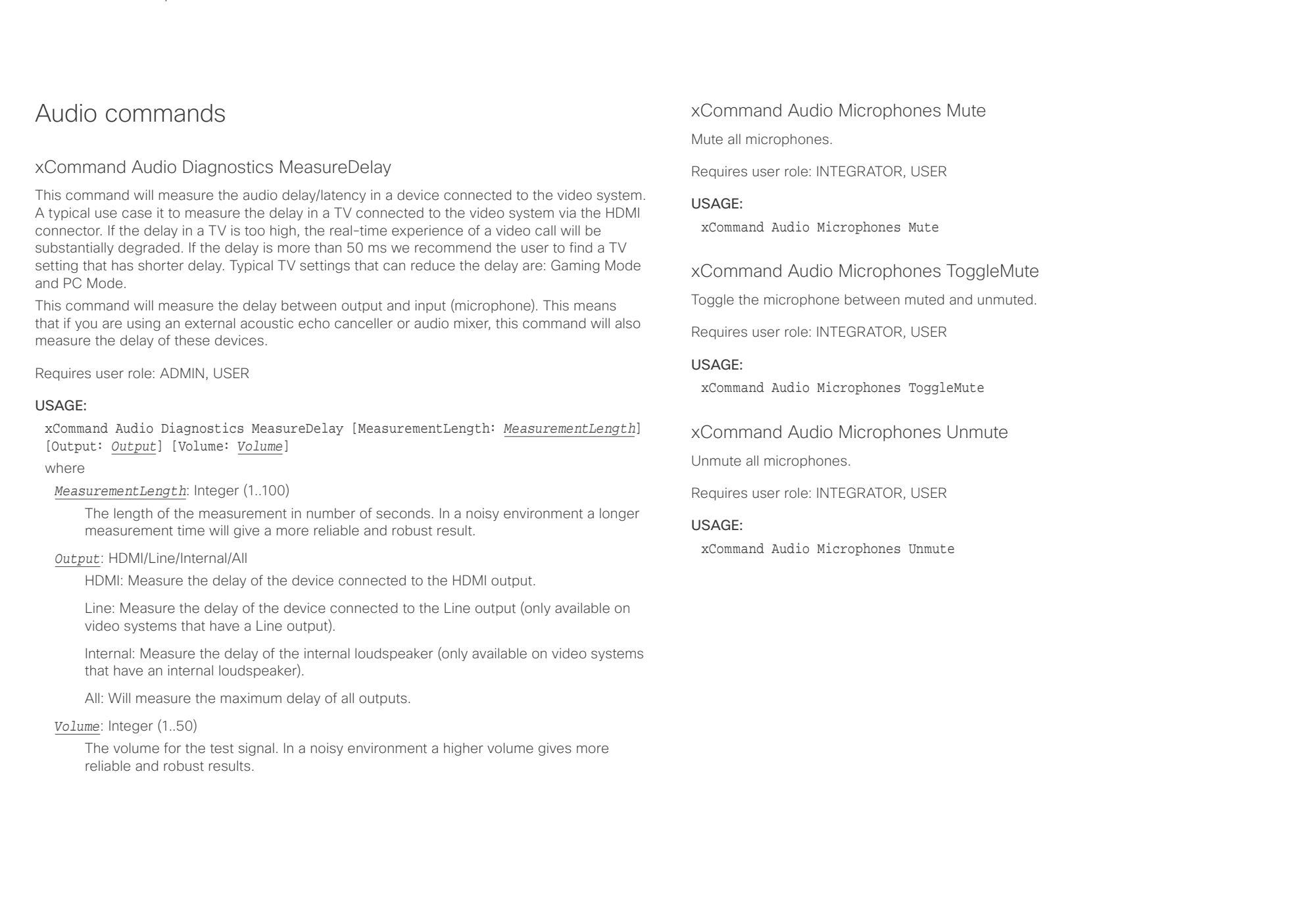

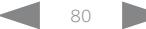

<span id="page-80-0"></span>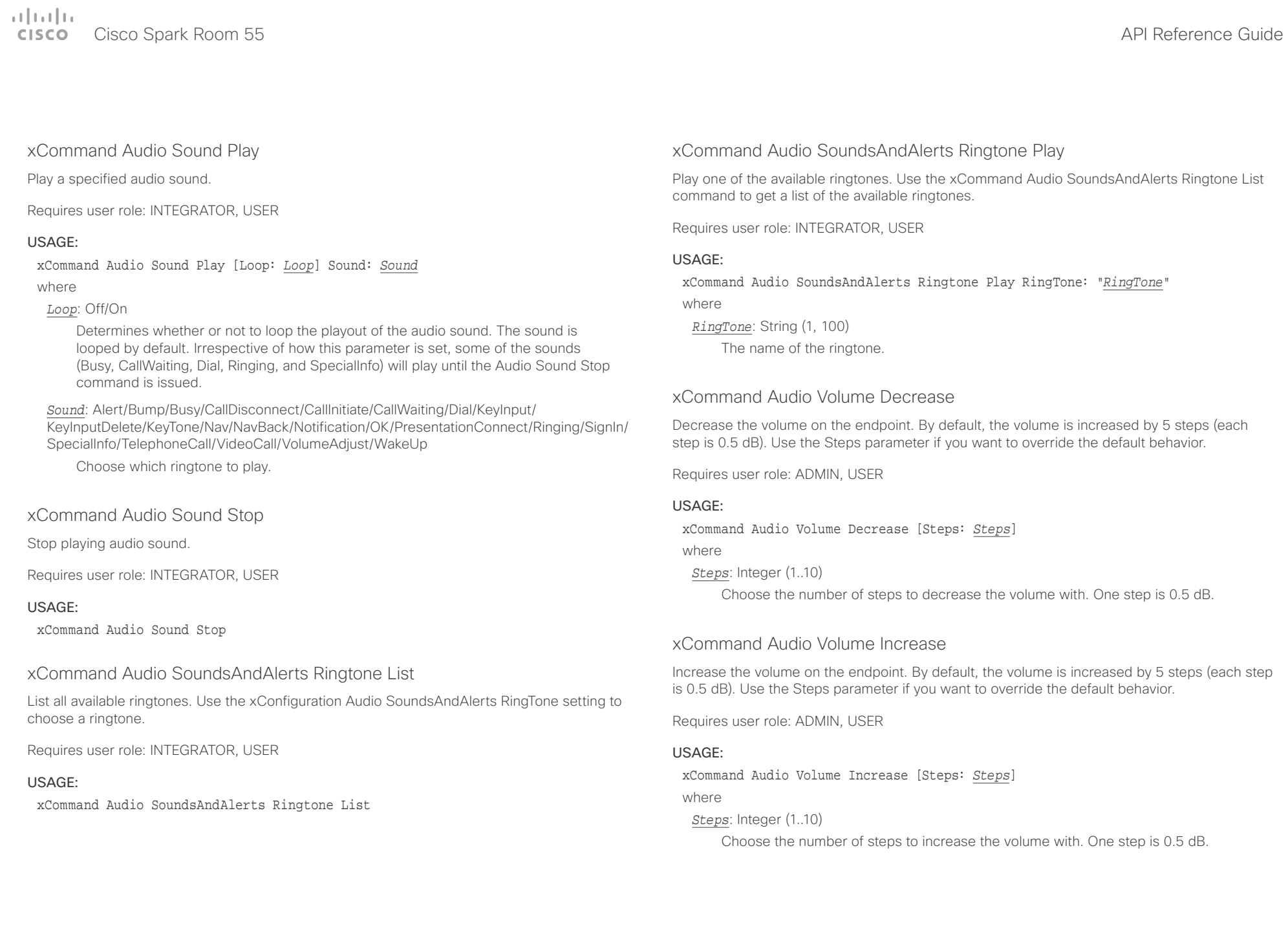

### <span id="page-81-0"></span> $\pm 1$  and  $\pm 1$ extra Cisco Spark Room 55 API Reference Guide Cisco Spark Room 55

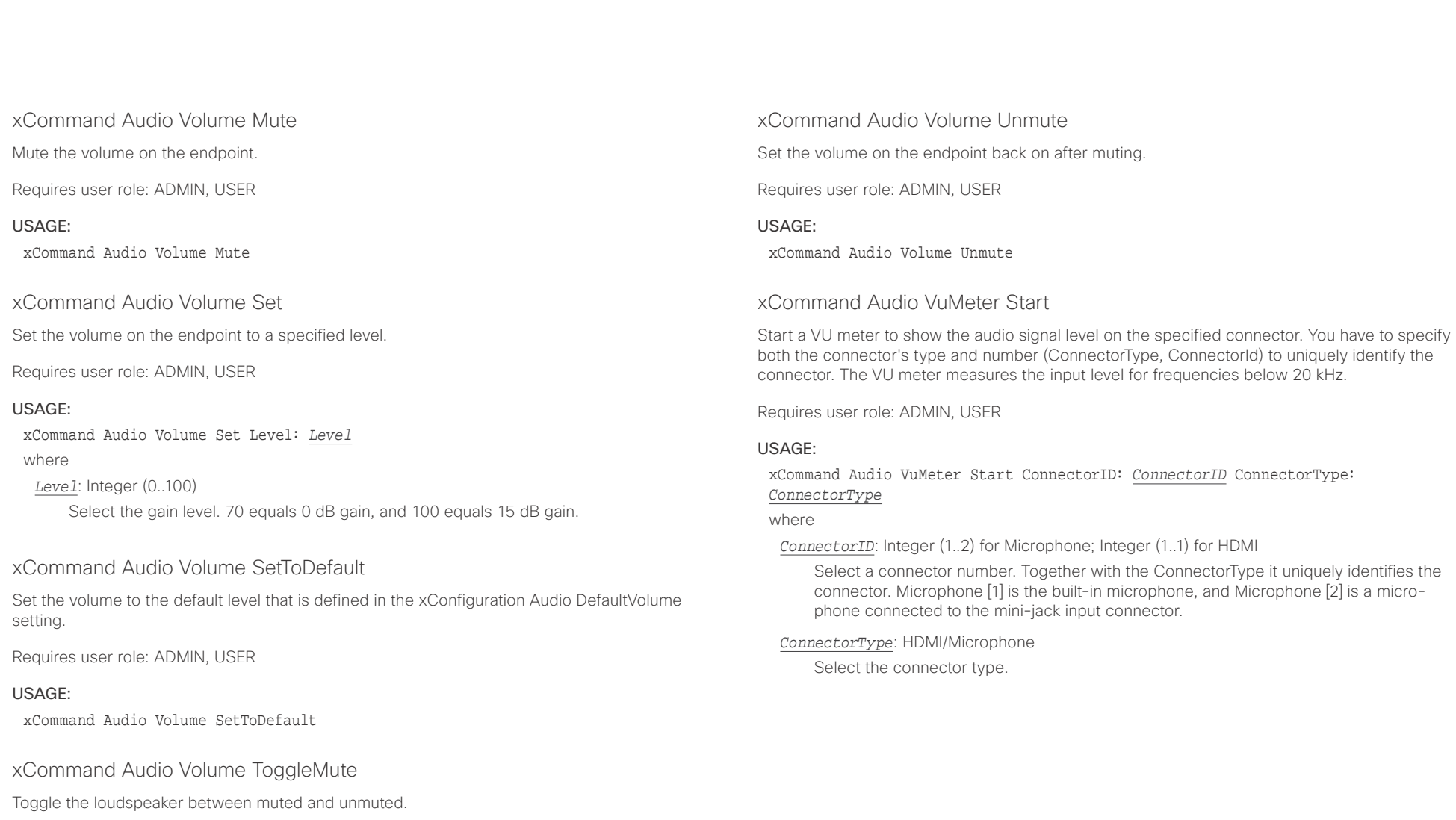

Requires user role: ADMIN, USER

#### USAGE:

xCommand Audio Volume ToggleMute

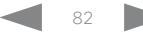

<span id="page-82-0"></span>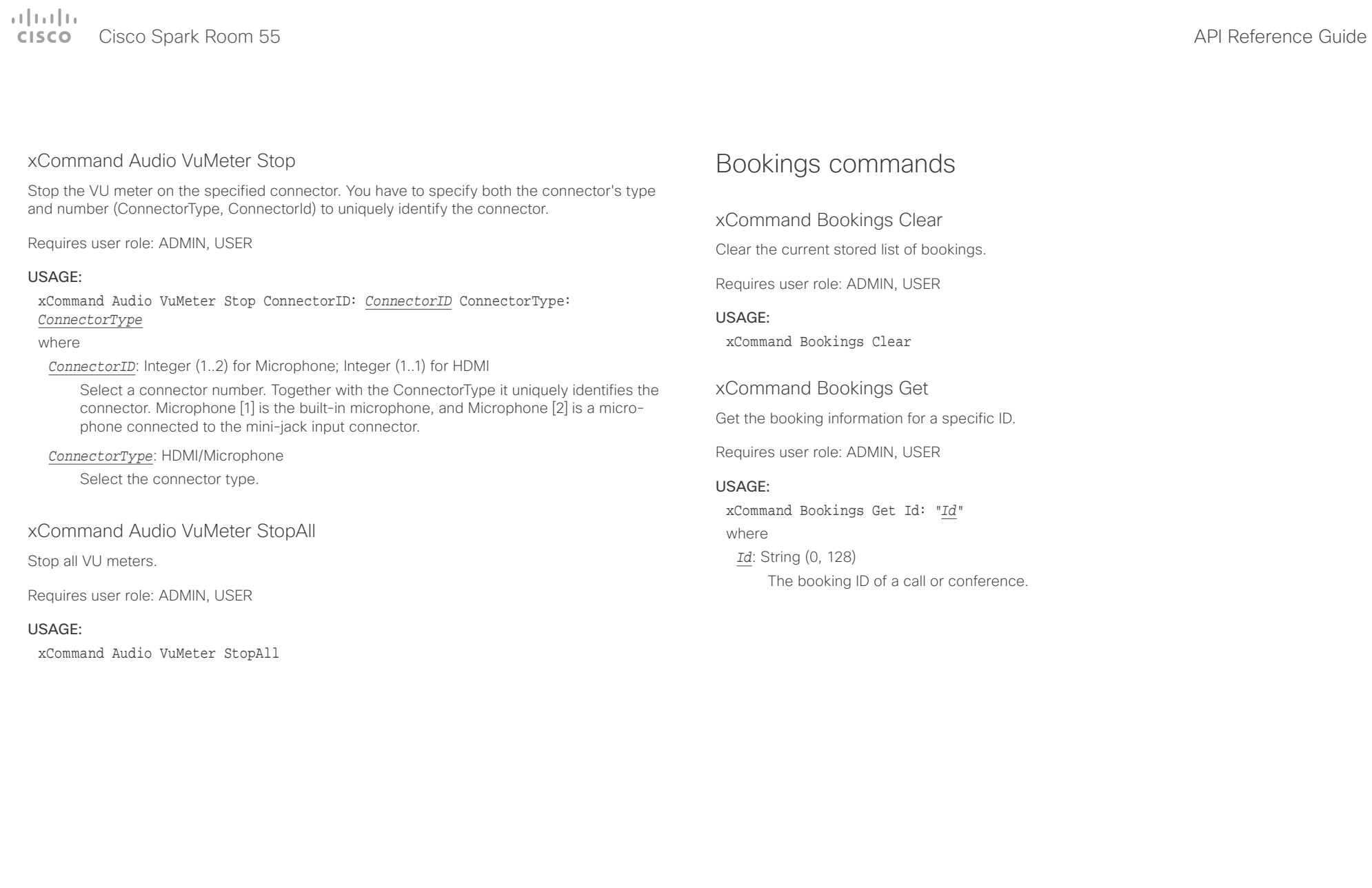

<span id="page-83-0"></span>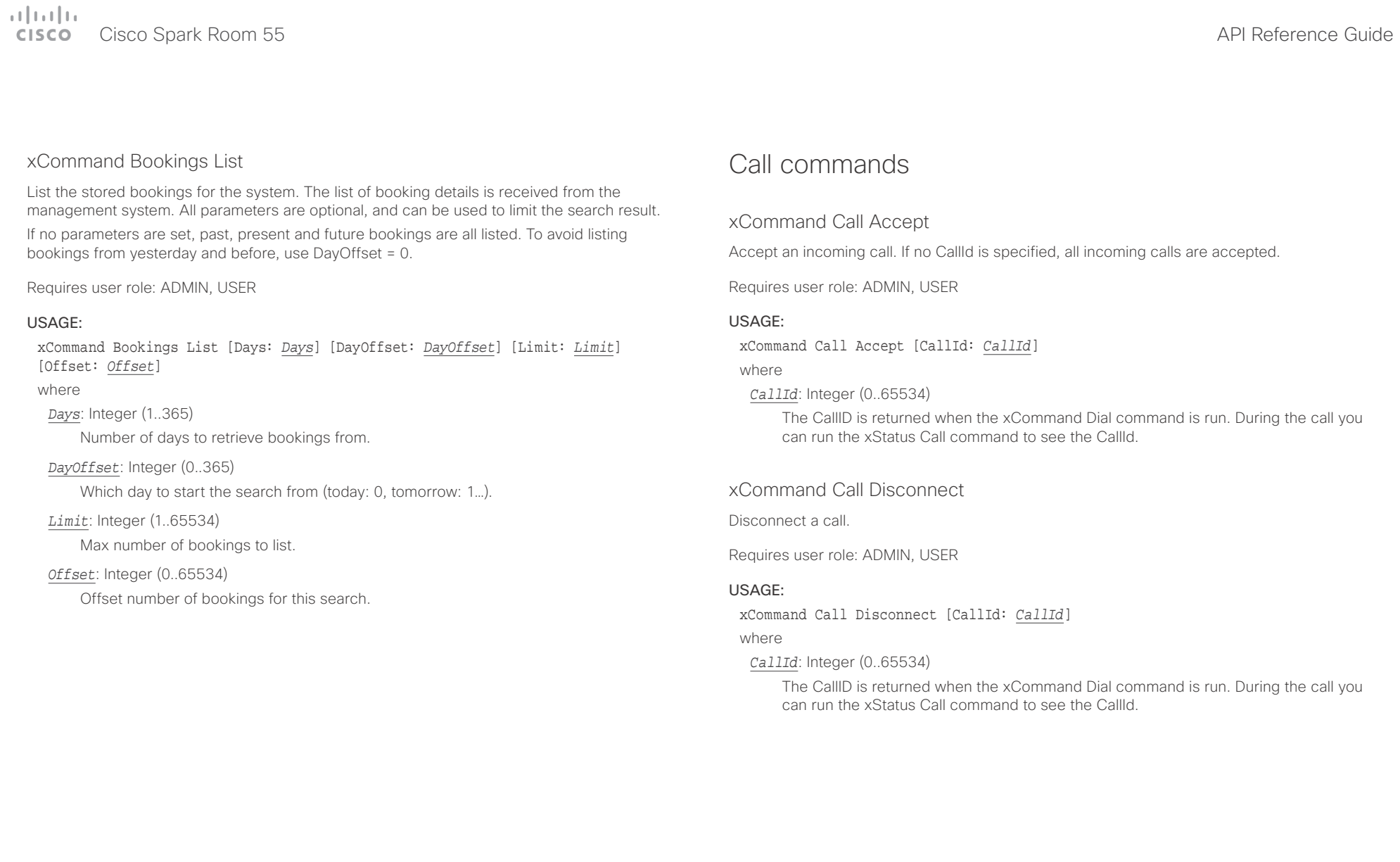

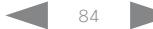

<span id="page-84-0"></span>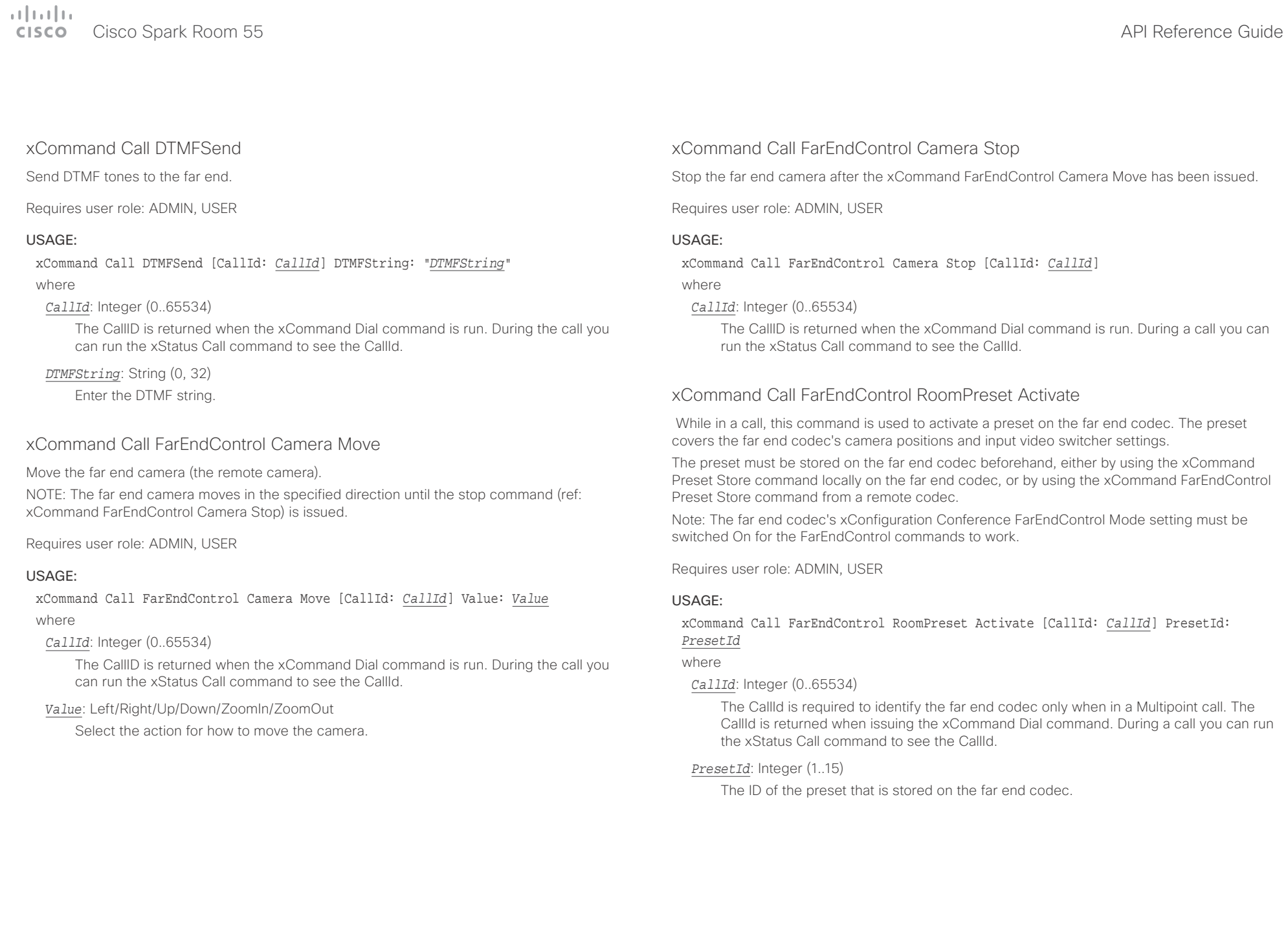

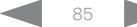

<span id="page-85-0"></span> $\pm1$  <br>  $\pm1$  ]  $\pm1$  $\mathbb{C}$ 

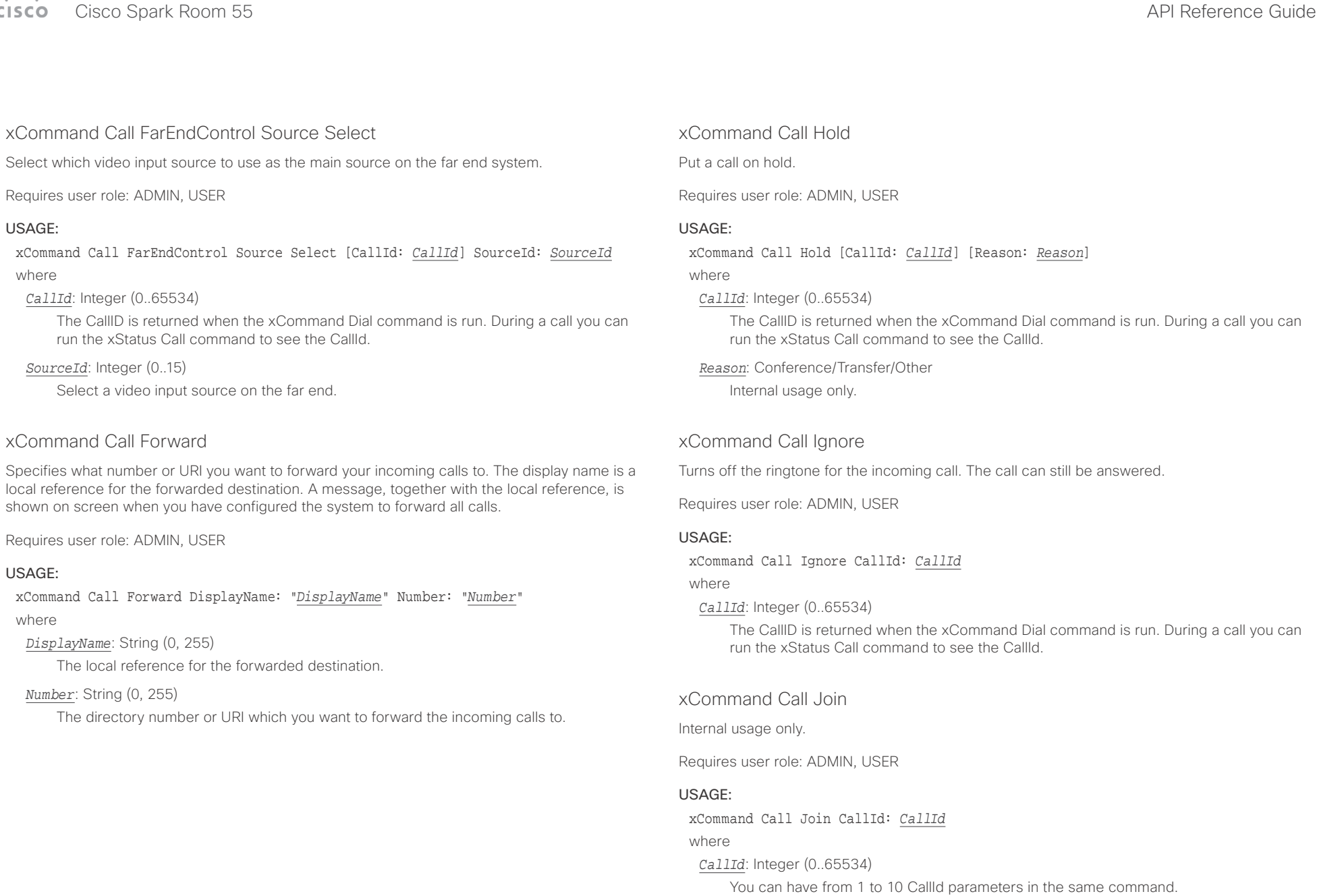

D15387.01 Cisco Cisco Spark Room 55 API Reference Guide CE9.1, AUGUST 2017. 2017 Copyright © 2017 Cisco Systems, Inc. All rights reserved.

<span id="page-86-0"></span>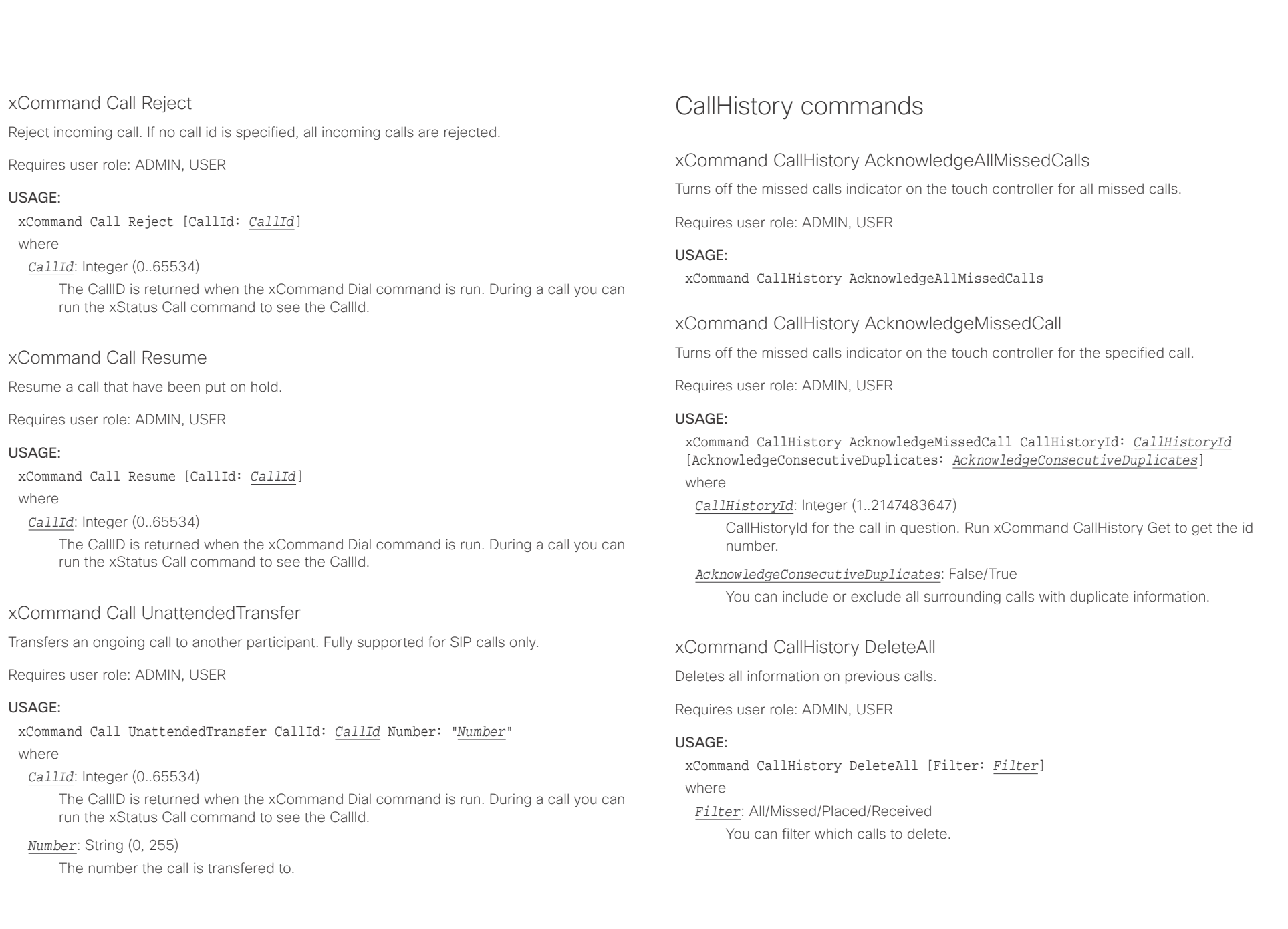

## <span id="page-87-0"></span> $\alpha$  [m]  $\alpha$

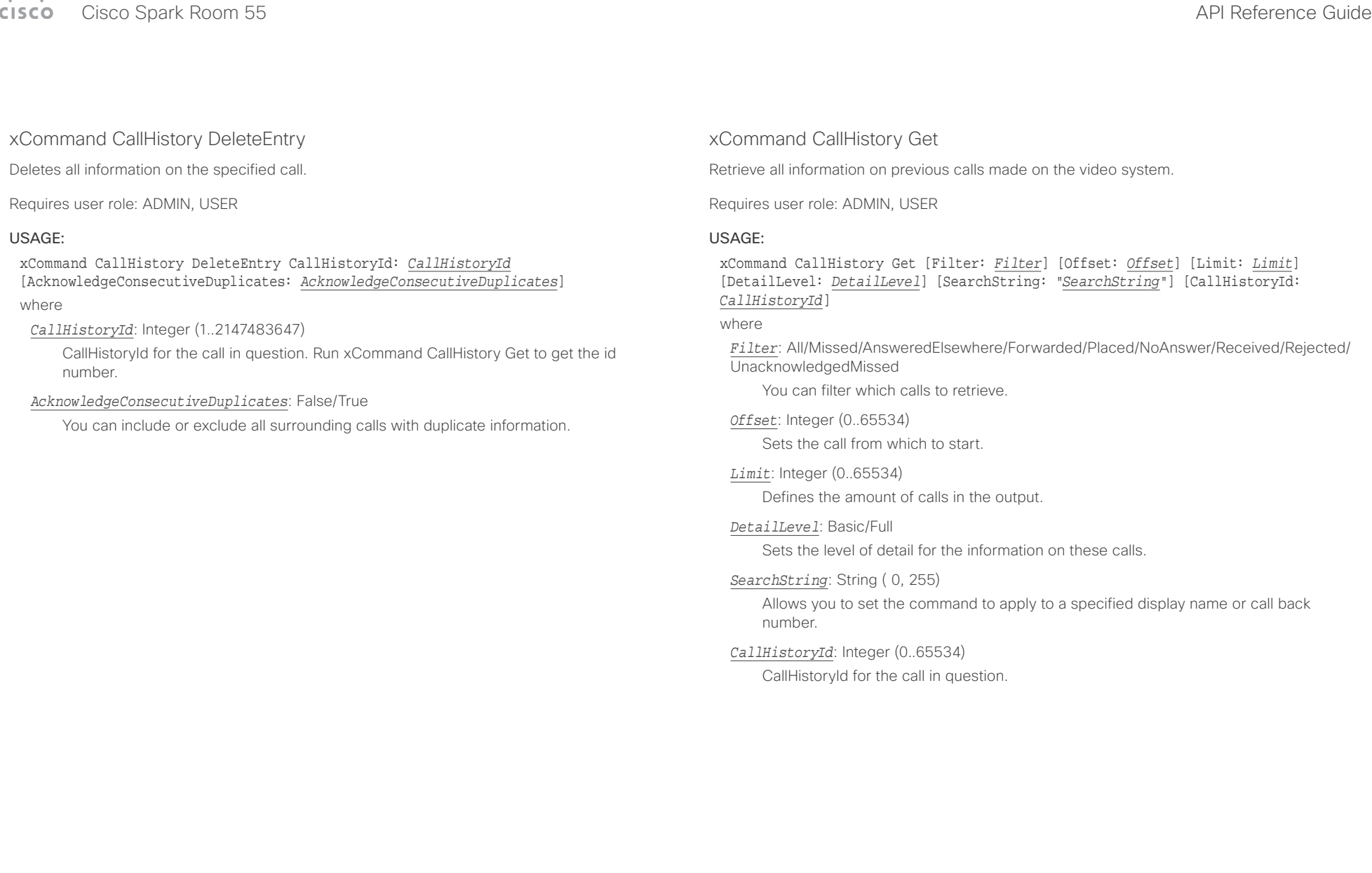

<span id="page-88-0"></span>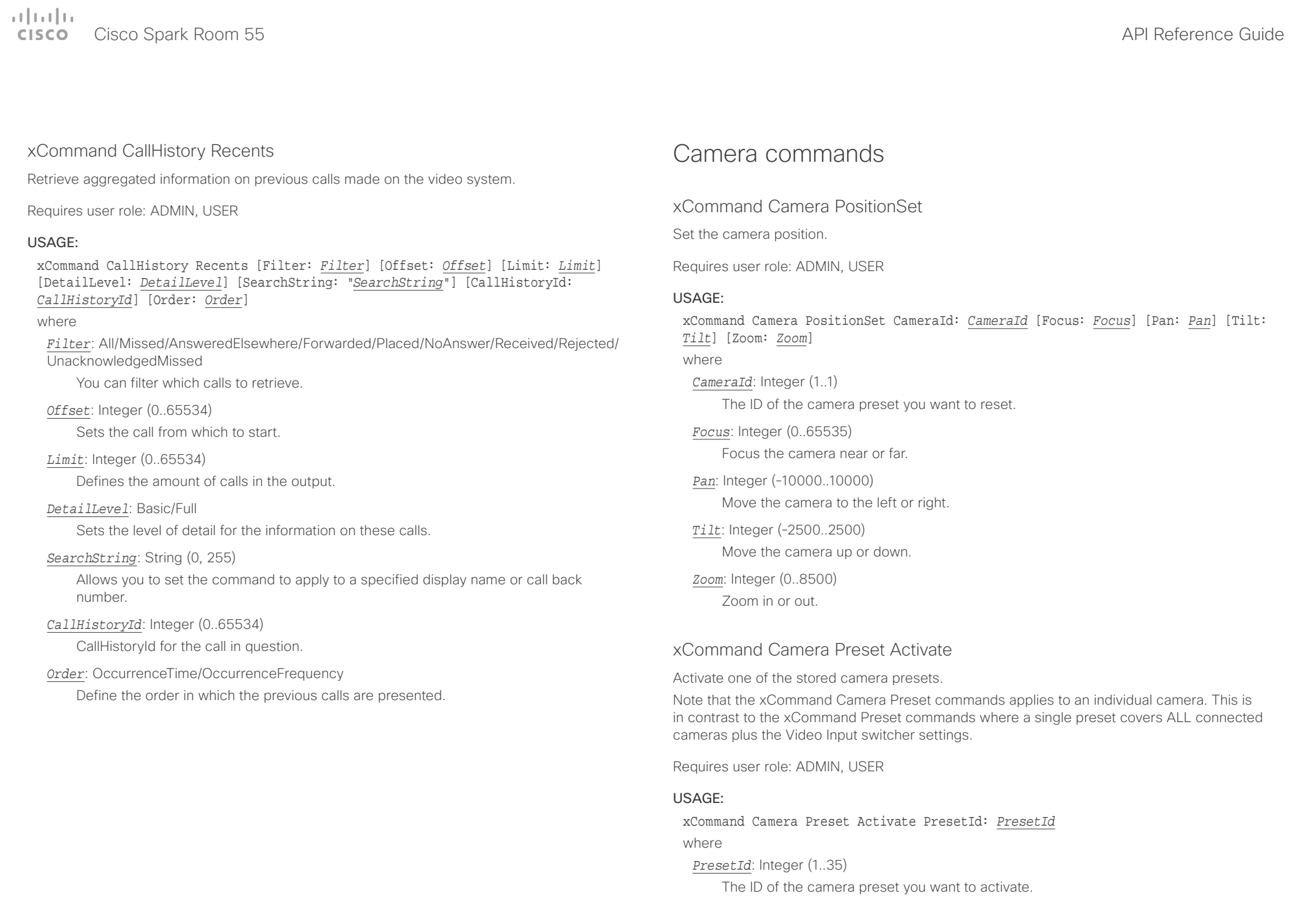

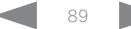

<span id="page-89-0"></span>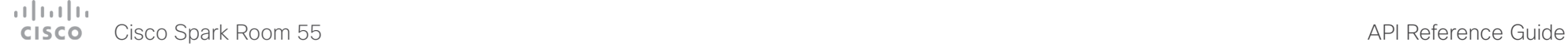

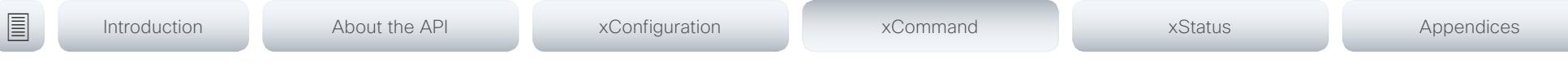

### xCommand Camera Preset ActivateDefaultPosition

Sets the cameras to their default position, if one is defined. The default position is defined by xCommand Camera Preset Store or by xCommand Camera Preset Edit. Only one default position can be defined per camera.

Requires user role: ADMIN, USER

#### USAGE:

xCommand Camera Preset ActivateDefaultPosition [CameraId: *CameraId*] where

#### *CameraId*: Integer (1..1)

The ID of the camera preset you want to activate. If Camerald is not specified, all cameras will be set in their respective default position, if one is defined.

### xCommand Camera Preset Edit

Edit a stored camera preset. You can change the name of the camera preset and its position in the list that is returned by the xCommand Camera Preset List command. You can also change whether or not this preset is the default position for the associated camera.

Note that the xCommand Camera Preset commands applies to an individual camera. This is in contrast to the xCommand Preset commands where a single preset covers ALL connected cameras and the Video Input switcher settings.

Requires user role: ADMIN, USER

#### USAGE:

xCommand Camera Preset Edit PresetId: *PresetId* [ListPosition: *ListPosition*] [Name: "*Name*"] [DefaultProsition: *DefaultProsition*]

where

#### *PresetId*: Integer (1..35)

The ID of the camera preset you want to edit.

#### *ListPosition*: Integer (1..35)

The position in the list returned by the xCommand Camera Preset List command.

#### *Name*: String (0, 255)

The name of the camera preset. It will be used in the list returned by the xCommand Camera Preset List command.

#### *DefaultProsition*: False/True

 Defines whether or not this preset is the default position for the associated camera. Note that each camera can only have one default position, so if set, the old default preset will automatically be marked as not default.

<span id="page-90-0"></span>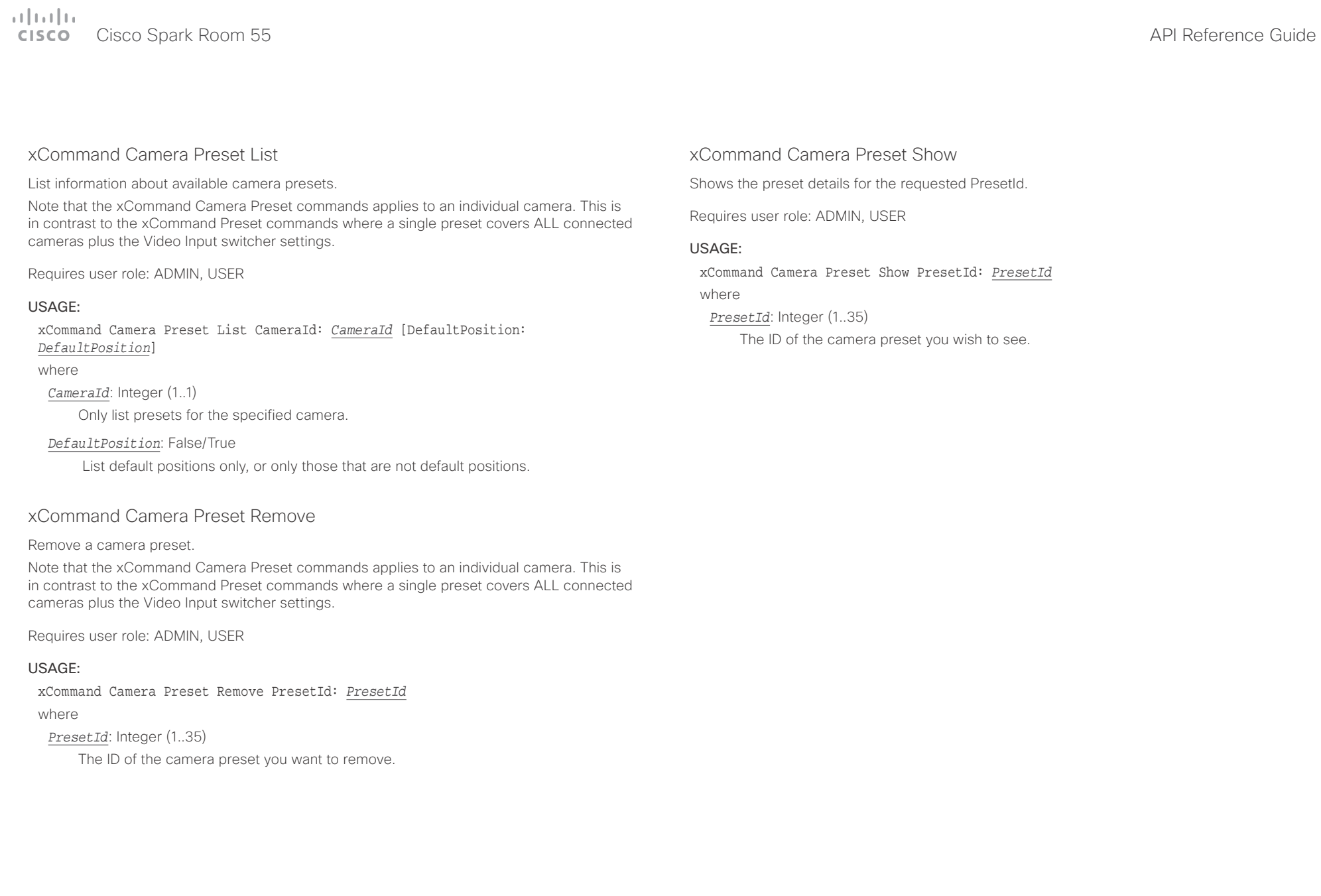

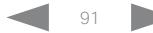

<span id="page-91-0"></span>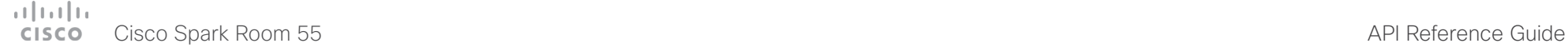

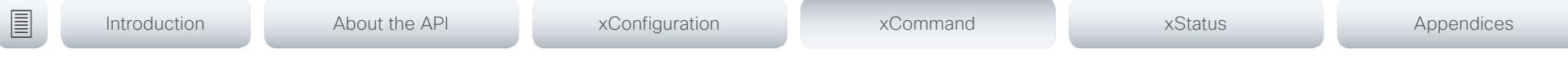

### xCommand Camera Preset Store

Store the current position (pan and tilt), zoom and focus of the chosen camera. The camera is identified by the Camerald parameter.

Note that the xCommand Camera Preset commands applies to an individual camera. This is in contrast to the xCommand Preset commands where a single preset covers ALL connected cameras plus the Video Input switcher settings. The xCommand Camera Preset commands are useful when you want to handle multiple camera positions individually per camera, rather than working with complete sets of camera positions. The individual camera presets are not available for far end control.

Requires user role: ADMIN, USER

### USAGE:

xCommand Camera Preset Store [PresetId: *PresetId*] CameraId: *CameraId* [ListPosition: *ListPosition*] [Name: "*Name*"] [TakeSnapshot: *TakeSnapshot*] [DefaultProsition: *DefaultProsition*]

#### where

#### *PresetId*: Integer (1..35)

The ID of this camera preset. If not set explicitly, the codec will assign a preset ID automatically.

### *CameraId*: Integer (1..1)

Select the camera for which to store the preset position.

### *ListPosition*: Integer (1..35)

The new camera preset's position in the list returned by the xCommand Camera Preset List command.

### *Name*: String (0, 255)

The name of the new camera preset. It will be used in the list returned by the xCommand Camera Preset List command.

### *TakeSnapshot*: False/True

Allow or disallow snapshot of the preview.

### *DefaultProsition*: False/True

Defines whether or not this preset shall be the default position of the associated camera. Note that each camera can hold only one default position, so if set, the old default preset will automatically be marked as not default.

### xCommand Camera Ramp

Move the camera in a specified direction. The camera moves at specified speed until a stop command is issued. In a daisy chain, you need to know the CameraId for the camera you want to address. Be aware that pan and tilt can be operated simultaneously, but no other combinations. In the latter case only the first operation specified is executed. For example, if you try to run both zoom and pan at the same time, only zoom is executed.

NOTE: You must run a stop command to stop the camera, see the example below.

Requires user role: ADMIN, USER

### USAGE:

xCommand Camera Ramp CameraId: *CameraId* [Pan: *Pan*] [PanSpeed: *PanSpeed*] [Tilt: *Tilt*] [TiltSpeed: *TiltSpeed*] [Zoom: *Zoom*] [ZoomSpeed: *ZoomSpeed*] [Focus: Focus] where

*CameraId*: Integer (1..1)

Select the camera.

*Pan*: Left/Right/Stop

Move the camera to the Left or Right, followed by Stop.

*PanSpeed*: Integer (1..15)

Set the pan speed.

### *Tilt*: Down/Up/Stop

Move the camera Up or Down, followed by Stop.

*TiltSpeed*: Integer (1..15)

Set the tilt speed.

### *Zoom*: In/Out/Stop

Zoom the camera In or Out, followed by Stop.

### *ZoomSpeed*: Integer (1..15)

Set the zoom speed.

### *Focus*: Far/Near/Stop

Focus the camera Far or Near, followed by Stop.

<span id="page-92-0"></span> $\pm 1$   $\pm 1$   $\pm 1$ 

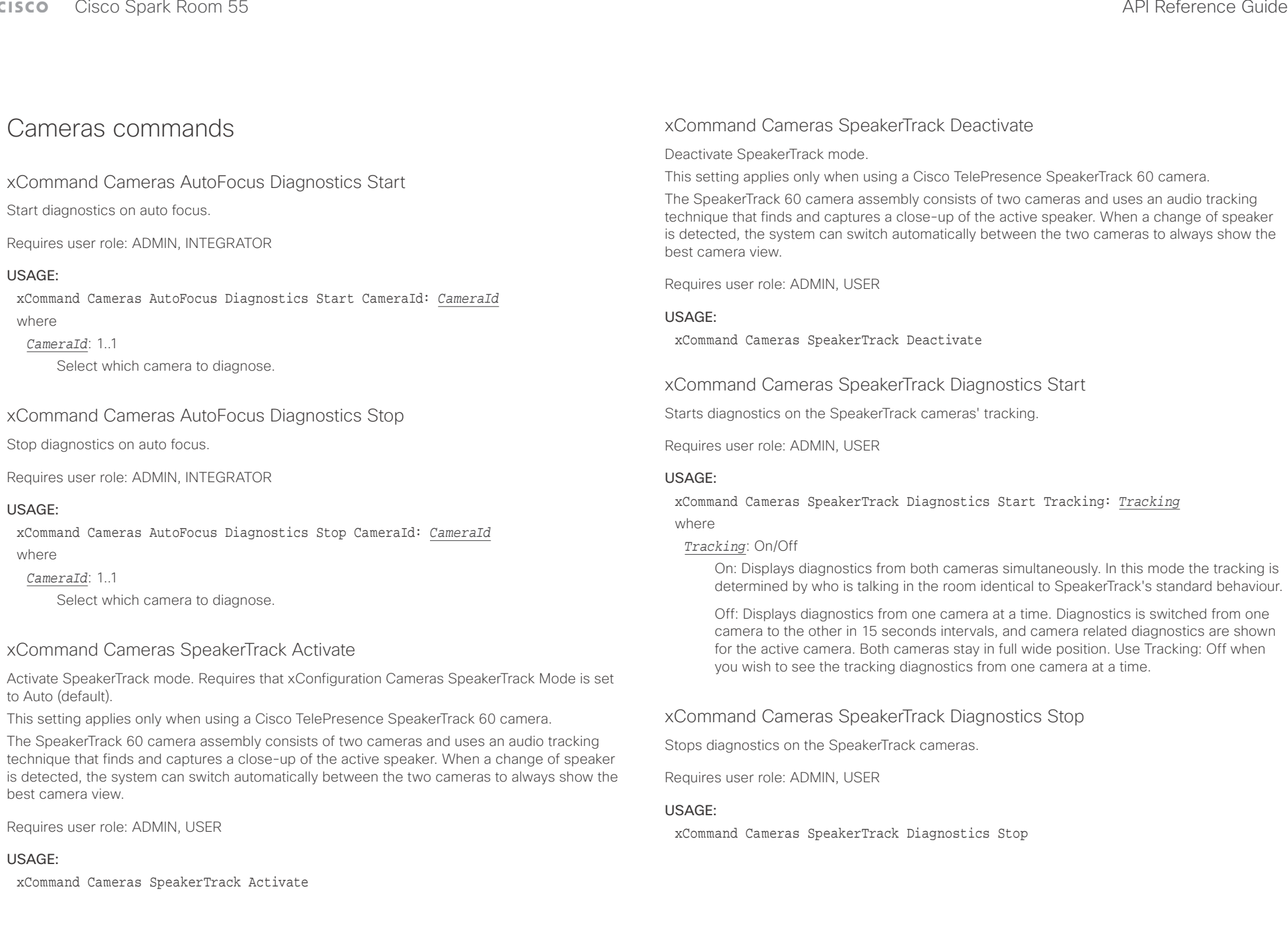

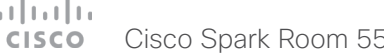

<span id="page-93-0"></span>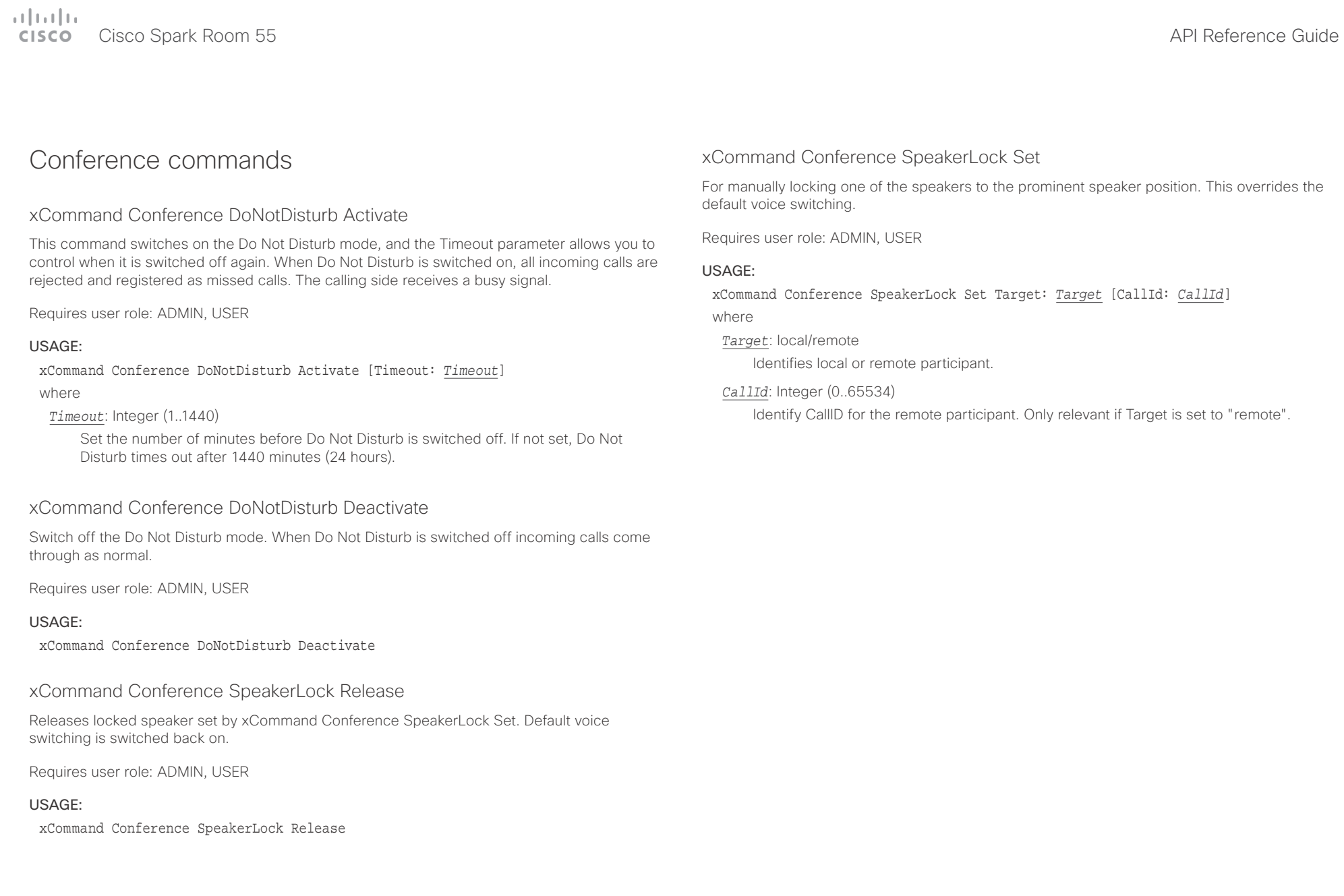

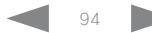

<span id="page-94-0"></span>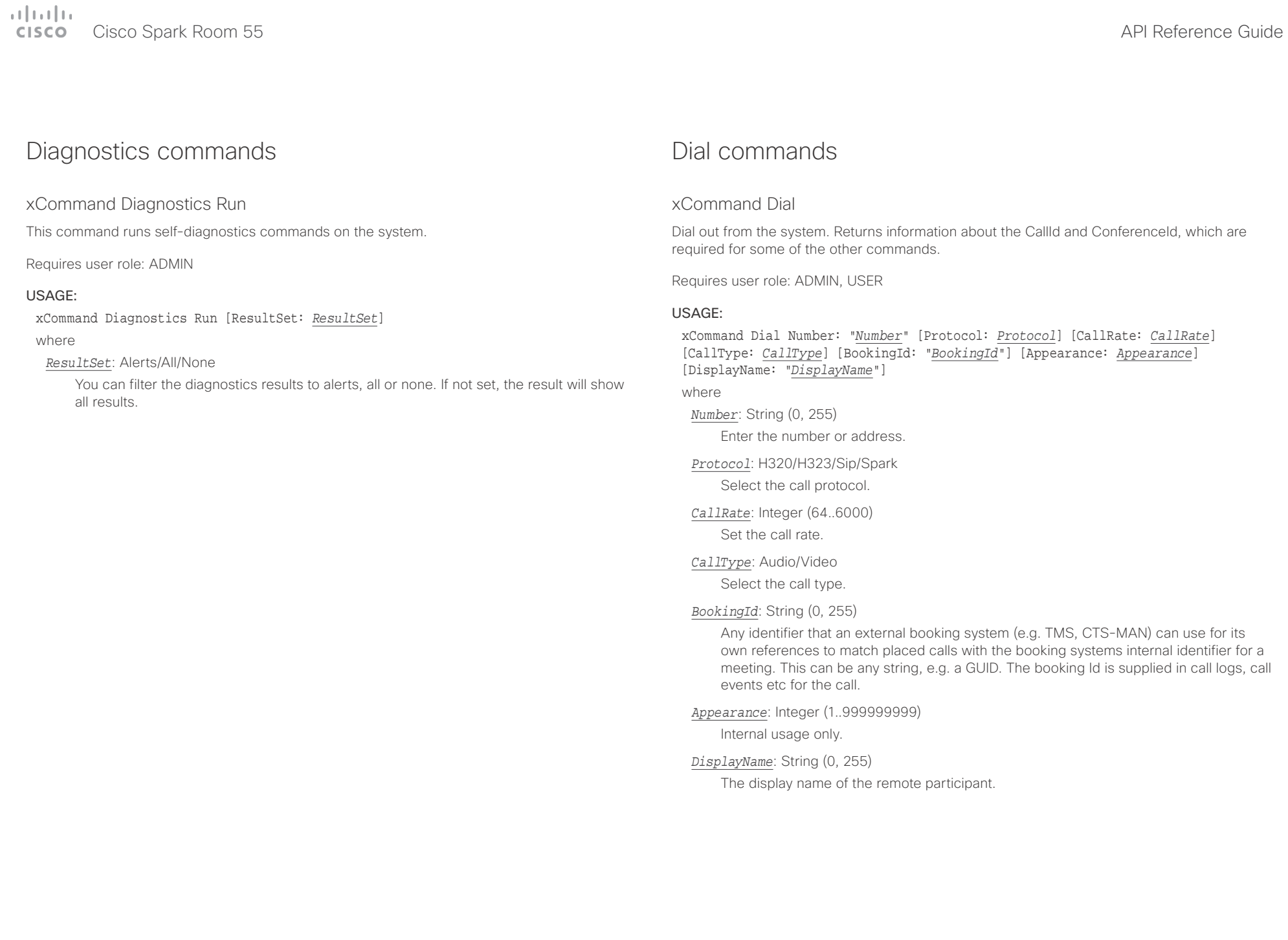

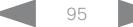

<span id="page-95-0"></span>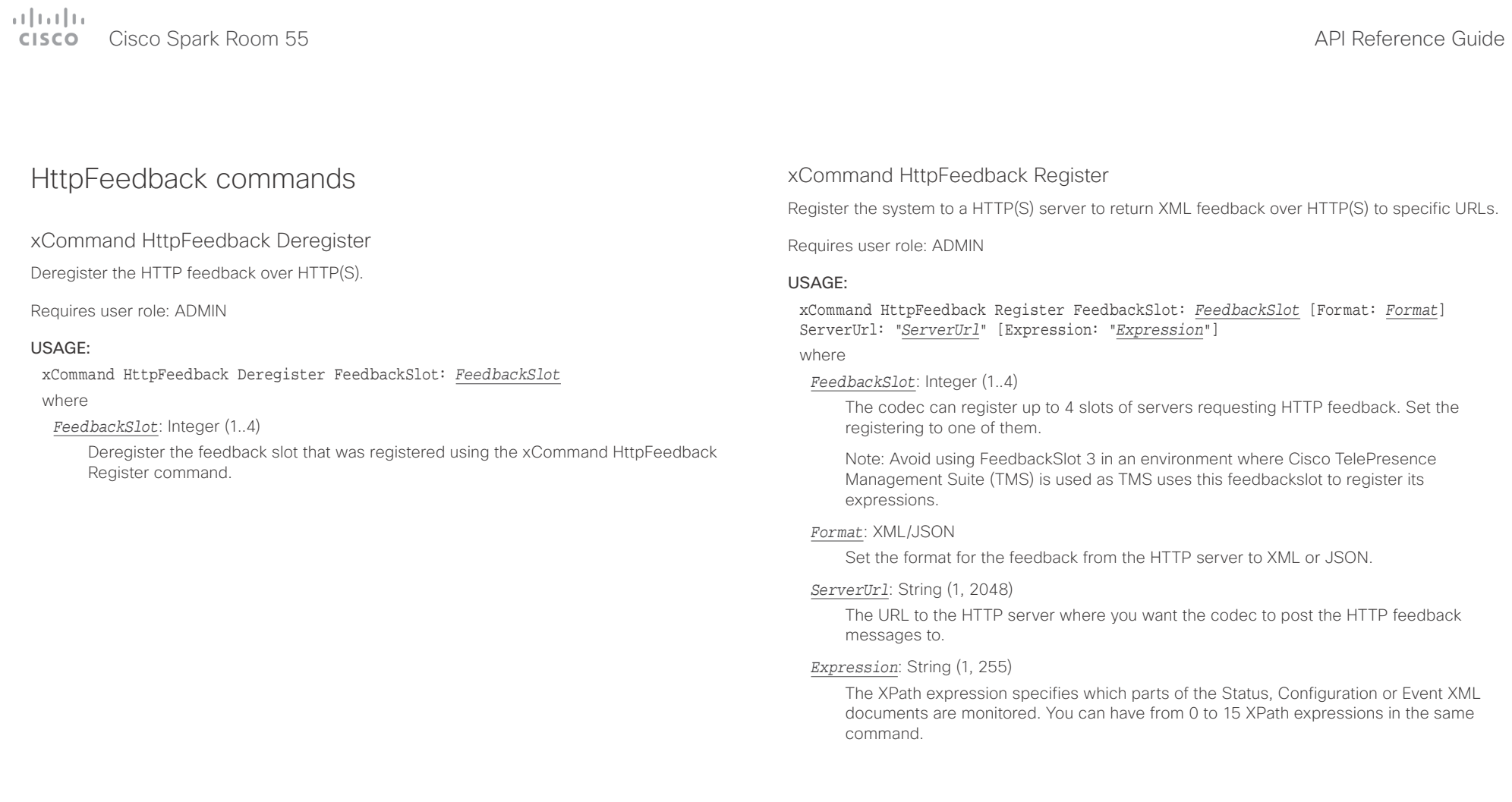

<span id="page-96-0"></span>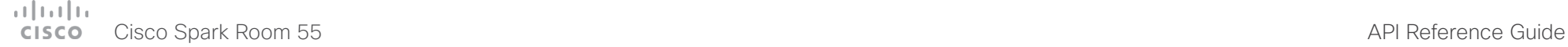

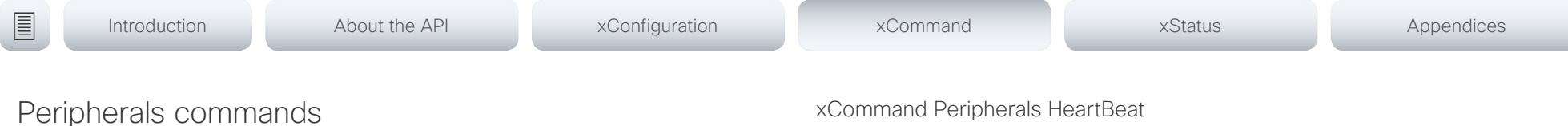

xCommand Peripherals Connect

Register peripherals that are connected to the codec, such as control systems and touch panels. The registered peripherals are displayed on the web interface under Configuration > Peripherals.

This command should be used when the peripheral connects to the codec for the first time or when the software version on the peripheral has changed. The list of connected devices is available with the command xStatus Peripherals ConnectedDevice [n] Status.

Requires user role: ADMIN, INTEGRATOR, ROOMCONTROL, USER

#### USAGE:

xCommand Peripherals Connect [HardwareInfo: "*HardwareInfo*"] ID: "*ID*" [Name: "*Name*"] [NetworkAddress: "*NetworkAddress*"] [SerialNumber: "*SerialNumber*"] [SoftwareInfo: "*SoftwareInfo*"] Type: *Type*

where

*HardwareInfo*: String (0, 100)

The device's hardware number.

*ID*: String (1, 100)

A unique ID for the device you are connecting to, typically a MAC address.

*Name*: String (0, 100)

Define a name for the device.

*NetworkAddress*: String (0, 100)

Network address for the device you are connecting to.

*SerialNumber*: String (0, 100) The device's serial number.

*SoftwareInfo*: String (0, 100)

Software version the device is running.

*Type*: Byod/ControlSystem/Other/TouchPanel

Define the type of device you are connecting to.

### xCommand Peripherals HeartBeat

When a peripheral is registered as a connected device, you can set it to send a heartbeat to the codec to let the codec know that it is still connected.

This will keep the device on the xStatus Peripherals ConnectedDevice list. If the peripheral is not set to send a heartbeat, the device will disappear from the list after a while. Note: Does not apply to cameras.

Requires user role: ADMIN, INTEGRATOR, ROOMCONTROL, USER

#### USAGE:

xCommand Peripherals HeartBeat ID: "*ID*" [Timeout: *Timeout*]

where

*ID*: String (1, 100)

A unique ID for the device you are connecting to, typically a MAC address.

*Timeout*: Integer (1..65535)

Set how long the device will send heartbeat.

### xCommand Peripherals List

Lists all currently and previously connected peripherals.

Requires user role: ADMIN, INTEGRATOR, ROOMCONTROL

#### USAGE:

xCommand Peripherals List [Connected: *Connected*] [Type: *Type*] where

*Connected*: False/True

Limit the search to currently connected devices.

*Type*: All/ControlSystem/ISDNLink/Other/TouchPanel Limit the search by device type.

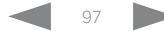

<span id="page-97-0"></span>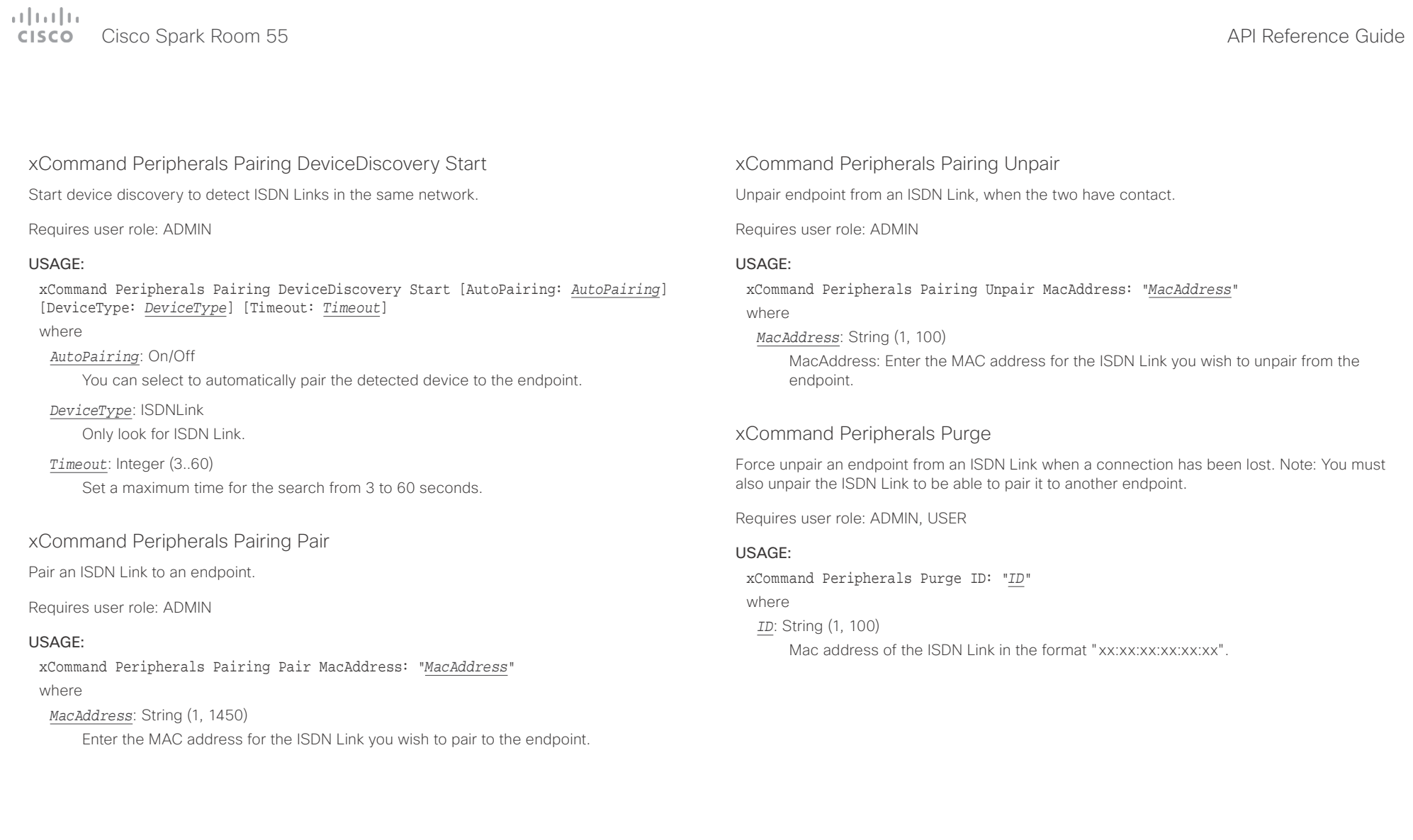

<span id="page-98-0"></span>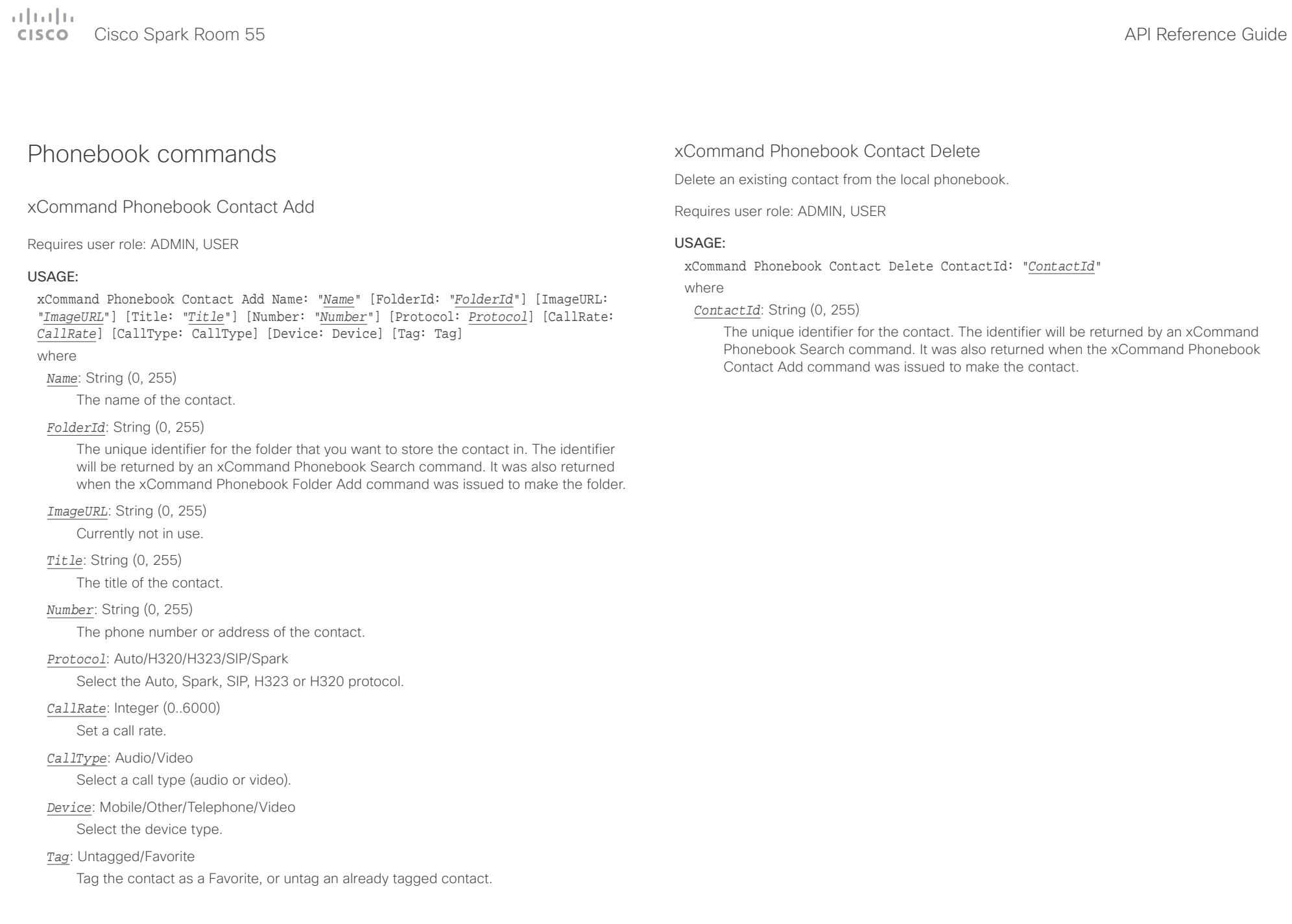

<span id="page-99-0"></span>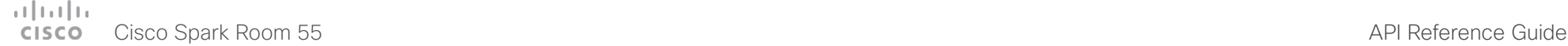

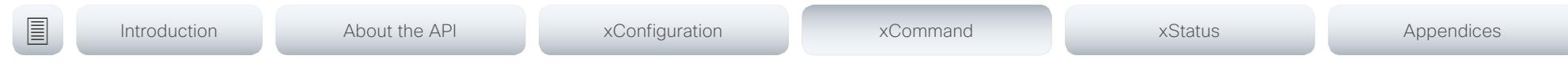

### xCommand Phonebook Contact Modify

Modify contact details of an existing contact in the local phonebook. The following parameters can be changed using this command: Name, FolderId, ImageURL and Title. You must use the xCommand Phonebook ContactMethod Modify command to change the other parameters: Number, Protocol, CallRate, CallType and Device.

Requires user role: ADMIN, USER

### USAGE:

xCommand Phonebook Contact Modify ContactId: "*ContactId*" [Name: "*Name*"] [FolderId: "*FolderId*"] [ImageURL: "*ImageURL*"] [Title: "*Title*"] [Tag: *Tag*] where

#### *ContactId*: String (0, 255)

The unique identifier for the contact you want to modify. The identifier will be returned by an xCommand Phonebook Search command. It was also returned when the xCommand Phonebook Contact Add command was issued to make the contact.

*Name*: String (0, 255)

The name of the contact.

### *FolderId*: String (0, 255)

A unique identifier for the folder. The identifier will be returned by an xCommand Phonebook Search command. It was also returned when the xCommand Phonebook Folder Add command was issued.

#### *ImageURL*: String (0, 255)

Currently not in use.

*Title*: String (0, 255)

The title of the contact.

### *Tag*: Untagged/Favorite

Tag the contact as a Favorite, or untag an already tagged contact.

### xCommand Phonebook ContactMethod Add

Add contact details for an existing contact in the local phonebook. The command returns the ContactMethodId, which is a unique string that identifies the contact method; typically the format is "n".

You can add several contact methods to a contact. Note that only the first contact method will appear in the Favorites list on the Cisco TelePresence Touch controller. The first contact method may have been created when issuing the xCommand Phonebook Contact Add command to make the contact. All contact methods are available in the API, on the web interface and when using the remote control.

#### Requires user role: ADMIN, USER

#### USAGE:

xCommand Phonebook ContactMethod Add ContactId: "*ContactId*" [Device: *Device*] Number: "*Number*" [Protocol: *Protocol*] [CallRate: *CallRate*] [CallType: *CallType*] where

#### *ContactId*: String (0, 255)

The unique identifier for the contact that you want to add a contact method to. The identifier will be returned by an xCommand Phonebook Search command. It was also returned when the xCommand Phonebook Contact Add command was issued to make the contact.

#### *Device*: Mobile/Other/Telephone/Video

Set which type of device to call to.

#### *Number*: String (0, 255)

The phone number or address of the contact.

#### *Protocol*: Auto/H320/H323/SIP/Spark

Select protocol.

### *CallRate*: Integer (0..6000)

Set a call rate.

### *CallType*: Audio/Video

Select a call type (audio or video).

### <span id="page-100-0"></span> $\pm 1$  and  $\pm 1$ extra Cisco Spark Room 55 API Reference Guide Cisco Spark Room 55

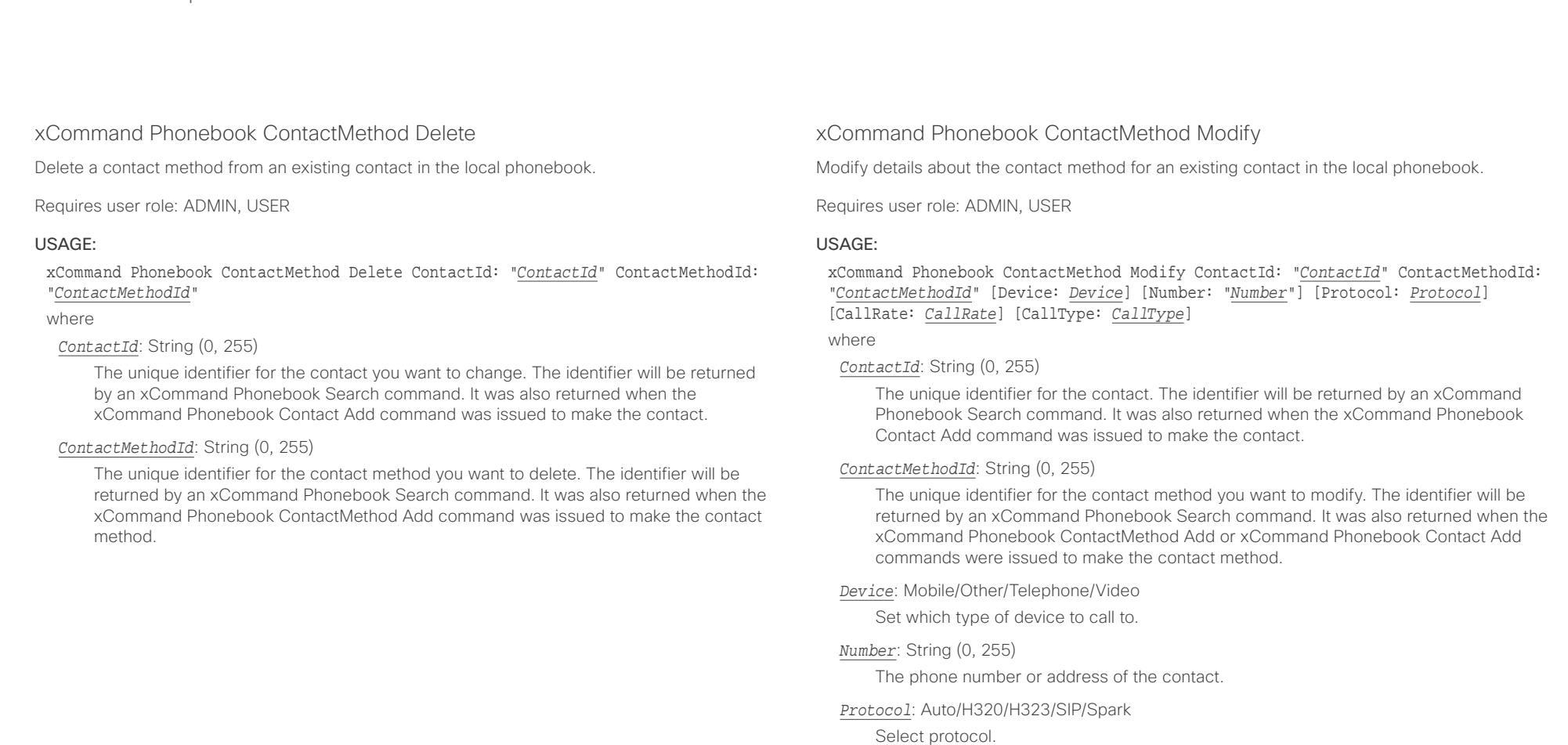

*CallRate*: Integer (0..6000)

Set a call rate.

*CallType*: Audio/Video

Select a call type (audio or video).

<span id="page-101-0"></span>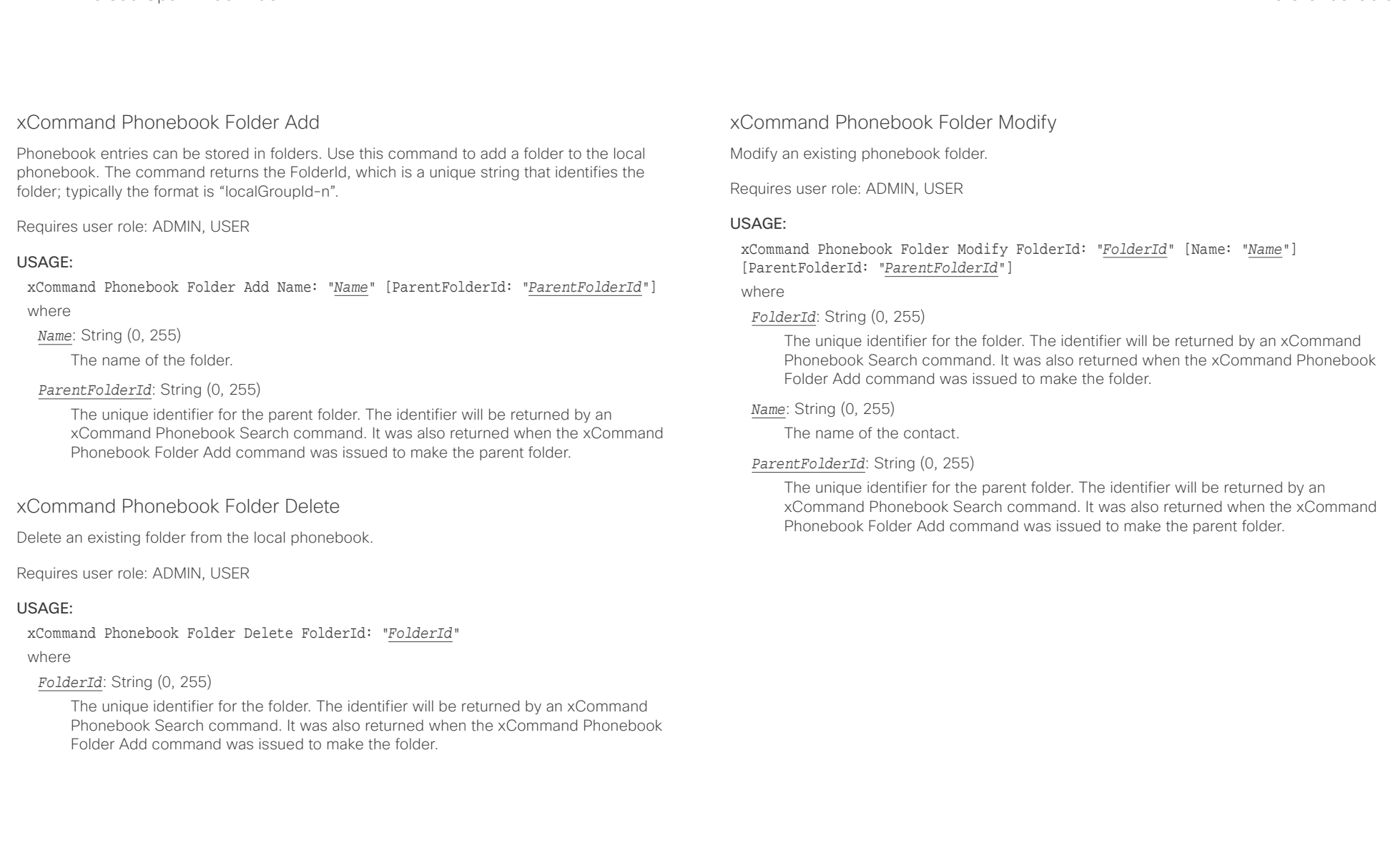

#### <span id="page-102-0"></span>وبالتوابذ cisco Cisco Spark Room 55 API Reference Guide Cisco Spark Room 55

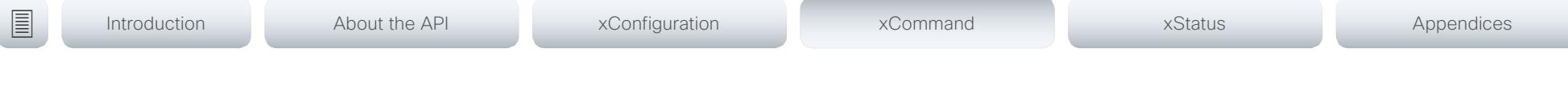

### xCommand Phonebook Search

The search command lets you search in both the local and corporate phone books. A search gives a ResultSet.

The total number of folders and contacts (TotalRows) is always included in the result set when searching the local phone book. When searching a corporate phonebook the total number of folders and contacts may not be included. Whether it is included or not depends on the backend corporate phonebook service (e.g. CUCM, VCS, TMS) and its version.

Requires user role: ADMIN, USER

#### USAGE:

xCommand Phonebook Search [PhonebookId: "*PhonebookId*"] [PhonebookType: *PhonebookType*] [SearchString: "*SearchString*"] [SearchField: *SearchField*] [Offset: *Offset*] [FolderId: "*FolderId*"] [Limit: *Limit*] [Recursive: Recursive] [ContactType: ContactType] [Tag: Tag]

#### where

#### *PhonebookId*: String (0, 255)

The identifier of the phonebook server that will be searched. See the xConfiguration Phonebook Server ID setting.

#### *PhonebookType*: Corporate/Local

Define whether to search the local phone book or the corporate phonebook.

#### *SearchString*: String (0, 255)

Search for entries containing this string (note that the entry does not have to begin with the string). If no FolderId is specified, all folders / phonebook directories will be searched.

#### *SearchField*: Name/Number

Currently not in use.

### *Offset*: Integer (0..65534)

Get records starting with this offset in a search. The default value is 0. Offset is used together with Limit to support paging.

### *FolderId*: String (0, 255)

Search only in the specified folder. The FolderId (string) is listed in the ResultSet of a search result containing folders.

### *Limit*: Integer (0..65534)

Limit the number of records in the result set to this number. For example, if the limit is set to 10, the ResultSet will contain only 10 entries (Contacts and Folders) even if the total number of hits is larger. The maximum limit is 1000.

#### *Recursive*: False/True

This parameter will only have effect when searching the local phone book. The setting determines whether a local phone book search should be limited to the given FolderId, or also recursively search in its subfolders. If not specified, the search will be recursive.

When issuing the command without specifying any parameters, all folders, contacts and contact methods in the local phone book will be returned.

#### *ContactType*: Any/Folder/Contact

Search all contact types, or limit the search to folders or individual contacts.

#### *Tag*: Untagged/Favorite

Limits the search to either contacts that have been tagged as favorite or the untagged contacts.

U

<span id="page-103-0"></span>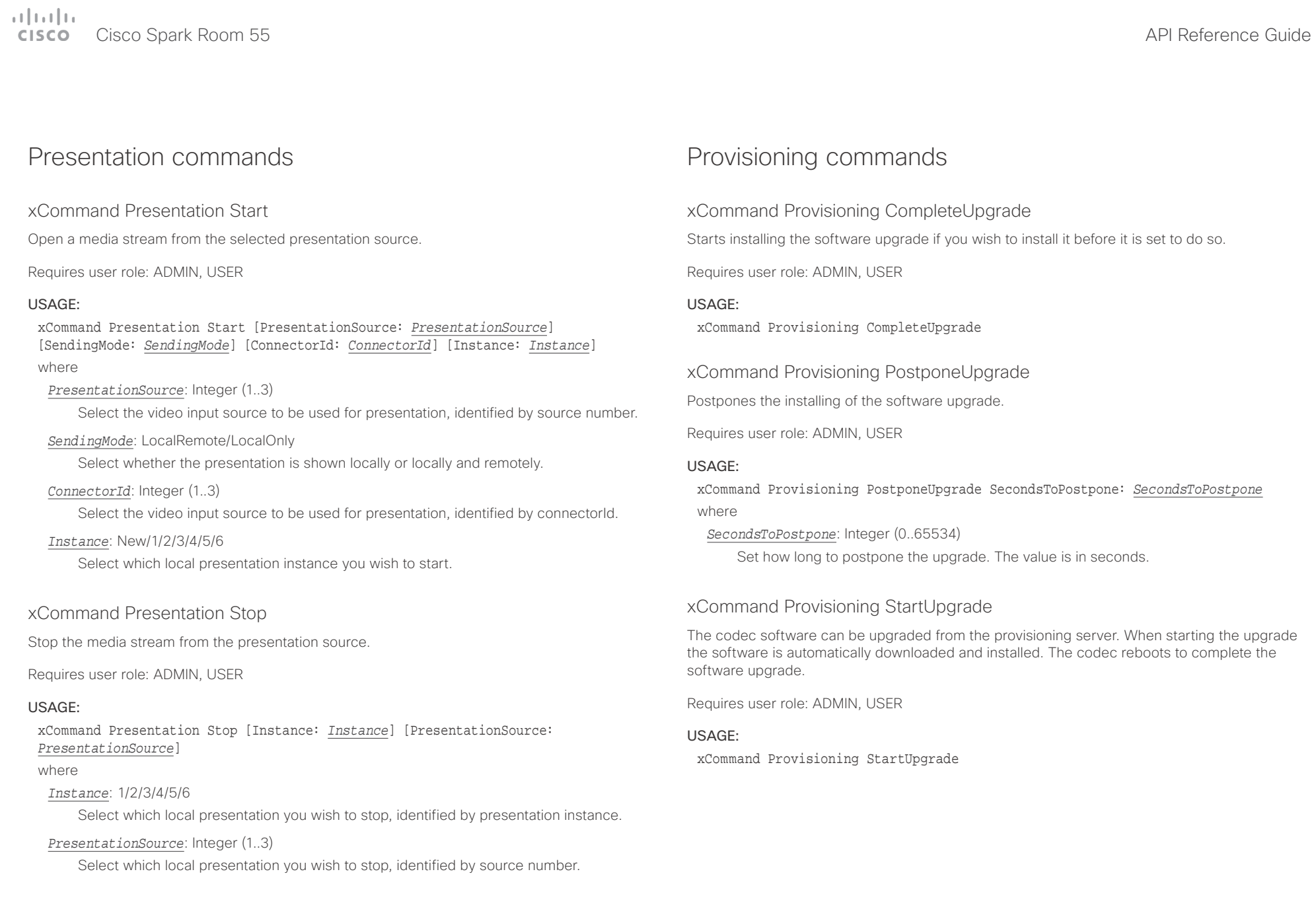

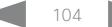

<span id="page-104-0"></span>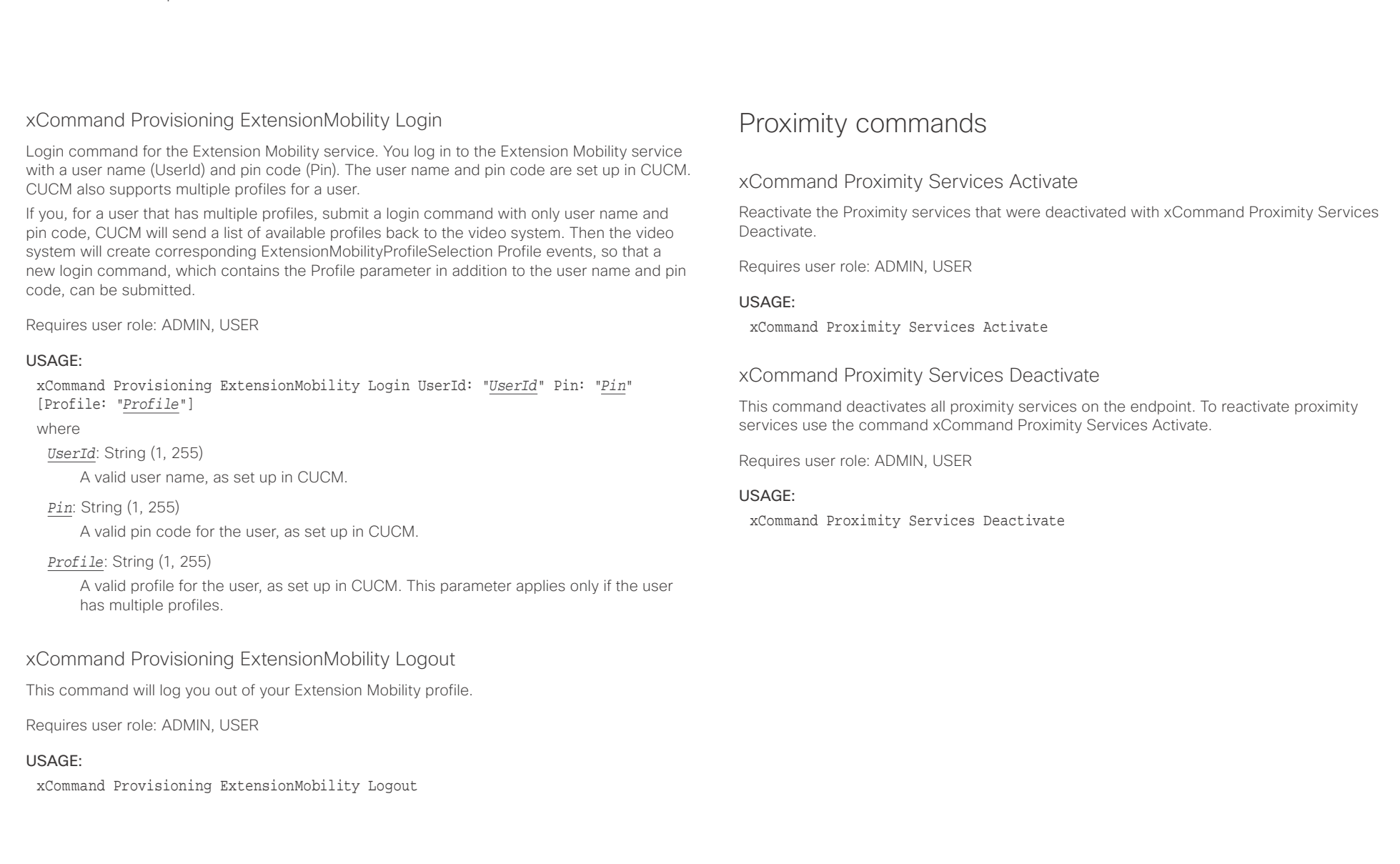

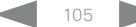

<span id="page-105-0"></span>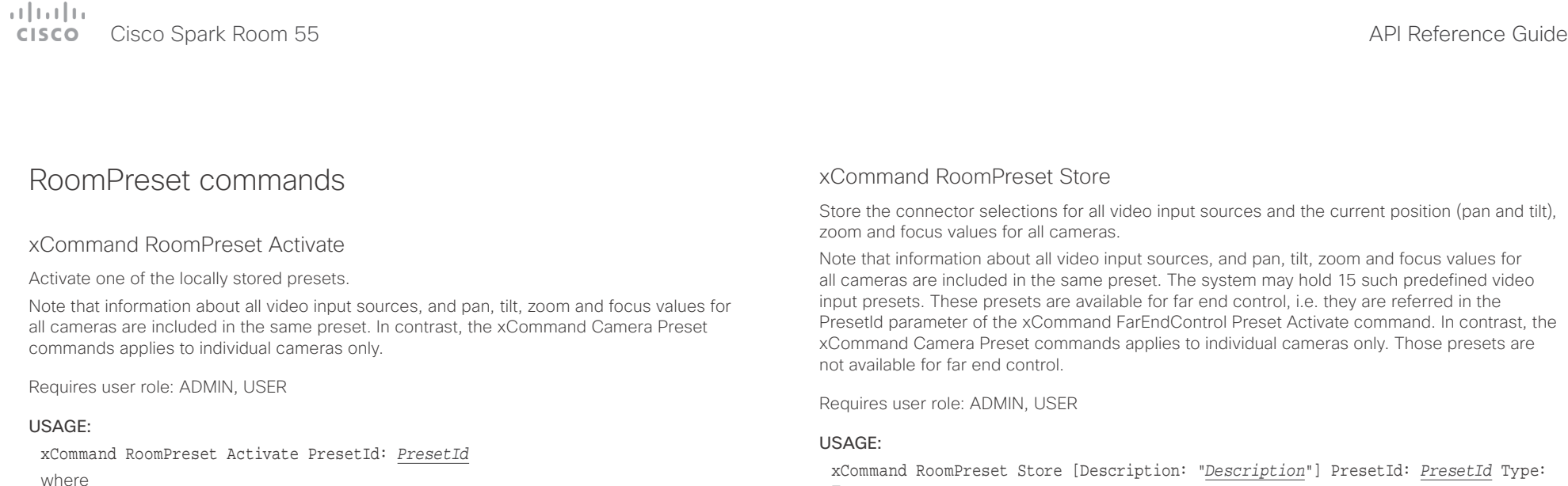

*PresetId*: Integer (1..15)

The ID of the preset you want to activate.

### xCommand RoomPreset Clear

#### Delete a preset.

Note that information about all video input sources, and pan, tilt, zoom and focus values for all cameras are included in the same preset. In contrast, the xCommand Camera Preset commands applies to individual cameras only.

Requires user role: ADMIN, USER

#### USAGE:

xCommand RoomPreset Clear PresetId: *PresetId* where

*PresetId*: Integer (1..15)

The ID of the preset you want to delete.

#### *Type* where

*Description*: String (0, 255)

Enter a description of the camera preset.

*PresetId*: Integer (1..15)

The ID of this preset.

#### *Type*: All/Camera

Not applicable. If you want to ensure that a preset only affects camera positions we recommend that you select Camera.

<span id="page-106-0"></span> $\alpha$  and  $\alpha$ er en de la contraste de la contraste de la contraste de la contraste de la contraste de la contraste de la contra<br>Al Cisco Spark Room 55 de la contraste de la contraste de la contraste de la contraste de la contraste de l

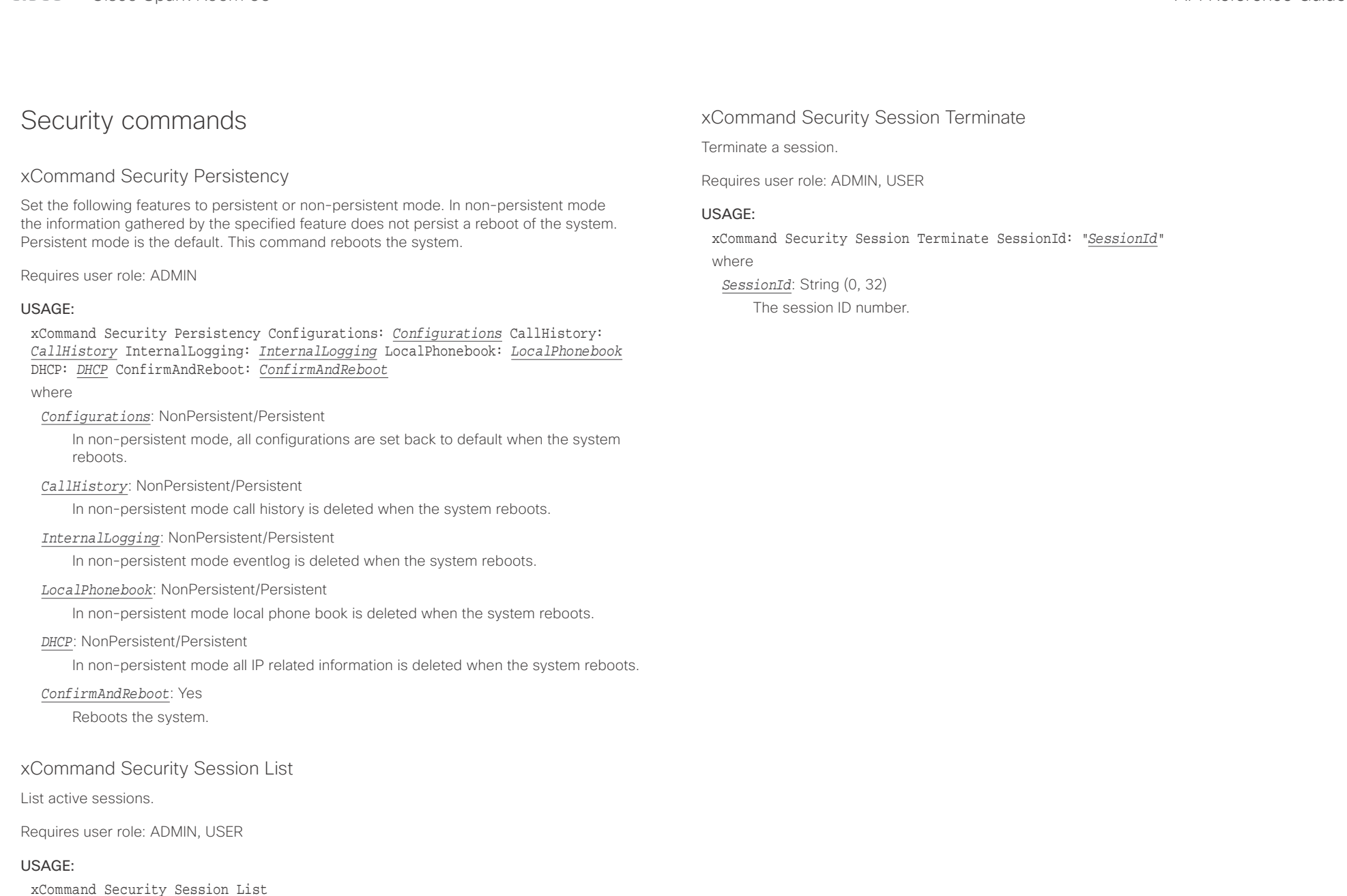

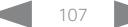

<span id="page-107-0"></span>

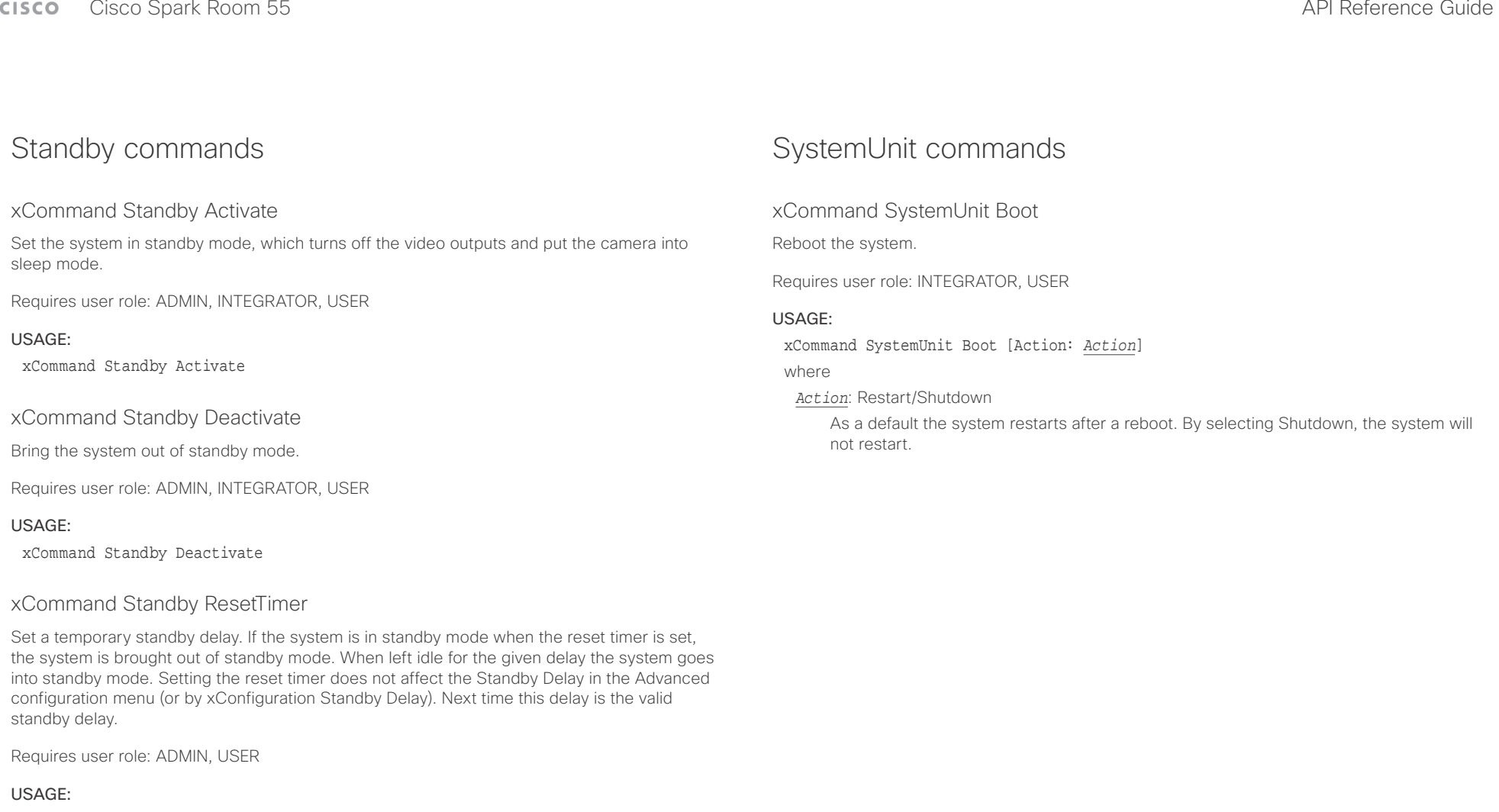

xCommand Standby ResetTimer Delay: *Delay*

where

*Delay*: Integer (1..480) Set the delay in minutes.
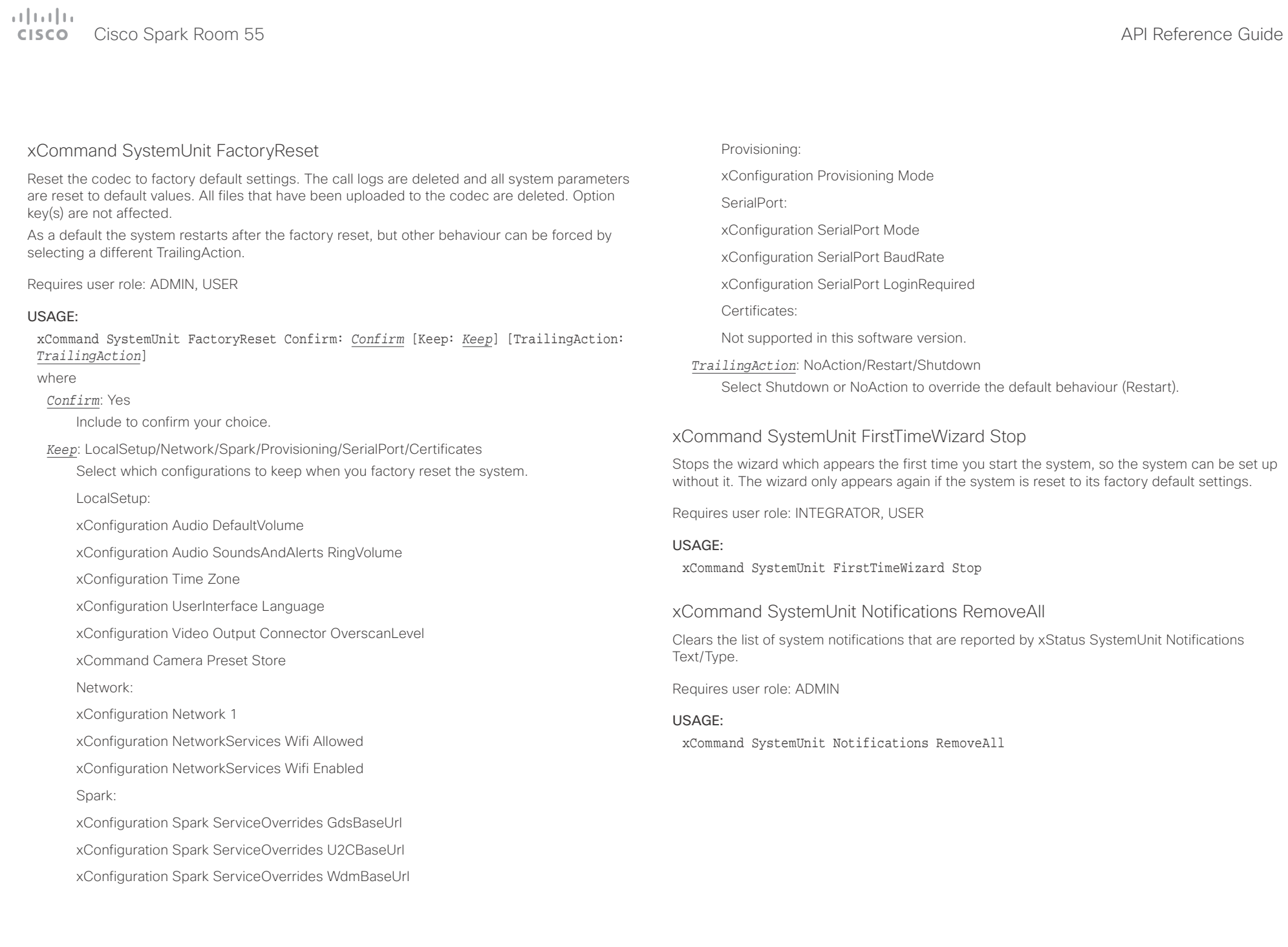

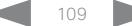

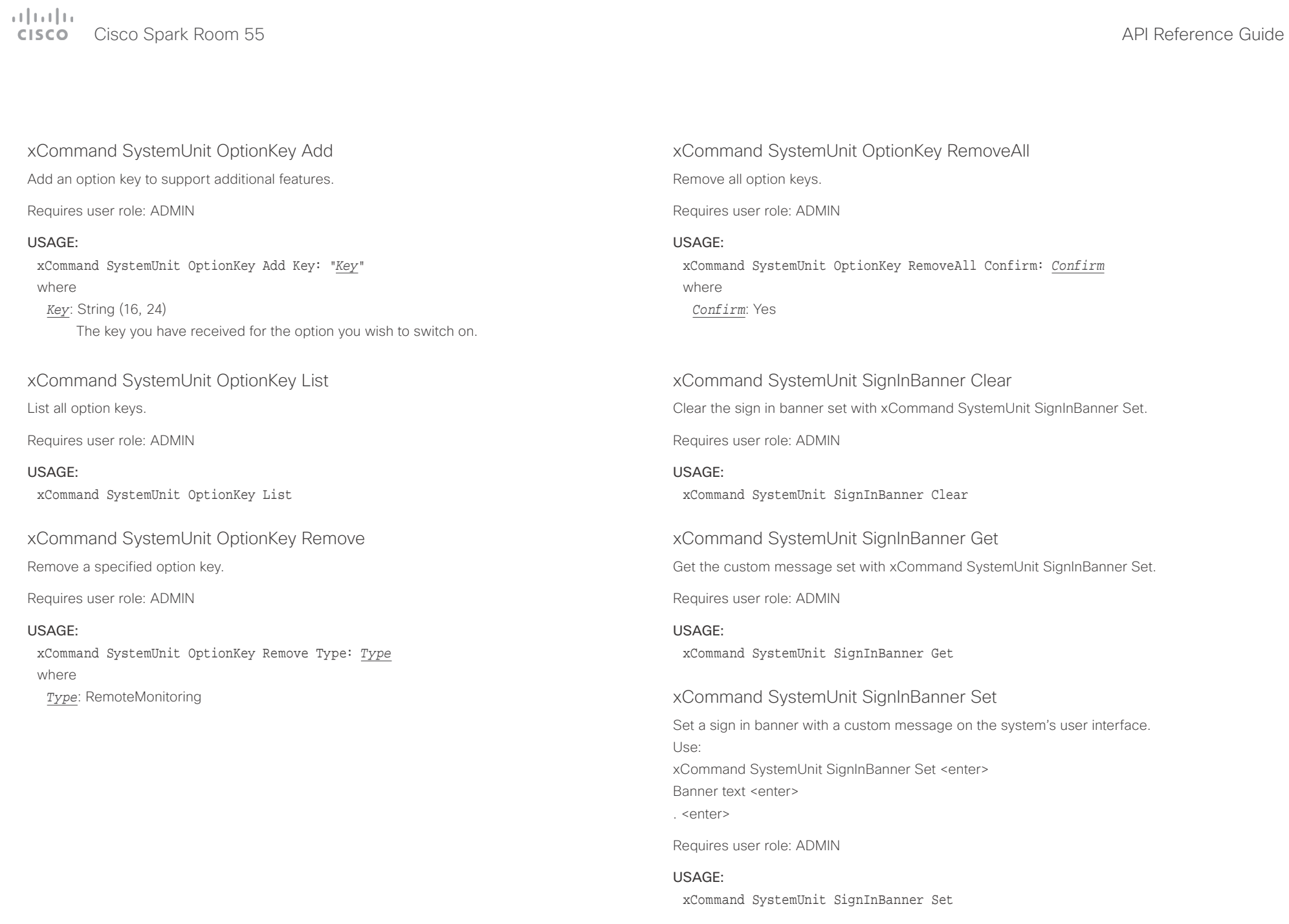

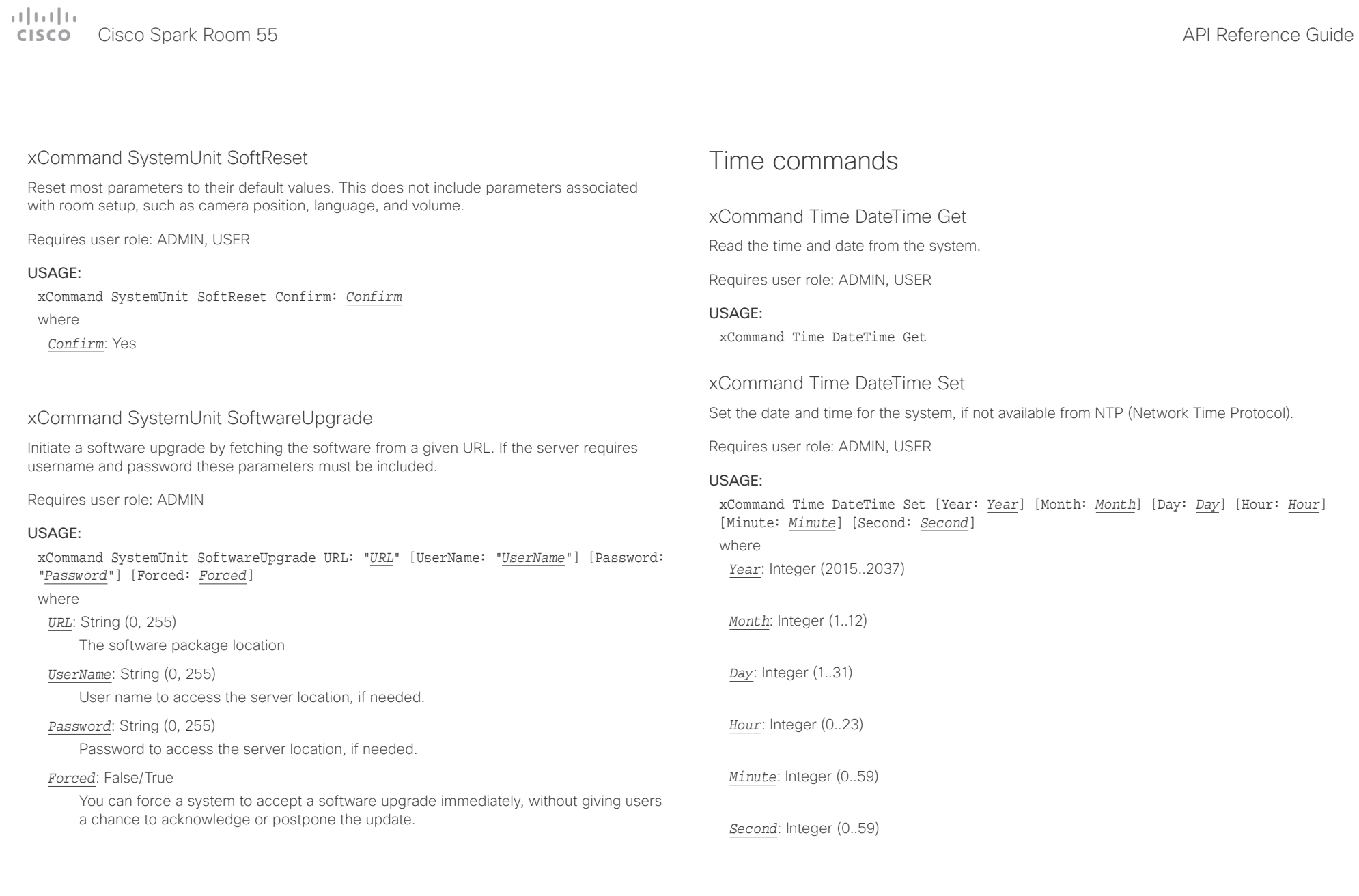

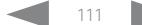

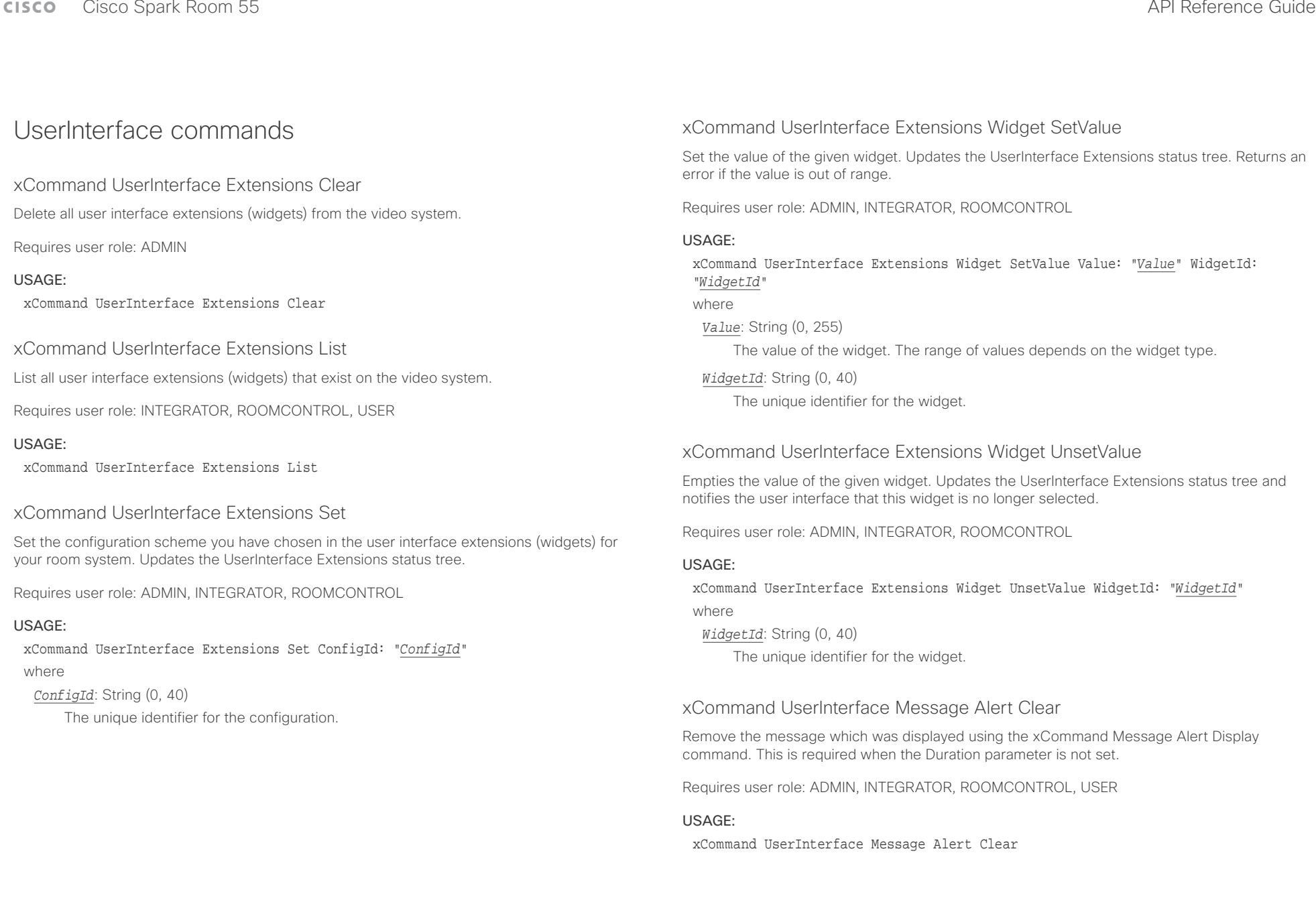

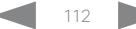

### وبالتوابذ CISCO.

### Cisco Spark Room 55 API Reference Guide Cisco Spark Room 55

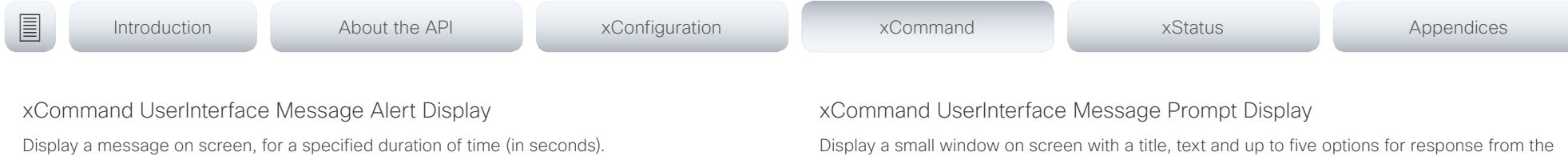

NOTE: If Duration is not set, the command must be followed by xCommand Message Alert Clear.

Use the xFeedback commands to monitor the feedback from the user. Read more about the xFeedback commands in the API introduction section in this guide.

Requires user role: ADMIN, INTEGRATOR, ROOMCONTROL

### USAGE:

xCommand UserInterface Message Alert Display [Title: "*Title*"] Text: "*Text*" [Duration: *Duration*]

### where

*Title*: String (0, 255)

Enter a message title.

### *Text*: String (0, 255)

Enter the message to be displayed. The <p> and <br> HTML tags will result in line breaks as normal; any other tags will appear as plain text.

### *Duration*: Integer (0..3600)

Set how long (in seconds) the message is to be displayed on the screen. If set to 0 (zero) the message does not disappear until a xCommand Message Alert Clear message has been sent.

### xCommand UserInterface Message Prompt Clear

Remove the window displayed using the xCommand Message Alert Display command. Use the xFeedback commands to monitor the feedback from the user. Read more about the

xFeedback commands in the API introduction section in this guide.

Requires user role: ADMIN, INTEGRATOR, ROOMCONTROL, USER

### USAGE:

xCommand UserInterface Message Prompt Clear [FeedbackId: "*FeedbackId*"] where

### *FeedbackId*: String (0, 255)

The FeedbackId corresponds to the FeedbackId given by the xCommand Message Prompt Display command.

Display a small window on screen with a title, text and up to five options for response from the user. The message is displayed on screen until the user gives a response, or until the system receives the following command xCommand Message Prompt Clear.

Use the xFeedback commands to monitor the feedback from the user. Read more about the xFeedback commands in the API introduction section in this guide.

Title:

Text:

FeedbackId:

Option.1 to Option.5:

Requires user role: ADMIN, INTEGRATOR, ROOMCONTROL

### USAGE:

xCommand UserInterface Message Prompt Display [Title: "*Title*"] Text: "*Text*" [FeedbackId: "*FeedbackId*"] [Option.1: "*Option.1*"] [Option.2: "*Option.2*"] [Option.3: "*Option.3*"] [Option.4: "*Option.4*"] [Option.5: "Option.5"]

where

### *Title*: String (0, 255)

Enter the message title.

### *Text*: String (0, 255)

Enter the text line to be displayed. The <p> and <br> HTML tags will result in line breaks as normal; any other tags will appear as plain text.

### *FeedbackId*: String (0, 255)

To identify the feedback enter a FeedbackId.

### *Option.1*: String (0, 255)

Enter the text to appear on the feedback options.

### *Option.2*: String (0, 255)

Enter the text to appear on the feedback options.

### *Option.3*: String (0, 255)

Enter the text to appear on the feedback options.

### *Option.4*: String (0, 255)

Enter the text to appear on the feedback options.

### *Option.5*: String (0, 255)

Enter the text to appear on the feedback options.

## $\pm1$  and  $\pm1$

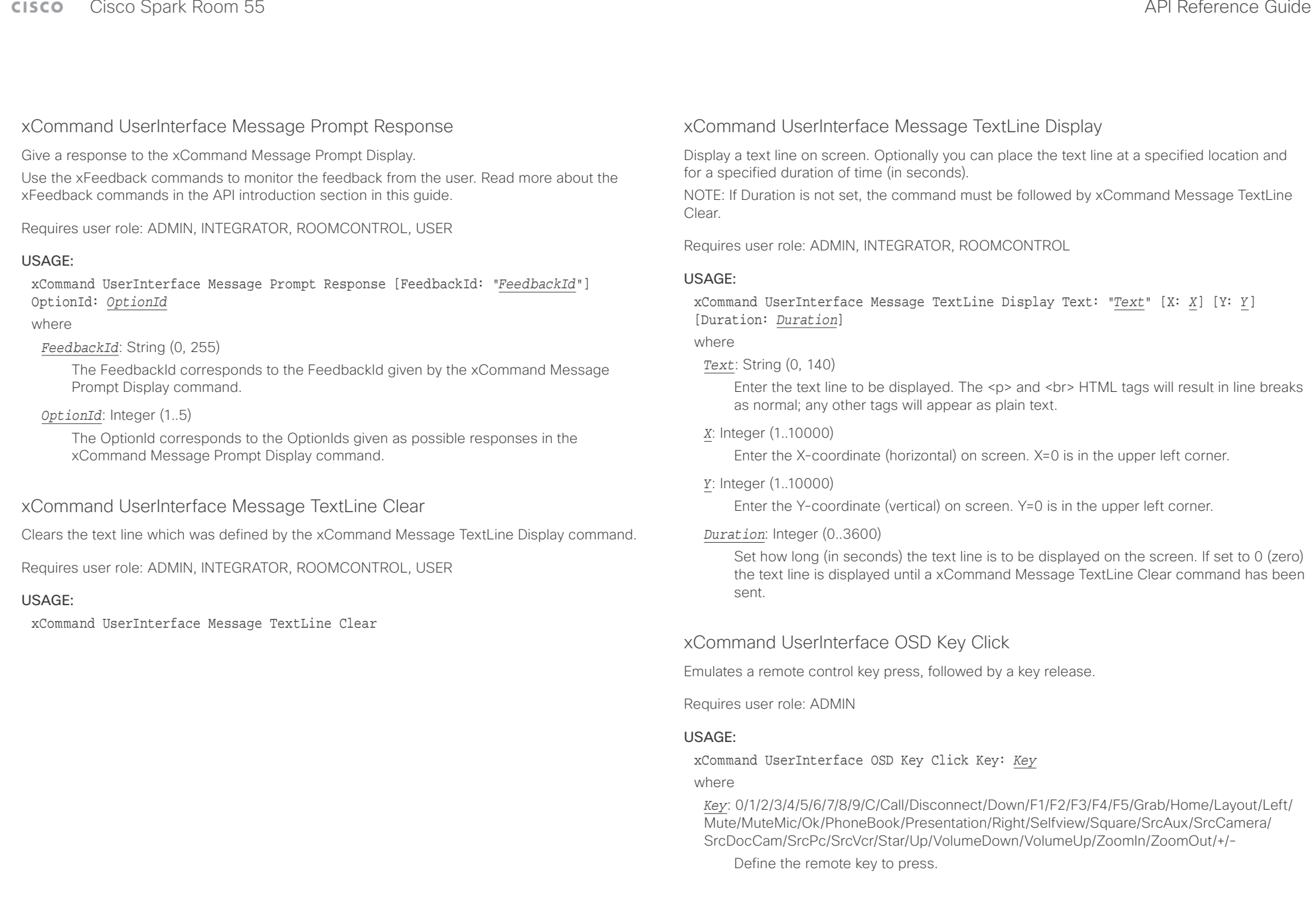

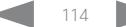

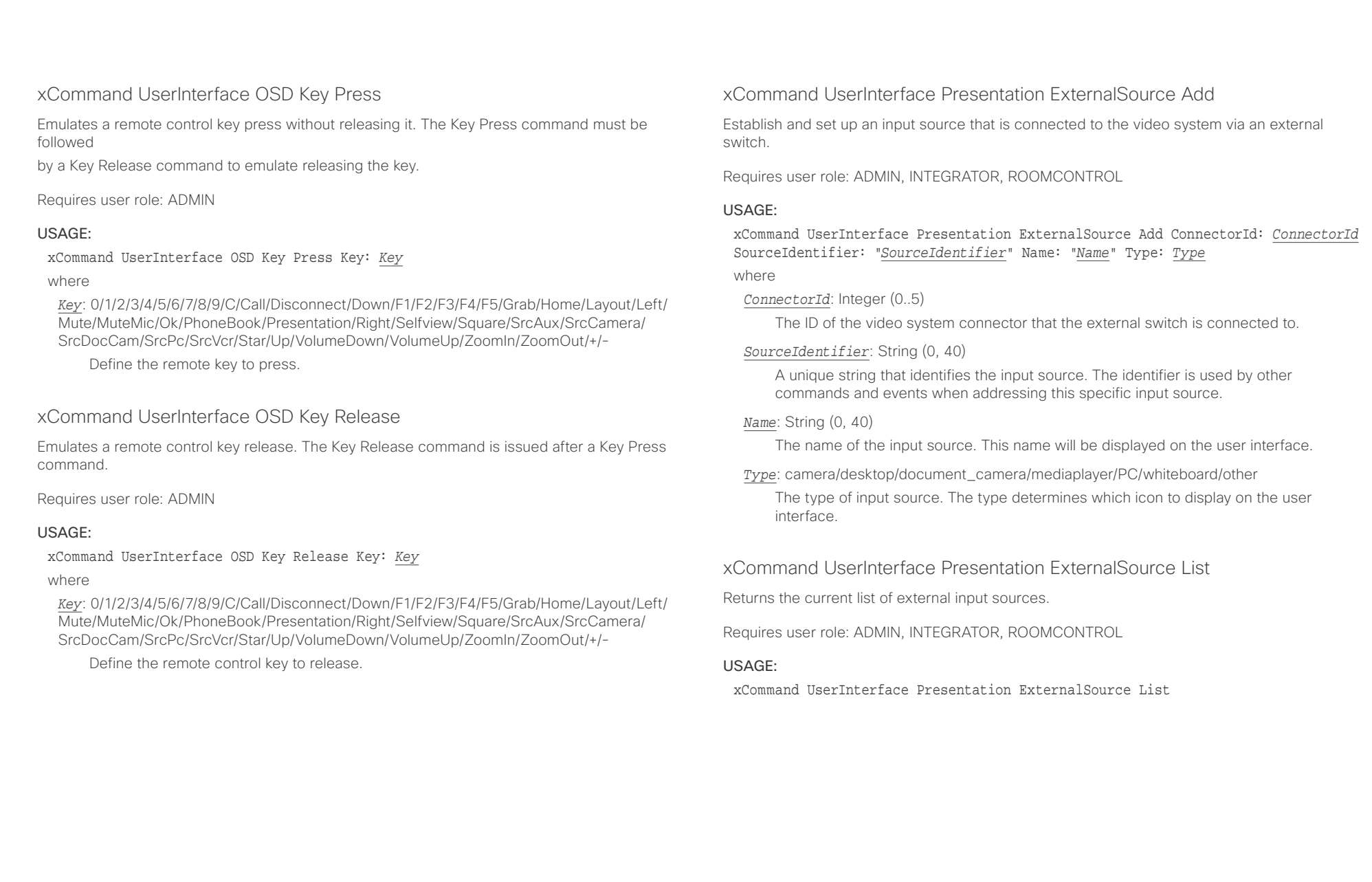

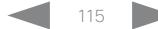

### $\alpha$  and  $\alpha$ extra Cisco Spark Room 55 API Reference Guide Cisco Spark Room 55

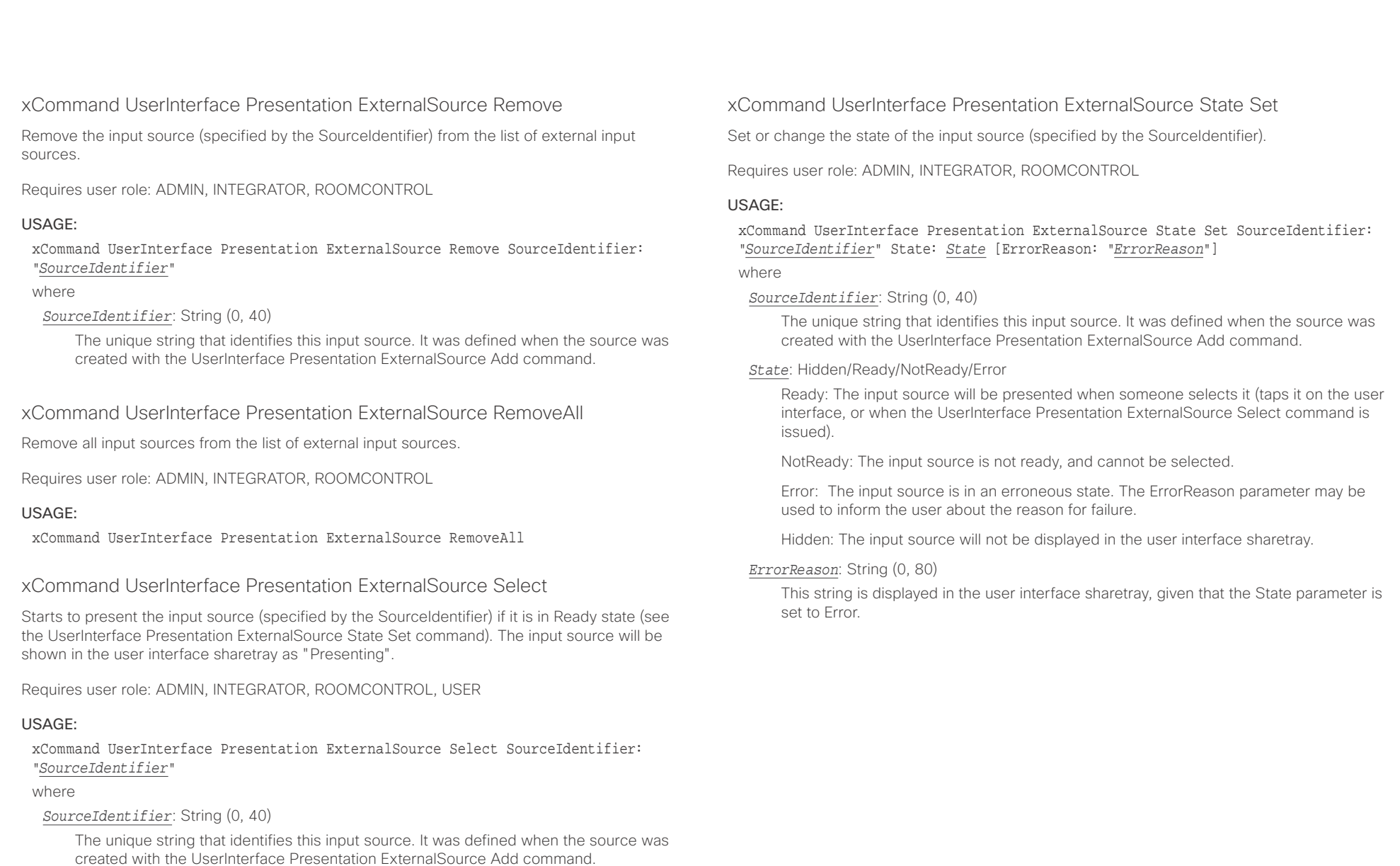

### $\pm1$  <br>  $\pm1$  ,  $\pm1$ cisco Spark Room 55 API Reference Guide API Reference Guide

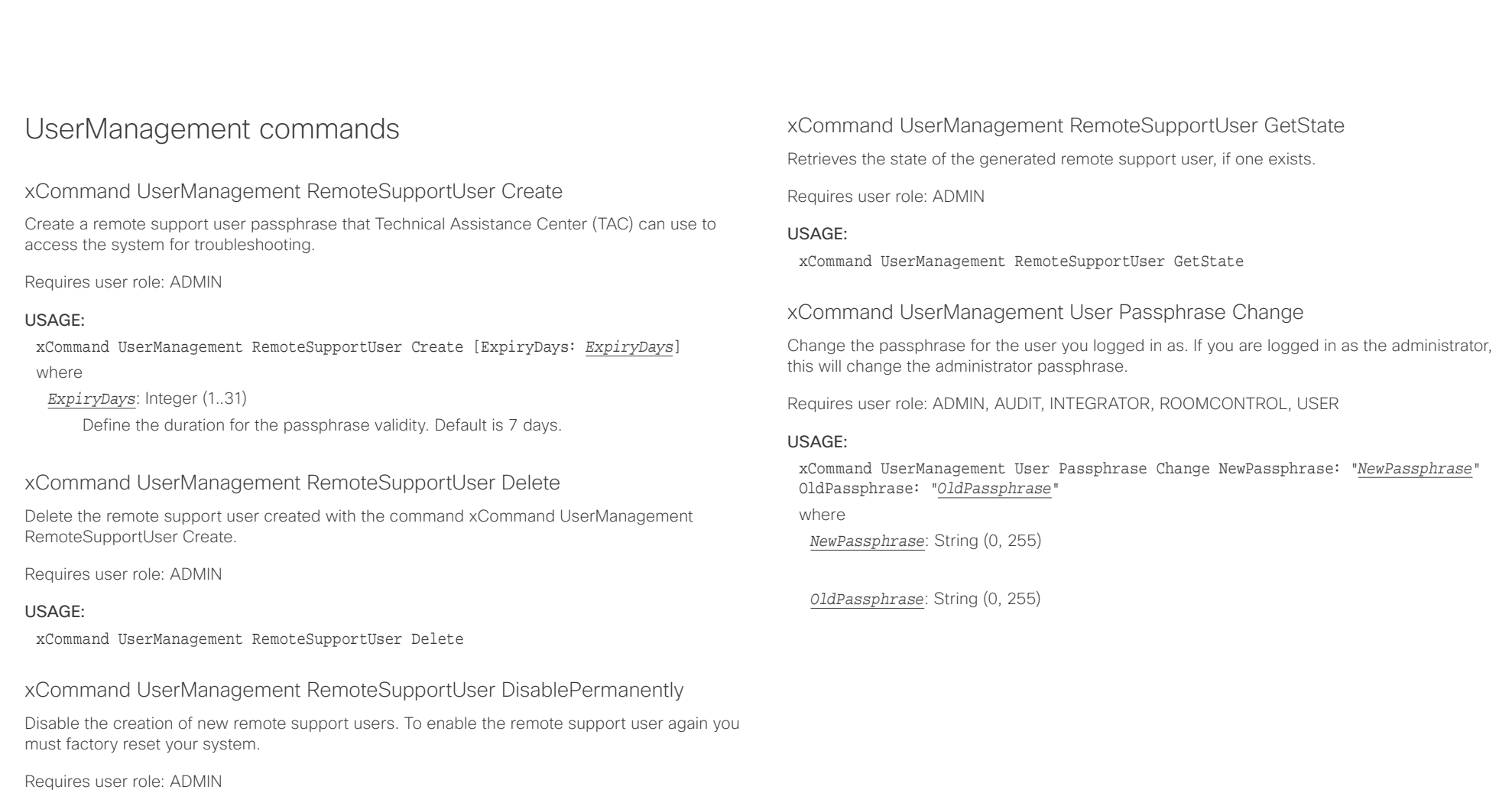

### USAGE:

xCommand UserManagement RemoteSupportUser DisablePermanently Confirm: *Confirm* where

```
Confirm: Yes
```
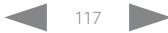

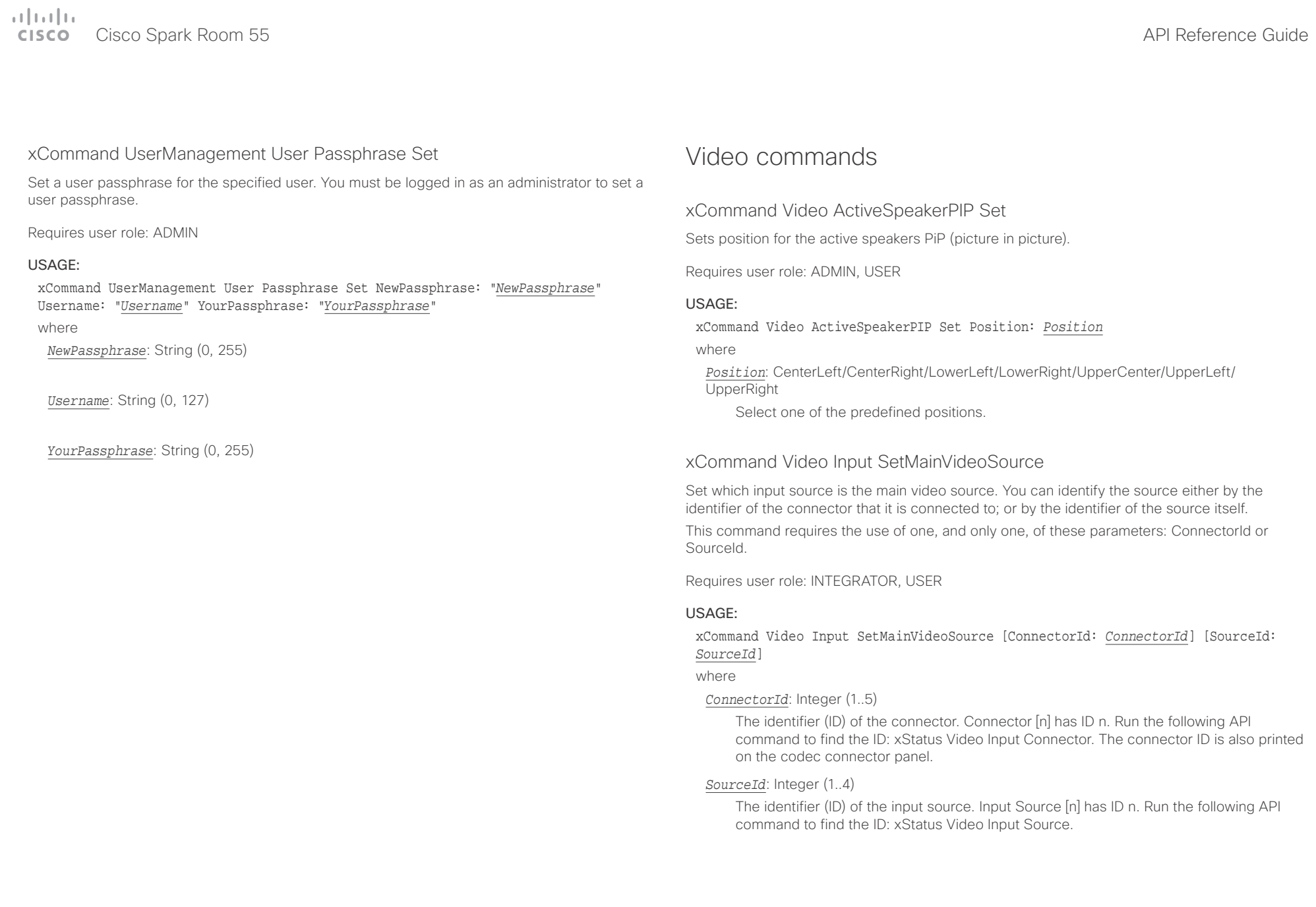

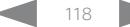

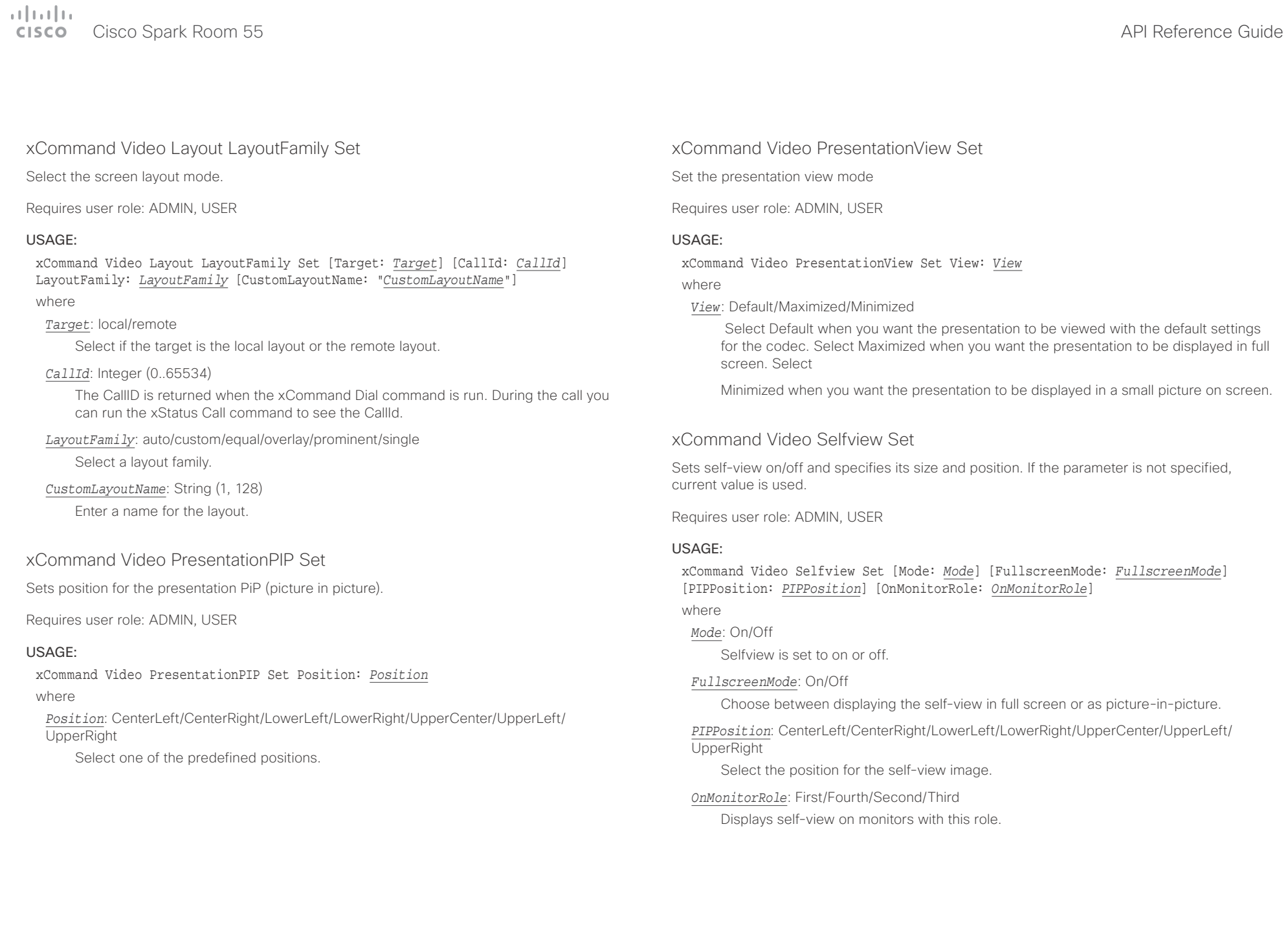

### $\pm1$   $\pm1$   $\pm1$ Cisco Spark Room 55 API Reference Guide **CISCO**

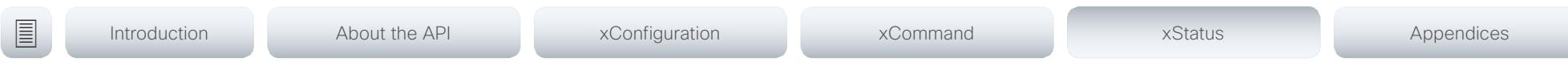

Chapter 5

# xStatus commands

D15387.01 Cisco Cisco Spark Room 55 API Reference Guide CE9.1, AUGUST 2017. 120 120 Copyright © 2017 Cisco Systems, Inc. All rights reserved.

### $\pm 1$  and  $\pm 1$ **CISCO** Cisco Spark Room 55

### API Reference Guide

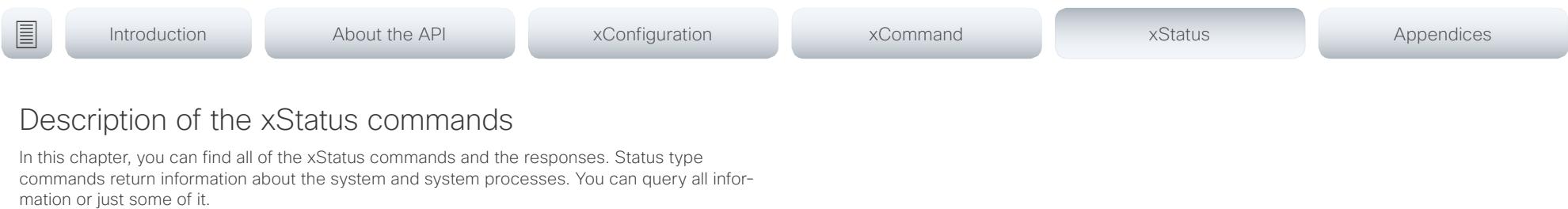

We recommend you visit our web site regularly for updated versions of the manual. Go to: ▶ https://www.cisco.com/go/roomkit-docs

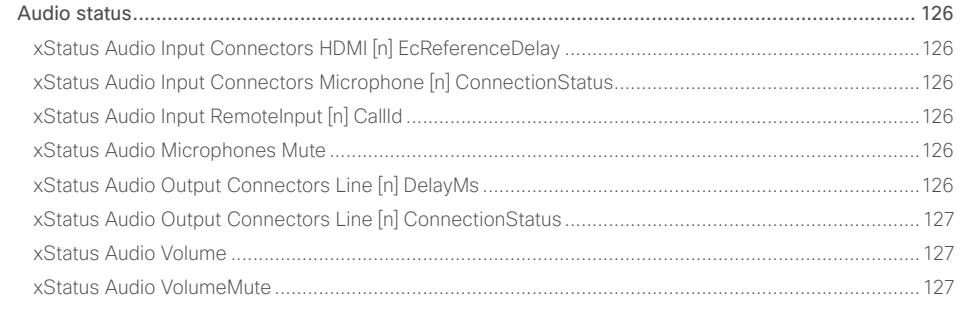

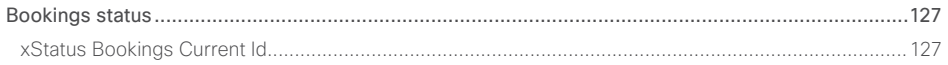

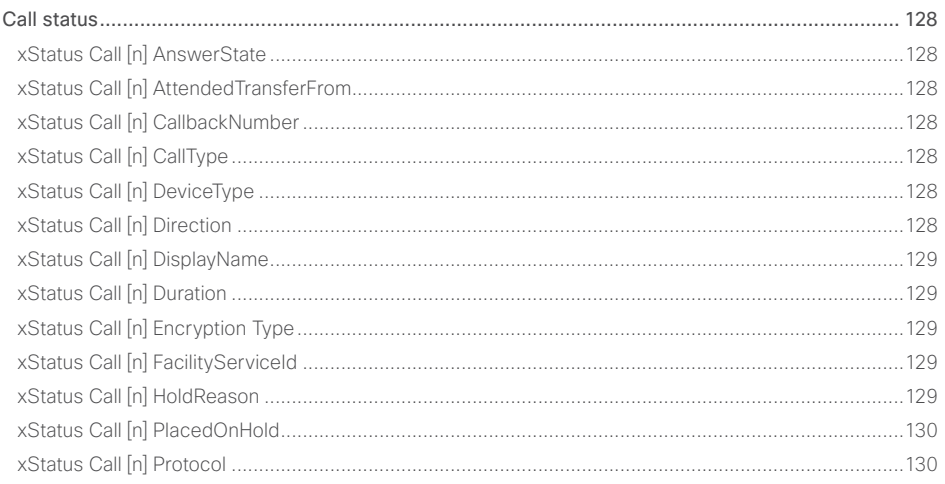

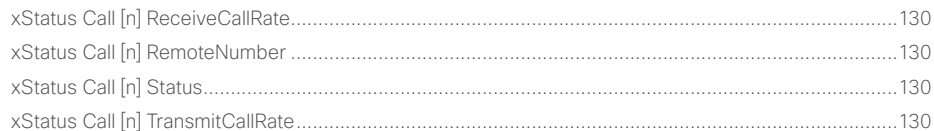

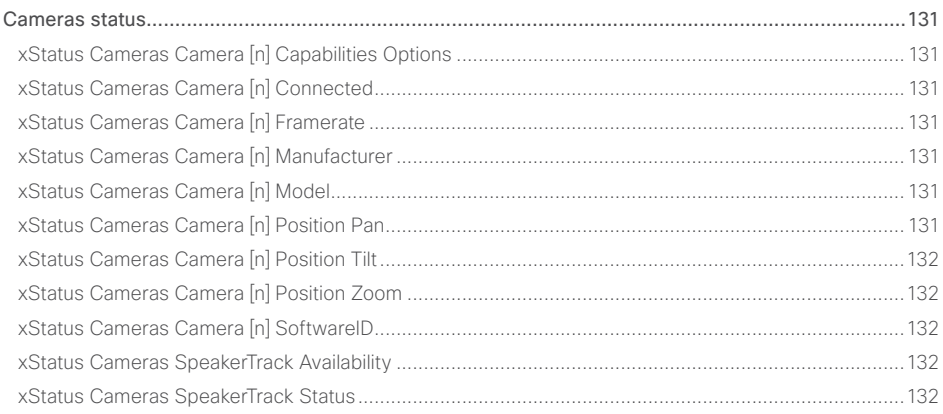

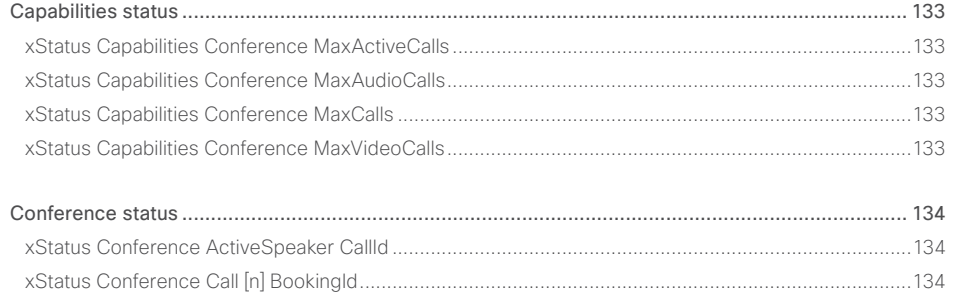

### $\pm 1$   $\pm 1$   $\pm 1$ extra Cisco Spark Room 55 API Reference Guide Cisco Spark Room 55

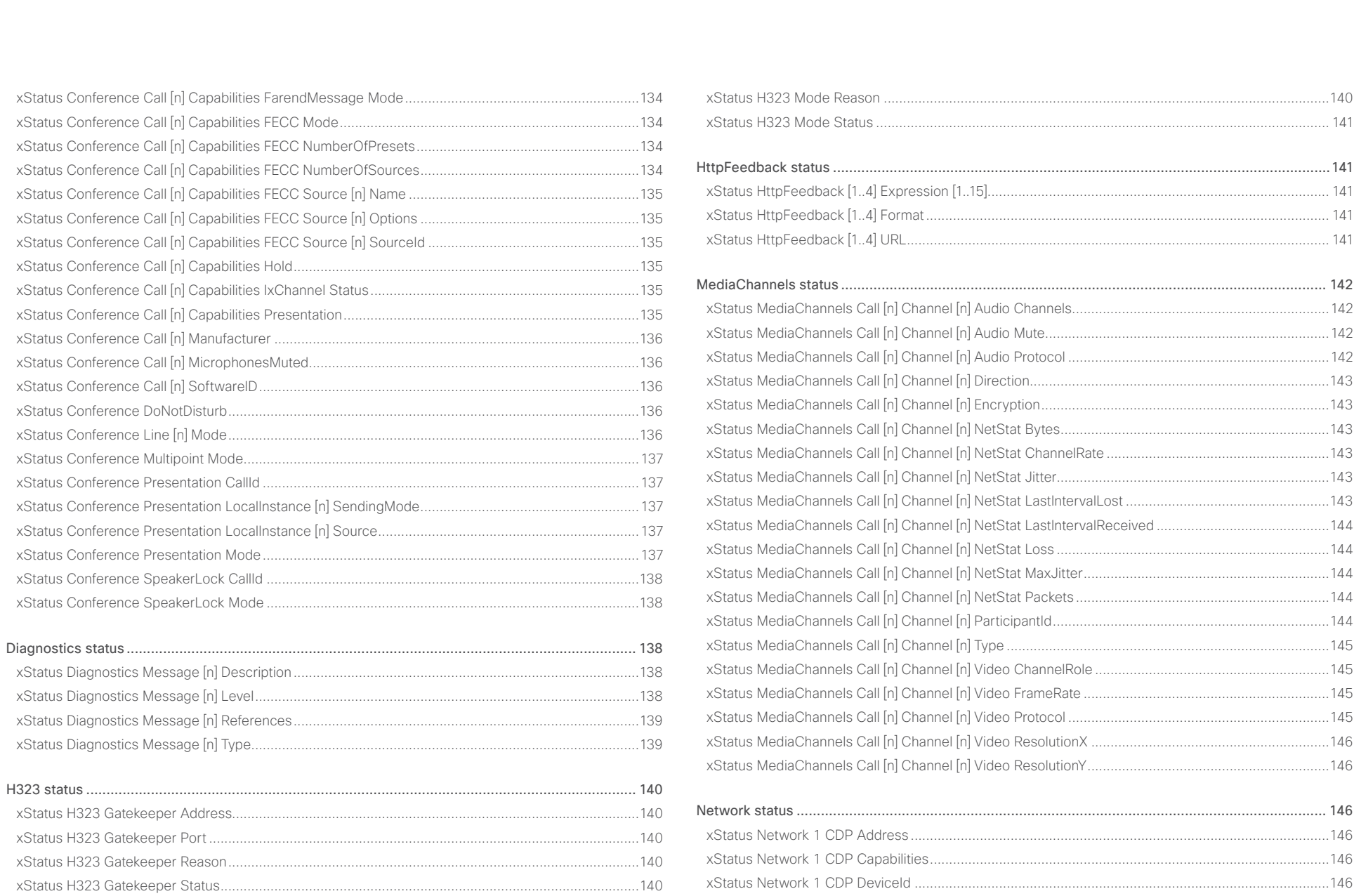

### $\pm1$  and  $\pm1$ **CISCO** Cisco Spark Room 55

### API Reference Guide

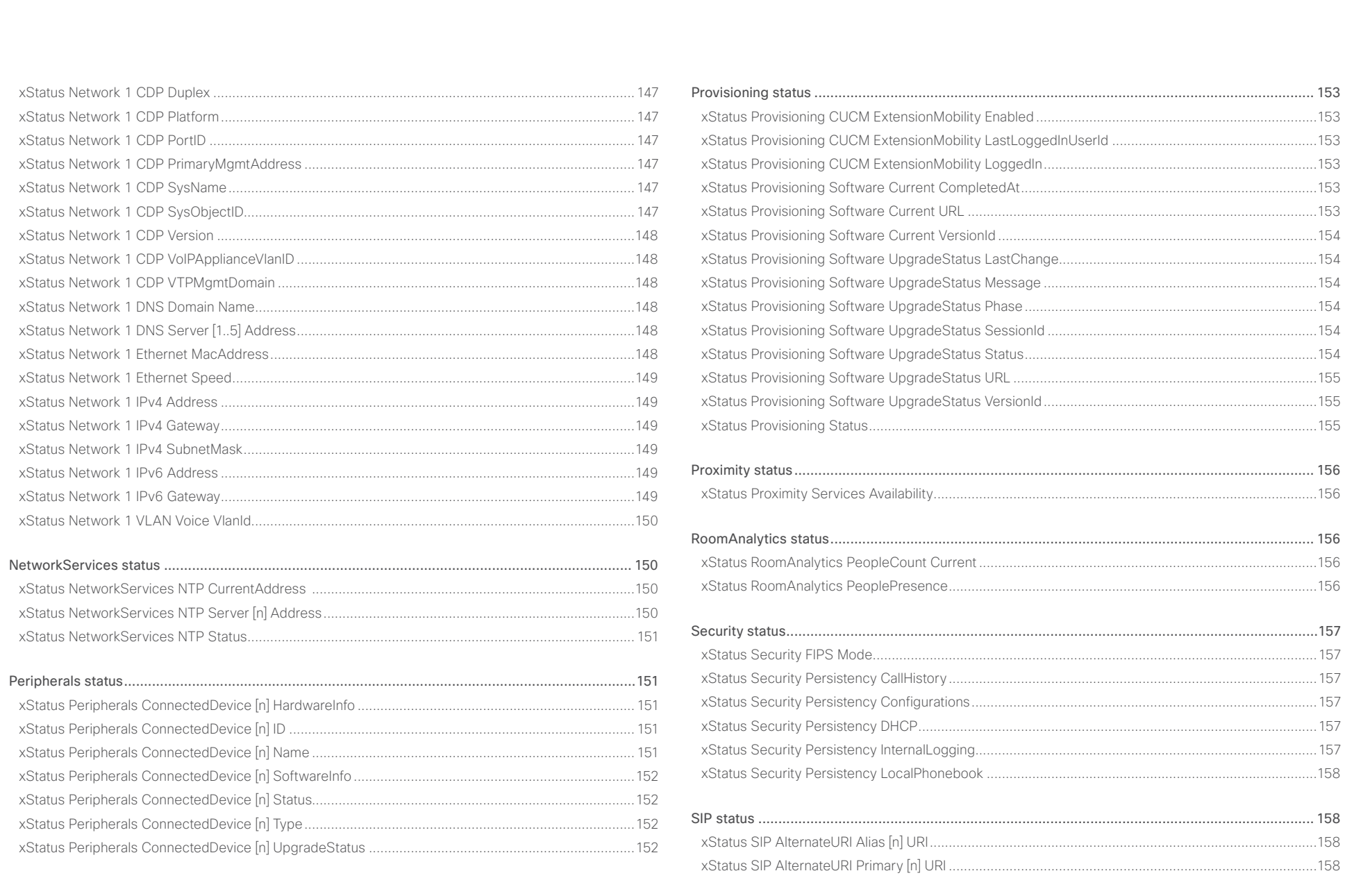

 $\overline{\phantom{1}}$  123

# allaala<br>CISCO Cisco Spark Room 55

U

### API Reference Guide

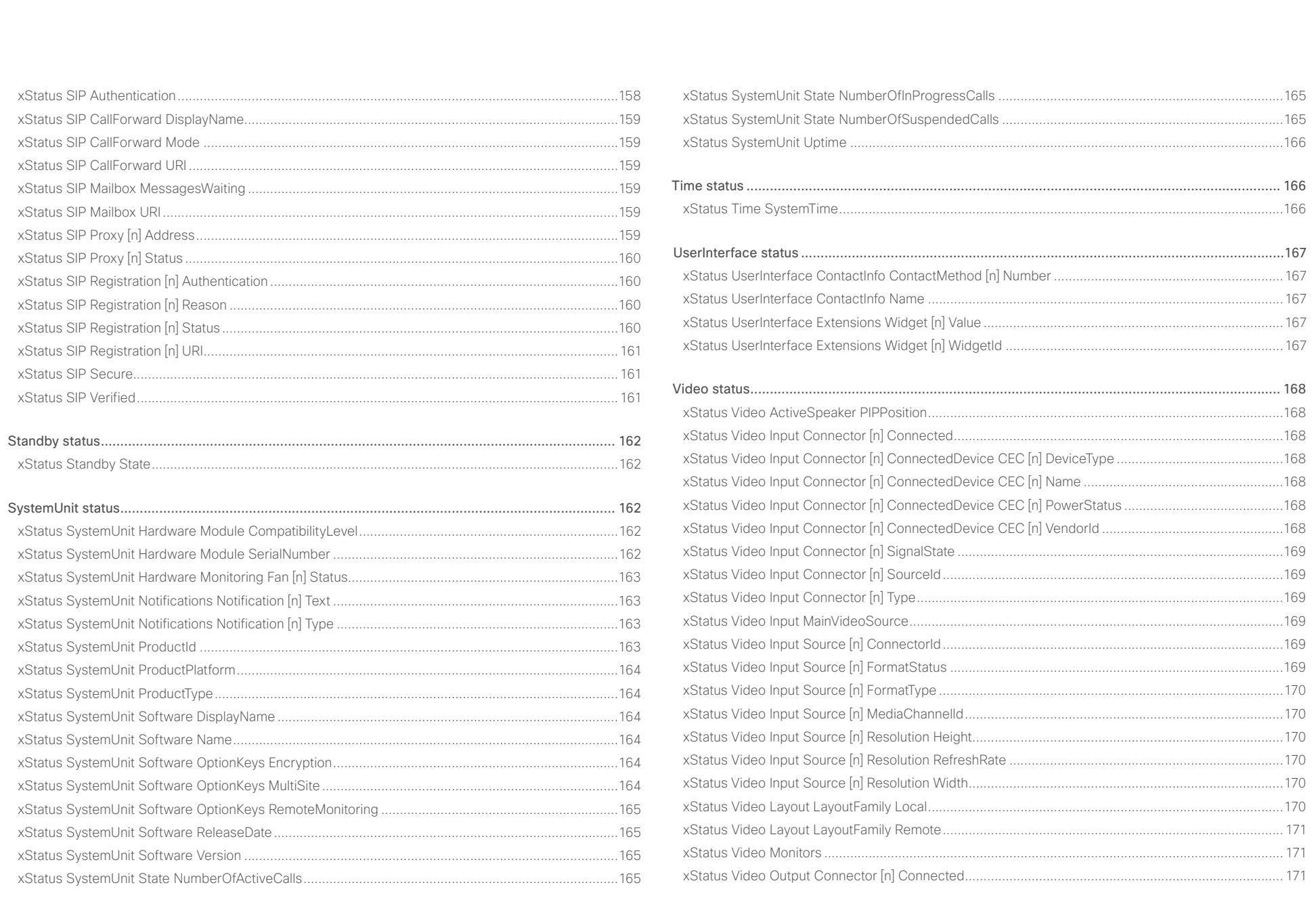

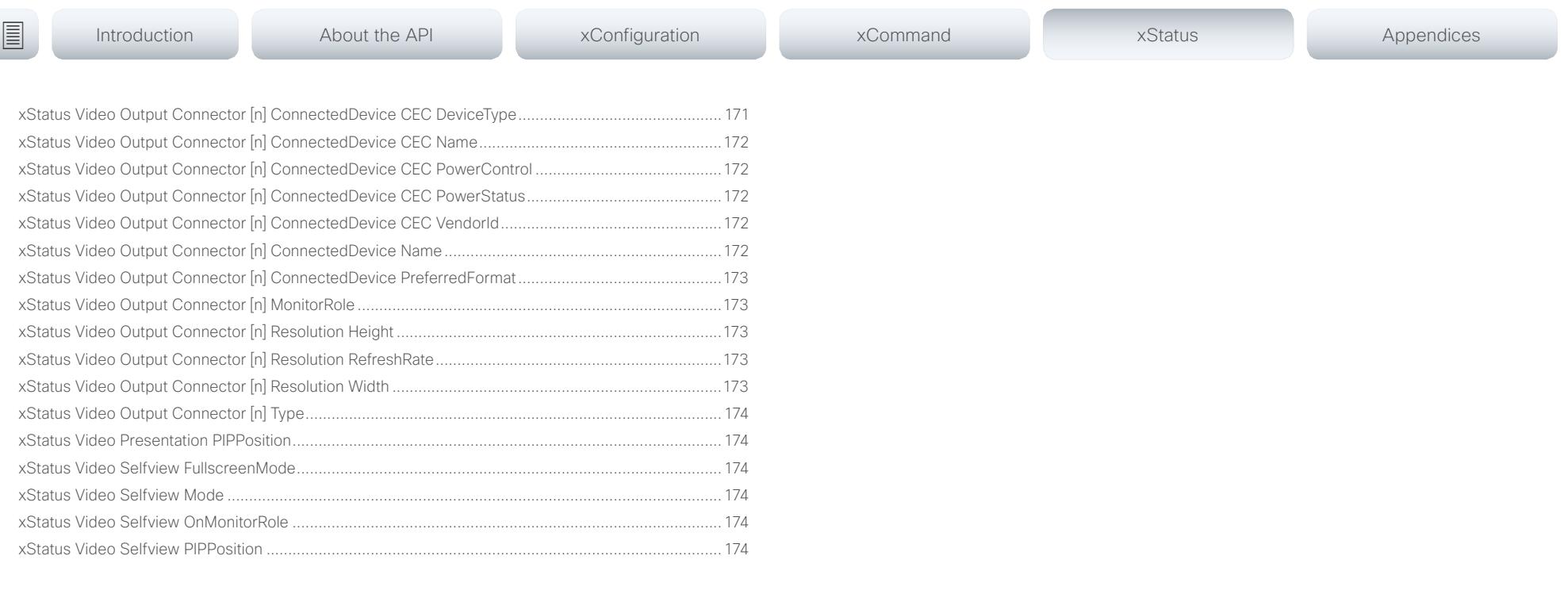

<span id="page-125-0"></span>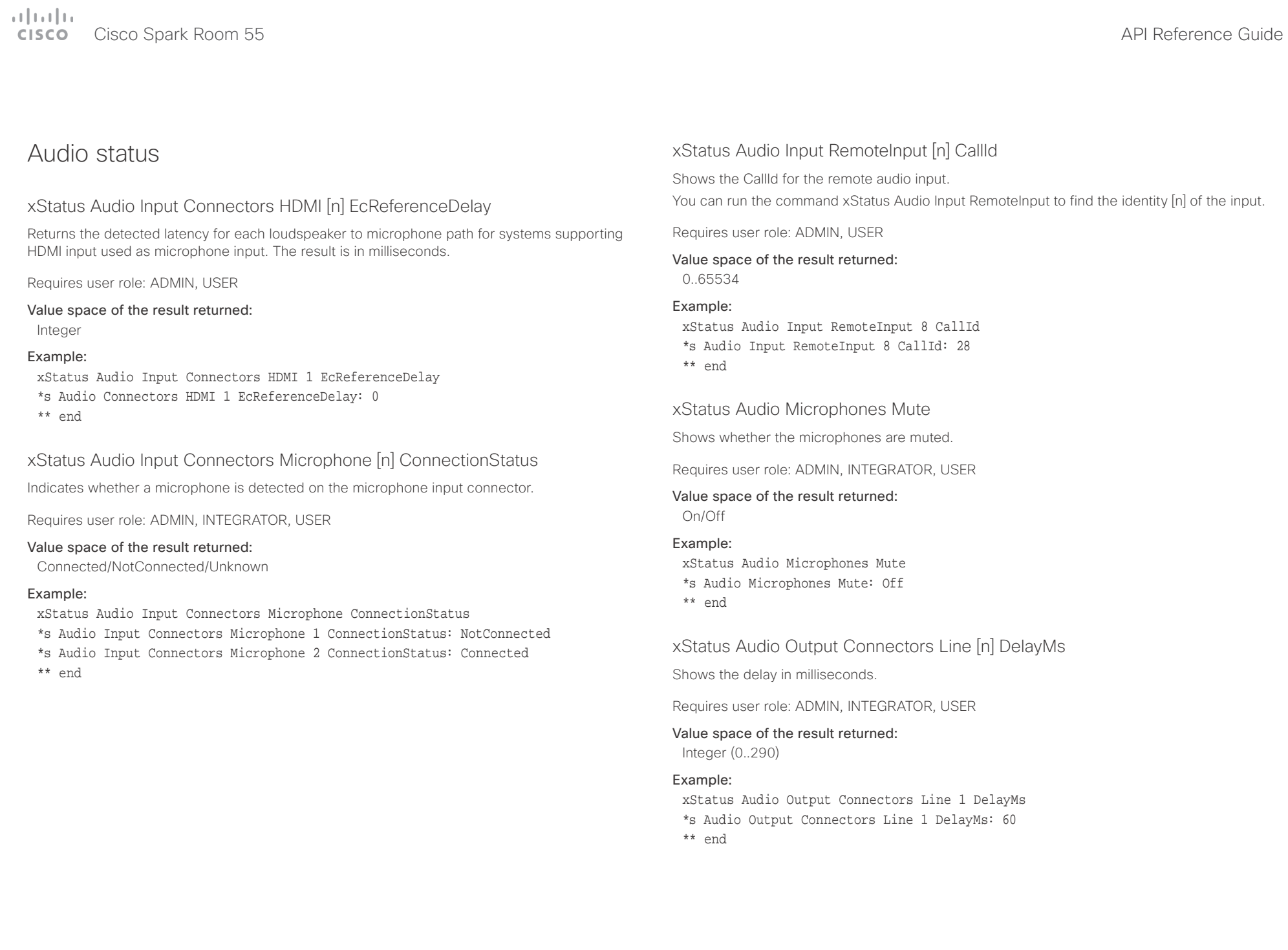

<span id="page-126-0"></span>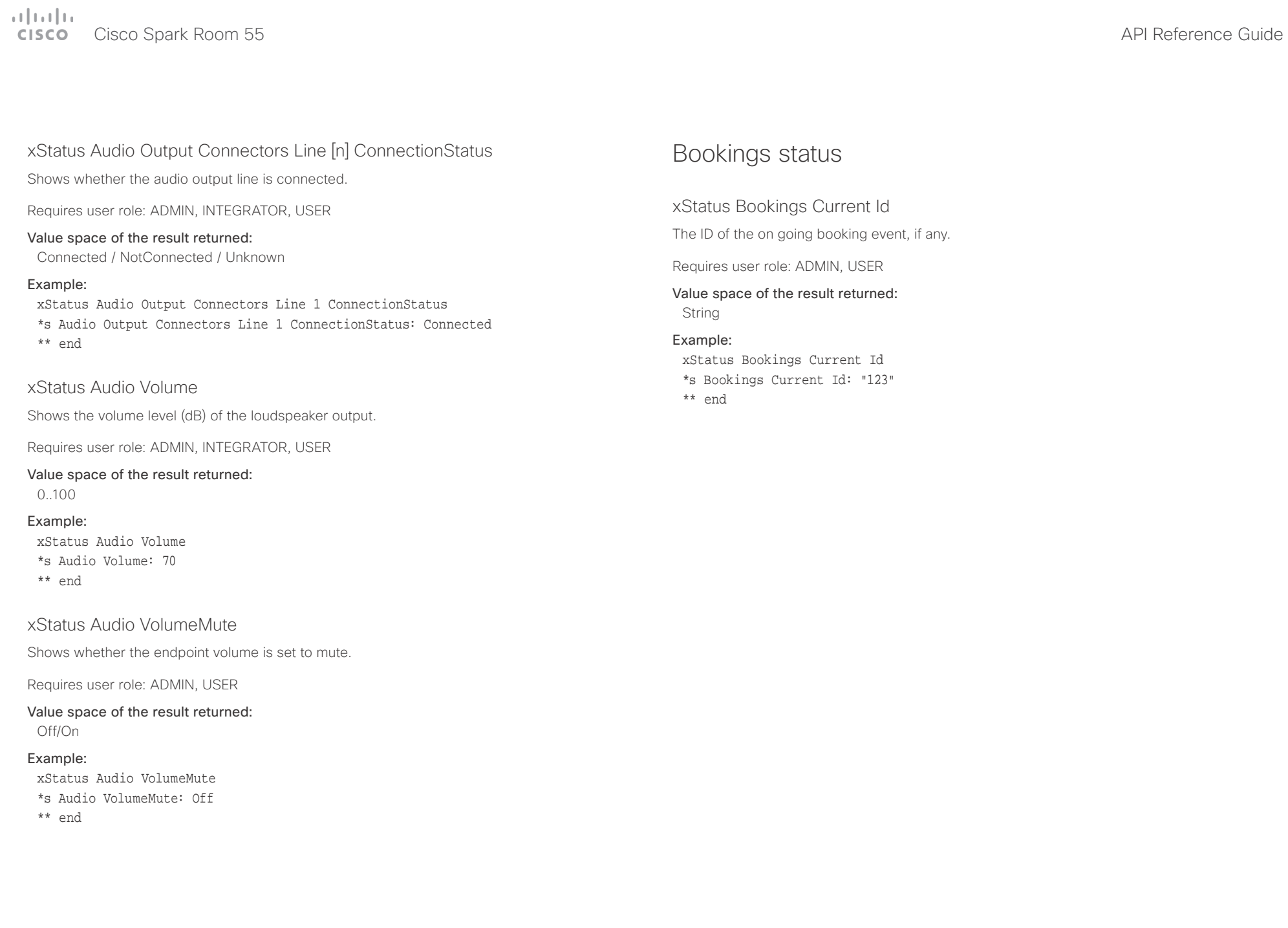

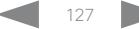

<span id="page-127-0"></span>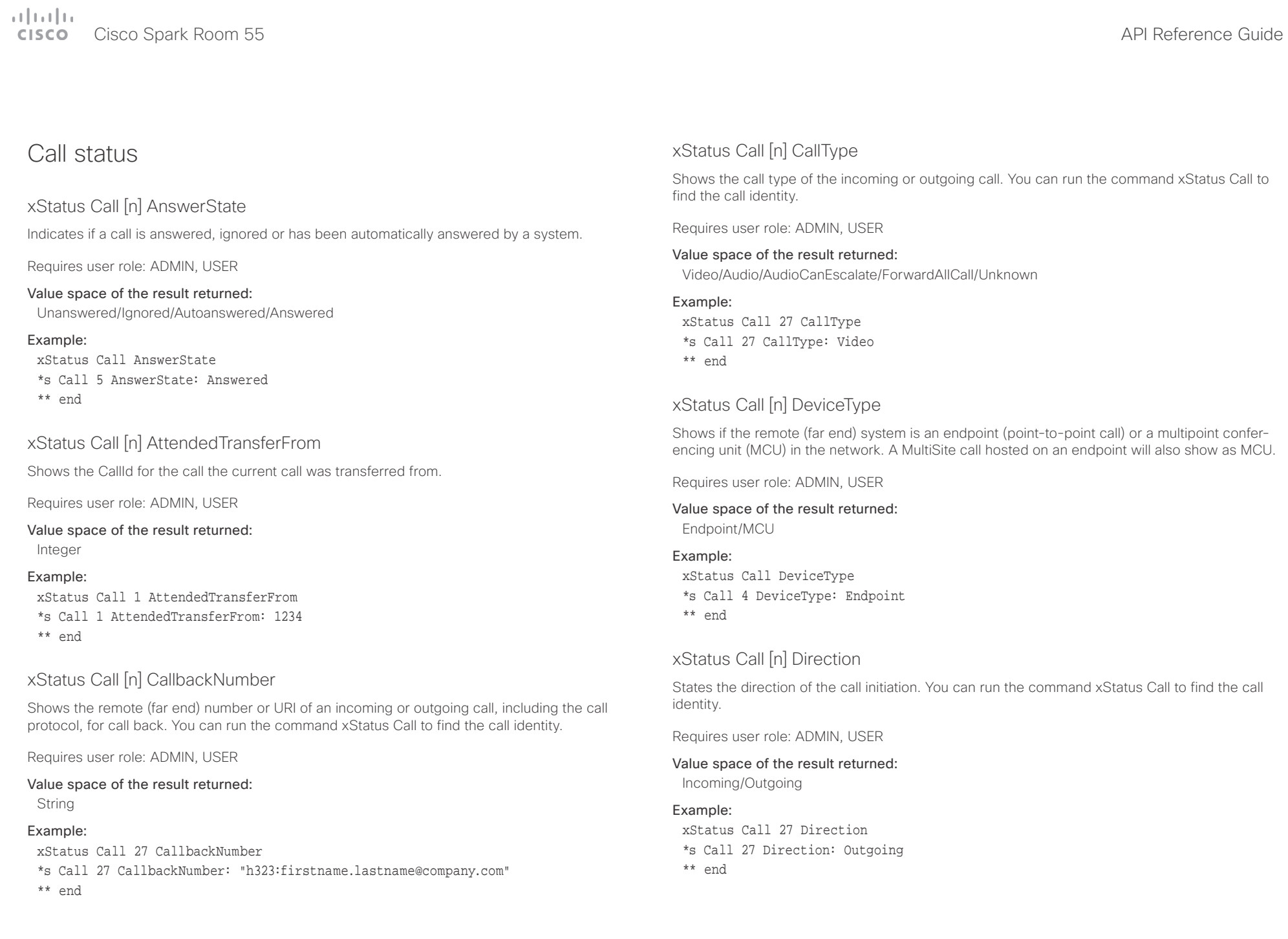

<span id="page-128-0"></span>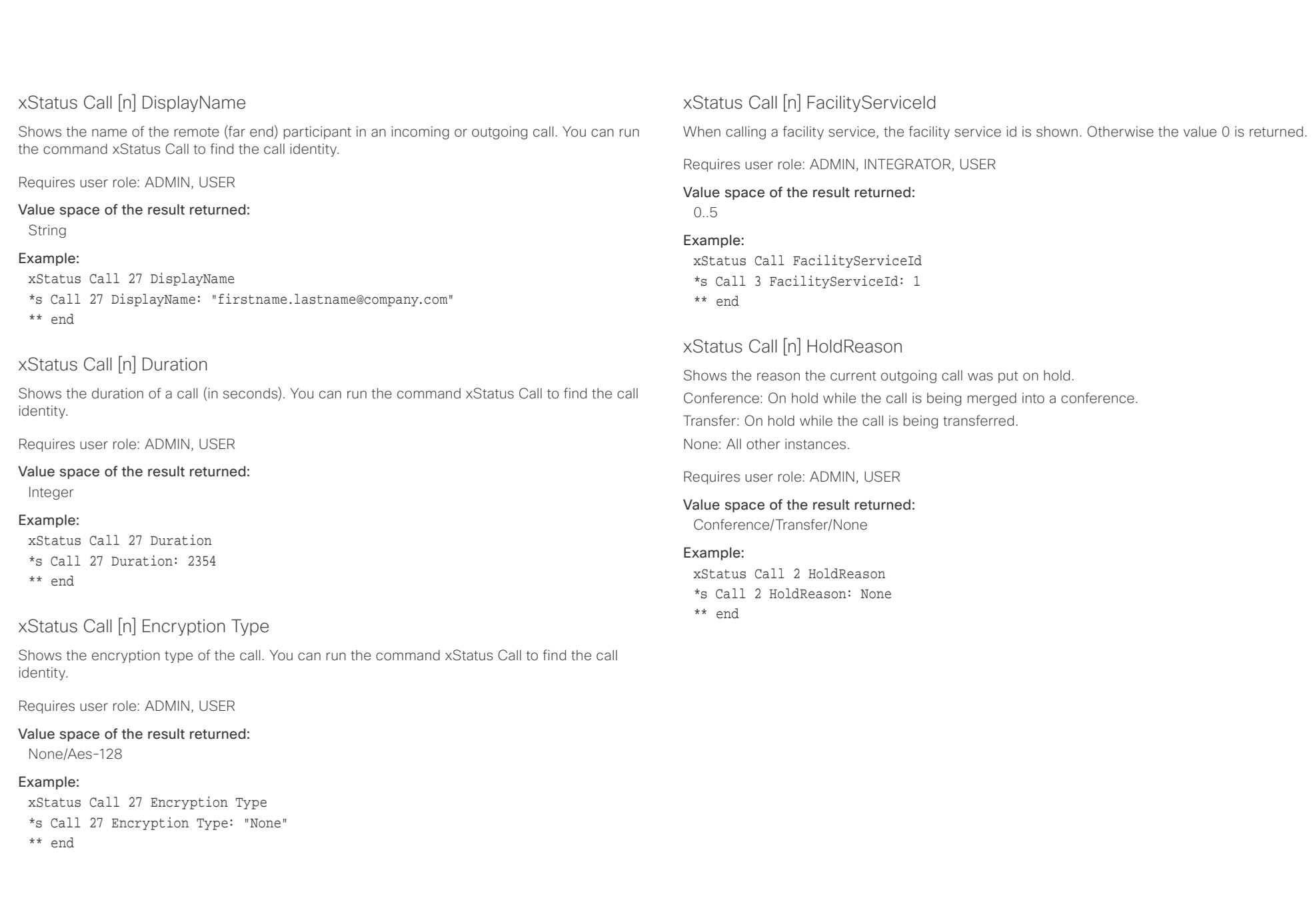

<span id="page-129-0"></span>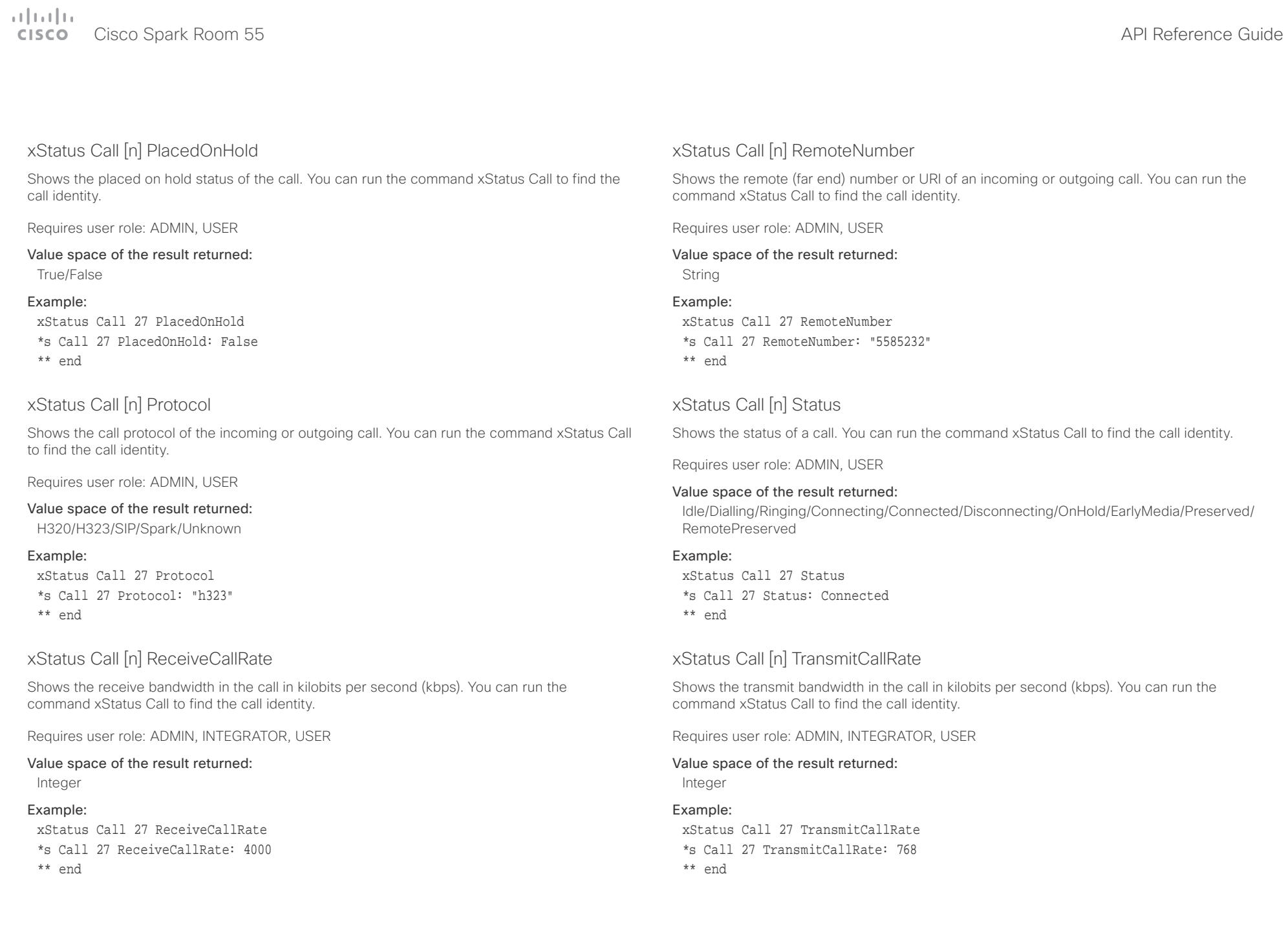

<span id="page-130-0"></span> $\alpha$  and  $\alpha$ **CISCO** Cisco Spark Room 55 **API Reference Guide** CISCO Cisco Spark Room 55

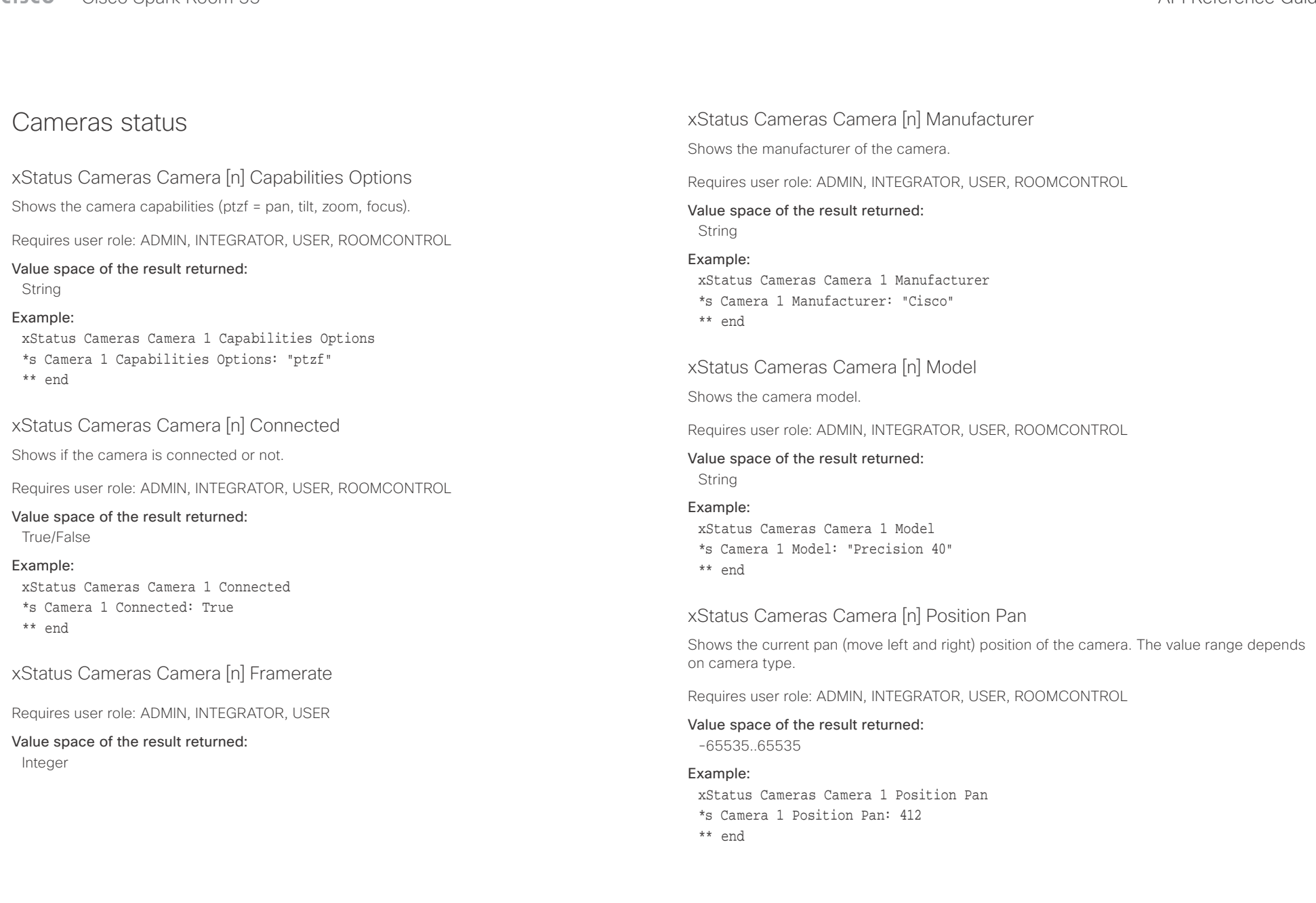

<span id="page-131-0"></span>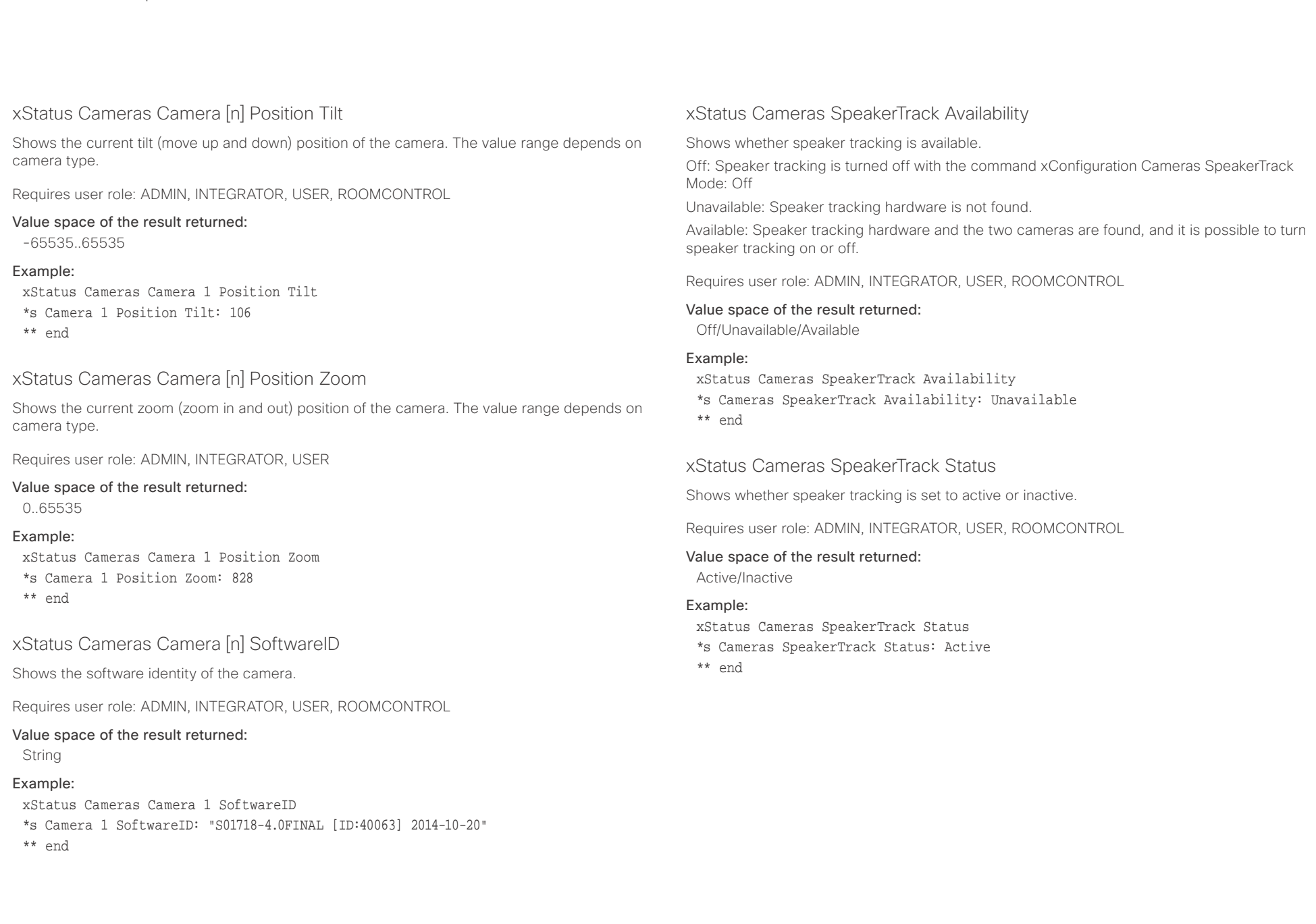

<span id="page-132-0"></span> $\pm 1$  and  $\pm 1$ cisco Spark Room 55 API Reference Guide Cisco Spark Room 55

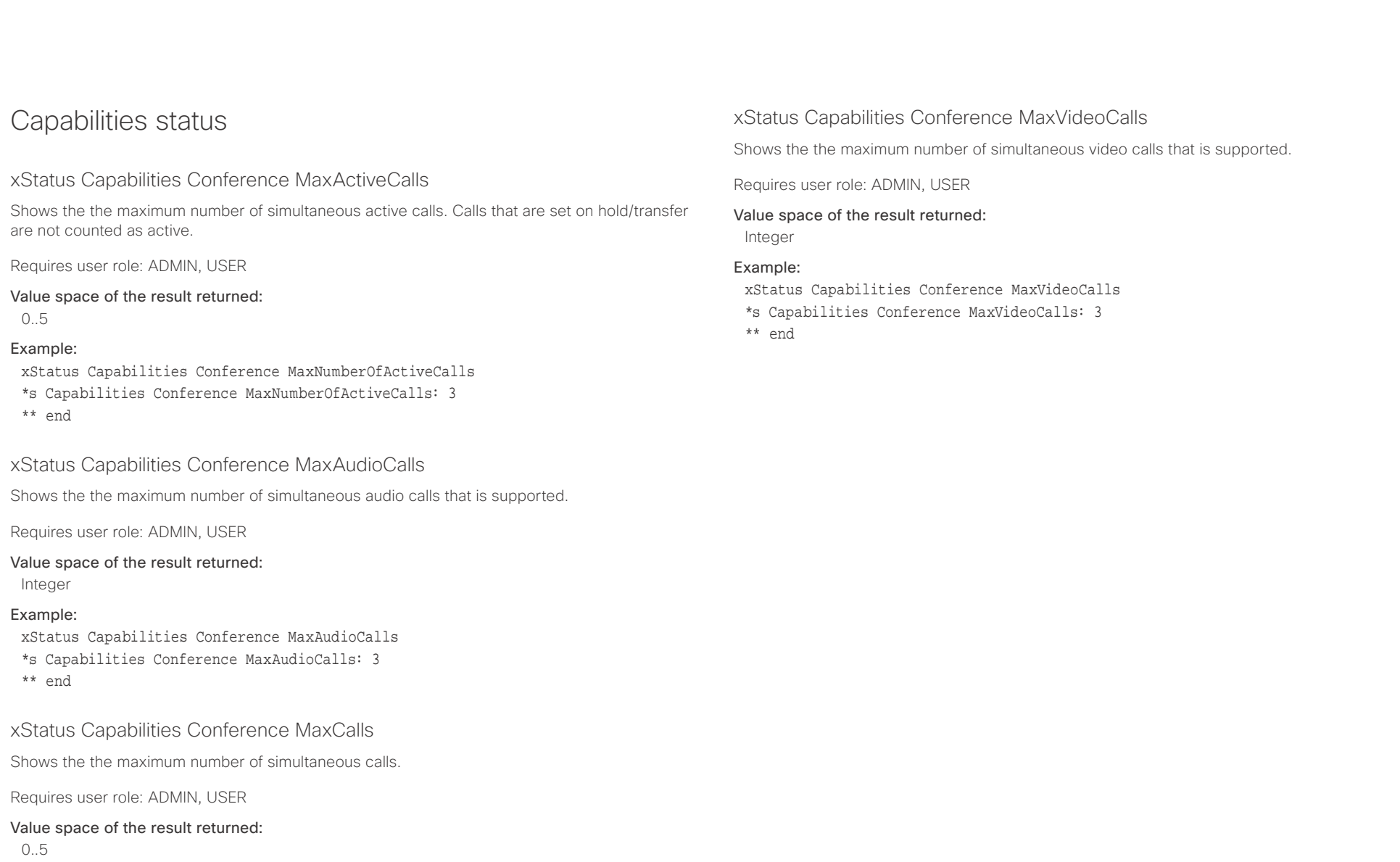

### Example:

xStatus Capabilities Conference MaxCalls

- \*s Capabilities Conference MaxCalls: 3
- \*\* end

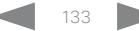

<span id="page-133-0"></span>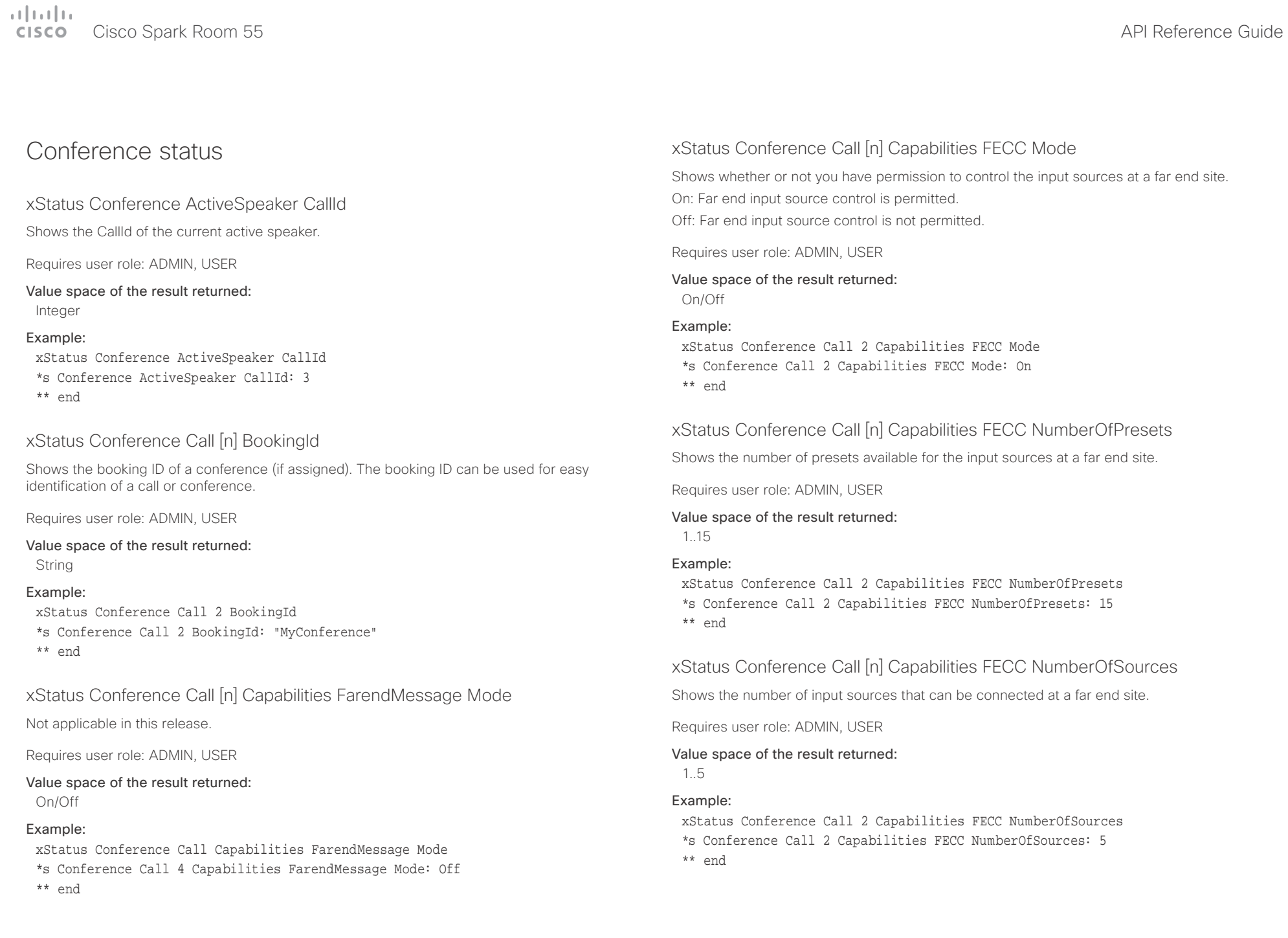

<span id="page-134-0"></span>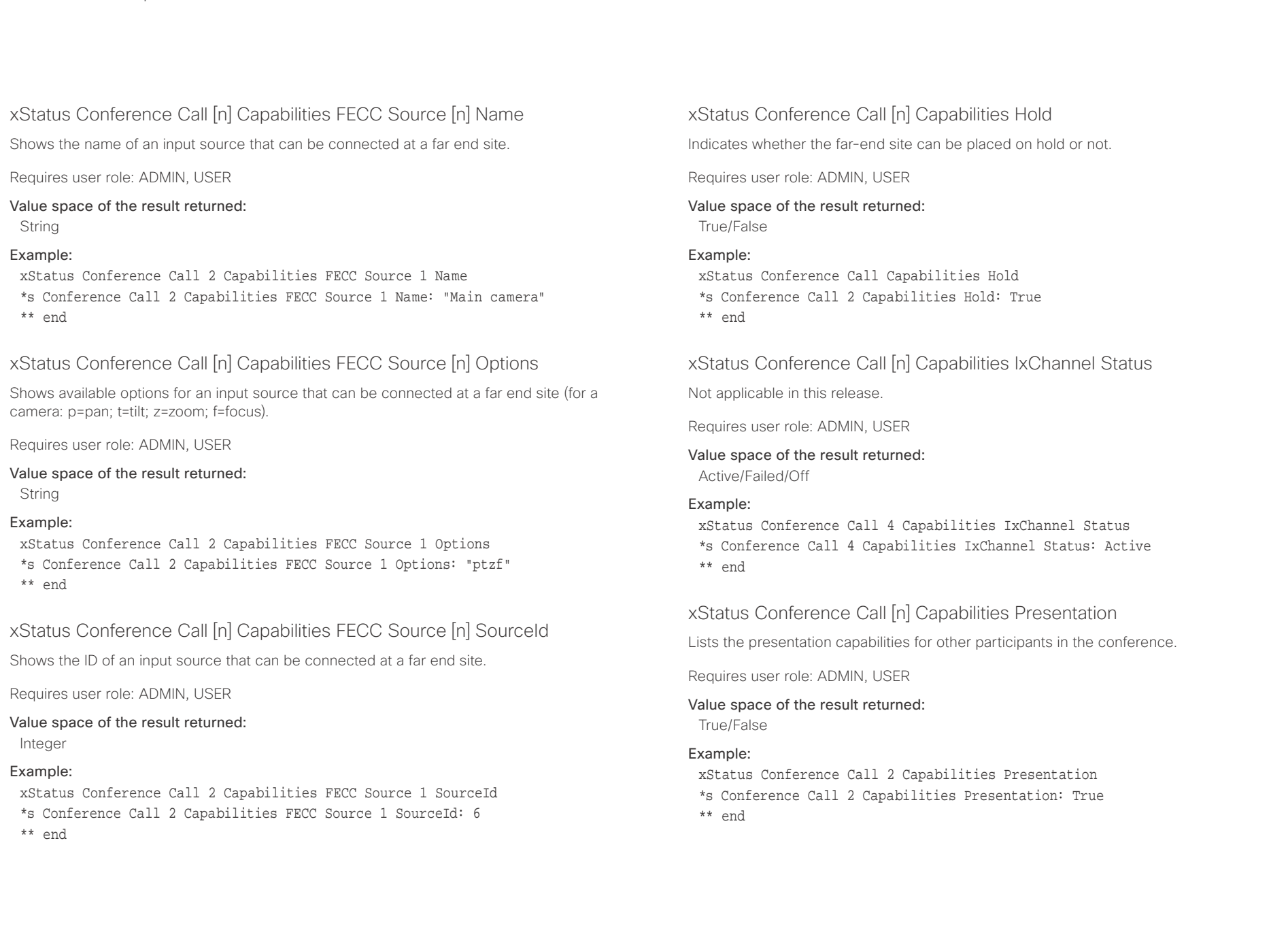

## <span id="page-135-0"></span> $\pm 1$  and  $\pm 1$

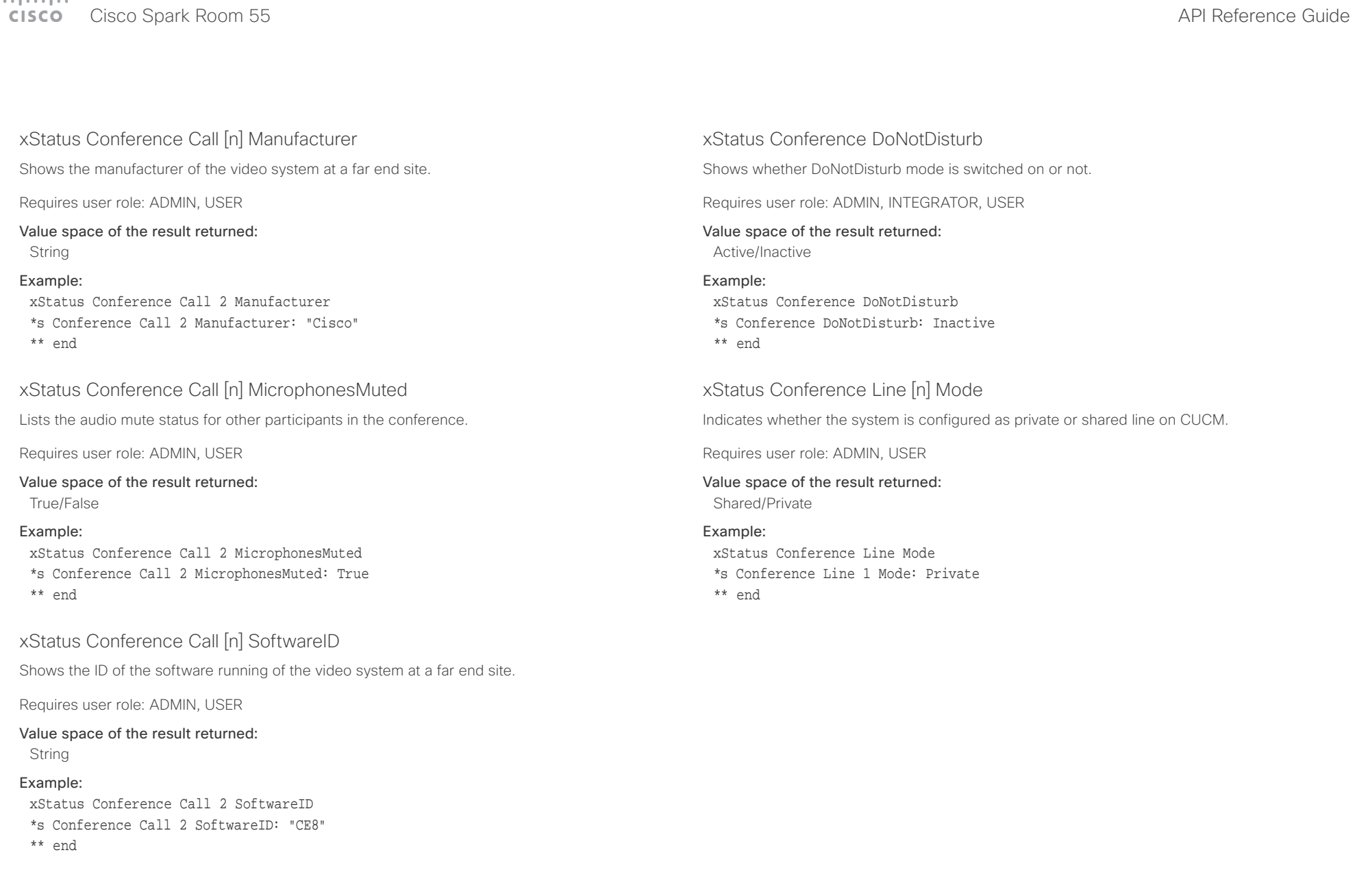

<span id="page-136-0"></span>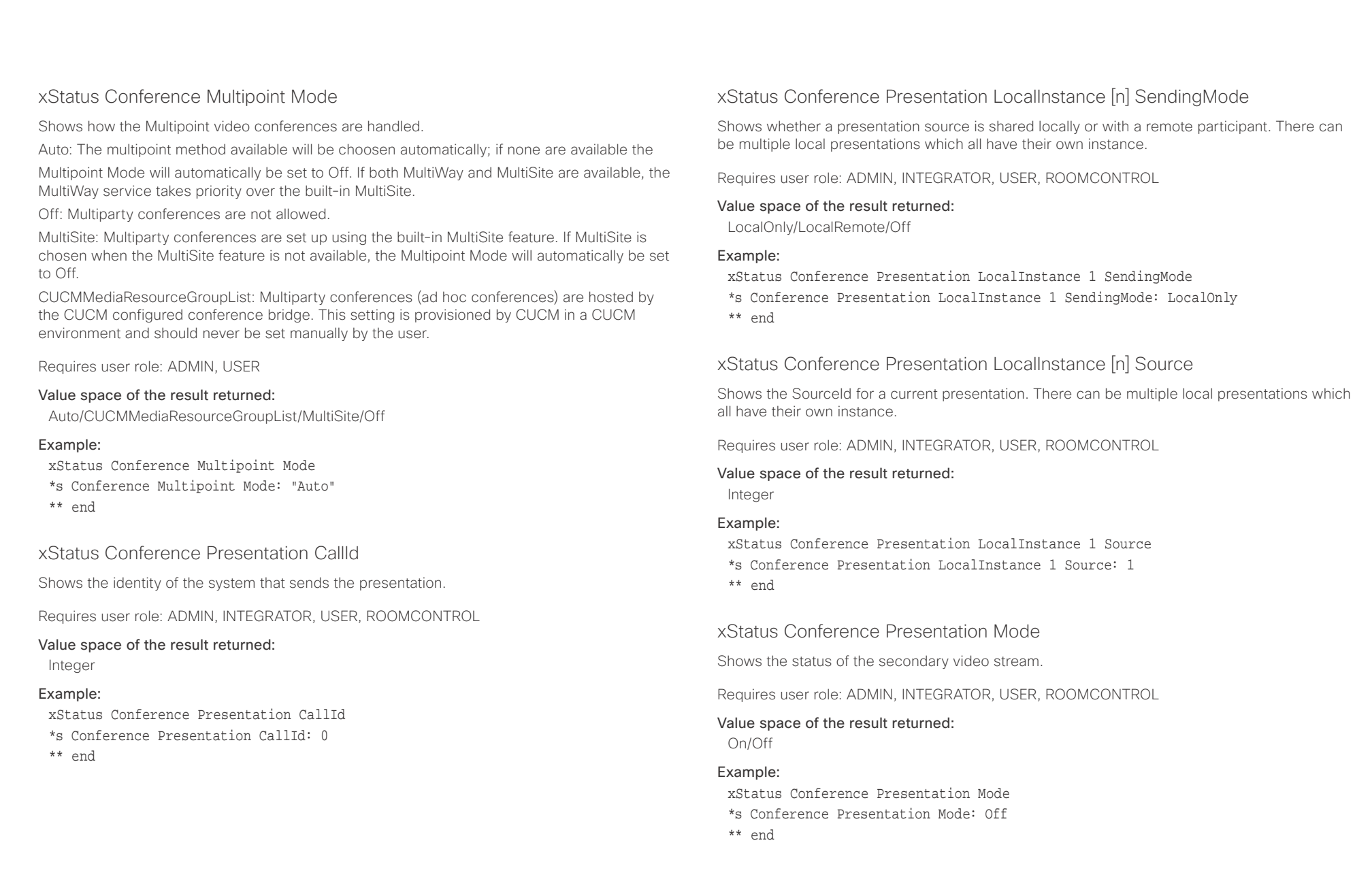

<span id="page-137-0"></span>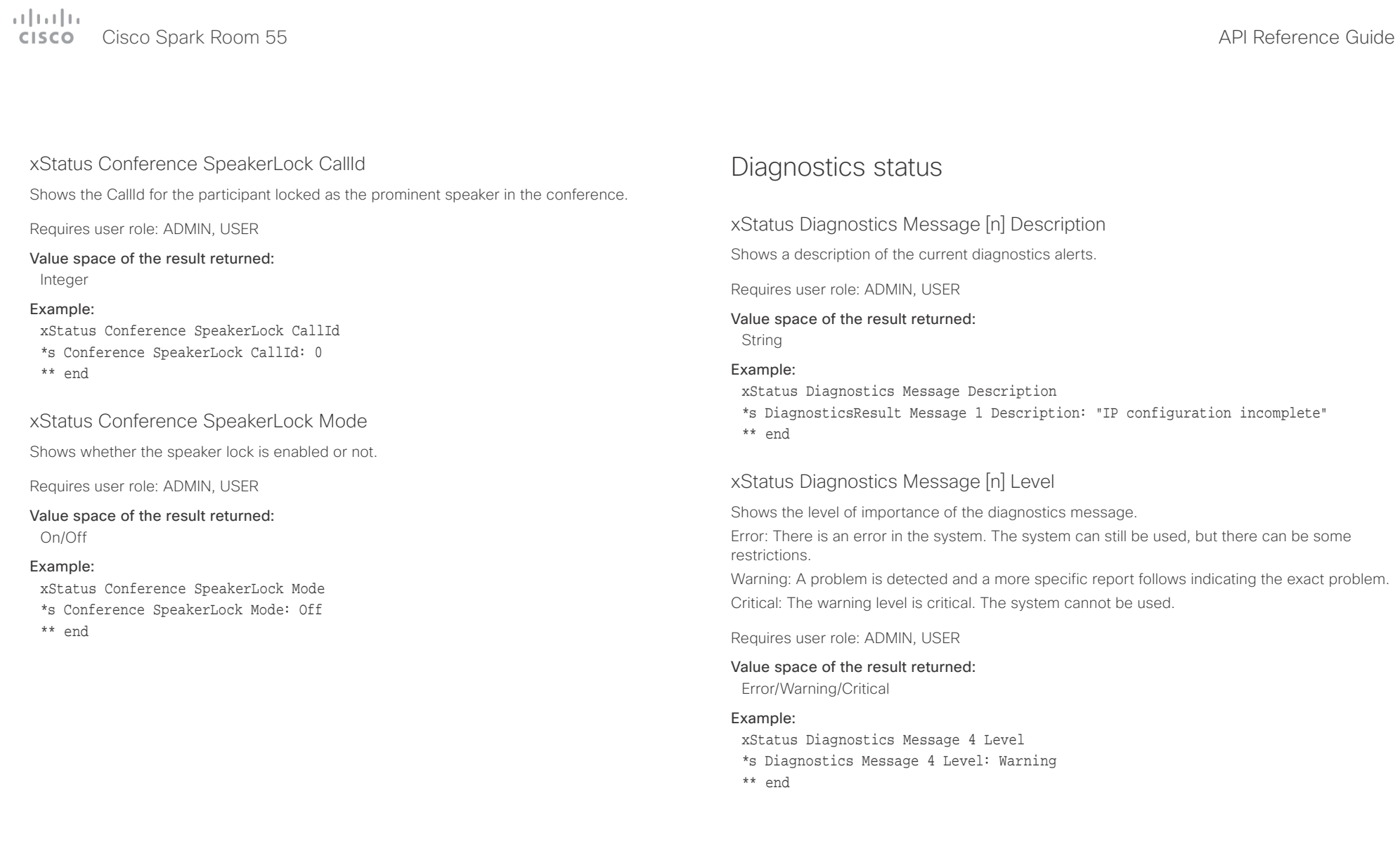

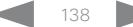

<span id="page-138-0"></span>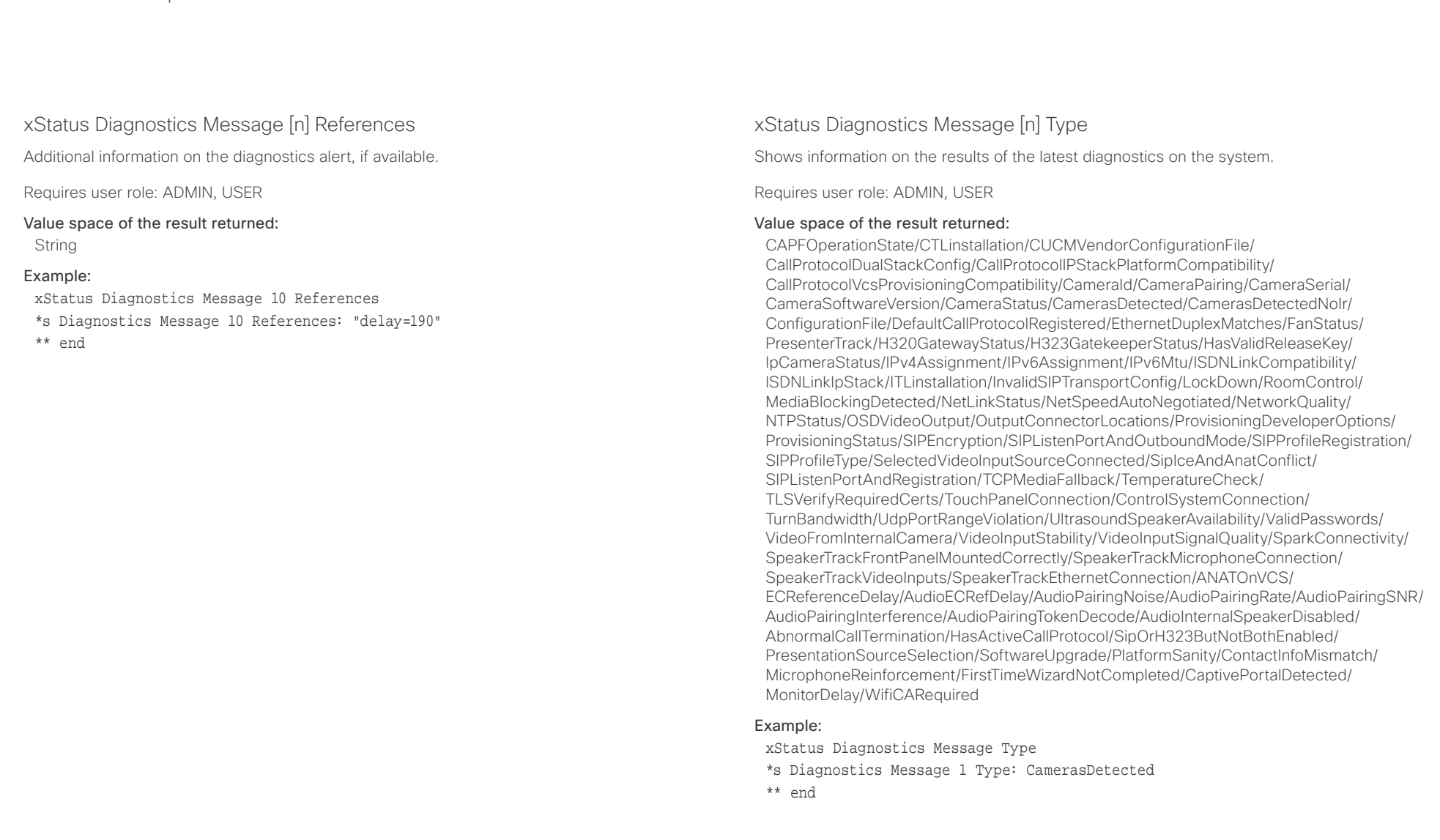

<span id="page-139-0"></span>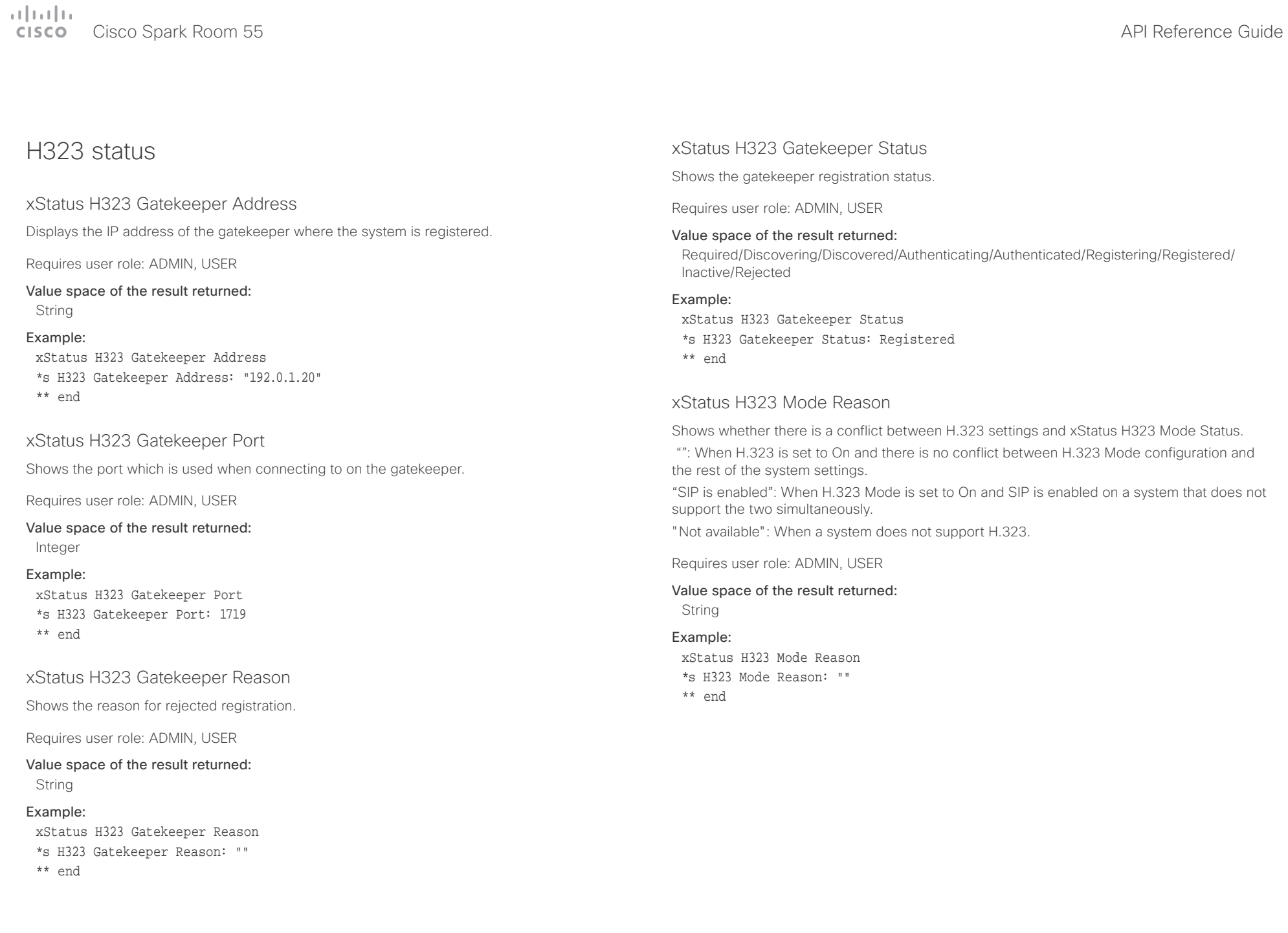

<span id="page-140-0"></span>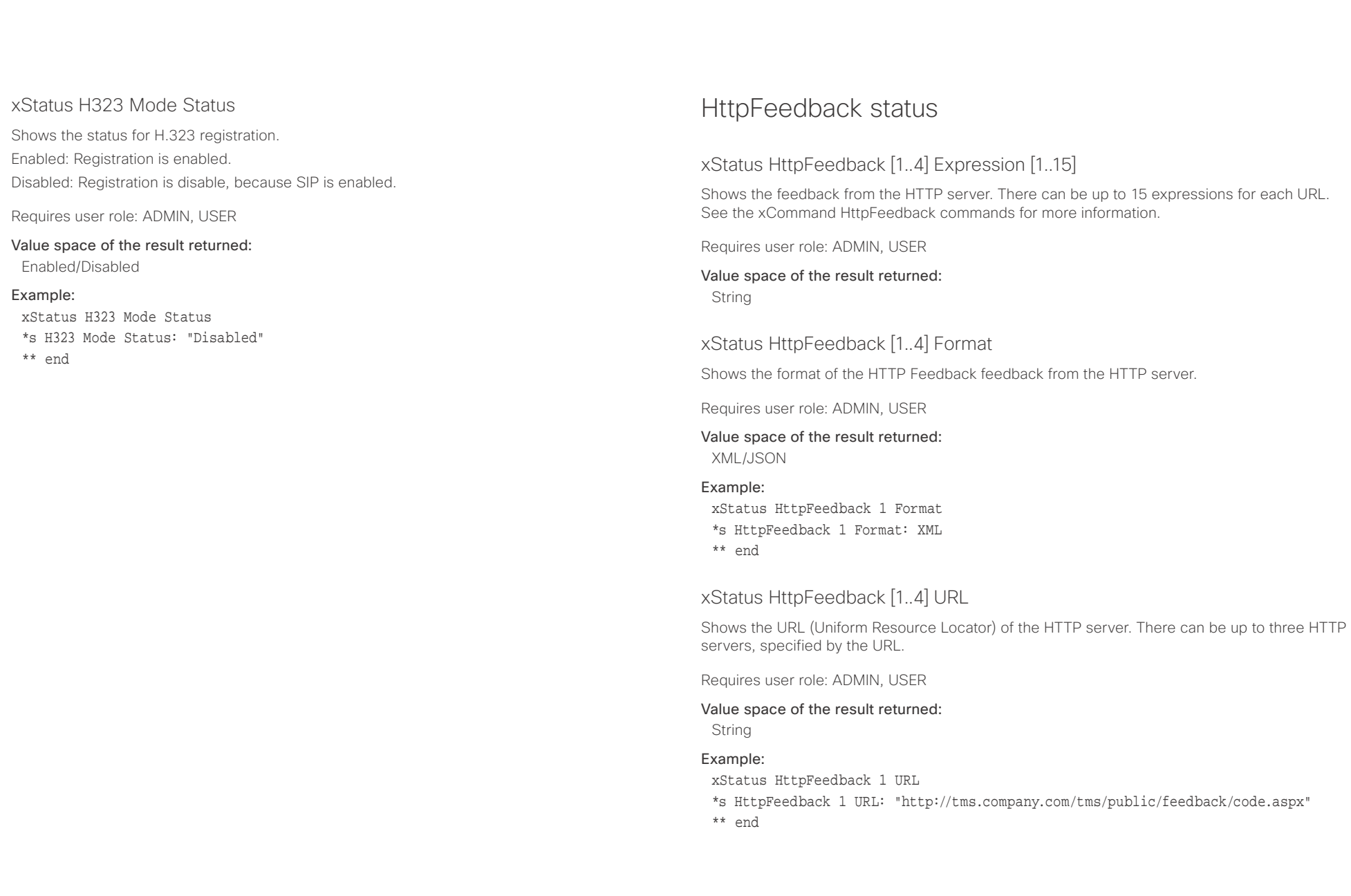

<span id="page-141-0"></span>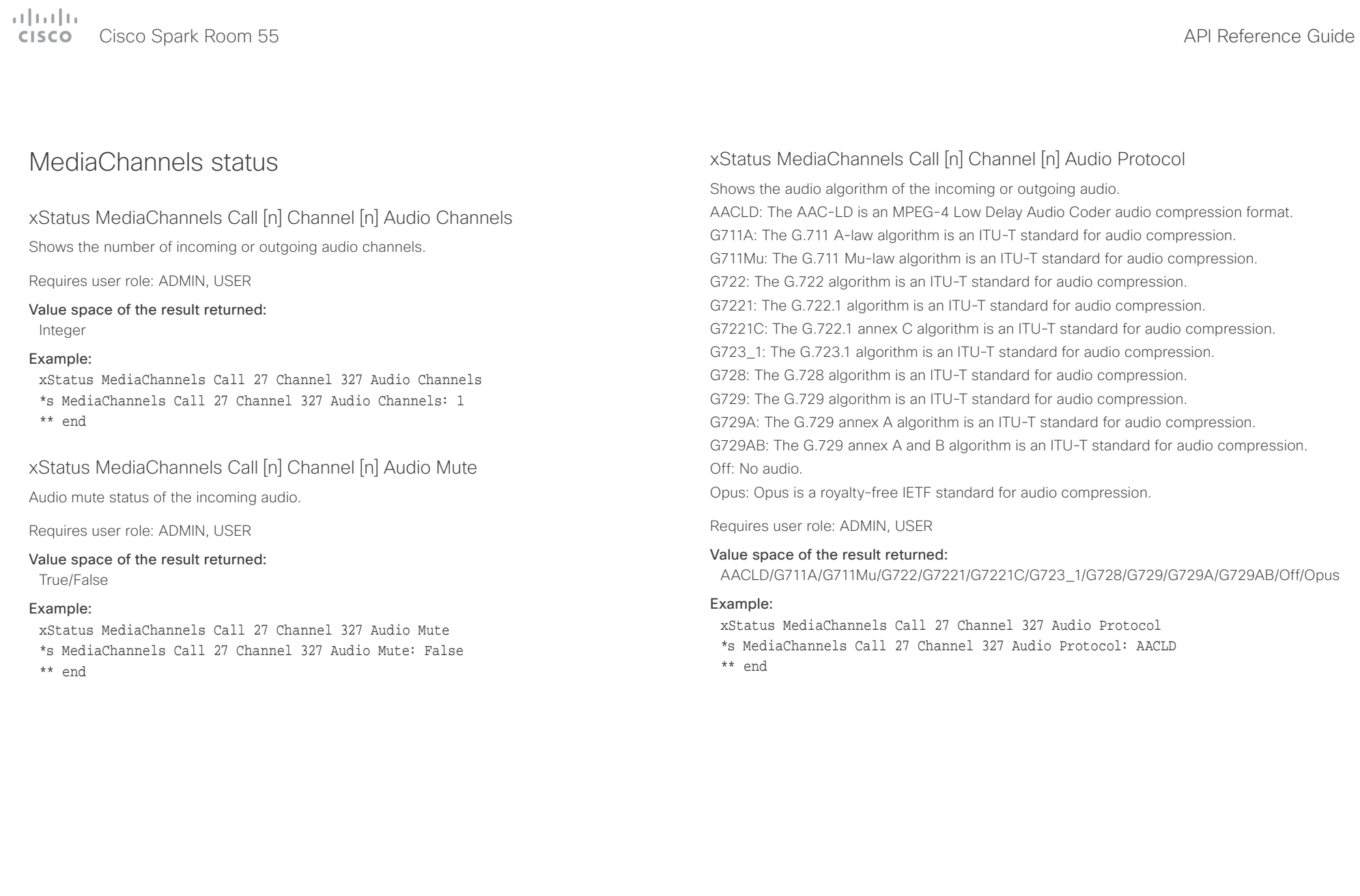

<span id="page-142-0"></span>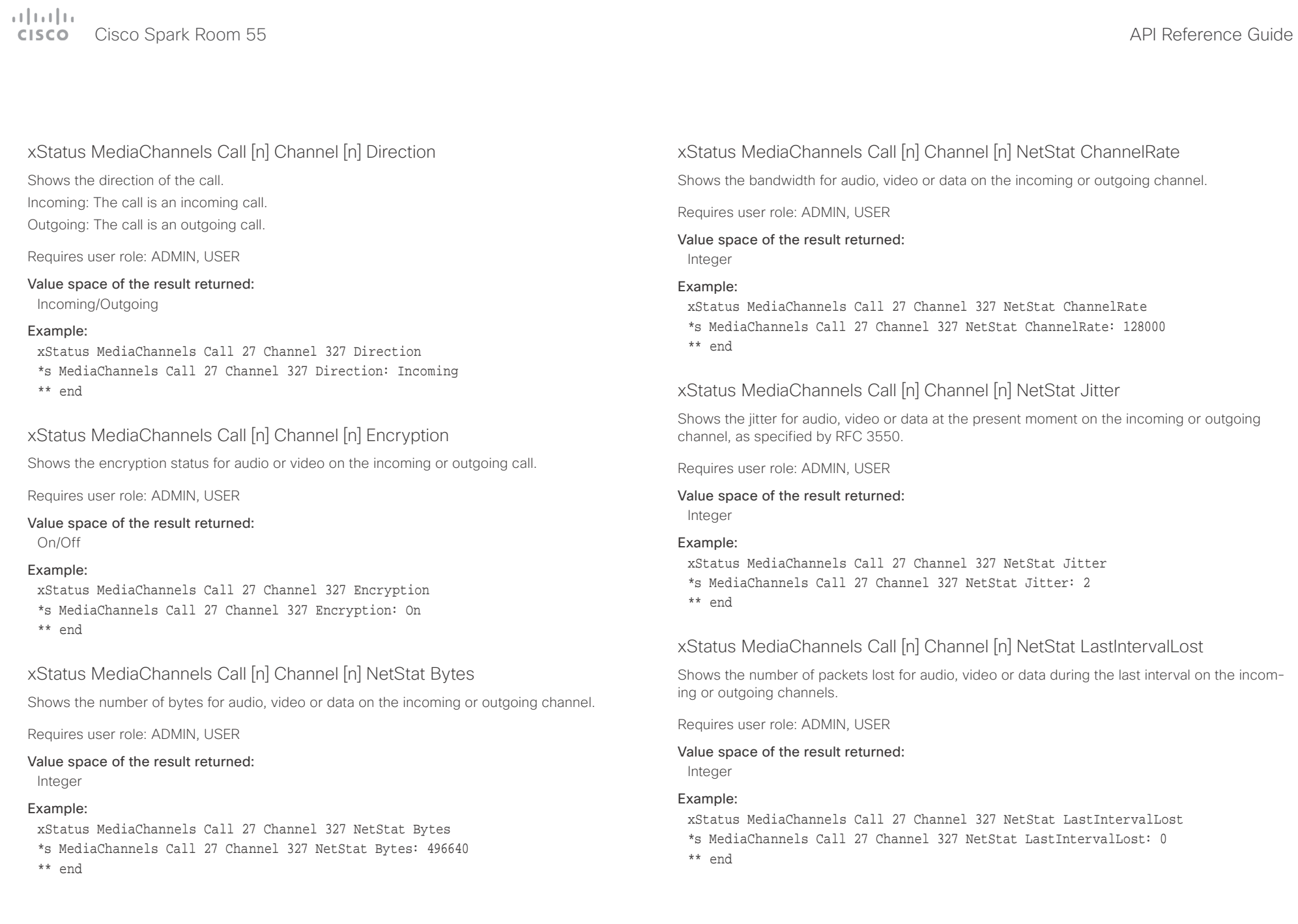

## <span id="page-143-0"></span> $\pm1$  ]  $\pm1$  ]  $\pm\pm$

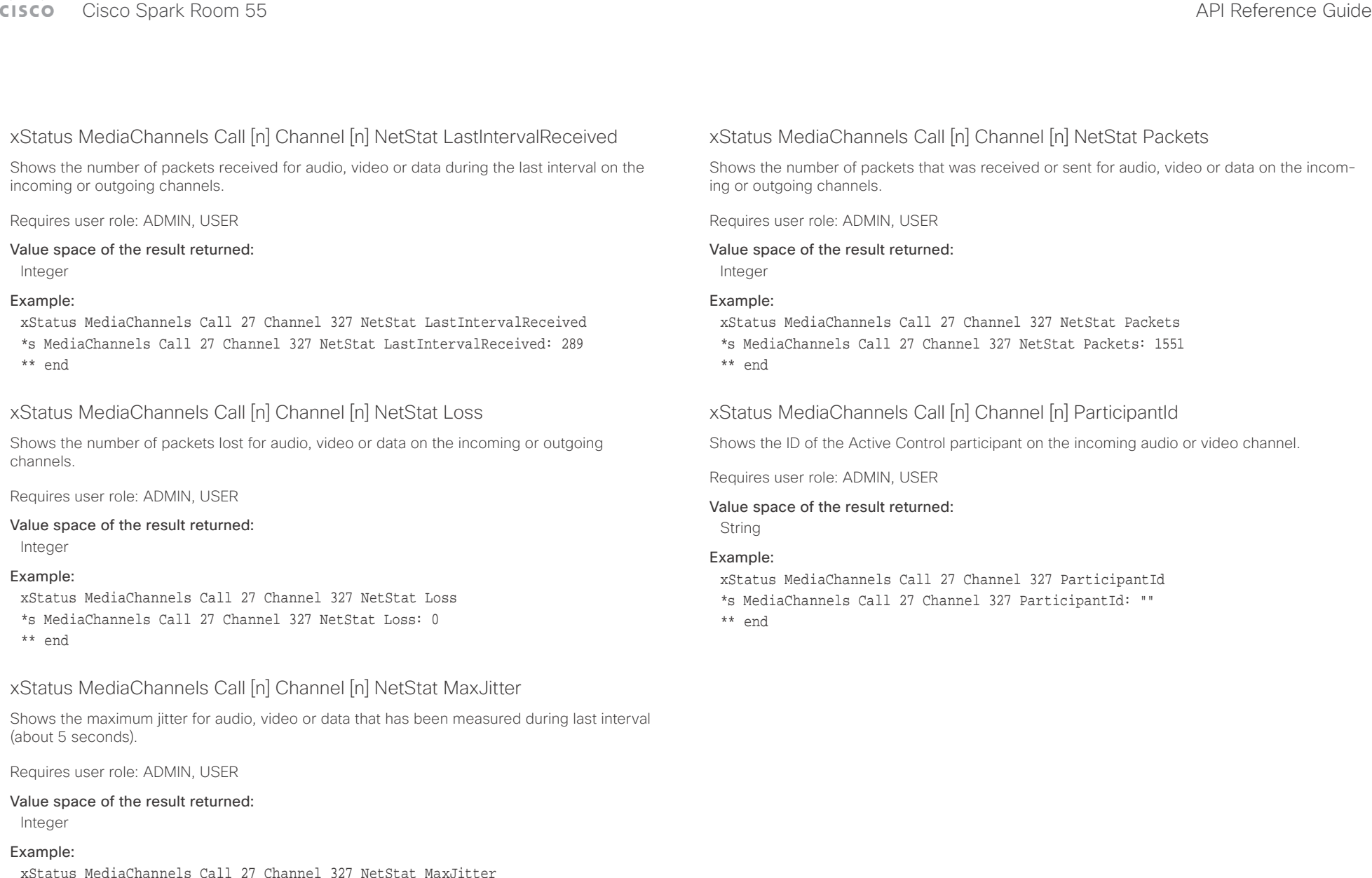

- xStatus MediaChannels Call 27 Channel 327 NetStat MaxJitter \*s MediaChannels Call 27 Channel 327 NetStat MaxJitter: 2
- \*\* end

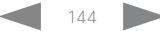
# د السال<br>Cisco Cisco Spark Room 55 API Reference Guide Guide Guide Guide A

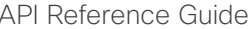

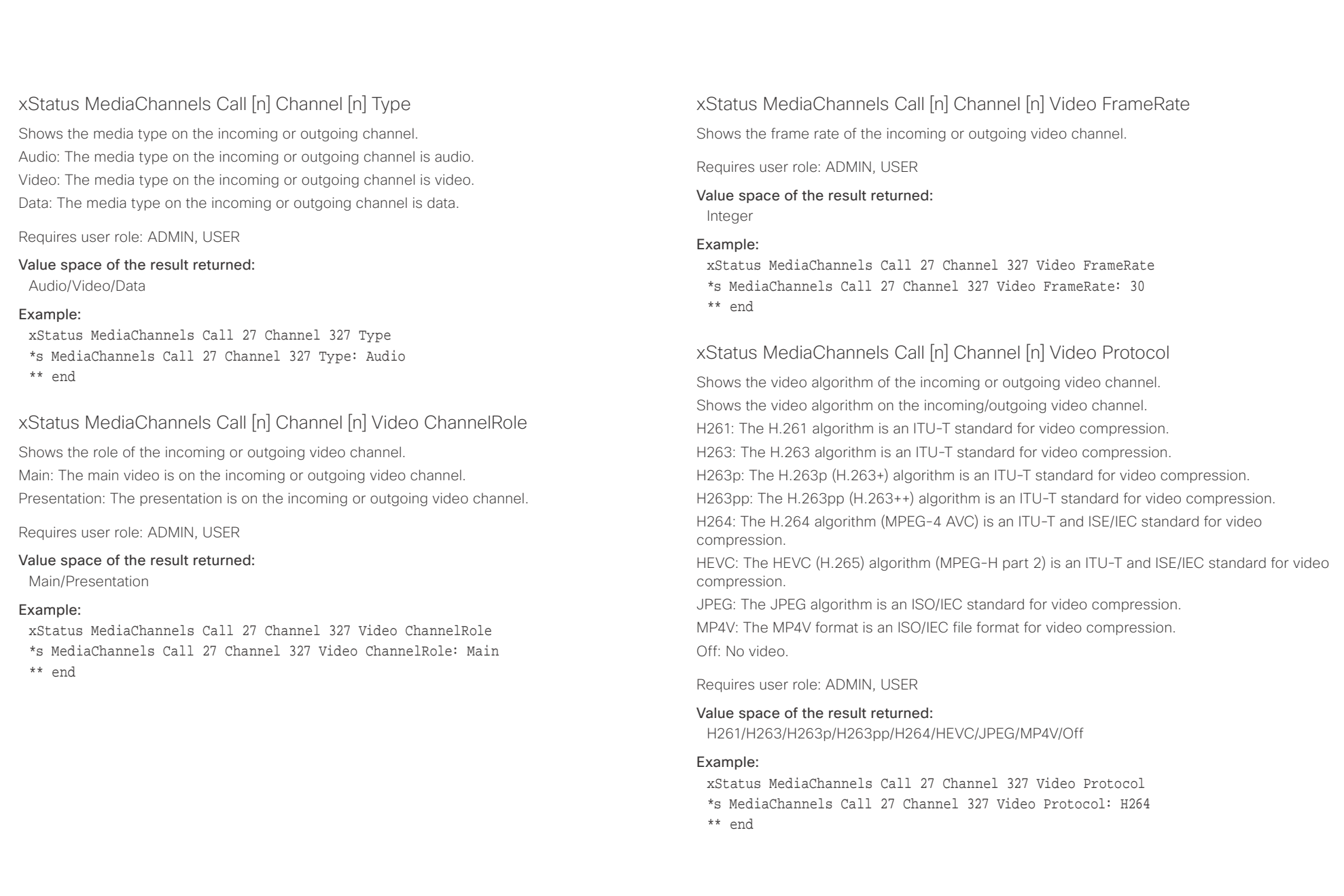

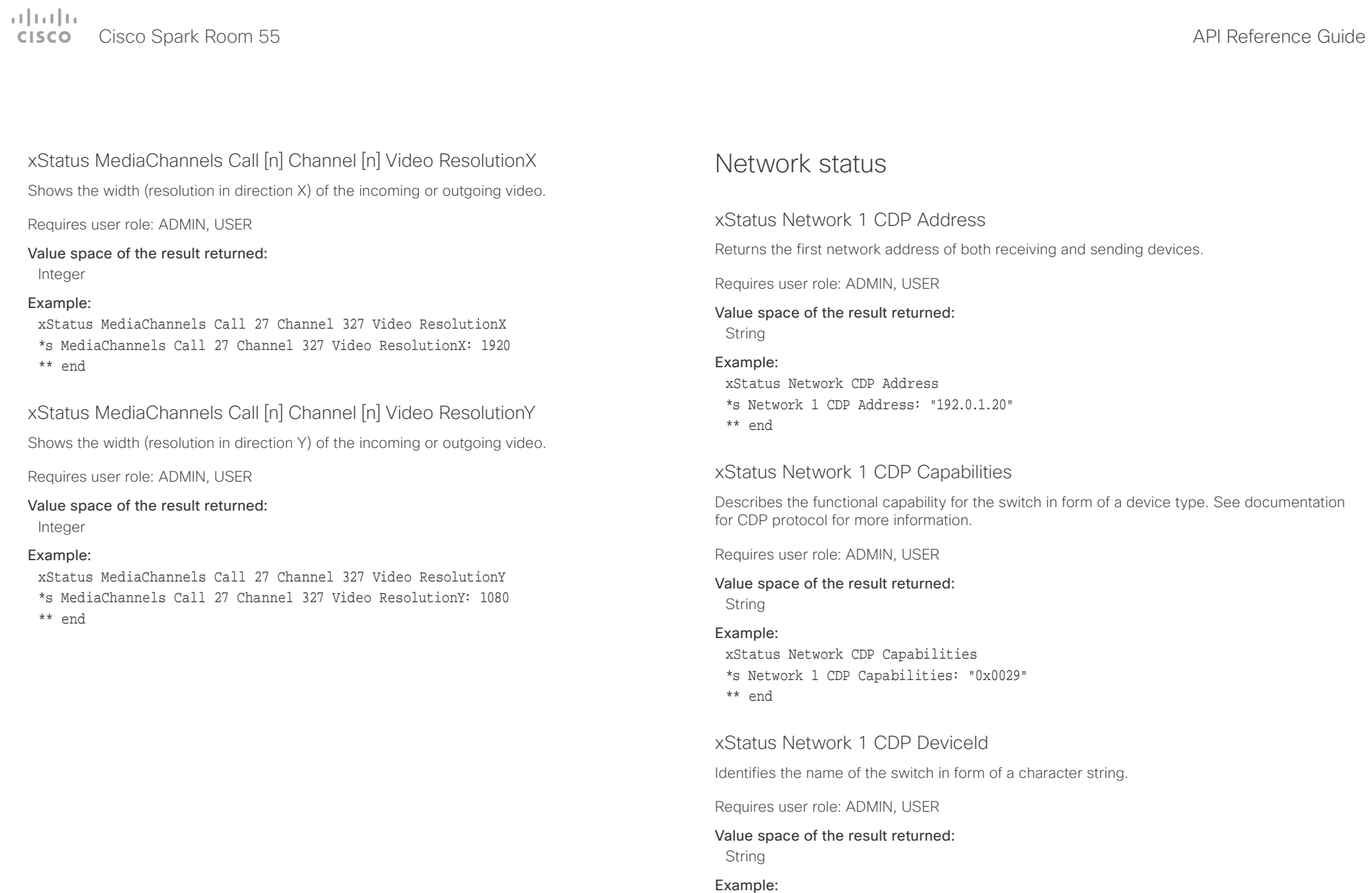

xStatus Network CDP DeviceId \*s Network 1 CDP DeviceId: "123456.company.com" \*\* end

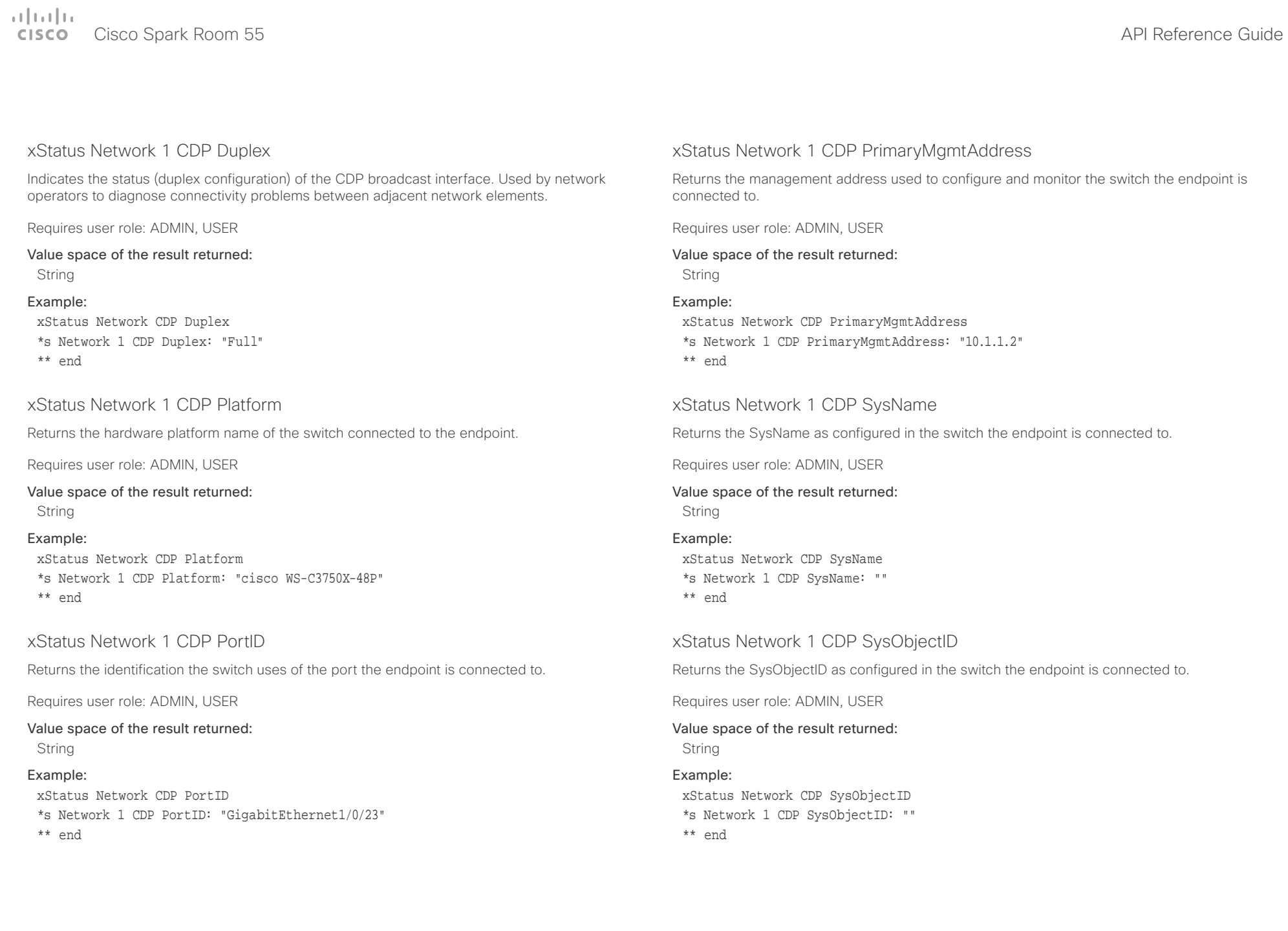

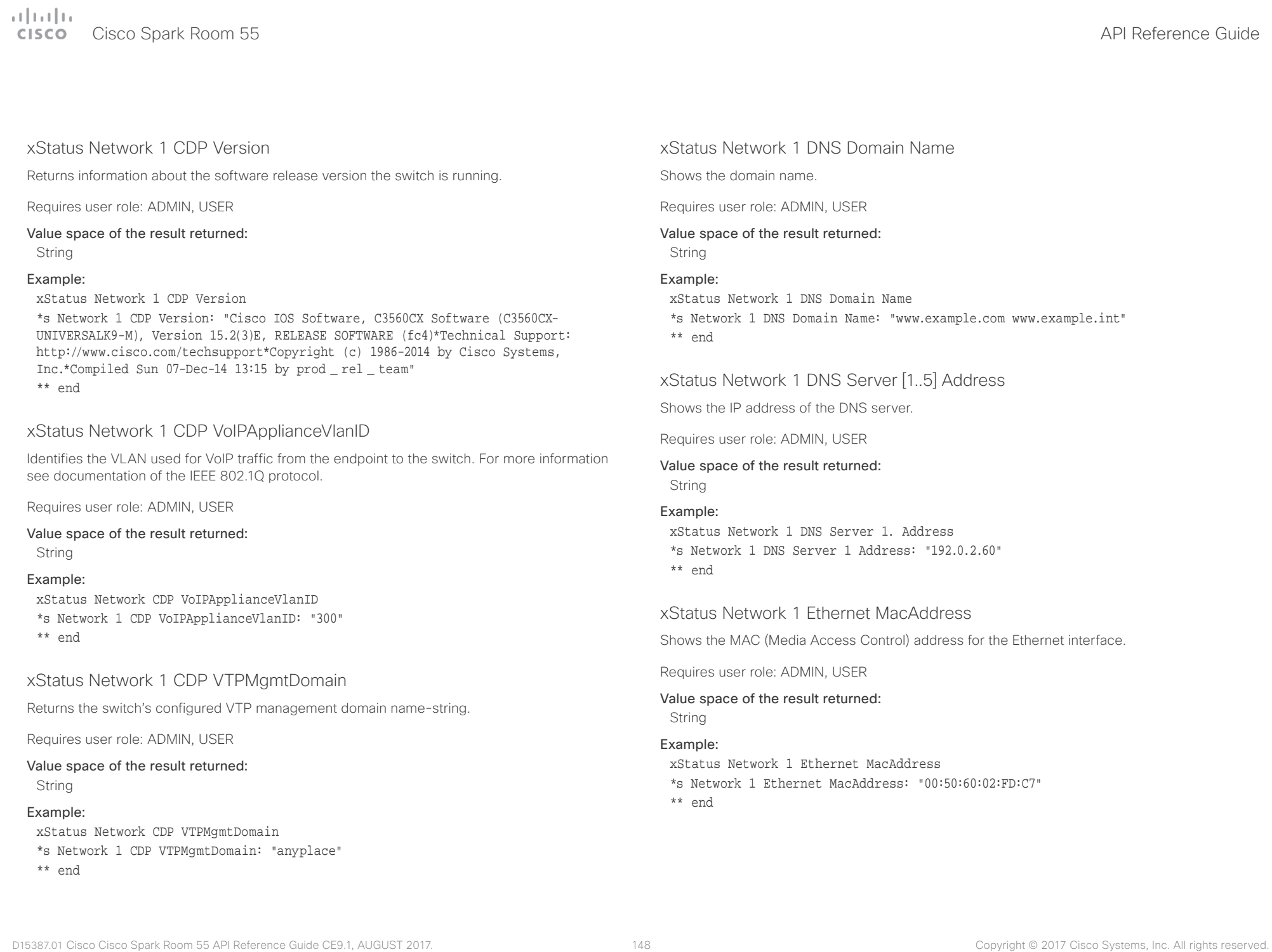

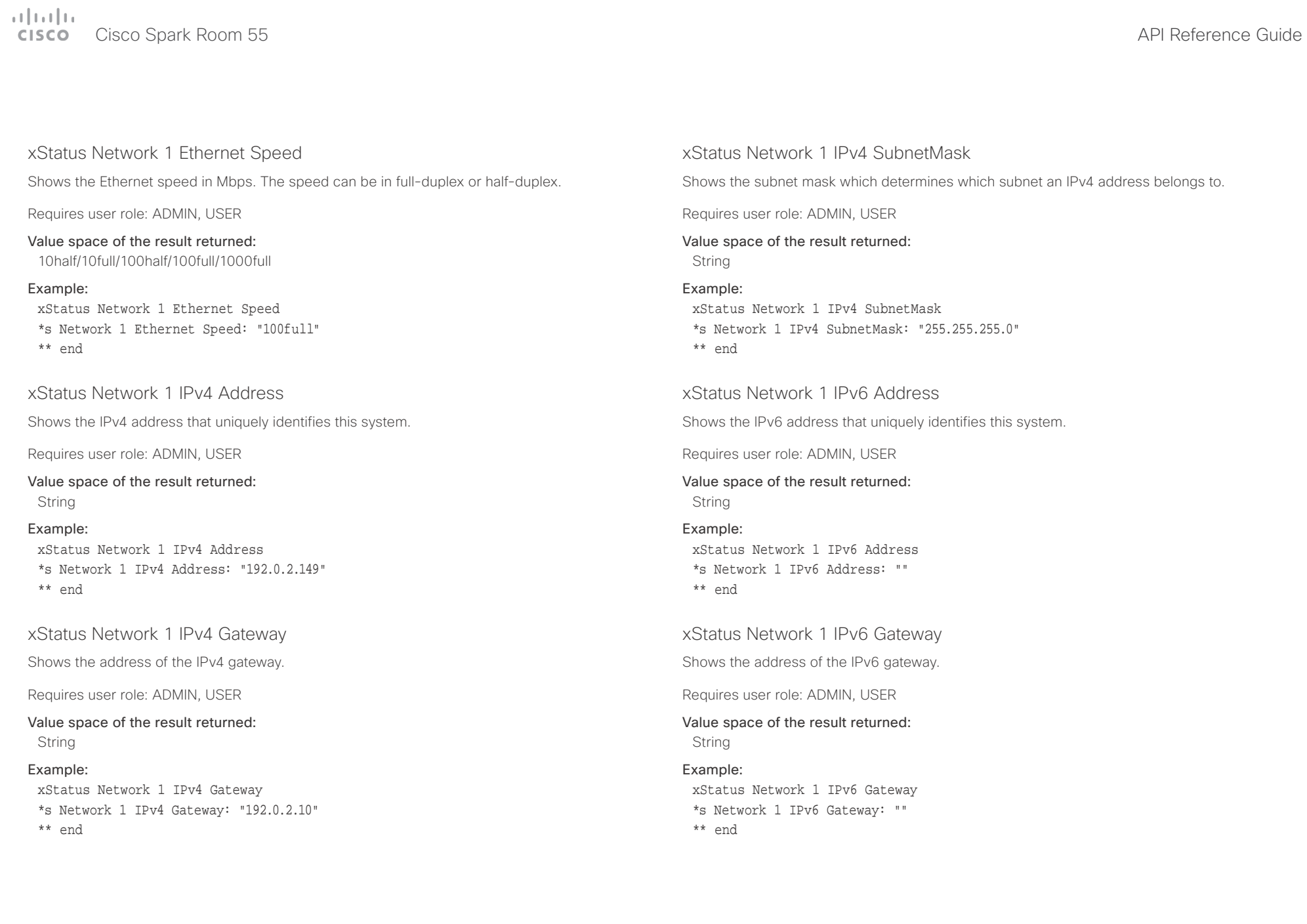

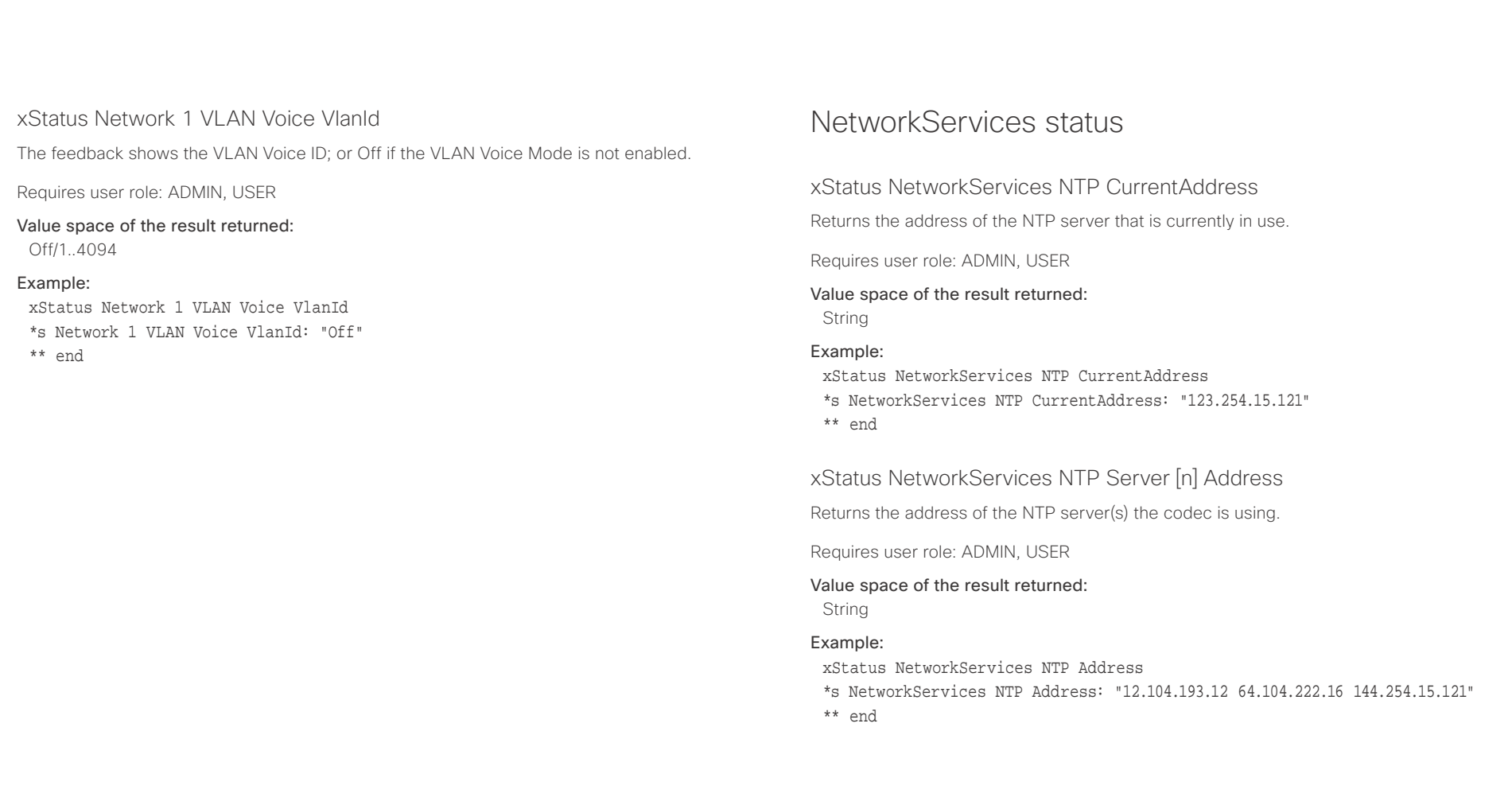

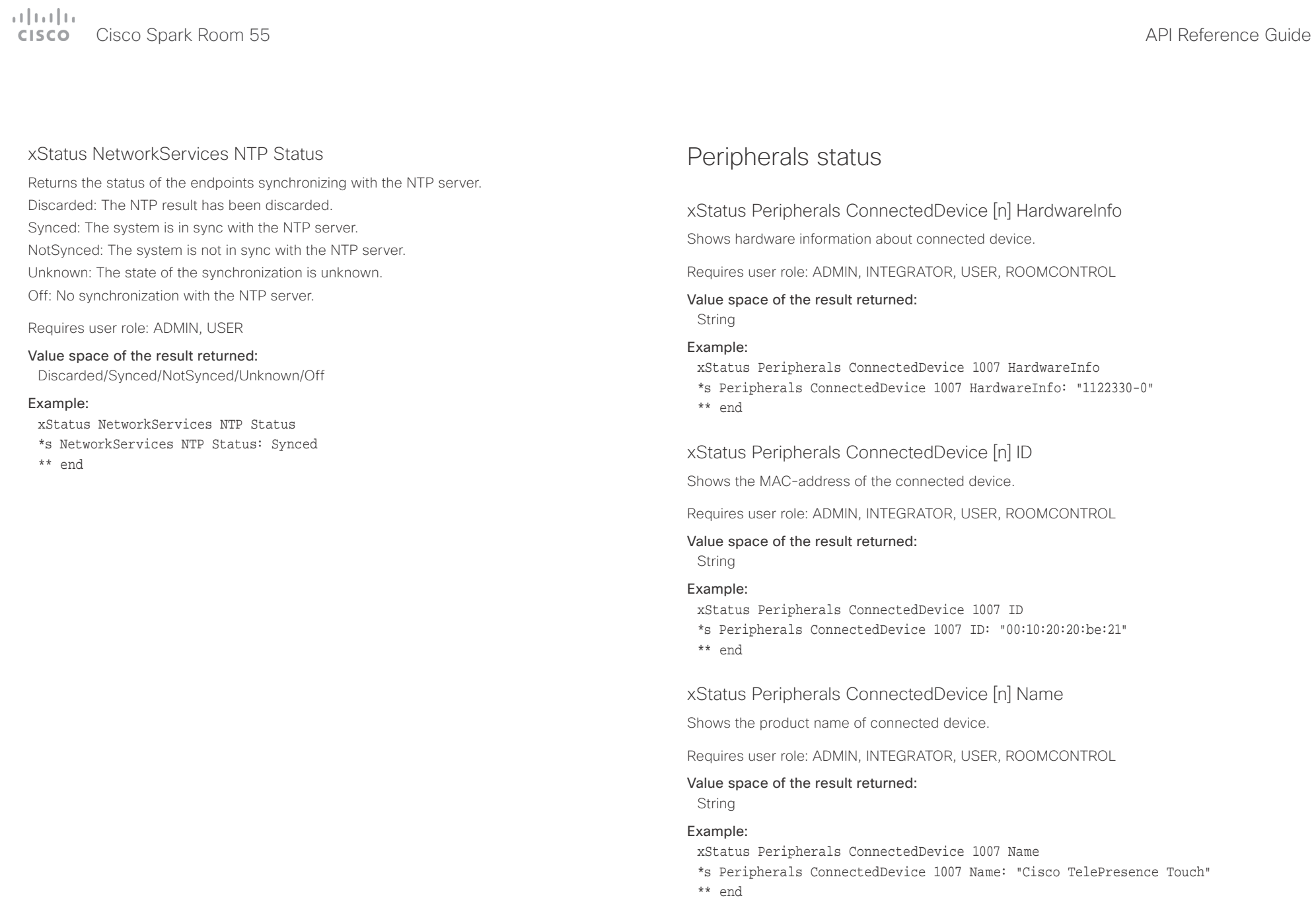

## $\pm1$  and  $\pm1$ cisco Cisco Spark Room 55 API Reference Guide

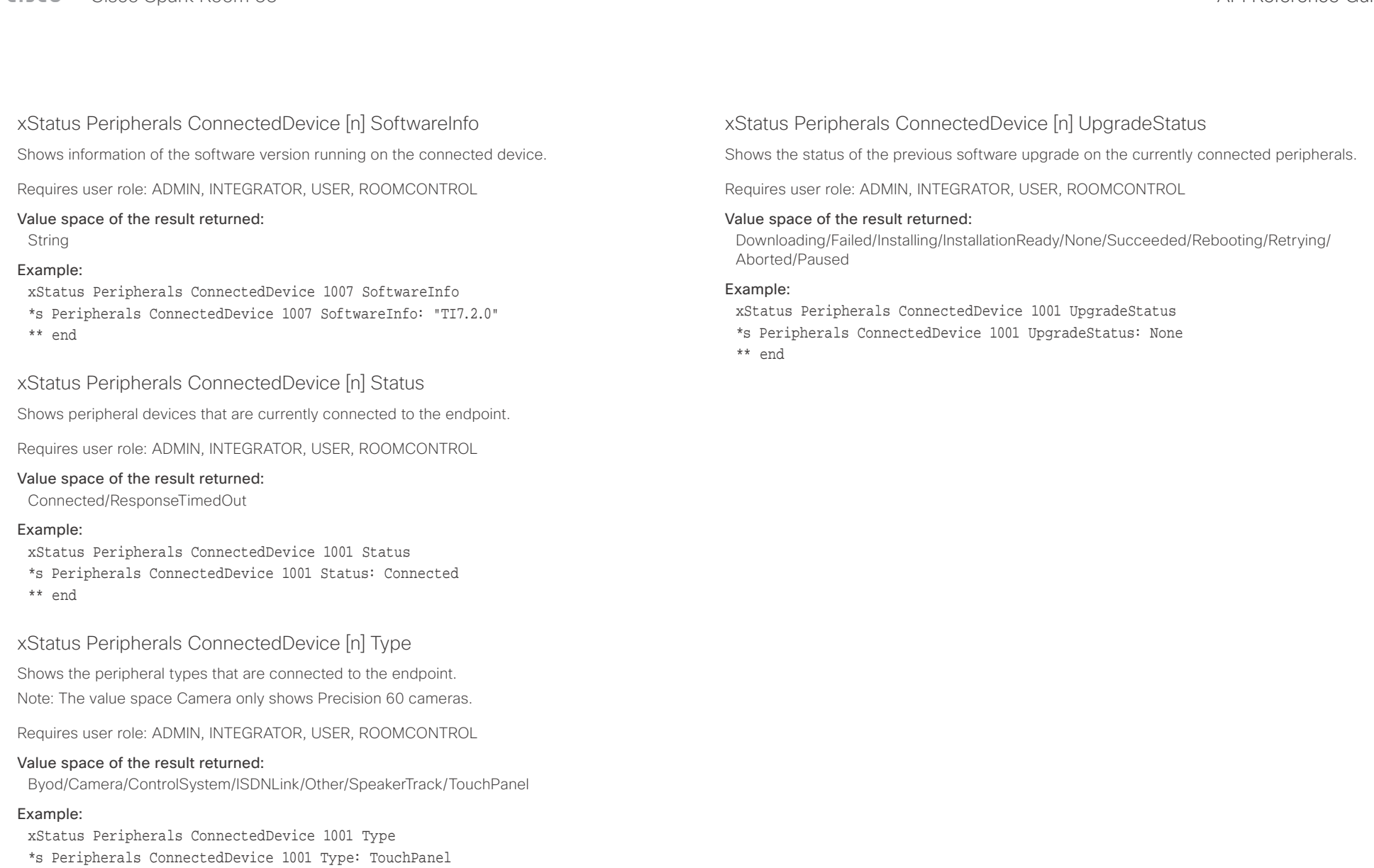

\*\* end

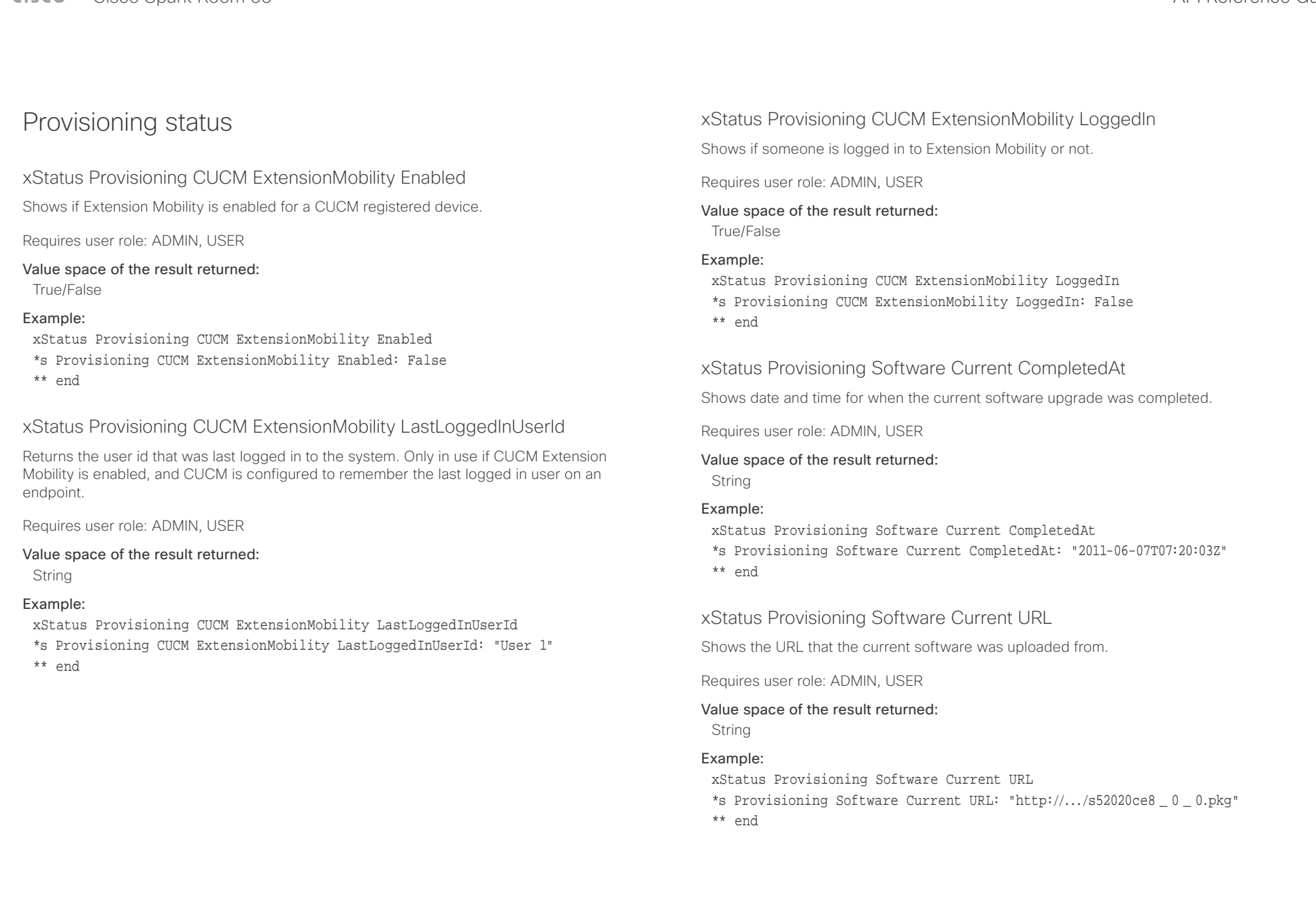

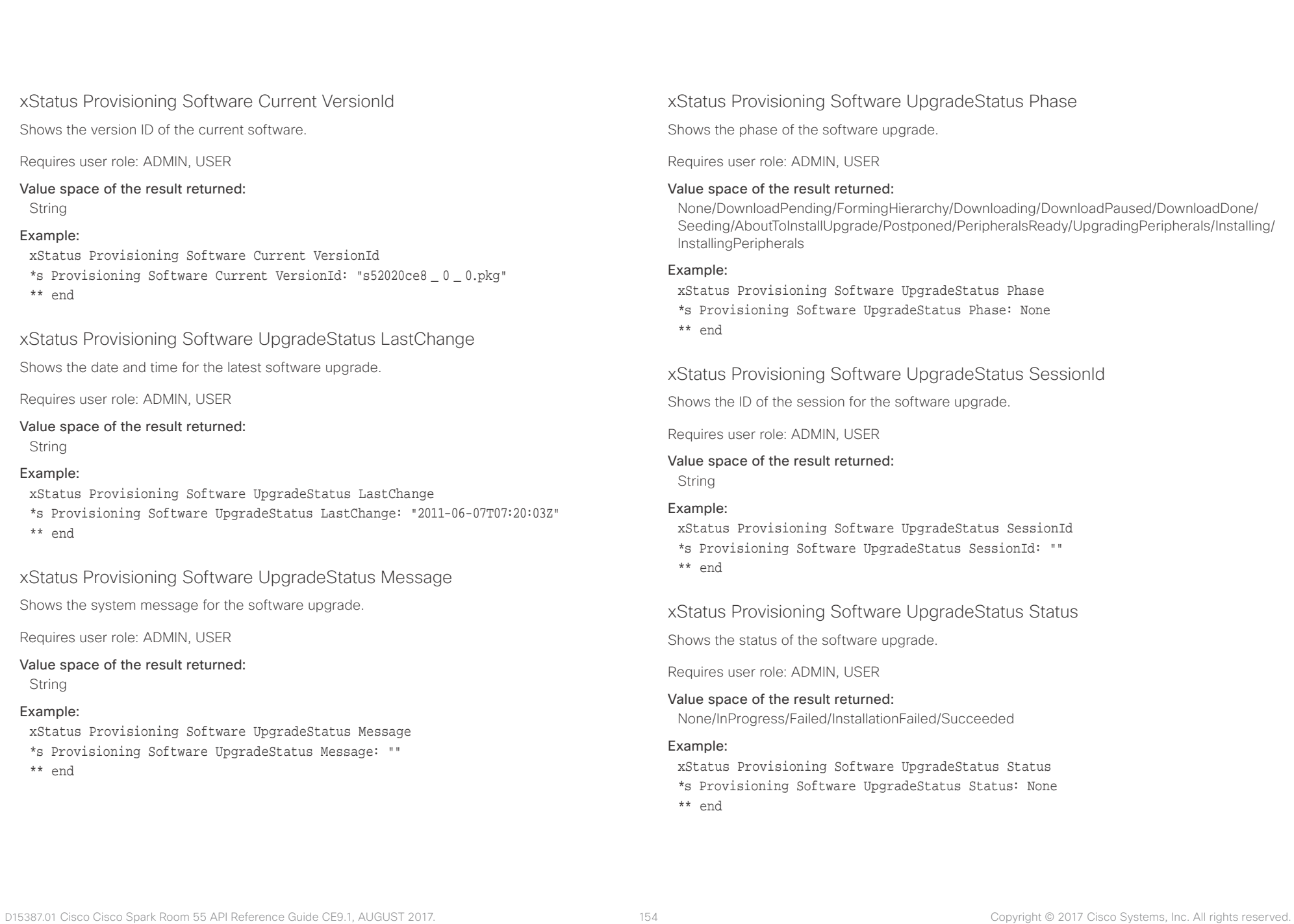

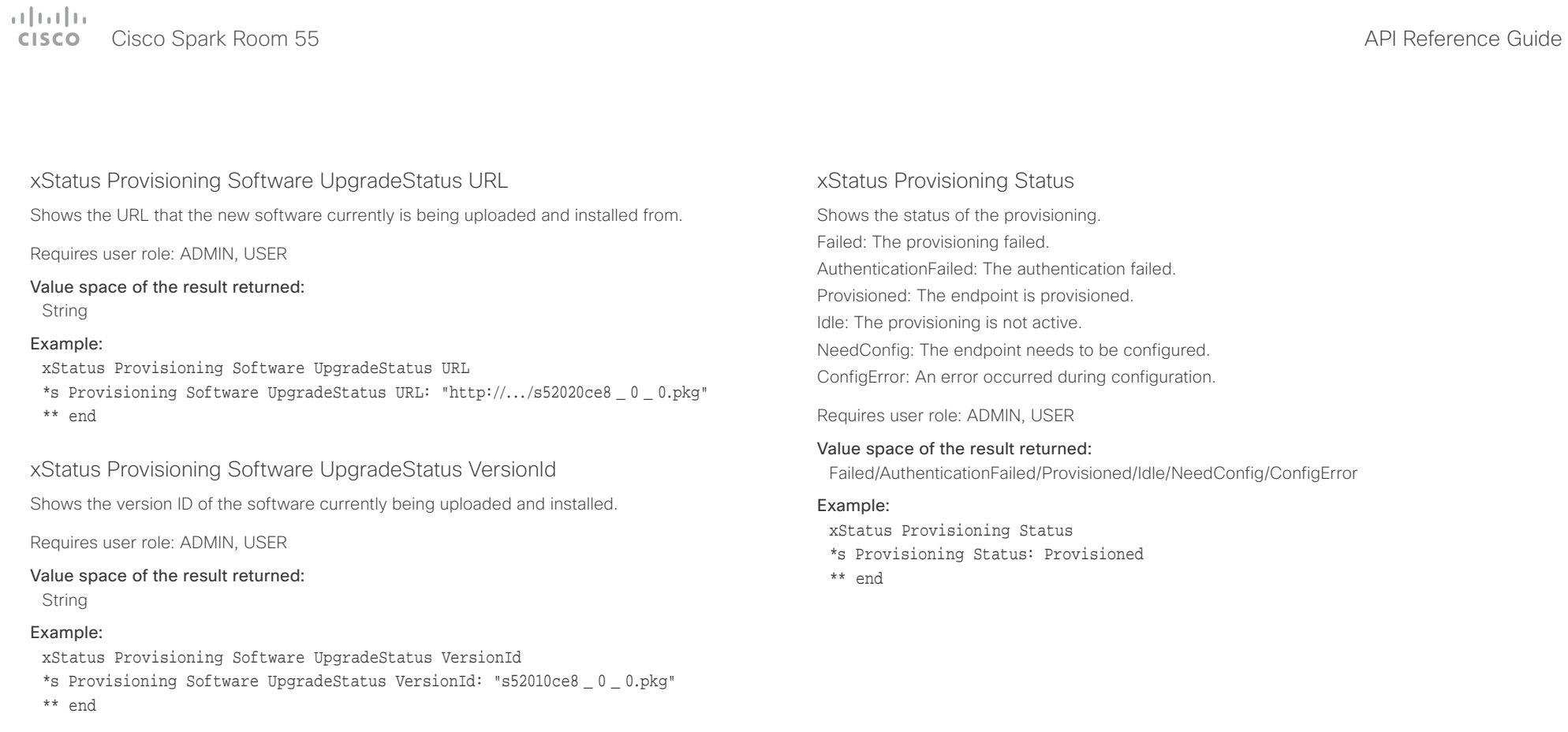

## وبالتوابذ cisco Cisco Spark Room 55 API Reference Guide Cisco Spark Room 55

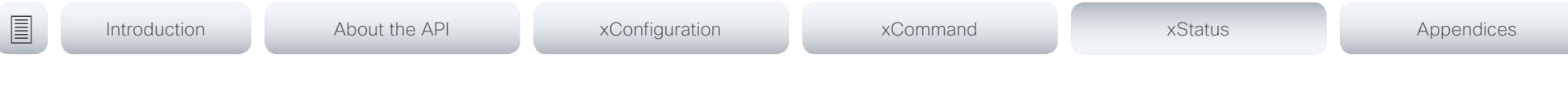

## Proximity status

## xStatus Proximity Services Availability

Shows whether proximity services are available on the endpoint.

Available: Proximity mode has been enabled with the command xConfiguration Proximity Mode and one or more of the proximity services have been enabled with xConfiguration Proximity Services commands.

Disabled: Proximity mode has been disabled with xConfiguration Proximity Mode, or none of the services have been enabled with the xConfiguration Proximity Services commands.

Deactivated: Proximity services have been deactivated with the command xCommand Proximity Services Deactivate.

Requires user role: ADMIN, USER

## Example:

xStatus Proximity Services Availability

\*s Proximity Services Availability: Disabled

\*\* end

## RoomAnalytics status

## xStatus RoomAnalytics PeopleCount Current

Shows the amount of people who are in the room by use of face detection. The call must have a duration of minimum two minutes in order to get a reliable average. Persons that have not faced the camera will not be counted. If there are objects or pictures in the room that can be detected as faces, these might be counted. The video system will not keep record of who was in the room, only the average number of faces that were detected. When the system is in standby, or if the feature is turned off, the number returned is -1.

Requires user role: ADMIN, USER

Value space of the result returned:

Integer

## Example:

xStatus RoomAnalytics PeopleCount Current

\*s RoomAnalytics PeopleCount Current: 2

\*\* end

## xStatus RoomAnalytics PeoplePresence

Shows if there are people present in the room or not. It takes a minimum of two minutes to detect whether people are present or not in the room. After the room gets vacant, it may take up to two minutes for the status to change. This feature is based on ultrasound. The video system will not keep record of who was in the room, only whether or not there are people present in the room.

Requires user role: ADMIN, USER

Value space of the result returned: Yes/No/Unknown

Example: xStatus RoomAnalytics PeoplePresence \*s RoomAnalytics PeoplePresence: No

\*\* end

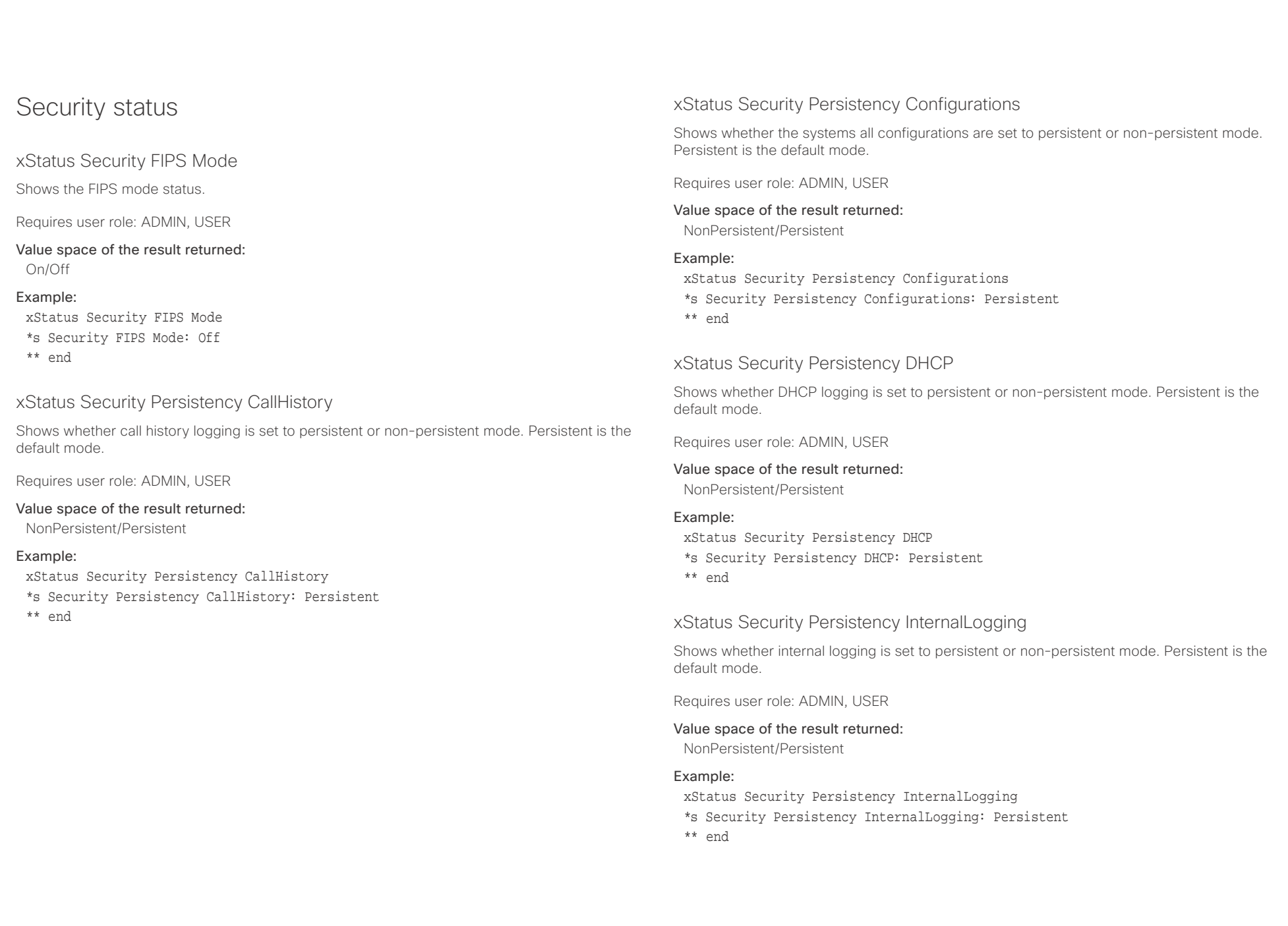

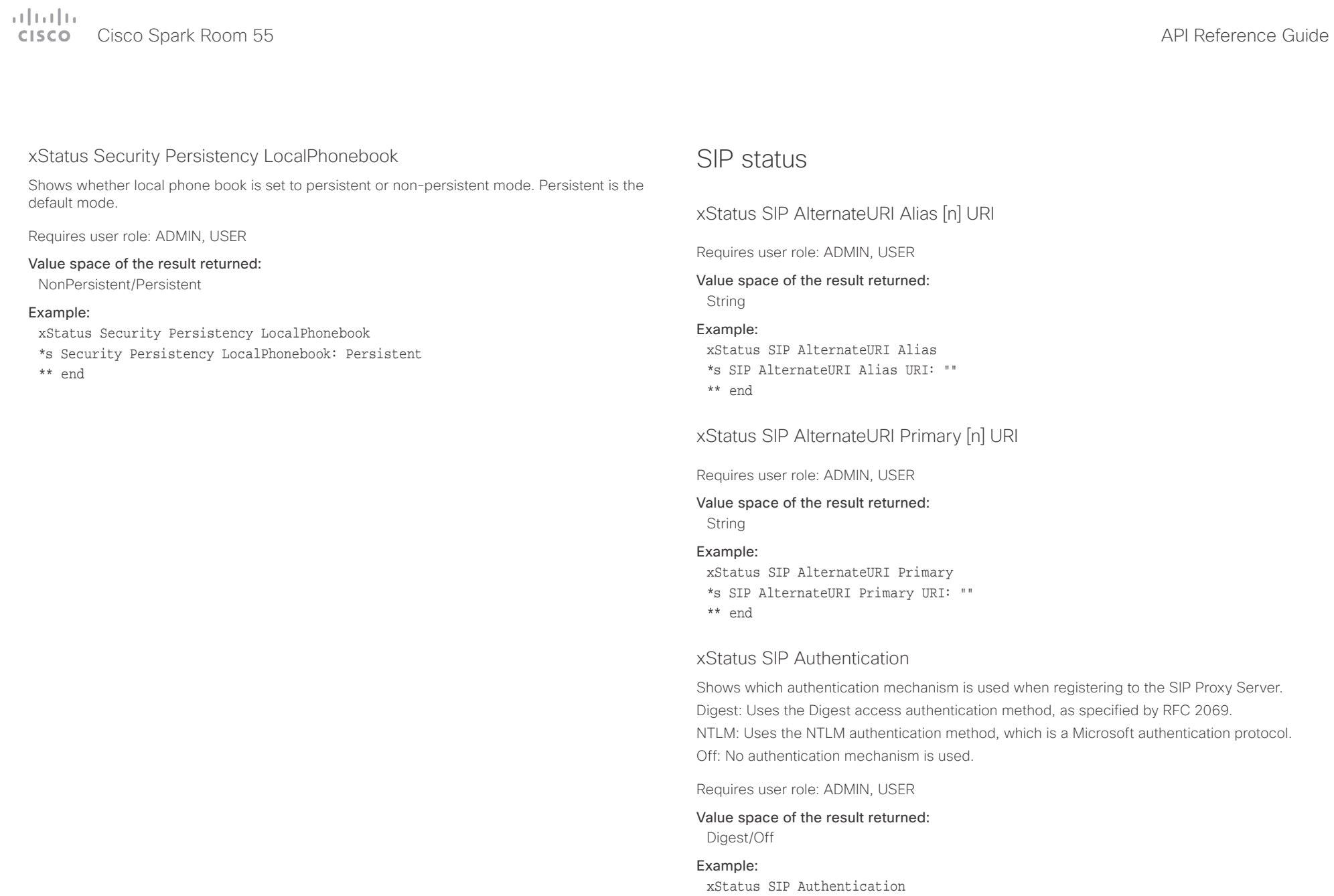

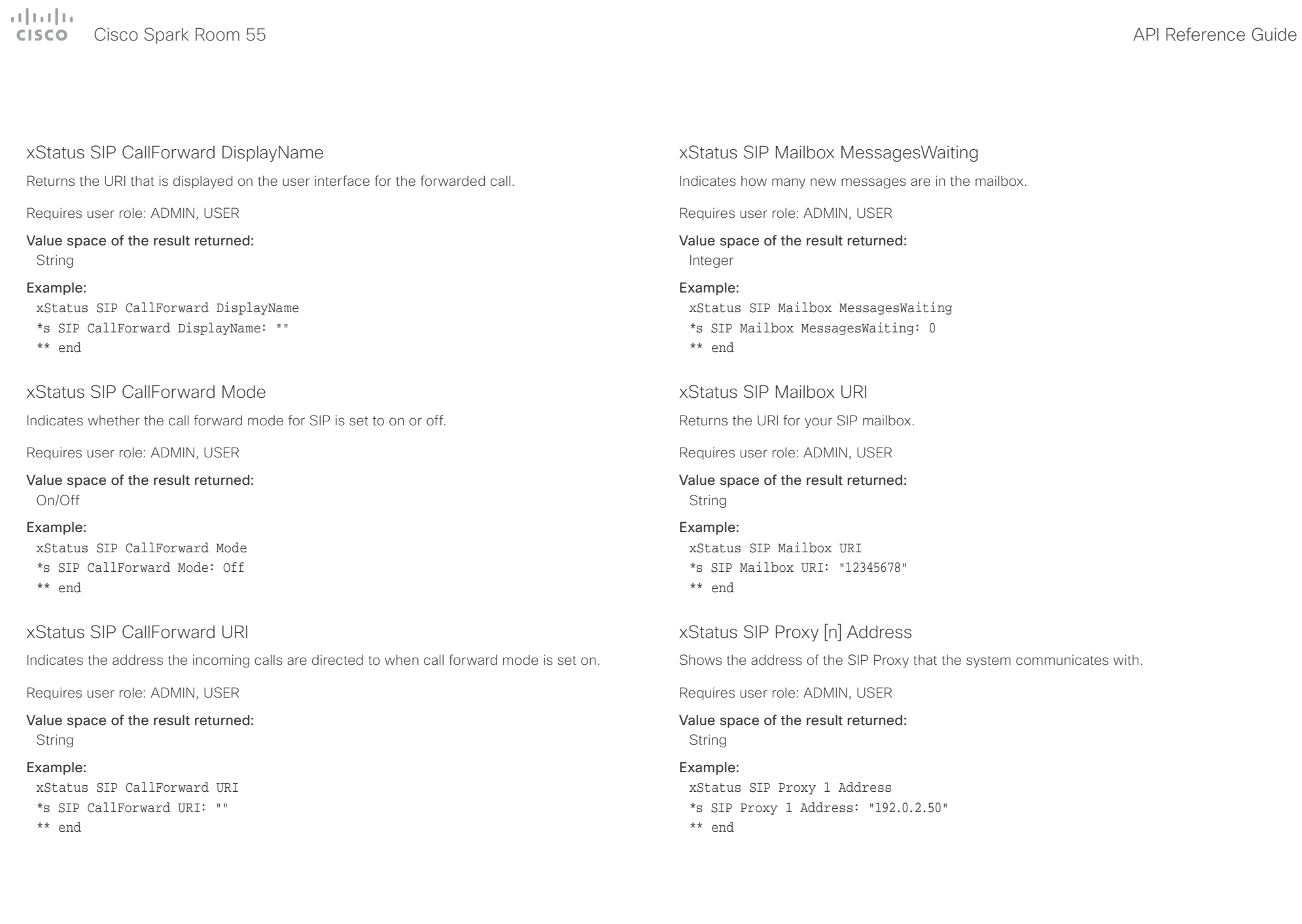

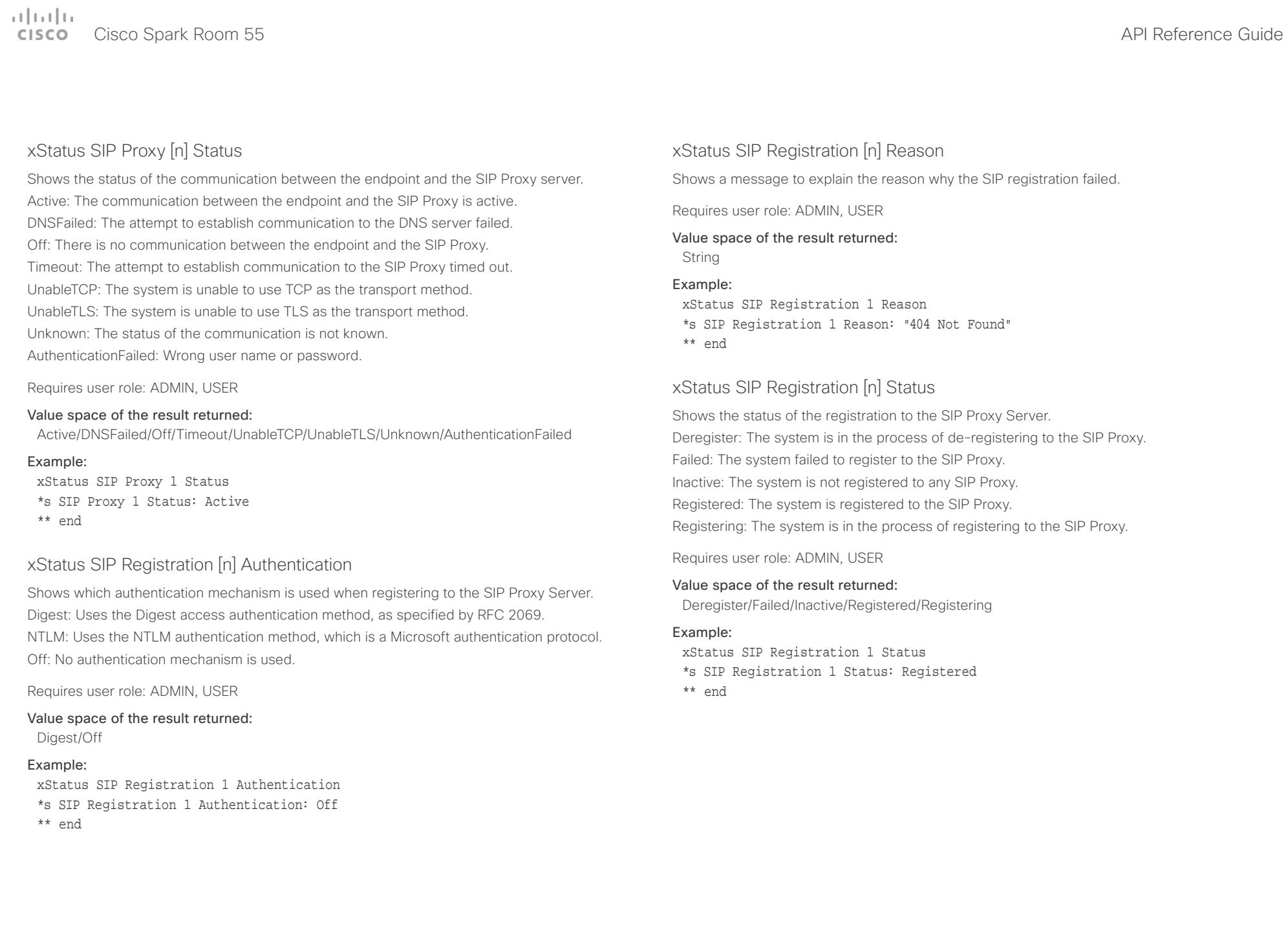

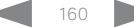

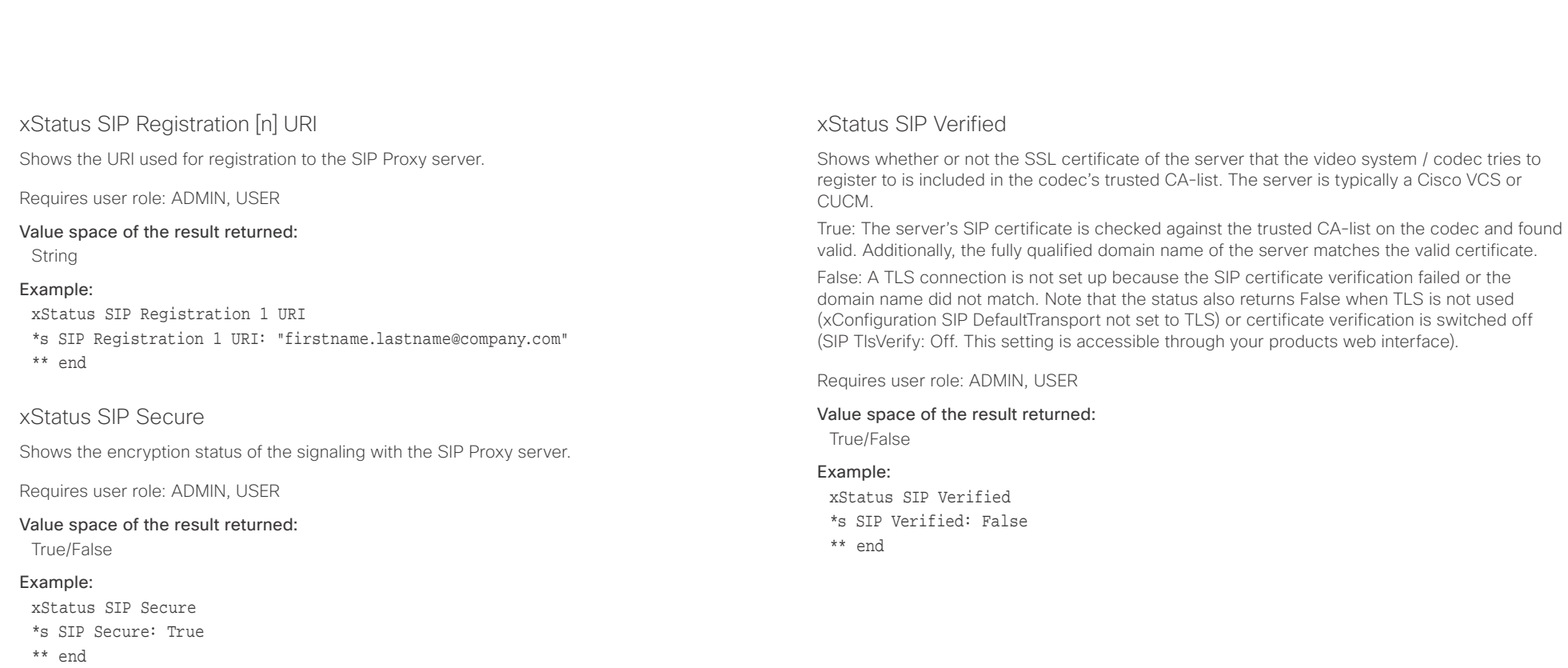

 $\frac{1}{2}$  and  $\frac{1}{2}$  and  $\frac{1}{2}$  and  $\frac{1}{2}$ extra Cisco Spark Room 55 API Reference Guide Cisco Spark Room 55

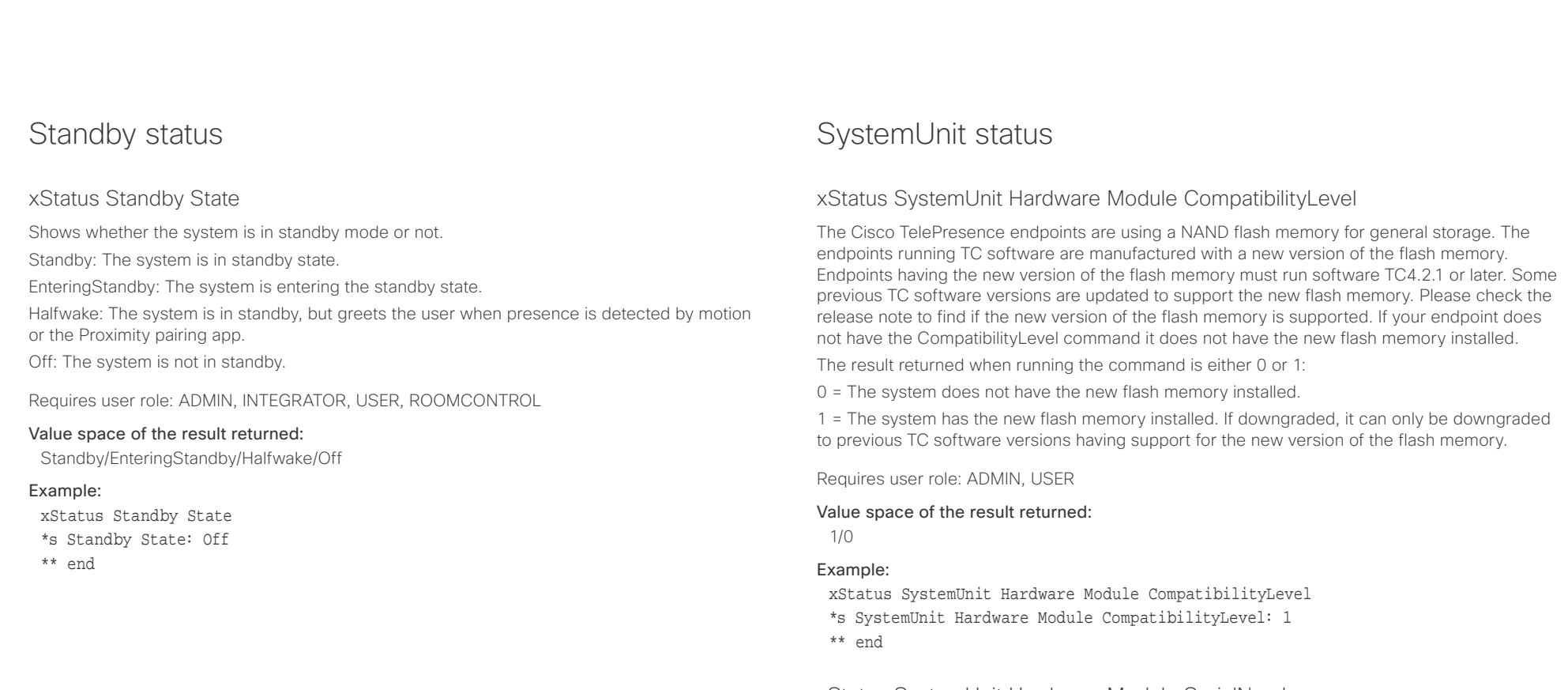

## xStatus SystemUnit Hardware Module SerialNumber

Shows the serial number of the hardware module in the codec.

Requires user role: ADMIN, USER

## Value space of the result returned:

String

## Example:

xStatus SystemUnit Hardware MainBoard SerialNumber \*s SystemUnit Hardware MainBoard SerialNumber: "FOC99999999"

\*\* end

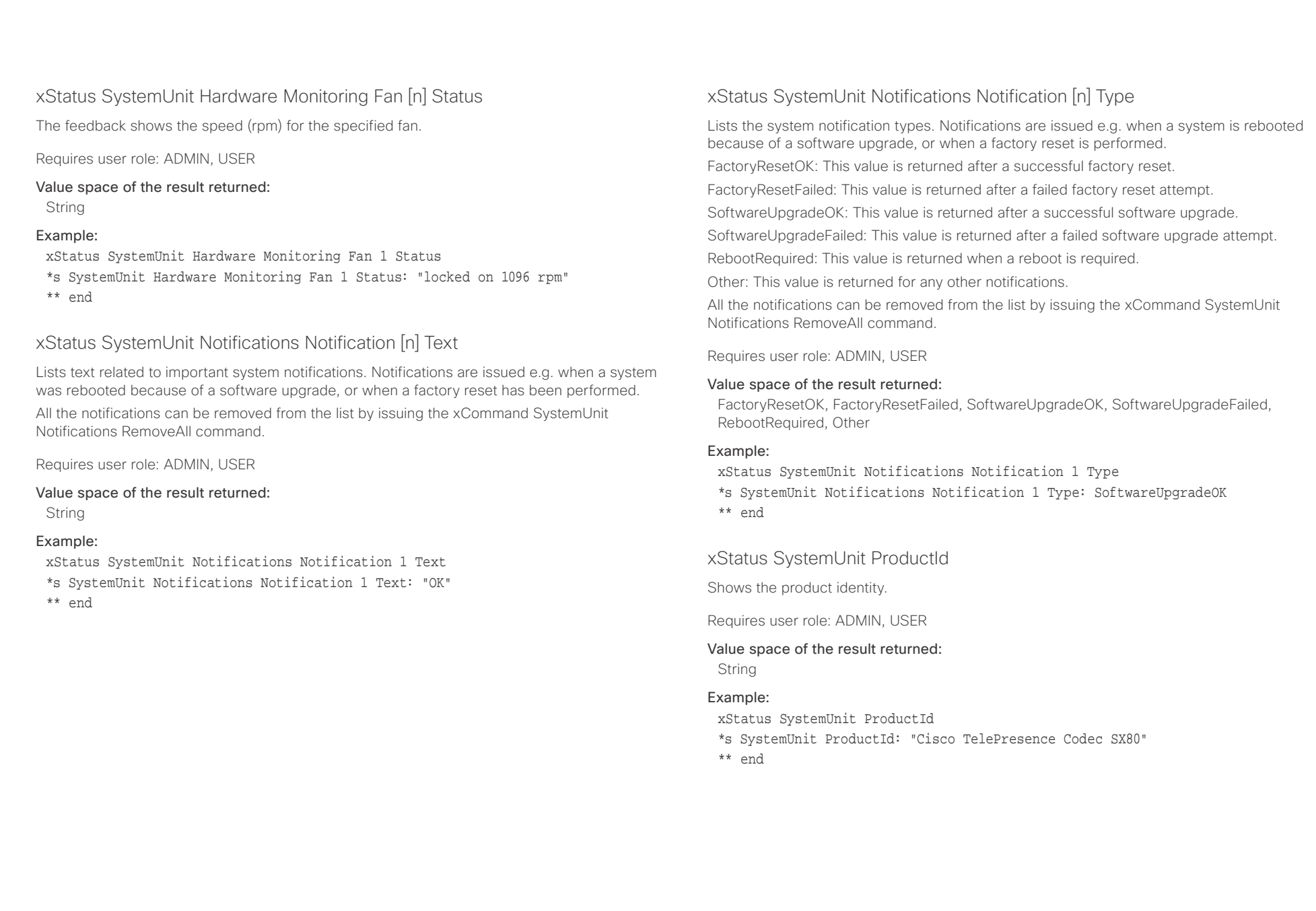

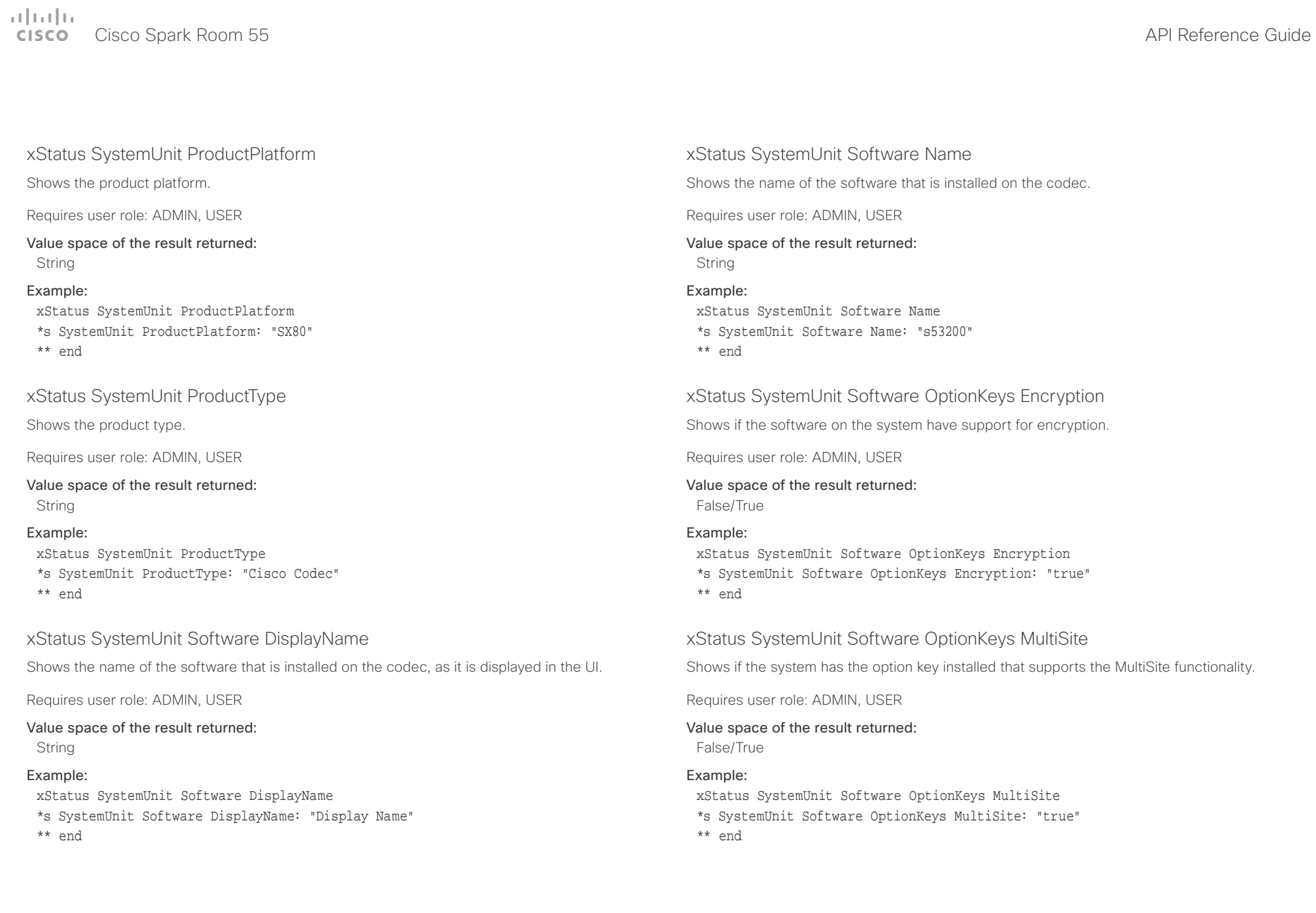

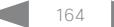

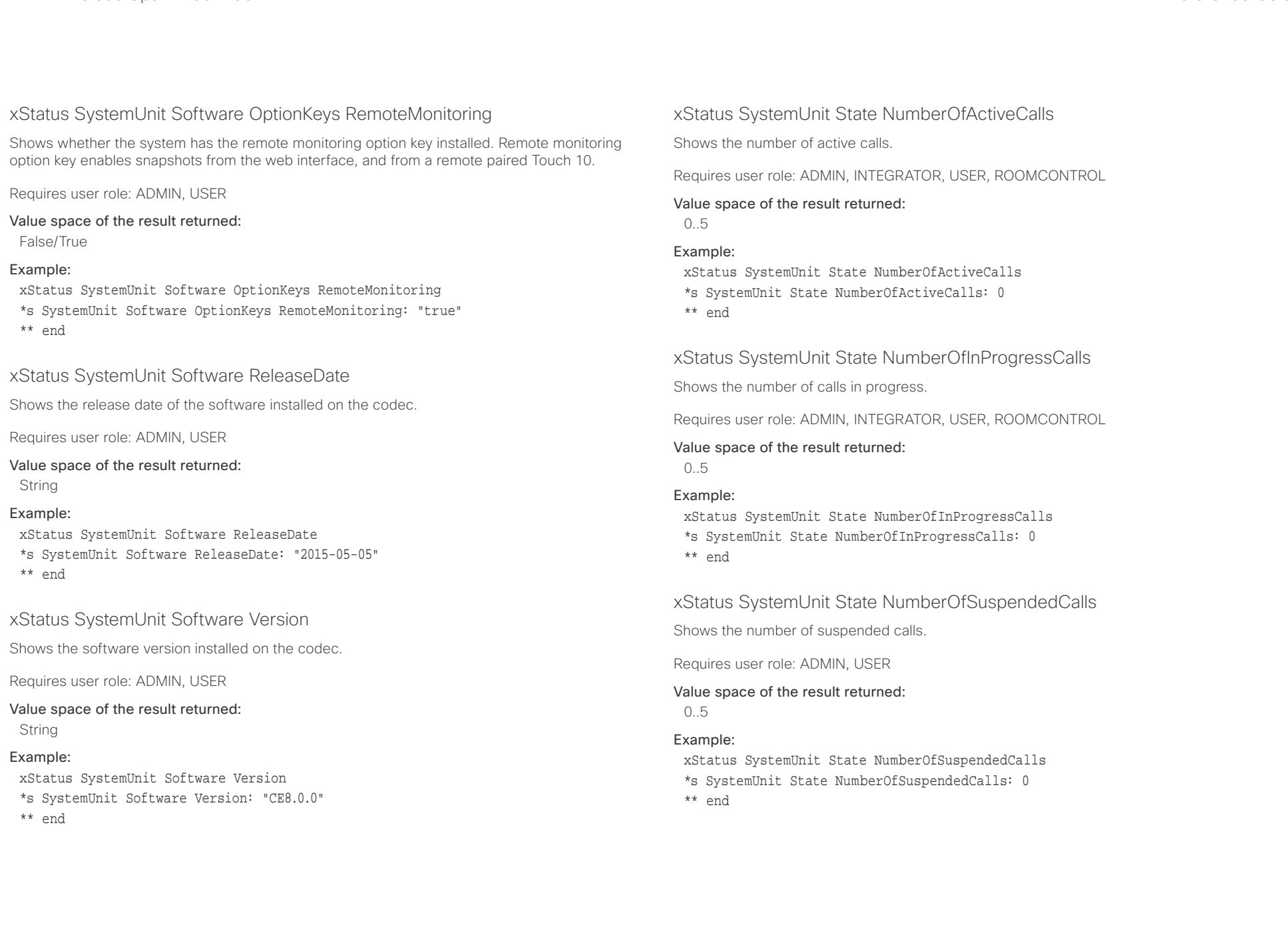

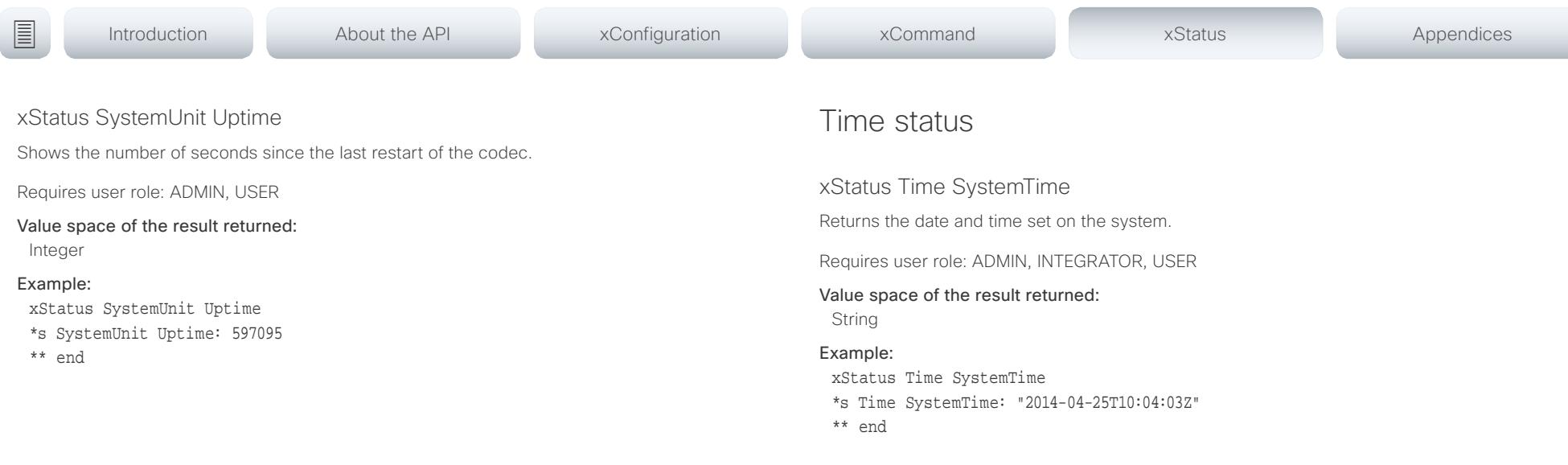

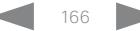

### عيانينا ب Cisco Spark Room 55 **API Reference Guide** Cisco Spark Room 55 **CISCO**

## UserInterface status xStatus UserInterface ContactInfo ContactMethod [n] Number Returns the system's active contact information. This address is used to reach this endpoint. Requires user role: ADMIN, USER Value space of the result returned: xStatus UserInterface Extensions Widget [n] WidgetId Returns the unique identifier for a widget. Widgets are used in custom panels, for example in-room controls, that are added to the user interface. Requires user role: ADMIN, INTEGRATOR, USER, ROOMCONTROL Value space of the result returned: String ■ Introduction About the API xConfiguration xCommand xCommand xStatus Appendices

String

## Example:

xStatus UserInterface ContactInfo ContactMethod Number

- \*s UserInterface ContactInfo ContactMethod 1 Number: "12345678"
- \*\* end

## xStatus UserInterface ContactInfo Name

Returns the system's active contact name. The result depends on which protocol, if any, the system is registered on. The automatically set contact name may have been overridden with the command xConfiguration UserInterface ContactInfo Type. This results in a diagnostics warning about contact mismatch.

Requires user role: ADMIN, USER

## Value space of the result returned:

String

## Example:

- xStatus UserInterface ContactInfo Name
- \*s UserInterface ContactInfo Name: "MySystem"
- \*\* end

## xStatus UserInterface Extensions Widget [n] Value

Returns the value for a widget. Widgets are used in custom panels, for example in-room controls, that are added to the user interface. The value space depends on the widget type. The value is an empty string until a value is set with the UserInterface Extensions Widget SetValue command.

Requires user role: ADMIN, INTEGRATOR, USER, ROOMCONTROL

## Value space of the result returned:

String

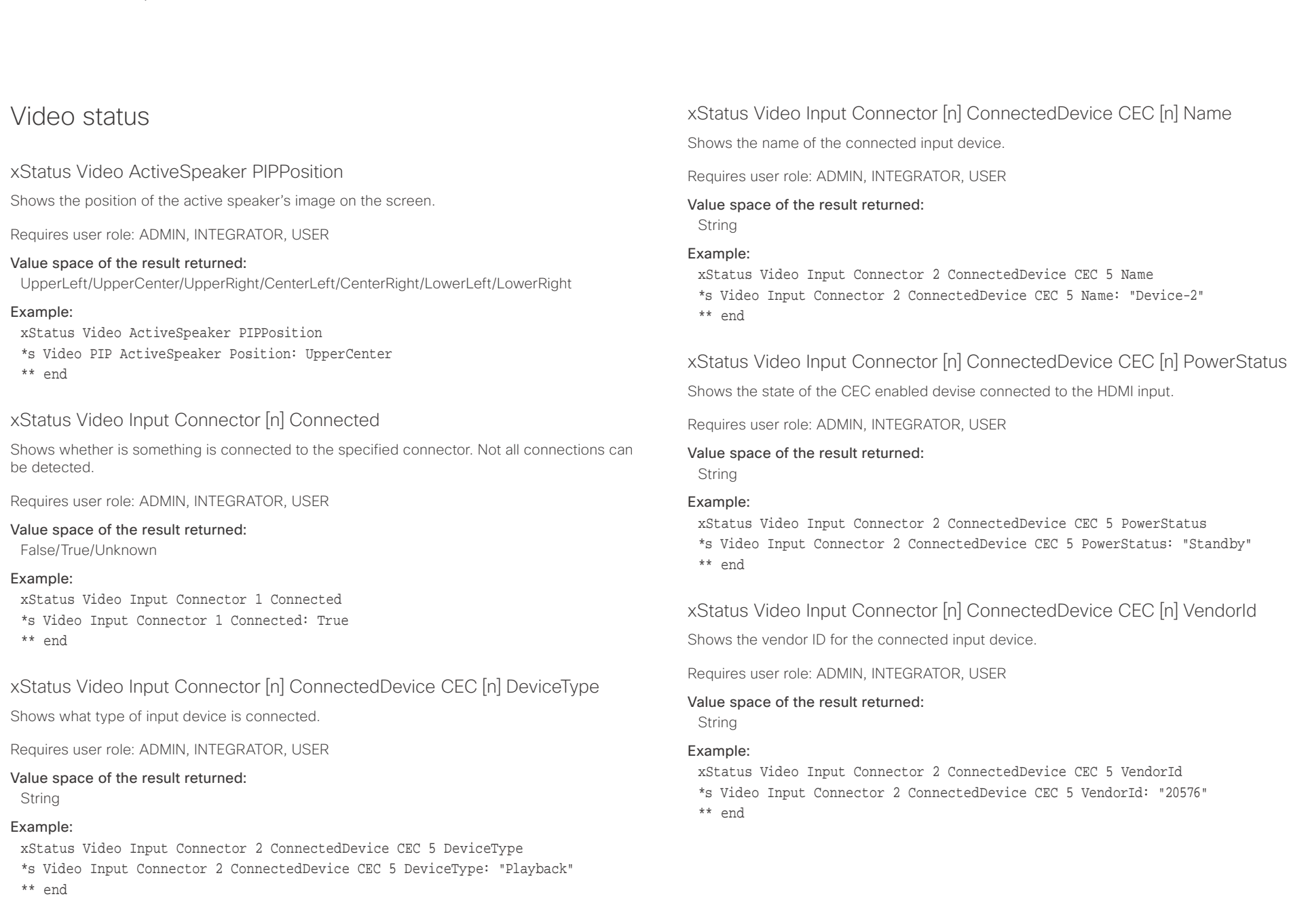

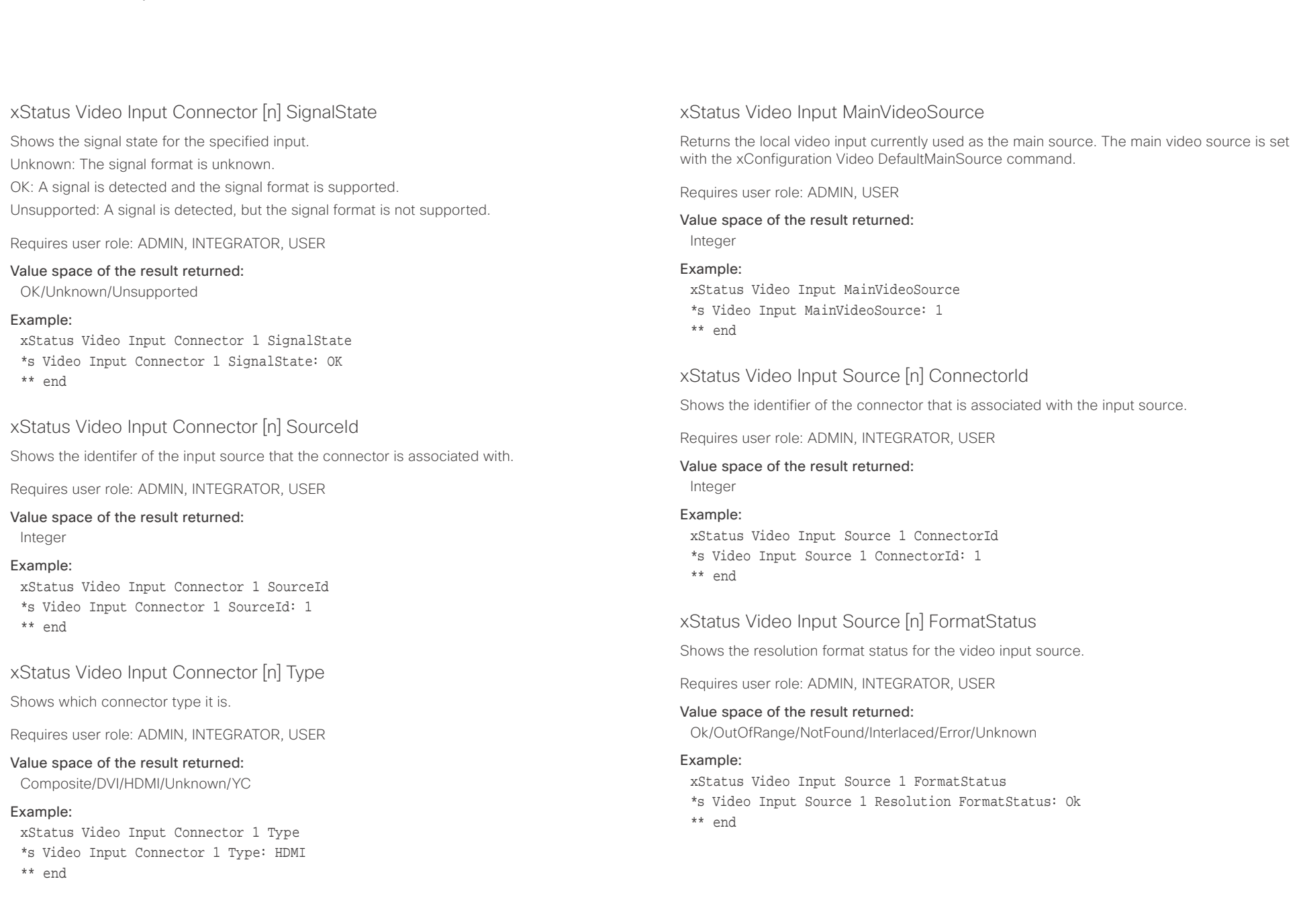

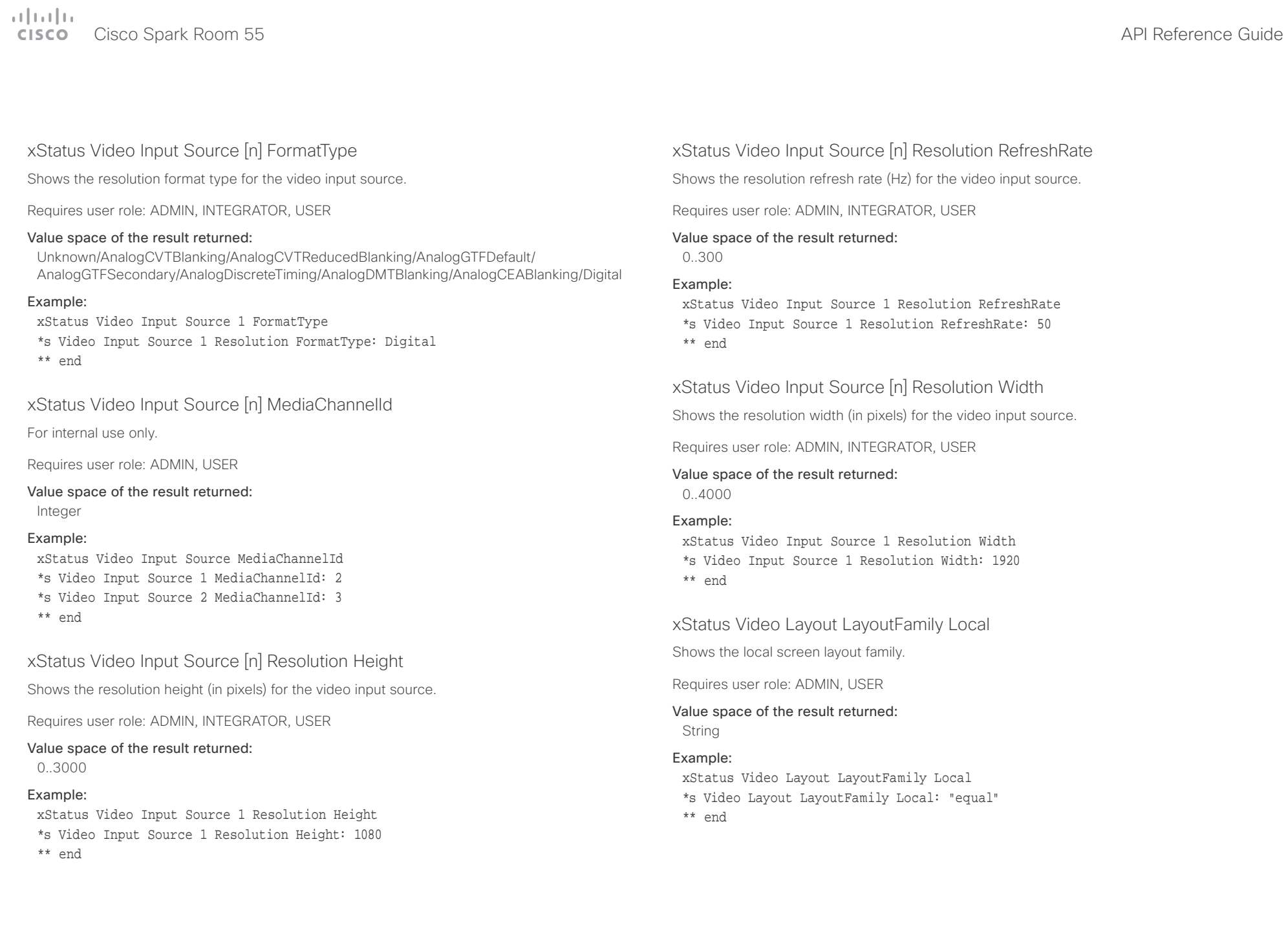

## $\mathbf{u}$  and  $\mathbf{u}$

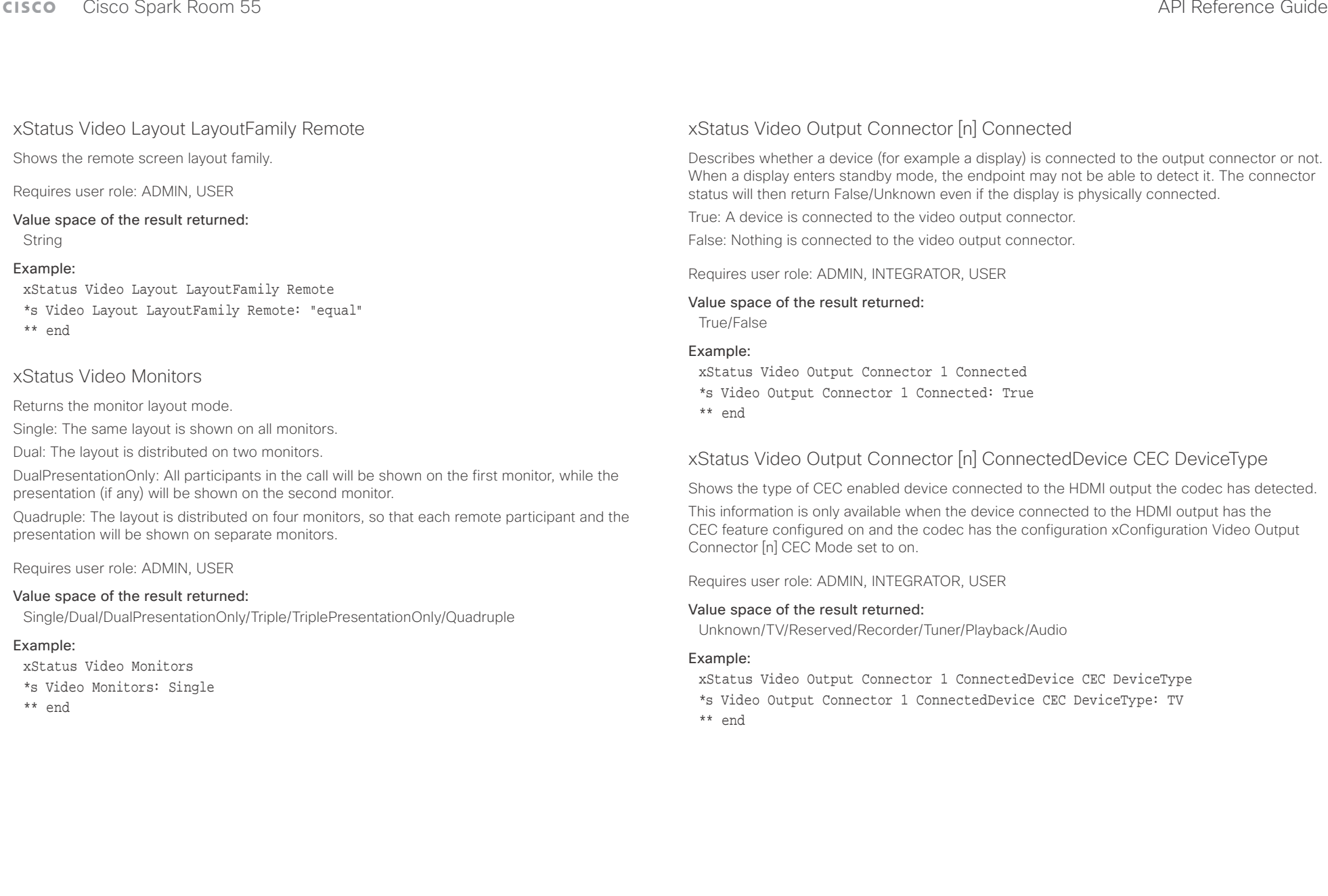

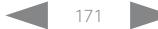

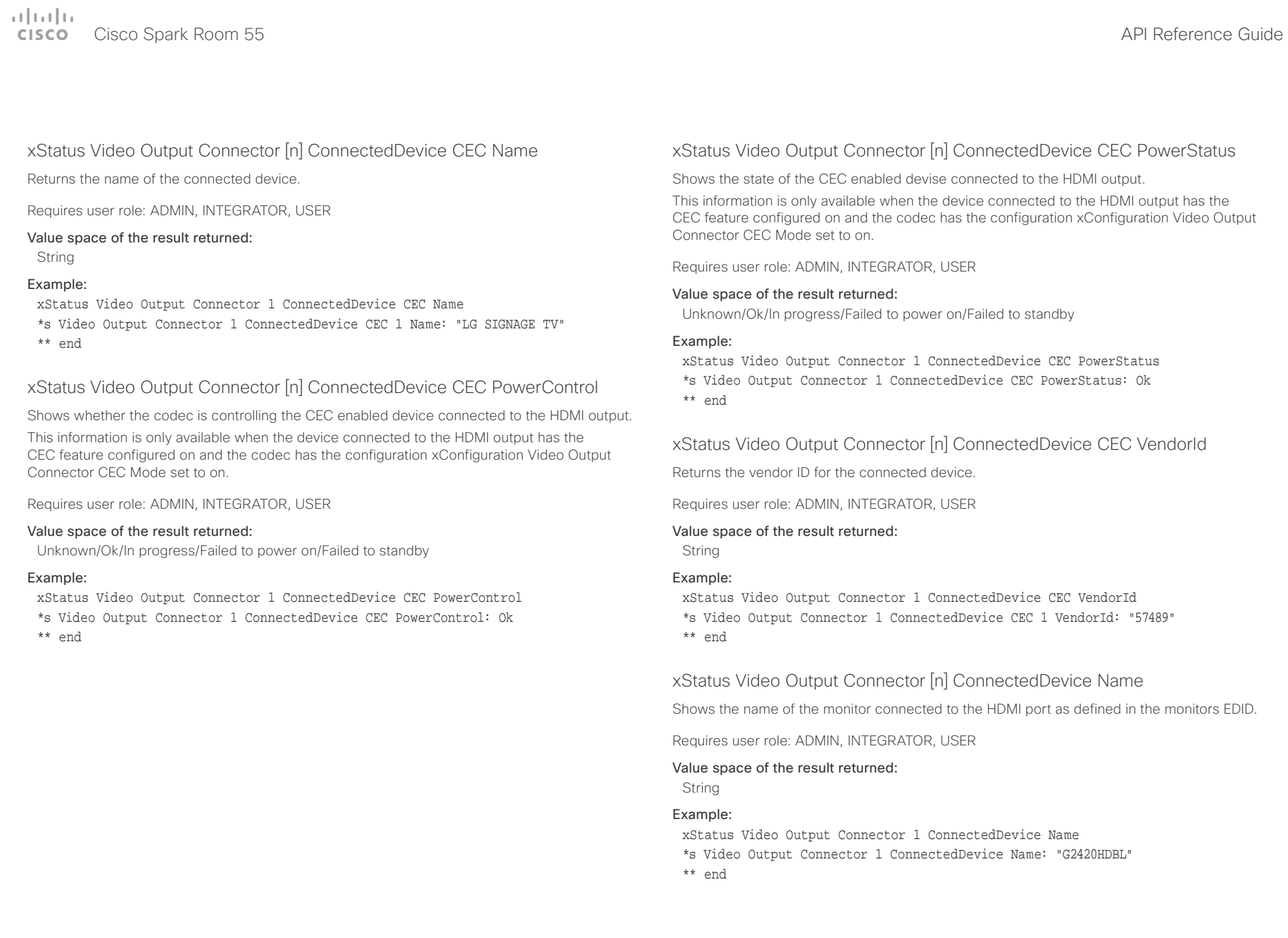

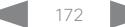

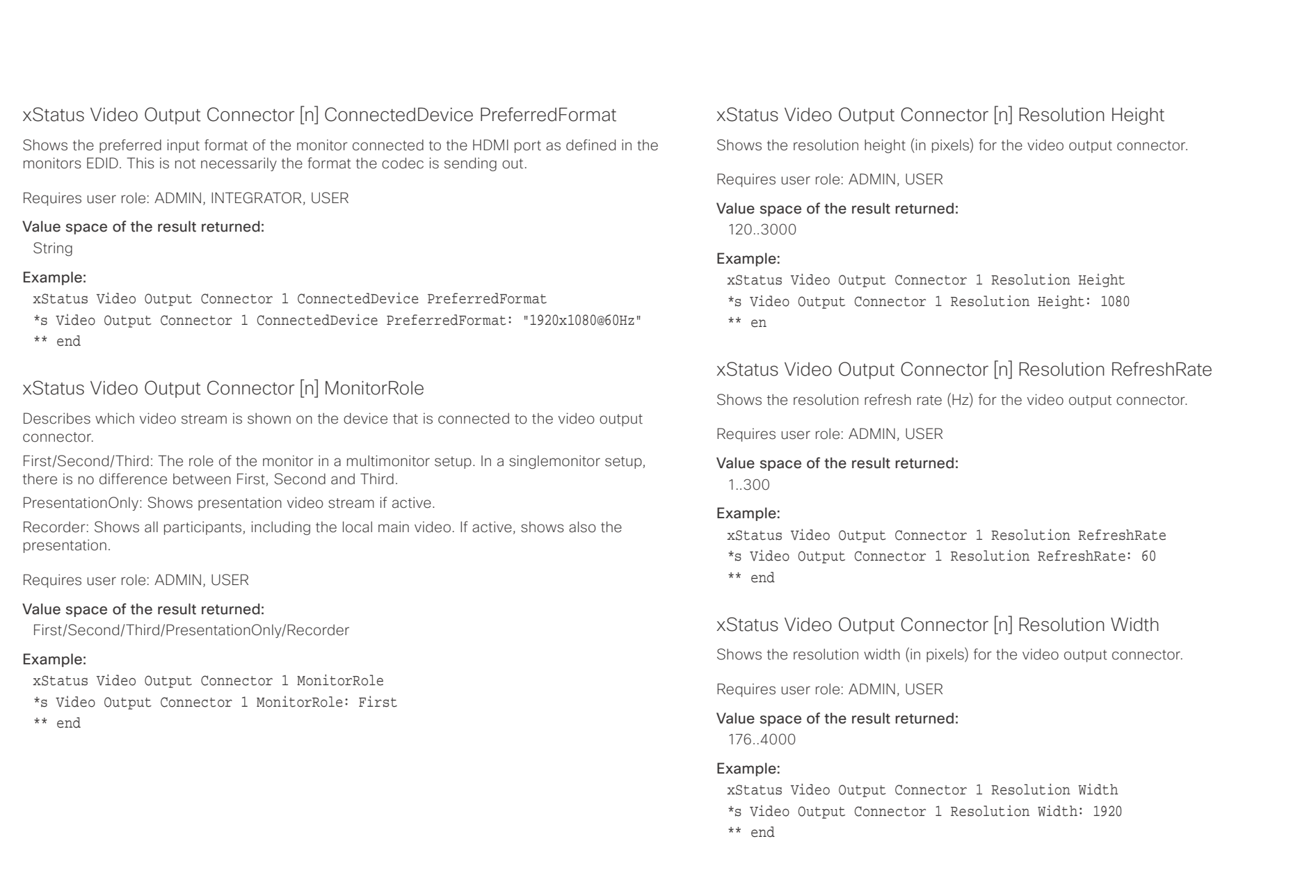

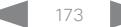

 $\alpha$  and  $\alpha$ er en de la contracteur de la contracteur de la contracteur de la contracteur de la contracteur de la contracteur de la contracteur de la contracteur de la contracteur de la contracteur de la contracteur de la contracteur

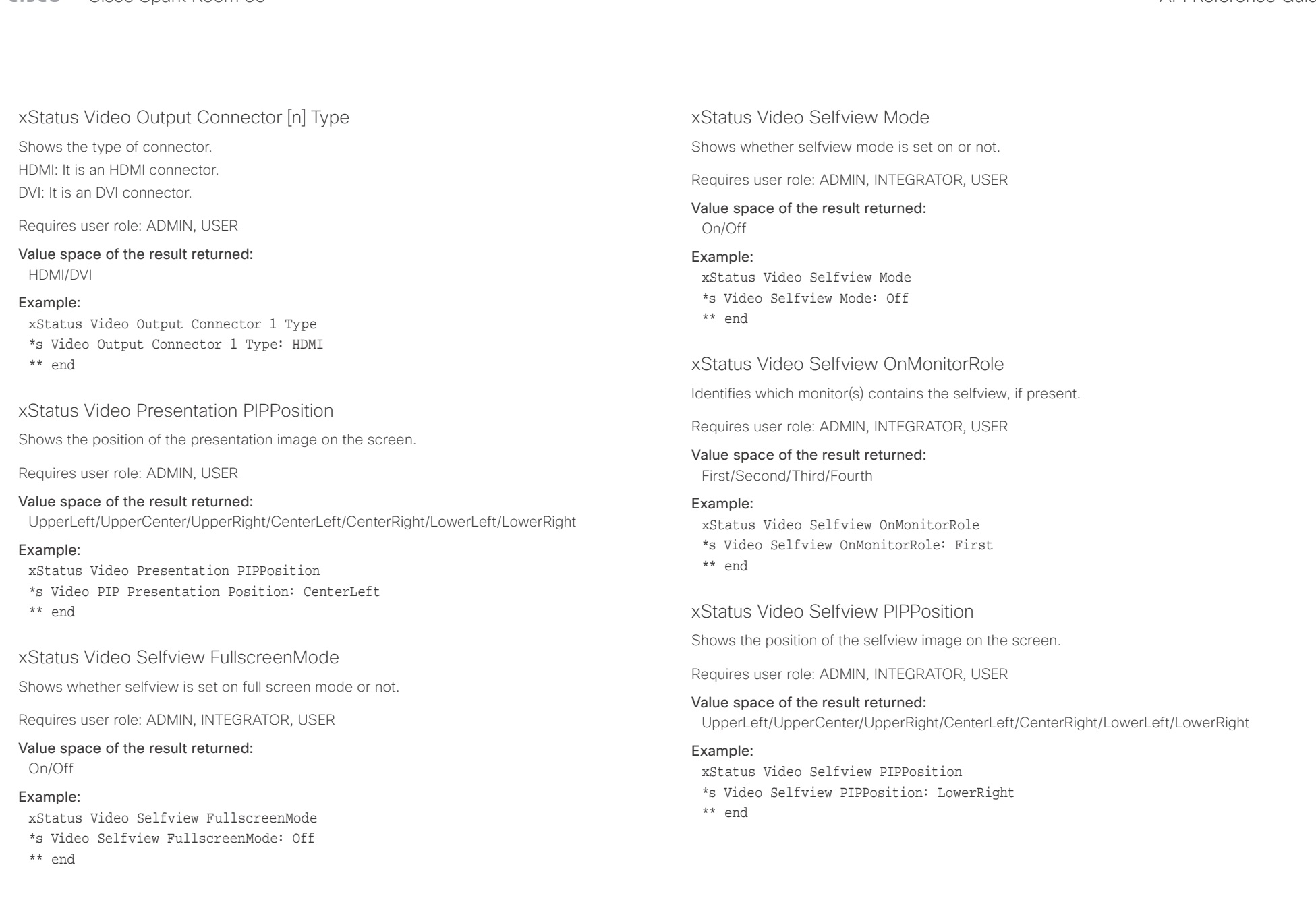

### $\pm 1$  and  $\pm 1$ Cisco Spark Room 55 API Reference Guide **CISCO**

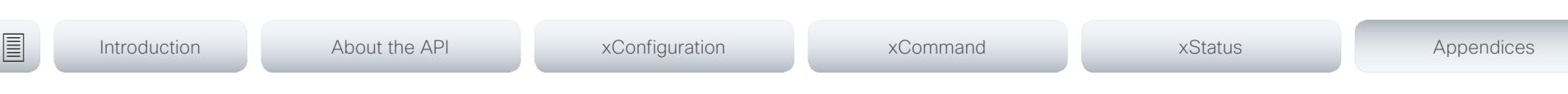

Chapter 6

# Appendices

D15387.01 Cisco Cisco Spark Room 55 API Reference Guide CE9.1, AUGUST 2017. 175 175 Copyright © 2017 Cisco Systems, Inc. All rights reserved.

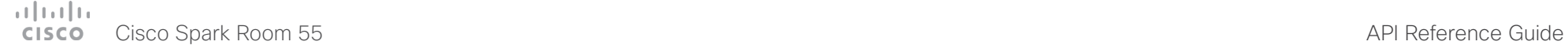

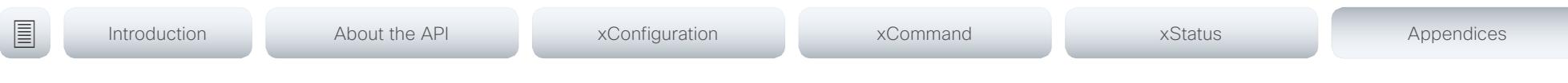

## About startup scripts

You can add one or more startup scripts to the codec. A startup script contains commands (xCommand) and configurations (xConfiguration) that will be executed as part of the start up procedure every time the codec boots. A few commands and configurations cannot be placed in a startup script, e.g. xCommand SystemUnit Boot.

Use the codec's web interface to create and manage startup scripts.

Read more about the web interface and startup scripts in the Administrator guide for your product.

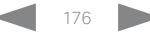

### $\frac{1}{2}$  and  $\frac{1}{2}$ Cisco Spark Room 55 API Reference Guide **CISCO**

program the codec.

"systemtools ?".

systemtools ? rootsettings selectsw whoami license network ntp passwd pki

securitysettings securitystatus

idefixversion

systemtools network ?

sudo

the command. Example:

<ifname>

Example:

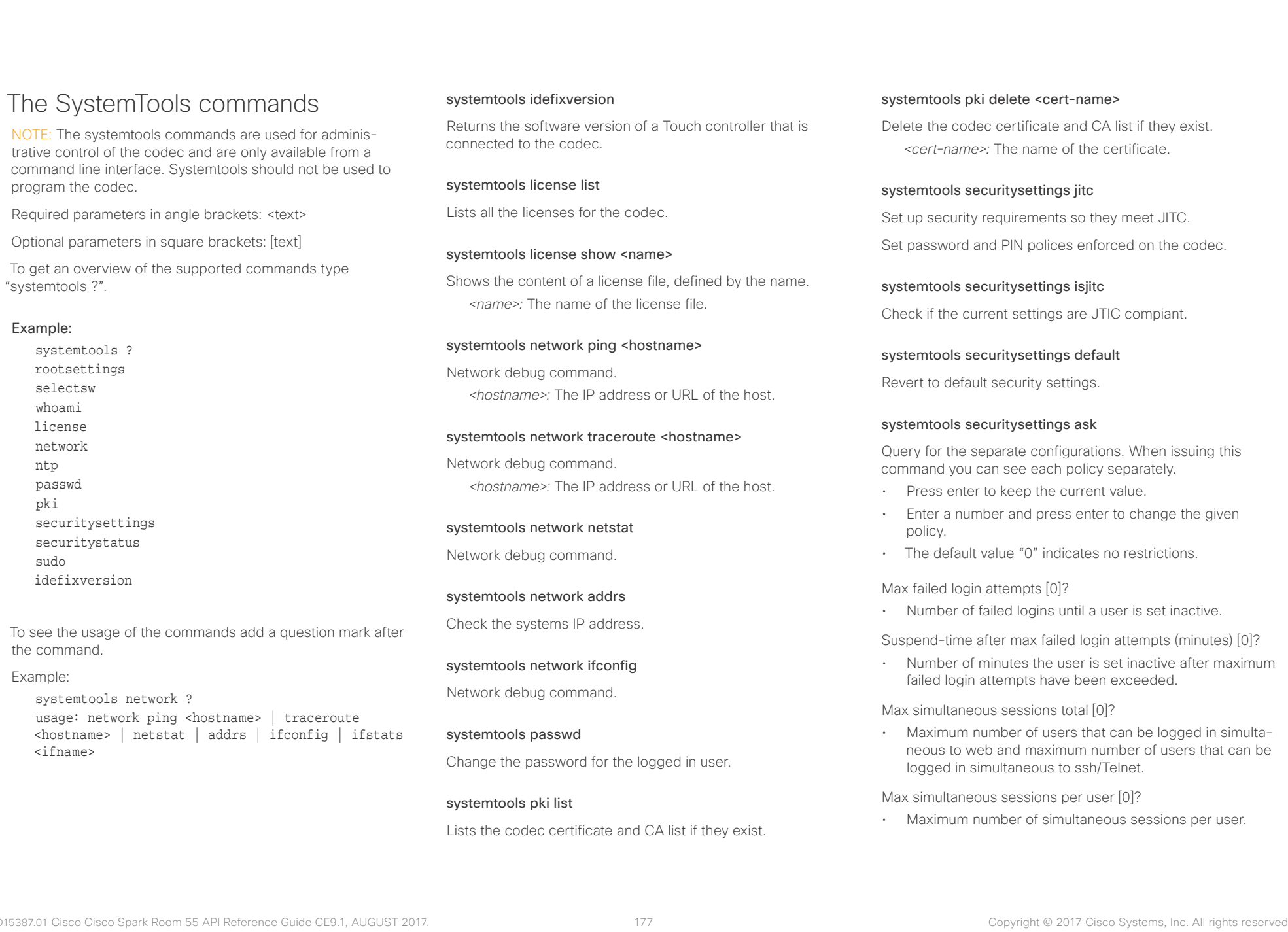

## abab.

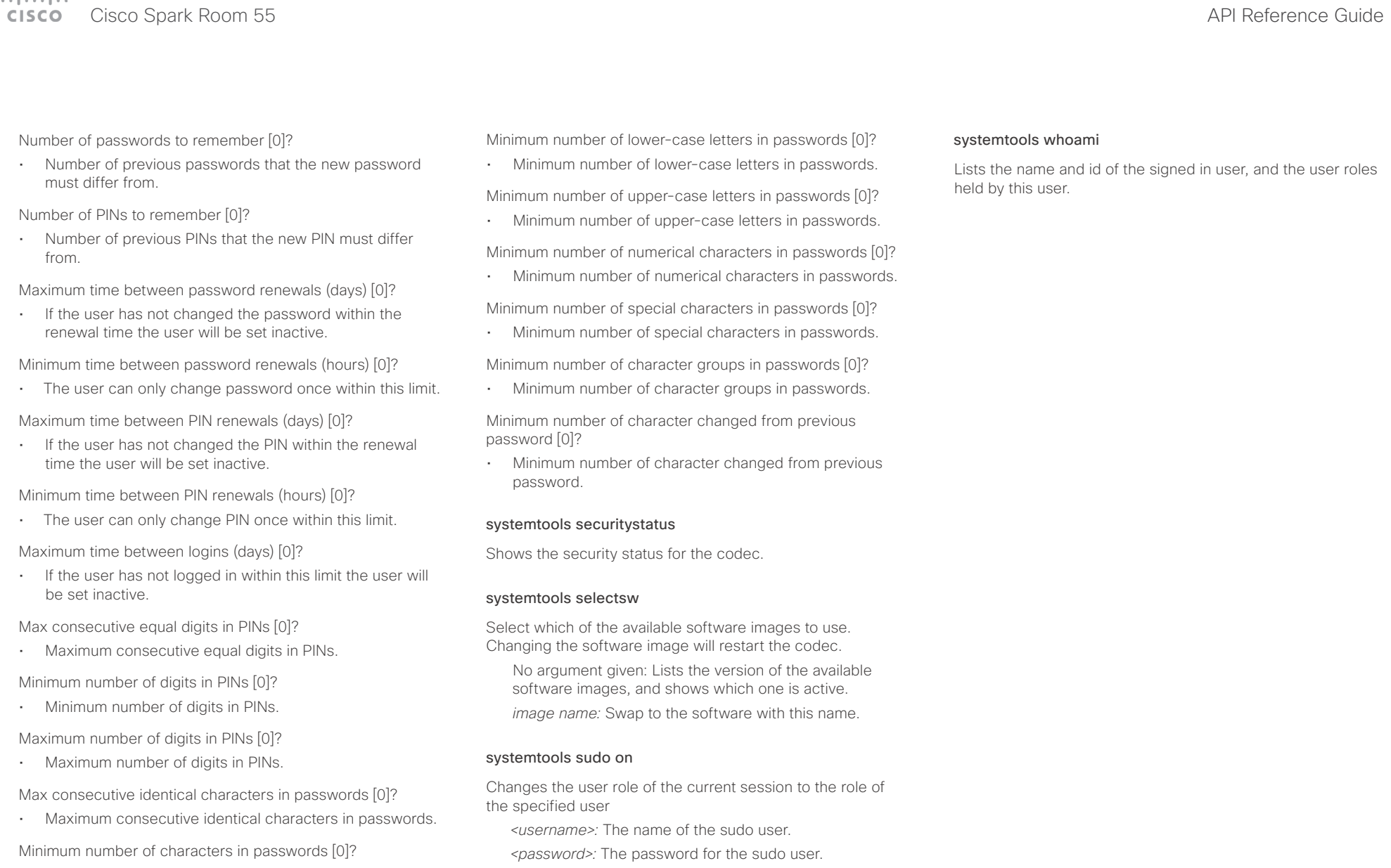

• Minimum number of characters in passwords.

Maxmum number of characters in passwords [0]?

• Maxmum number of characters in passwords.

Reverts back to the user role of the signed in user.

systemtools sudo off

### $\pm 1$  and  $\pm 1$ Cisco Spark Room 55 API Reference Guide **CISCO**

The following parameters

events (xEvent).

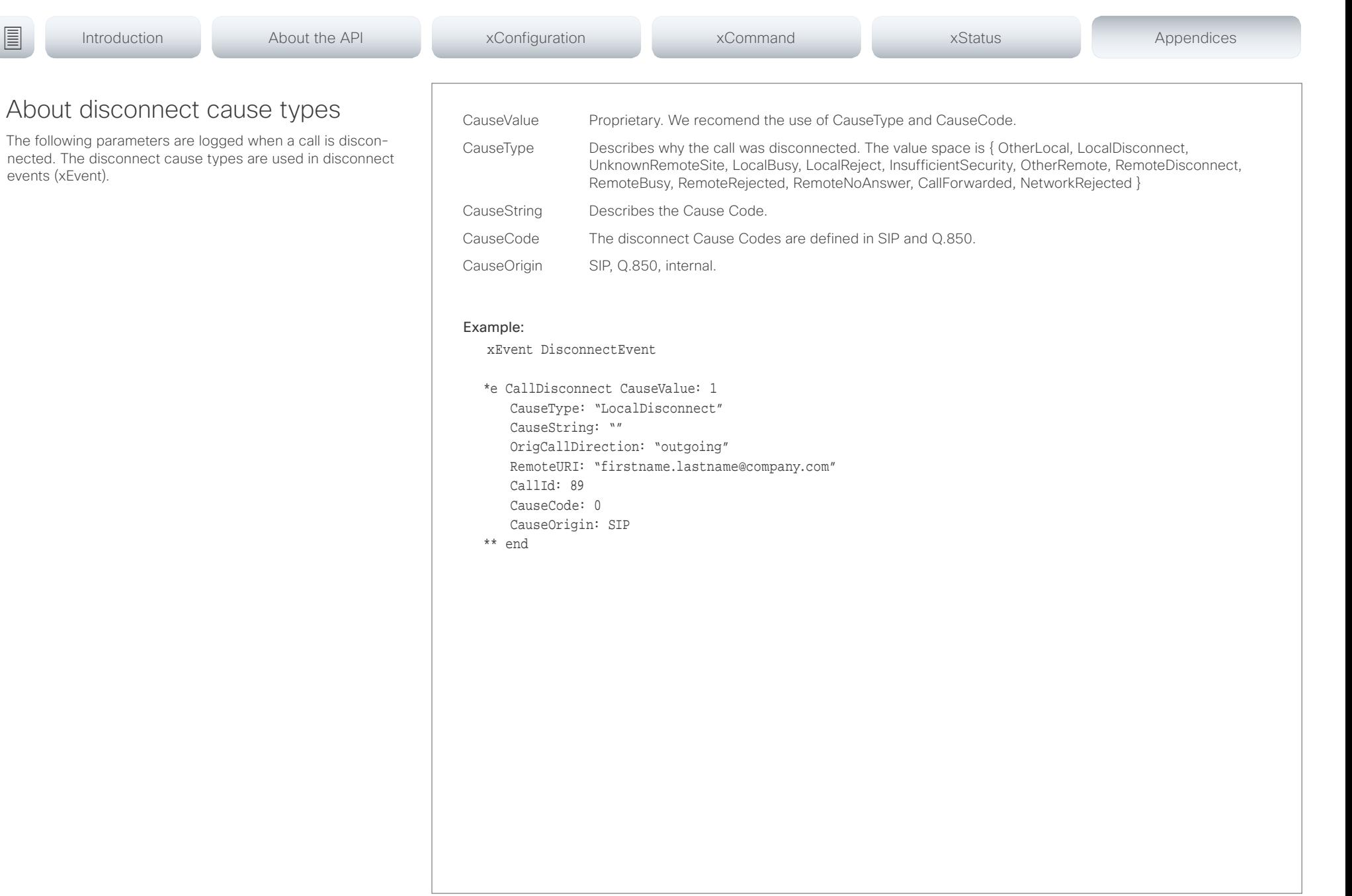

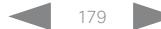

### عيانينا ب Cisco Spark Room 55 API Reference Guide Number of the Second Spark Room 55 API Reference Guide API Reference Guide **CISCO**

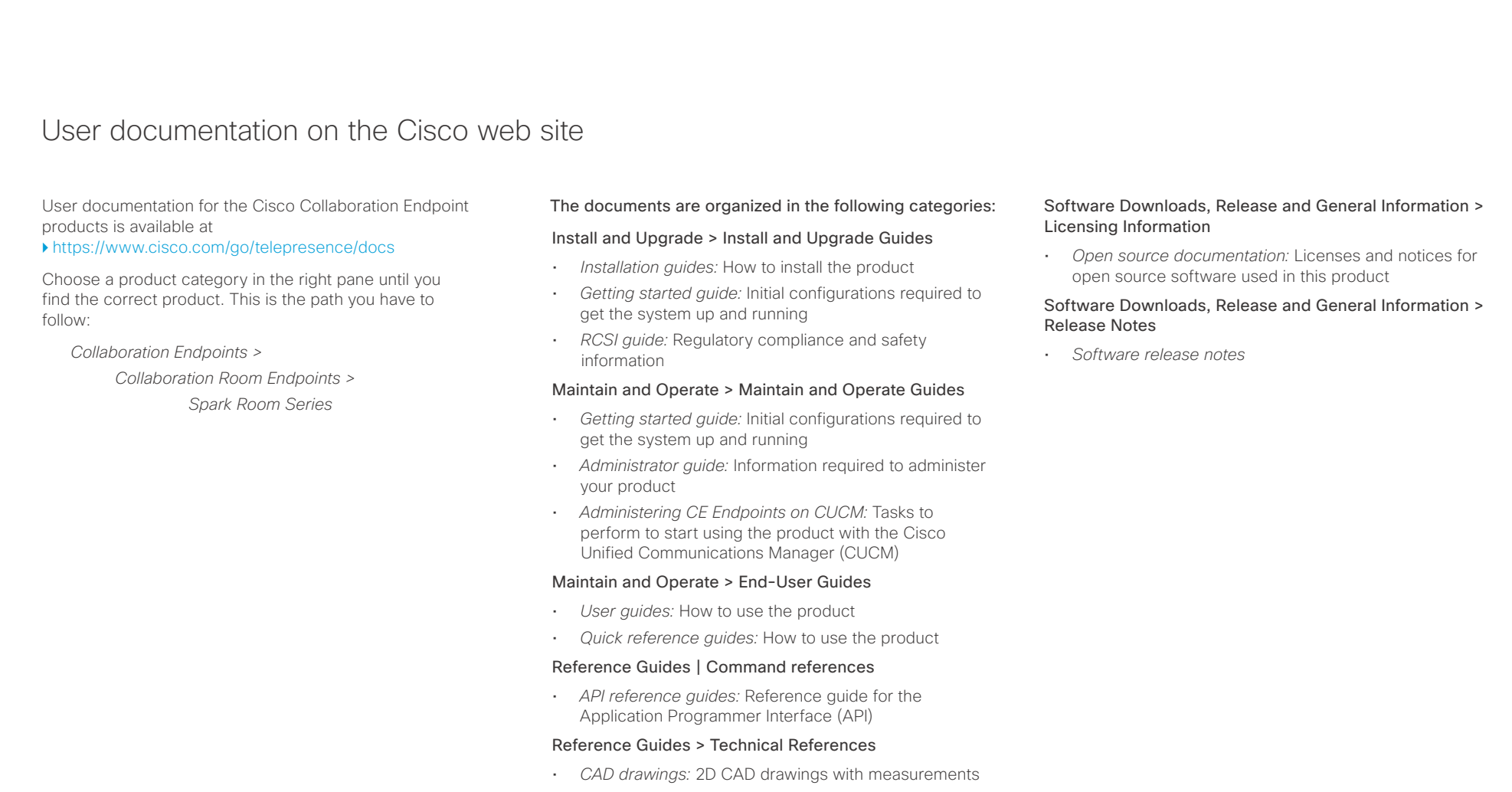

## Design > Design Guides

- *Video conferencing room guidelines:* General guidelines for room design and best practice
- *Video conferencing room guidelines:* Things to do to improve the perceived audio quality
## تتلبطت **CISCO** Cisco Spark Room 55 API Reference Guide Number of the Second Library of API Reference Guide API Reference Guide

## D15387.01 Cisco Cisco Cisco Spark Room 55 API Reference Guide CE9.1, AUGUST 2017. 181 2017 Case Systems, Inc. All rights reserved. Intellectual property rights THE SPECIFICATIONS AND INFORMATION REGARDING THE PRODUCTS IN THIS MANUAL ARE SUBJECT TO CHANGE WITHOUT NOTICE. ALL STATEMENTS, INFORMATION, AND RECOMMENDATIONS IN THIS MANUAL ARE BELIEVED TO BE ACCURATE BUT ARE PRESENTED WITHOUT WARRANTY OF ANY KIND, EXPRESS OR IMPLIED. USERS MUST TAKE FULL RESPONSIBILITY FOR THEIR APPLICATION OF ANY PRODUCTS. THE SOFTWARE LICENSE AND LIMITED WARRANTY FOR THE ACCOMPANYING PRODUCT ARE SET FORTH IN THE INFORMATION PACKET THAT SHIPPED WITH THE PRODUCT AND ARE INCORPORATED HEREIN BY THIS REFERENCE. IF YOU ARE UNABLE TO LOCATE THE SOFTWARE LICENSE OR LIMITED WARRANTY, CONTACT YOUR CISCO REPRESENTATIVE FOR A COPY. The Cisco implementation of TCP header compression is an adaptation of a program developed by the University of California, Berkeley (UCB) as part of UCB's public domain version of the UNIX operating system. All rights reserved. Copyright © 1981, Regents of the University of California. NOTWITHSTANDING ANY OTHER WARRANTY HEREIN, ALL DOCUMENT FILES AND SOFTWARE OF THESE SUPPLIERS ARE PROVIDED "AS IS" WITH ALL FAULTS. CISCO AND THE ABOVE-NAMED SUPPLIERS DISCLAIM ALL WARRANTIES, EXPRESSED OR IMPLIED, INCLUDING, WITHOUT LIMITATION, THOSE OF MERCHANTABILITY, FITNESS FOR A PARTICULAR PURPOSE AND NONINFRINGEMENT OR ARISING FROM A COURSE OF DEALING, USAGE, OR TRADE PRACTICE. IN NO EVENT SHALL CISCO OR ITS SUPPLIERS BE LIABLE FOR ANY INDIRECT, SPECIAL, CONSEQUENTIAL, OR INCIDENTAL DAMAGES, INCLUDING, WITHOUT LIMITATION, LOST PROFITS OR LOSS OR DAMAGE TO DATA ARISING OUT OF THE USE OR INABILITY TO USE THIS MANUAL, EVEN IF CISCO OR ITS SUPPLIERS HAVE BEEN ADVISED OF THE POSSIBILITY OF SUCH DAMAGES. Any Internet Protocol (IP) addresses and phone numbers used in this document are not intended to be actual addresses and phone numbers. Any examples, command display output, network topology diagrams, and other figures included in the document are shown for illustrative purposes only. Any use of actual IP addresses or phone numbers in illustrative content is unintentional and coincidental. All printed copies and duplicate soft copies are considered un-Controlled copies and the original on-line version should be referred to for latest version. Cisco has more than 200 offices worldwide. Addresses, phone numbers, and fax numbers are listed on the Cisco website at www.cisco.com/ go/offices. Cisco and the Cisco logo are trademarks or registered trademarks of Cisco and/or its affiliates in the U.S. and other countries. To view a list of Cisco trademarks, go to this URL: www.cisco.com/go/trademarks. Third-party trademarks mentioned are the property of their respective owners. The use of the word partner does not imply a partnership relationship between Cisco and any other company. (1110R) Cisco contacts On our web site you will find an overview of the worldwide Cisco contacts. Go to: <https://www.cisco.com/go/contacts> Corporate Headquarters Cisco Systems, Inc. 170 West Tasman Dr. San Jose, CA 95134 USA ■ Introduction About the API xConfiguration xCommand xCommand xStatus Appendices